# OMNANDER

The Monthly Journal for Commodore Computer Users

# INSIDE:

- Pie Graph
- Telecommander
- Arithmetic at Nursery School
- The Basics of Basic
- VIC-20—Assembly
   Language Programming

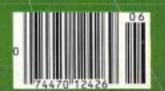

# Tired of chasing your tail? If you're looking for Commodore 64° or VIC-20° software, look no further than Synapse!

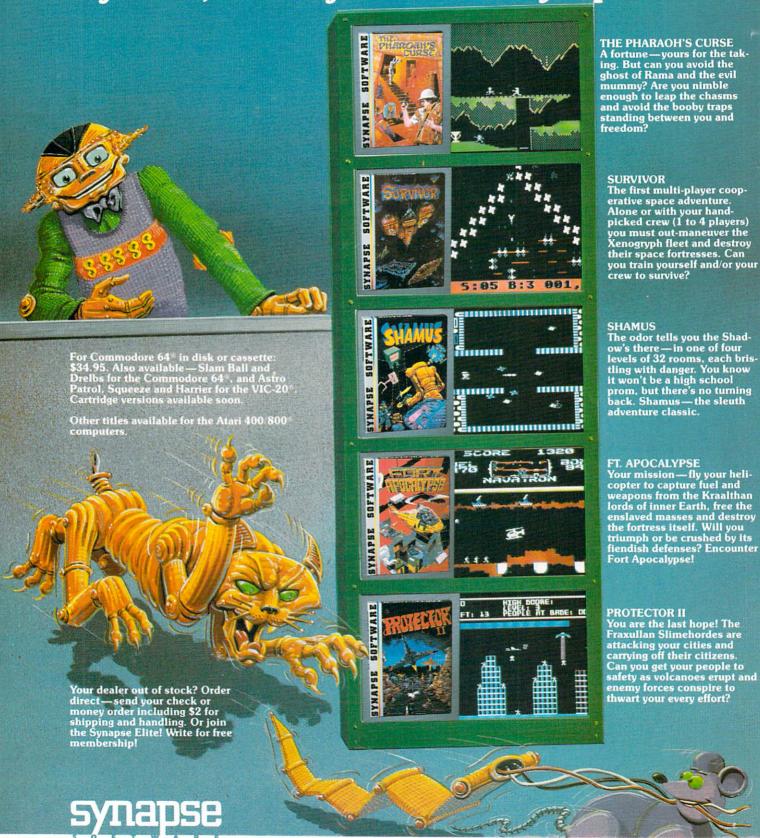

5221 Central Avenue, Richmond, CA 94804 · (415) 527-7751

# COMM\*DATA SOFTWARE

# GUIDES YOU AND YOUR VIC 20° DOWN ROADS OF ADVENTURE WITH:

- Maelstrom\*
- Escape MCP\*
- Gator Chase\*
- Astro Command
- Caves of Annod
- Capture the Beast
- Whirlwind Rescue\*
- Street Maze
- The Market
- Chivalry

# THROUGH TRAILS OF CREATIVITY WITH:

Sketch and Paint

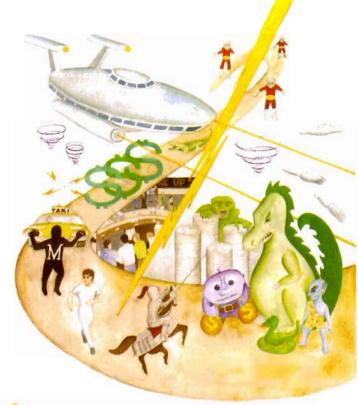

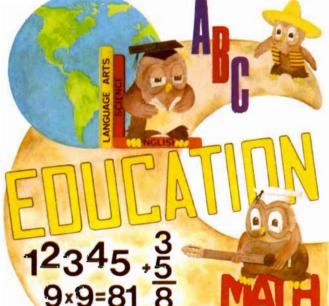

# Quality software also available for Pet and Commodore 64 computers

# ALONG THE PATH TO KNOWLEDGE WITH:

- Wordspot
- Math Tutor Series
- Alphabet Tutor
- Conversion
- Gotcha Math
- English Invaders
- Math Invaders Series

# ASK FOR COMM\*DATA COMPUTER HOUSE SOFTWARE AT YOUR LOCAL DEALER.

Or Send for FREE Catalog:

## COMM\*DATA COMPUTER HOUSE

320 Summit Avenue Milford, Michigan 48042 (313) 685-0113

Dealer Inquiries Welcome.

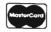

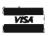

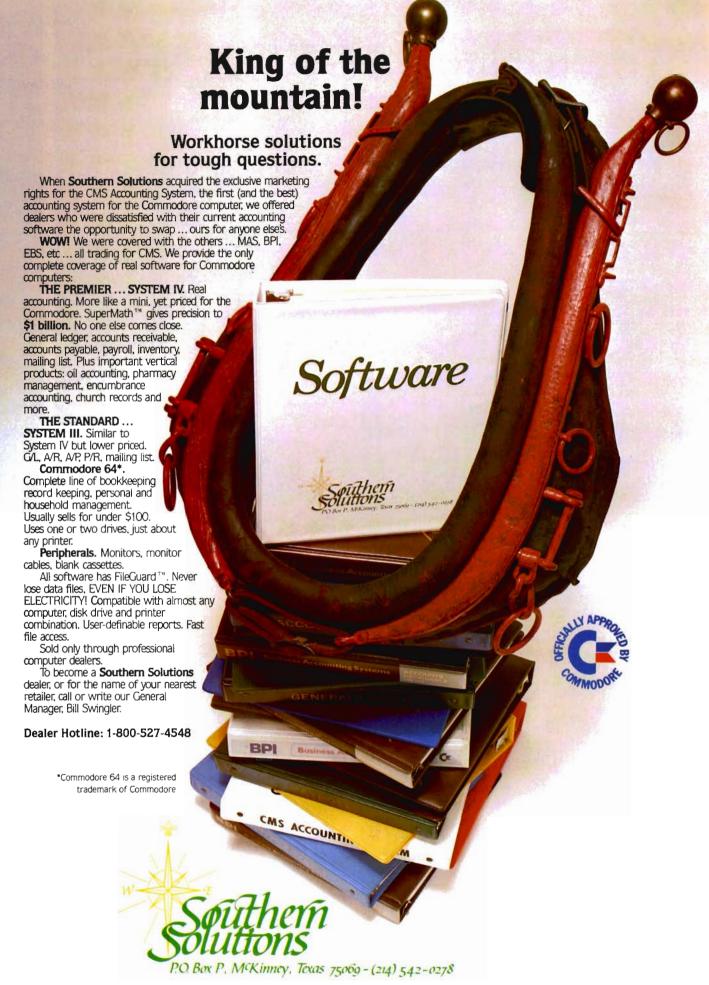

# SUPER DISK

FLOPPY DISK DRIVE FOR VIC-20 AND COMMODORE 64

# **GROW WITH US!**

# EXPANSION PRODUCTS FOR YOUR MICROCOMPUTER

Super Disk is a Commodore compatible disk drive designed to interface to the various Commodore computers such as the PET, VIC-20, and the Commodore 64. The disk drive is compatible to the model 4040, 2031, 1540, and 1541 disk drives and recognizes programs generated on any of these disk drives. The capacities are comparable to those found on the Commodore drives, and Super Disk recognizes the full instruction set of the Commodore drives. Super Disk offers 8K RAM area within the disk unit, and a serial and an IEEE bus interface. The following technical specifications apply to Super Disk.

Disk Parameters: 5.25 inch single-sided, double density diskette media; number of tracks — 35; number of sectors per track — 17 to 21 (variable); sector size — 256 bytes; number of sectors per disk — 683.

Capacities: User sectors per disk — 667; disk capacity — 174,848; data capacity — 168,656; relative data capacity — 167,132; program capacity — 168,656; directory capacity — 144 Filenames.

Electrical Interface: Power requirements — input voltage — 110/220 volts +/- 10%; frequency — 50 or 60 Hertz; power — 30 watts. Computer interface — Commodore type SERIAL bus or Commodore type IEEE bus.

**System Features:** 16K ROM based operating system; 8K RAM area; 6511Q Microprocessor; Power on self test diagnostics.

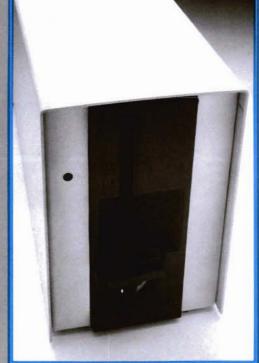

Win a FREE
trip to Hawaii
Join our
"Grow With Us"
Club
The more you
buy
the better are
your
chances.
Details at your
Dealer

Ask for us by name MSD

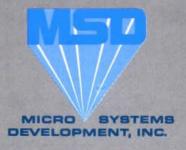

(214) 241-3743

11105 Shady Trail • Suite 104 • Dallas, Texas 75229

MSD also makes Port Expanders, RAM cartridges, Games, Audio Cassette Interface, Monitor Cables and Terminal Emulation Software.

Dealer Inquiries: 1-800-527-5285

PET, VIC-20, and Commodore 64 are trademarks of Commodore Business Machines, Inc. Super Disk is a copyright of Micro Systems Development, Inc.

# JOIN THE COMPUTER REVOLUTION WITH A MASTERY OF THE KEYBOARD!

In the age of the computer, everyone from the school child to the Chairman of the Board should be at home at the computer keyboard. Soon there will be a computer terminal on every desk and in every home. Learn how to use it right ...and have some fun at the same time!

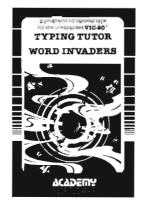

Rated THE BEST educational program for the VIC 20™ by Creative Computing Magazine

# TYPING TUTOR PLUS WORD INVADERS — \$21.95

(2 programs on one cassette tape for the unexpanded VIC 20™)

Typing Tutor plus Word Invaders makes learning the keyboard easy and fun! Typing Tutor teaches the keyboard in easy steps. Word Invaders makes typing practice an entertaining game. Highly praised by customers:

"Typing Tutor is great!", "Fantastic", "Excellent", High quality", "A source of great joy and learning for our children", "Even my little sister likes it", "Word Invaders is sensational!

## Customer comment says it all . . .

and it was everything you advertised it would be. In three weeks, my 13 year old son, who had never typed before, was typing 35 w.p.m. I had improved my typing speed 15 w.p.m. and my husband was able to keep up with his college typing class by practicing at home.

SPECIAL **VERSION OF** TYPING TUTOR PLUS WORD INVADERS NOW AVAILABLE FOR THE COMMODORE 64<sup>™</sup>...\$21.95 (Tape) All of the features of the VIC 20<sup>TM</sup> Version and more

SPRITE DESIGNER by Dr. Lee T. Hill

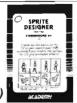

\$16.95(Tape) \$21.95(Disk)

Create and then transform sprites automatically. We have the other sprite making programs, but this is the one we use to make sprites. The automatic transformations are great!

Shipping and handling \$1.00 per order. California residents add 6%

order. California residente della sales tax. VISA and Mastercard orders must include full name as shown on card, card number, and expiration date. Free catalog sent with order and on request.

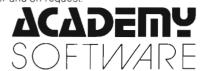

P.O. Box 9403, San Rafael, CA 94912 (415) 499-0850

Programmers: Write to our New Program Manager concerning any exceptional VIC 20TM or Commodore 64TM game or other program you have developed.

# Call for Clubs and Newsletters Directory

To be included in the future issues of the Commander Clubs and Newsletters Director, your club or publication must supply the following information:

- 1. name of organization or publication
- 2. mailing address
- 3. contact person and telephone number
- 4. name of newsletter or publication
- 5. special interests

Send your information to Clubs and Newsletters Directory, Commander, PO Box 98827, Tacoma, WA 98498.

Commander—The Monthly Journal for Commodore Computer Users is published monthly by Micro Systems Specialties, P.O. Box 98827, Tacoma, WA 98498. Domestic Subscriptions, 12 issues, \$22.00. Second Class Postage pending at Tacoma, WA 98143 and additional mailing offices. Postmaster: Send address changes to: Commander—The Monthly Journal for Commodore Computer Users; P.O. Box 98827, Tacoma, WA 98498. Entire Contents copyright @1983 by Micro Systems Specialties. All Rights Reserved.

# **Table of Contents**

## STAFF

Publisher THOMAS L. ROSENBAUM

Editor ALICIA A. LINDEN

Editorial Assistant TERILYN M. AICHLMAYR

Dealer/Distributor Manager DEBBIE A. GABBARD

Sales/Subscription Manager ELIZABETH K. STEAN

Advertising/Article Manager LINDA L. LINDEN

Typesetting GRANGE PRINTING

Consultant EDWIN SUND GEORGE R. GAUKEL JOHN GABBARD

Production Artists MIKE BRIGHENTI BRIAN D. THOMPSON JON WONG

Printed By GRANGE PRINTING

**COMMANDER** is published monthly by: MICRO SYSTEMS SPECIALTIES, PO Box 98827, Tacoma, Washington 98498

| Subscription Rates (U.S. Funds) | Per Year |
|---------------------------------|----------|
| U.S.                            | \$22.00  |
| Canadian, Mexican               | \$26.00  |
| Surface Rates, Foreign          | \$37.00  |
| Air Mail, Foreign               | \$54.00  |

For back issues, subscriptions, change of address or other information, write to: COMMANDER PO Box 98827 Tacoma, Washington 98498 (206) 584-6757 BACK ISSUES—

Copyright© 1983 by MICRO SYSTEMS SPECIALTIES All Rights Reserved

COVER BY: Randy "Tarkas" Hoar

2 months old-\$4.50

- 6 TELECOMMANDER by Donald L. Stoner
- 12 DATA BASED FILES by Claud E. Cleeton
- AN INTRODUCTION TO ASSEMBLY LANGUAGE PROGRAMMING ON THE VIC-20: PART VI by Eric Giguere
- 20 LIVING WITH TOTL.LABEL 2.6 by Colin F. Thompson
- 26 ARITHMETIC AT NURSERY SCHOOL by Dennis G. Smith
- 32 THE BASICS OF BASIC by Tim Parker
- MACHINE LANGUAGE I/O: Part Two of Three by Howard N. Rotenberg
- 46 PIE GRAPH by Eric Giguere

A CHARACTER EDITOR FOR THE COMMODORE 64 by Garry G. Kiziak

A COMPREHENSIVE EDITOR/ASSEMBLER FOR THE VIC-20 By Eric Giguere

# **DEPARTMENTS**

| 80  | Bits & Pieces     |
|-----|-------------------|
| 99  | Dealers           |
| 54  | Game Contest      |
| 88  | New Products      |
| 83  | News Releases     |
| 105 | User Club         |
| 106 | Advertisers Index |

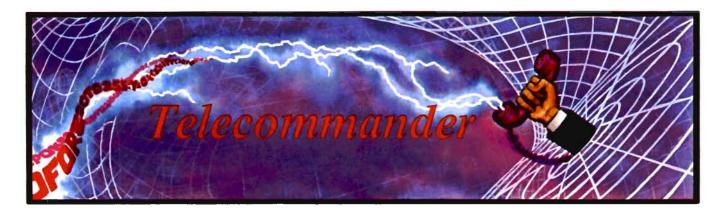

by Donald L. Stoner Mercer Island, WA

Recently I was asked to explain the difference between an "information utility" and a "data base." Most readers have heard the term "data base" but may not be familiar with an "information utility." I define a data base as a very narrow collection of specific information, while an information utility is a broad collection of general information.

Virtually everyone reading this column has used a data base at one time or another. For example, when you call the telephone company information operator, you are accessing an enormous data base of telephone numbers. The phone company operators have millions of numbers right at their finger tips (their computer keyboard). The operator can extract the correct phone number in seconds but he or she cannot tell you the weather in Houston nor who won the ball game last night.

The public library fits my definition of an information utility. The little drawers, containing the 5x7 cards, are the data base for all the books contained in the information utility. If you know where to look (or the 5x7 cards can tell you), information on virtually any subject is available.

There are literally thousands of data bases available to computer owners with telecommunications capability (those having a modem and communications software). An extensive listing (but, by no means complete) is contained in a publication called "Directions"

tory of On-Line Data Bases."

There are a dozen or so services that fit my definition of an "information utility." Most are intended for businesses and are horribly expensive. Costs in the order of \$100 per hour are not uncommon! There are only three that I feel are within the budget of the average person. One is called "Dow Jones News Service" and provides extensive information on stocks, bonds, commodities, etc. One might argue that this makes DJNS a data base. However, Dow Jones also provides news and other information of general interest (albeit with a business and financial slant).

The cost of the information varies, depending on which of their services is being accessed. My 13 year old, Dan, is learning to play the market (on paper) and has racked up a fair-sized bill with Dow Jones! If DJNS is of interest, check with the folks at your local Radio Shack store. They sell a Universal Sign-Up Kit, which provides one free hour on DJNS (see details below).

A second popular information utility is called The Source, and is a subsidiary of Readers Digest, Inc. The Source can provide an enormous collection of information to telecommunicators. It is so extensive, in fact, that I plan to make this information utility the subject of a separate column. It costs \$100 to join The Source and approximately \$5 per hour for access time. See your local Computerland store to sign up.

This month, I plan to devote the column to one of the nation's largest information utilities, CompuServe Information Service (CIS). You can purchase a subscription to CompuServe at your local Radio Shack store. It is called their Universal Sign-Up Kit (part number 26-2224) and costs only \$19.95. In addition to the free hour of access time on Dow Jones (mentioned earlier), you will receive a free "get acquainted" hour on CIS.

CompuServe Information Service (CIS) is located in Columbus, Ohio and operates a large number of PDP computers made by Digital Equipment Corp. As a matter of fact, when you are connected into this utility, your VIC-20 or C-64 is actually running these powerful 32 bit "mainframe" devices . . . making the discs whir and accessing megabytes of memory.

The reader may wonder "who can afford long distance calls to Columbus, Ohio?" Fortunately, it is not necessary to rack up a lot on long distance charges to "talk" to CompuServe. They have established their own telephone network and have local telephone numbers in all the major cities of the country. These are called I/O ports in and out of their network. For example, the telephone number for their Seattle port is 634-1713. The number answers automatically and sends the answer tone (see last month's column).

As soon as I am connected to the local port, the information I send and

receive is handled (along with many other users) on high speed telephone lines that CIS leases from the telephone company. In a split second, my keystokes arrive in Columbus, Ohio and tell the CIS computer what I want it to do. I am charged approximately \$5 per hour (you can spend that playing Pac-Man!) for the use of their equipment and their transcontinental telephone network. If you have ever been charged for a long distance voice telephone call, you know this is quite a bargain price.

What if your city does not have a CompuServe port (a local telephone number)? In some of the smaller cities. CIS sub-leases the lines of what are called "value added carriers" (VAC). such as TymeNet and TeleNet. The VAC equipment and setup is very similar to the proprietary network operated by CompuServe. However, access is slightly more complicated since you have to log in twice, once with the value added carrier (VAC) and once with CompuServe. How do you know if CompuServe has a local phone number or the location of the nearest VAC port? The easiest way is to check with your local Radio Shack dealer before you purchase your access package. If you have to use one of the value added carriers to access CompuServe (or most other information utilities), it will cost you slightly more per hour of on-line time. By the way, you don't have to stay on-line for a full hour. The billing equipment usually logs charges in six minute increments.

It is somewhat difficult to explain an "information utility" to someone who has not yet connected his computer to the telephone network. The preceding definition (a collection of information) seems quite inadequate.

Rather than describe it, why don't you log onto CompuServe with me and see what is available on the hundreds of menus sent to us over the telephone line?

I made the accompanying printout of a recent session on CompuServe. The first step is to dial the nearest port. You will hear the phone ring a couple of times, then answer. After a couple of seconds, you should hear a pierc-

+C

User ID: 71625,1620 Password: CompuServe Information Service 8:12 PST Saturday 19-Mar-83

WHAT'S NEW

Software Exchange Now Has 120 Microcomputer Programs Aunt Nettie Moves to Fridays New Weather Features

For details, see What's New Enter: GO NEW at the ! prompt on any page.

Kes (ENTER) for next page!

CompuServe

Page CIS-1

CompuServe Information Service

- 1 Home Services
- 2 Business & Financial
- 3 Personal Computins
- 4 Services for Professionals
- 5 User Information
- 6 Index

Enter your selection number, or H for more information.

!1

CompuServe

Pase HOM-1

# HOME SERVICES

- 1 News/Weather/Sports
- 2 Reference Library
- 3 Communications
- 4 Home Shopping/Banking
- 5 Groups and Clubs
- 6 Games and Entertainment
- 7 Education
- 8 Home Management
- 9 Travel

CompuServe

Page FIN-1

BUSINESS AND FINANCIAL SERVICES

ing whistle. When you have this, unplug the telephone handset and plug in your VIC Modem. You will not see anything on your screen until you send CompuServe a Control C. This is done (for most VIC and C64 terminal software) by depressing the F1 key. The control character is echoed back to you and this is the first thing you see on your screen (and the accompanying listing). This is followed by a request for your user identification number. As you can see, from the listing, my number is 71625,1620. The next step is to enter your secret password. Note that this is not echoed back to you, in case someone is looking over your shoulder. You would not want them to know your security number any more than you would for your bank card.

At this point, you are logged into a CIS. A short preamble tells you what new information and features are available. This is followed by what is called the "top menu" (CIS-1 in the listing). You might think of the menu structure as a tree, with menu CIS-1 at the very tip-top. Each one of the selections shows branches off to other menus (which sometimes lead to other menus!)

To show you a broad cross section of the information available, I requested each of the menus for the items on the top menu. At any point, where you see the exclamation mark prompt (!), you can either type in the selection number, the letter "m" for the previous menu, or the letter "t" to set to the top menu and start all over.

After each of the menus shown (HOM-1, FIN-1, PCS-1, SFP-1, CIS-4), I entered an "m" to take me back to the top menu. However, I edited out this repetitive menu so the listing required as little space as possible in the magazine.

Note that every information page has a designator (for example, CIS-1, PCS-1, etc.). If you know exactly where you want to go, you can jump to the page directly. This is what I did to get to the Commodore SIG (special interest group). If you have been following the listing, you will note that I entered "go PCS-116" at the prompt. CompuServe provides (both on-line

- 1 News/Reports
- 2 Reference Databases
- 3 Communications
- 4 Brokerage Services
- 5 Banking Services
- 6 Discussion Forum
- 7 Travel Services
- 8 Personal Finance

CompuServe

Page PCS-1

# PERSONAL COMPUTING SERVICES

- 1 News
- 2 Reference
- 3 Communications
- 4 Shop at Home
- 5 Groups and Clubs
- 6 Programmer's Area

CompuServe

Page SFP-1

# Services for Professionals

- 1 Agribusiness
- 2 Aviation
- 3 Ensineering/Technical
- 4 Environmental
- 5 Lesal
- 6 Medical

### CompuServe

Page CIS-4

# USER INFORMATION

- 1 What's New
- 2 Command Summary & Usase Tips
- 3 FEEDBACK, Manuals, Products
- 4 Changing Terminal Defaults
- 5 Changing Your Password
- 6 Reviewing Your Charges
- 7 Changing Credit Card Info
- 8 Telephone Access Numbers
- 9 Current Rates
- 10 CompuServe Viewpoint
- 11 Electronic Bounce Back

150 PCS-116

CompuServe Pase PCS-116 Request Recorded, One Moment, Please Thank You for Waiting

Welcome to Commodore Computers

and by mail) a listing of each page. From previous experience, I knew the Commodore bulletin board entry page was PCS-116.

There is a slight pause (One Moment Please) while CIS finds which host computer that the information is on. After a few seconds, my keyboard is connected to the Commodore data base. Their program knows who I am from my ID number, advises me the last time I was connected and what the high message number was during that connection. It also tells me that I am the 60275th person to use the SIG and what message numbers are presently being stored (all old messages "drop off" the bottom of the pile like leaves on a tree).

By entering an RM, I can retrieve any messages marked to my attention. Since there were none, I entered a RR for reverse retrieval of messages. I listed out message 19002 from a fellow named Neil to Commodore (the SYSOP, or system operator). At the end of the message, I can either Continue, Reply or go to the Top. Selecting "T" takes me back to the function prompt.

Here again, I can go directly to the entry page of another SIG. The program tells me the exit date and time and the number of the highest message I retrieved. Following this, I was transferred directly to page CEM-450 the SIG for Computers and Electronics Magazine.

Again, I was transferred to another host computer. This time, I found there was a message waiting for me. After reading the message, I made an immediate reply (RE). There is a whole "raft" of editing commands available if I make a mistake entering the message or if I decide to change the way I say something. By entering the blank line (depressing the RETURN key, without having typed any characters), the program knows I am done and gives me the option of editing, listing or saving the message. As you can see, I saved it, then logged off of CompuServe (not shown).

Once again, we are out of space, but I will be looking forward to seeing you here again next month. Until then, keep on telecommunicating.

Name: Don Stoner 71625,1620 Last on: 12-Mar-83 07:05:05 Hish mss#: 18055

You are user number 60275 System contains messages 18548 to 19003

Function: rm No marked messages present

Function: rr
System contains messases
18548 to 19003
Starting messase number:9002

#: 19002 Sec. 2 - Vendors Sb: VIC/C64 COMPAT? 19-Mar-83 07:54:03 Fm: NEIL MCANALLY 73225,263 To: COMMODORE BUS MACH.

I'M CONSIDERING REPLACING MY VIC WITH A NEW 64. I NEED TO KNOW WHETHER I CAN RUN VIC SOFTWARE ON THE 64. AND WHETHER MY VIC PERIPHRALS WILL FUNCTION ON THE NEW UNIT. CAN SOMEONE AT THE COMPANY STRAIGHTEN ME OUT ON THESE QUESTIONS? THANKS FOR YOUR TIME. SIGNED: NEIL MCANALLY 73225,263.

(C RE T): t

Function: so cem-450

Exiting at 19-Mar-83 08:23:41
Last message on system: 19004
High message retrieved: 19004
Thank you for visiting Commodore!
CompuServe Page CEM-450

Request Recorded, One Moment, Please Thank You for Waiting

Welcome to CEMSIG, V. 1A(46)

Name: DON STONER 71625,1620 Last on: 19-Mar-83 08:21:21 Hish mss\*: 9357

You are user number 21533

# A Giant Step for the computerist

Opens up the world of modern electronics. Now – a complete microdevelopment system in a cartridge using the Commodore VIC-20. You get HEXKIT 1.Ø for general purpose 8 bit microprocessor software development, a 4K ROM emulator for testing program in circuits under development plus an EPROM programmer for making hard copy of programs. All-in-one cartridge with 100 page tutorial manual.

Gloucester Computer, Inc. 1 Blackburn Center, Gloucester MA 01930 Phone 617-283-7719

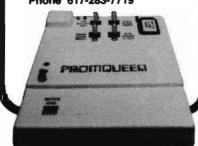

# Intelligent Software For Commodore Computers

Copycalc is an affordable electronic spread-sheet which turns your video screen into a window on a matrix of numbers. Cursor around the matrix, enter numbers; the totals reflect the changes. You can save the matrix to disk or tape, or print it or your printer. For \$20 (\$15 with another program), this program might justify the cost of your computer. Requires 6k RAM; smaller version available for a standard VIC.

Word Processor Plus was not designed to be an expensive toy; it was designed solely to facilitate correspondence, for a wide range of personal and business uses, quickly and easily, with a minimum of training and frustration on the part of its user, and at the least possible cost, both in hardware and software. The most thoroughly tested, useable word processor available at anywhere near the price, \$25; 10k RAM, printer req'd.; RS-232C version available for VIC and 64.

Also available: **Baseball Manager**, a sports-documentation program; and **Inventory**, a perpetual inventory control program for a small retail business (various reports, multiple vendors); \$30 each; 10k RAM rea'd., printer suggested.

All programs will load and run on any Commodore computer; all support tape, disk, and printer.

Prices Include documentation and shipping; Calif. residents add 6%. Please specify hardware configuration when ordering. Sorry, no games available.
Willam Robbins, Box 3745, San Rafael, CA 94912

System contains messages 8950 to 9418

You have a message waiting:

#: 9382 Sec. 2 - TI

Sb: VIC CASSETTE

17-Mar-83 22:22:04 Fm: EDWARD COLE 74575,1466

These messages have been marked for retrieval with the RM command

Function: rm

#: 9382 Sec. 2 - TI

Sb: VIC CASSETTE

17-Mar-83 22:22:04

Fm: EDWARD COLE 74575,1466

To: DON STONER 71625,1620

PLEASE GO INTO DETAIL ON THE VIC PROGRAM THAT UPLOADS AND DOWNLOADS TO CASSETTE. IS THIS THE VICTERM-40? I WOULD APPRECIATE YOUR HELP IN THIS MATTER...BEST WISHES

(C RE T) (D=delete): re

1 :

Hi Edward.. no, I think VicTerm 40 is just a dumb terminal.

2:

However, this program acatually "hand shakes" CompuServe

3:

while it dumps the downloaded data to the Datasette. It

A +

will be announced by Bytesize Micro Technology next month

107 +

for about \$19.95. Works with 3.8K

of memors. Will keep

6:

you posted. Resards dls

7:

Leave option: s

Messase # 9419 Stored

# The **ONLY** by **APROPOS** MEMORY your **VIC-20**® will need

# **FEATURES**

- A full 27k bytes of RAM (added to VICs 5k equals 32k.)
- Fully switchable in sections:

BLK 1 switches 8k

(Adr. 8192 to 16383)

BLK 2 switches 8k

(Adr. 16384 to 24575)

BLK 3 switches 8k

(Adr. 24576 to 32767)

BLK 5 allows/disallows your 8k ROM (games)

(Adr. 40960 to 49152)

RAM switches 3k (Adr. 1024 to 4095)

May be used with Super Expander® games or ANY other VIC-20 compatible cartridge.

Built in RESET switch.

Fuse protected.

Totally self-contained.

2 duplicate extension connectors for any device normally plugged into the expansion port. (BLK 5 is switched to connectors)

- Very low power usage. (.150 amp max.)
- High reliability gold plated connectors.
- 6 month parts and labor warranty.
- Factory service. Extended service always available.

# THIS SUPERB PLUG-IN GIVES YOUR VIC-20 **REAL POWER AND EXPANDABILITY**

FOR ONLY \$149.00 Shipping included 10 DAY SATISFACTION OR YOUR MONEY BACK GUARANTEE

Already own an 8k Expander? The new 19k RAMAX JR.™ allows you to use your 8k Expander as BLK 3 to get the full compliment of memory. Complete instructions included. Only \$129, includes shipping.

# WE SERVICE WHAT WE SELL

TO ORDER:

Send Check or Money Order For the Total Calif. residents add 6% tax.

Phone orders: CALL (805) 482-3604 24 HRS. For credit card orders, include all information on card. or contact your local dealer.

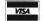

Foreign orders, add \$15.00.

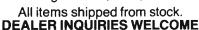

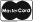

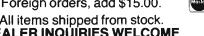

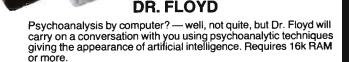

SOFTWARE

# **WORD PLAY**

"WORDPLAY" is a collection of programs which allow the user to make original stories, write a form of Japanese poetry, play the fun game of Animal (children love this one), and create jargon. A bonus secret message (cypher) program is also included. In a word, "WORDPLAY" is a bargain. Requires 16k RAM or more. \$14.95 shipping included.

# TYPE FOR YOUR LIFE

With more challenge than an arcade game, learn to type up to 75+ words/min. (User selectable, but no FOOLING AROUND allowed). TEXT IS WIDELY VARIED SINCE IT COMES FROM THE PROGRAM TAPE. Action color graphics with sound fix your eyes to the screen (away from your fingers - clever!) Your man rows your boat up stream as fast as you can type. Maintain speed and destroy the Sea Monster; slow down and he will get you. Runs on the unexpanded VIC.

\$14.95 shipping included.

\$14.95 shipping included.

All software is on high quality cassettes and is replacement guaranteed.

VIC-20 & SUPER EXPANDER are registered trademarks of Commodore Business Machines, Inc.

350 N. Lantana Ave., Suite 821 Camarillo, CA 93010

APROPOS TECHNOLOGY

# **Data Base Files**

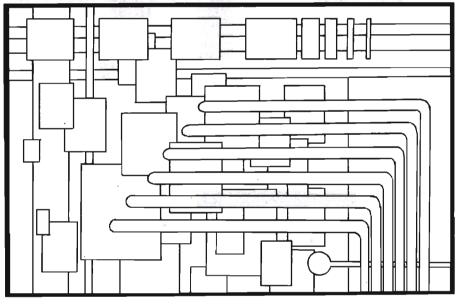

by Claud E. Cleeton Bellevue, WA

A program is described for creating a file of dated entries of stock market data that is often used in market analysis. Techniques for assembling the data in strings, saving on tape files for future use, and recovery of specific items are discussed. The program also provides for adding to the data list or modifying it. The program as listed will run on any PET with 8K RAM. Techniques useful in other programs are pointed out.

There are many computer applications utilizing an extensive data base such as a time series for analysis of trends. This program is designed to generate such a data base, update it, modify or select portions of the data, and store the data in a tape file for later use. A number of programming techniques are illustrated by this program and will be specifically described as an aid to other programming applications. Programming is in BASIC and can be followed by the beginning programmer.

The example given here is taken from my stock market analysis programs where a time series of stock market data is built up consisting of date, price (P), number of stocks advancing (AD) and number of stocks declining (DE). The items may be ex-

panded if desired. The listing given will run on a PET with only 8K RAM, but the amount of data which can be stored is limited. With more memory available, the data handling capability can be extended simply by increasing the Dimensions in line 40. With 16K memory, daily data for over a year can be stored along with additional programming for analysis.

The program is menu driven, providing the following selections (see lines 2010-2075).

CREATE DATA TABLE
READ DATA TABLE
SAVE DATA ON TAPE
ADD TO DATA TABLE
SELECT DATA
CORRECT DATA ERROR
PRINT DATA TABLE

These items are largely self explanatory. The item SELECT DATA permits one to select a block of data from the total series. It is useful for discarding old data to shorten the series, but it can also select a block within the series. The selected block can be saved in a tape file as a part of a new series. When read back, it becomes the main table. The PRINT DATA TABLE selection is given merely to demonstrate recovery of the data com-

ponents. After this recovery one would normally go to some analysis program rather than just printing a list.

In creating the table you are first asked to INPUT the month as three letters (subroutine 10000), then the year as 2 digits (line 2220). This is followed by a print of the table heading and a request for inputs under each item of DAY, PRICE, ADVANCES and DE-CLINES. Preceding each DAY is printed a number (K) starting with one (1) which keeps track of the number of line entries and is used as a line reference for the data for each date. This subprogram is contained in lines 2200-2360. To terminate the data entry you are instructed to enter DONE which returns the program to the menu. The three components of the data are entered as strings and these together with the numerical values for P. AD, and DE, converted to strings, are added (concatenated) in line 2320 as Y\$(K). The symbols # and \* are field separators. All the data for a given date is then contained in Y\$(K) with K providing a serial number corresponding to the date. Line 2260 adds a zero ahead of each day number less than 10 so that each day is two characters long. The complete date is thus located in the first seven characters of Y\$ and is recovered in line 2330 as DT\$.

Collecting the various components in a single string simplifies the handling procedures. When the individual components are of known length, as in the date, each may be recovered by a LEFT\$ or MID\$ function. The remaining three components are of unknown length, hence the need for the field separators. The separation technique is illustrated in lines 3300-3410. FOR-NEXT loops are used to find the field separator and the component is then found by a MID\$ function. As each component is found, the next FOR-NEXT loop may start from the previous separator. If this is done, the separator symbols may be repeated. Fixed length components may also be located at the end of the string and found by RIGHT\$ and MID\$ calls measured from the length of the string (LN).

Another useful technique is demon-

strated in creating the data file which saves inputs of repetitive values. The program may use daily or fairly frequent time intervals. Once the starting year and month are entered only the day is called for. Since the value of the day values increase during the month, when a day number less than the previous number is encountered, line 2270 senses this and the subroutine 1000 is called asking for the new month to be entered. When this occurs, line 2270 also notes when the new month is JAN and automatically adds one to the year number. This technique materially reduces the keystrokes needed for inputting a series of dates.

When the data series is terminated by entering DONE, the last data

reference number is recorded as KM and the last date as LD\$ (line 1300). When the data is saved on tape, lines 3000-3120, the number of items is first entered in the file for it will be needed when the file is read, lines 2400-2530. In this program there is a choice of files to be saved, either the complete file Y\$ or a selected portion Z\$. The number of items saved is MX which is either the number KM in the complete table or KS, the number in the selected table. Likewise, the last date saved is DT\$ corresponding to either LD\$ or LS\$. This last date saved is DT\$ corresponding to either LD\$ or LS\$. This last date is important when adding to a file to denote the starting point for the new data.

The files must first be opened (lines

2430 and 3040) and should be closed when the operation is completed. The reading program must correspond exactly to the saving program, that is, the order of the items must be the same. The designation of the variables may differ, but not the character, that is, strings must correspond to strings and numbers to numbers.

The listing that follows can be keyed into most any computer using BASIC with only minor changes. The changes which you would probably need to make are the clear screen instruction which is CHR\$(147) here and the cursor control shift up one CHR\$(145) found in lines 2290-2310. Also, the file handling instructions must conform to the particular computer.□

```
10 REM DATA BASE FILES
20 CT$="ENTER CONT WHEN READY": ER$="ERROR"
40 DIM Y$(50),D(50),K(50),D$(50),Z$(50):GOTO 2000
              DATE PRICE
                              ADVANCES
60 PRINT"NO.
                                        DECLINES": RETURN
70 PRINT"NUMBER OF DATA ENTRIES="; KM: RETURN
80 PRINT"LAST DATE =";LD$:RETURN
90 PRINT"INSERT DATA CASSETTE. ": RETURN
100 D$(K)=LEFT$(Y$(K),2):D(K)=VAL(D$(K))
105 M$=MID$(Y$(K),3,3):YR$=MID$(Y$(K),6,2):RETURN
110 PRINT, "VALUE TOO LARGE": RETURN
200 IF A$=""GOTO 200
210 GOTO 2000
1000 PRINT: INPUT"MONTH <3 LETTERS>":M$:PRINT
1005 IF LEN(M$)<>3 THEN PRINT ER$:GOTO 1000
1010 RETURN
1020 PRINT TAB(10);:INPUT"YEAR <2 DIGITS>";YR$:PRINT
1025 IF LEN(YR$)<>2 PRINT ER$: GOTO 1020
1030 RETURN
1050 YR=VAL (YR$):YR=YR+1:YR$=STR$(YR):YR$=RIGHT$(YR$,2):RETURN
1100 PRINT CHR$(147):PRINT, "* CREATE DATA TABLE *":RETURN
1200 PRINT CHR$(147), "* TO CORRECT ERROR *":G=1
1210 PRINT"RETYPE DATA FOR THIS ITEM": INPUT"ITEM NUMBER"; K
1220 GOSUB 100:GOTO 2240
1300 KM=K-1:D$=STR$(D(KM)):LD$=D$+M$+YR$:G=0:GOSUB 80
2000 PRINT CHR$(147), "** DATA FILE **": PRINT
2005 PRINT TAB(12); "SUBPROGRAMS": PRINT: G=0
2010 PRINT"TO SELECT SUBPROGRAM, ",, "ENTER": PRINT
2020 PRINT, "CREATE DATA TABLE", "1"
2030 PRINT, "READ DATA TAPE",, "2"
2040 PRINT, "SAVE DATA ON TAPE", "3": PRINT
2050 PRINT, "ADD TO DATA TABLE", "4"
2060 PRINT, "SELECT DATA",, "5"
2070 PRINT, "CORRECT DATA ERROR", "6": PRINT
2075 PRINT, "PRINT DATA TABLE", "7"
2080 INPUT I
2090 ON I GOTO 2200,2400,3000,2800,3200,1200,3300
```

```
2200 GOSUB 1100: M$="": K=1
2210 IF M$=""THEN GOSUB 1000
2220 INPUT"YEAR <2 DIGITS>":YR$
2225 IF LEN(YR$)<>2 THEN PRINT ER$:GOTO2220
2230 GOSUB 1100: PRINT"WHEN FINISHED, ENTER DONE FOR DAY"
2235 IF G=O THEN GOSUB 80
2240 GOSUB 60:PRINT K::INPUT"DAY":D$:IF D$="DONE"THEN 1300
2250 VL=VAL(D$):IF VL<0 OR VL>31 THEN PRINT ER$:GOTO 2240
2260 IF VL<10 THEN D$="0"+D$
2270 D(K)=VL:IF D(K)<D(K-1)THEN GOSUB 1000:IF M$="JAN"THEN
     GOSUB 1050
2290 PRINT TAB(11); CHR$(145);: INPUT P
2300 PRINT TAB(22); CHR$(145);: INPUT AD
2310 PRINT TAB(32); CHR$(145);: INPUT DE
2320 Y$(K)=D$+M$+YR$+STR$(P)+"#"+STR$(AD)+"*"+STR$(DE)
2330 DT$=LEFT$(Y$(K),7)
2340 PRINT CHR$(147):GOSUB 60:PRINT K; TAB(6);DT$;
2345 PRINT TAB(15); P; TAB(24); AD; TAB(34); DE
2350 IF G=1 GOTO 2000
2360 K=K+1:GOTO 2240
2400 PRINT CHR$(147), "* READ DATA FROM TAPE *"
2410 GOSUB 90
2420 INPUT"WHICH FILE NO.":F
2430 OPEN F,1,0
2470 INPUT#F.KM
2480 INPUT#F, LD$
2490 FOR J=1 TO KM
2500 INPUT#F, Y$(J)
2510 PRINT J:") ":Y$(J)
2520 NEXT: CLOSE F
2530 GOTO 2000
2800 PRINT CHR$(147):K=KM:GOSUB 100:K=K+1:GOTO 2230
3000 PRINT CHR$(147), "* SAVE DATA ON TAPE *"
3010 PRINT"TO SAVE MAIN FILE, ENTER 1"
3020 PRINT"TO SAVE SELECTED FILE, ENTER 2"
3030 INPUT I:GOSUB 90
3035 POKE 243,122:POKE 244,2
3040 INPUT"FILE NO.";F: OPEN F,1,1
3050 IF I=1 THEN MX=KM:DT$=LD$:GDTD 3070
3060 MX=KS: DT$=LS$
3070 PRINT#F, MX
3075 PRINT#F, DT$
3080 FOR J=1 TO MX
3090 IF I=1 THEN PRINT#F, Y$(J):GOTO 3110
3100 PRINT#F, Z$(J)
3110 POKE 59411,53:NEXT:CLOSE F
3120 GOTO 2000
3200 PRINT CHR$(147), "* SELECT PORTION OF DATA *": GOSUB 70
3210 INPUT"STARTING NO. OF ENTRIES TO BE SAVED";S
3220 IF S>KM THEN GOSUB 110:GOTO 3210
3230 INPUT"LAST NO. OF ENTRIES TO BE SAVED":L
3240 IF L>KM THEN GOSUB 110:GOTO 3230
```

3250 FOR I=1 TO L-S+1 3260 Z\$(I)=Y\$(S+I-1): NEXT 3270 KS=I-1:LS\$=LEFT\$ (Z\$(I-1),7):GOTO 2000 3300 GOSUB 70: GOSUB 80: GOSUB 60 3310 FOR J=1 TO KM 3320 DT\$=LEFT\$(Y\$(J). 7):LN=LEN(Y\$(J)) 3330 FOR K1=8 TO LN: IF MID\$ (Y\$(J), K1, 1) ="#"THEN 3350 3340 NEXT 3350 P=VAL (MID\$ (Y\$ (J) ,9,K1-9)) 3360 FOR K2=K1 TO LN: IF MID\$(Y\$(J), K2, 1) ="\*"THEN 3380 3370 NEXT 3380 AD=VAL (MID\$ (Y\$ (J), K1+2, K2-K1-2))3390 DE=VAL(MID\$(Y\$ (J), K2+2, LN-K2-1))3400 PRINT J; TAB(3); DT\$; TAB(12); P; TAB (21); AD; TAB(31); DE 3410 NEXT J 3500 PRINT: PRINT "ENTER CONT": STOP: G0T02000

# ATTENTION OWNERS OF

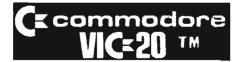

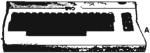

WE SPECIALIZE IN SOFTWARE & ACCESSORIES FOR THE VIC-201M

**Huge Selection** Fast Service—Low Prices WRITE OR CALL FOR FREE CATALOG

THE SOFTWARE CLEARING HOUSE Dept. C-1, P.O. Box 68756 Indianapolis, IN 46268 (317) 353-4855

| NAME_  |                            |
|--------|----------------------------|
| ADDRE  | SS                         |
| CITY _ |                            |
| STATE  | ZIP                        |
|        | MasterCard & Visa Accepted |

# PLAYFUL MADE USEFUL

Stop playing games and start programming your Commodore® with **PC-DocuMate™**, the keyboard template designed with the new programmer in mind. PC-DocuMate™ surrounds the keyboard with logically formatted, comprehensive reference data. The essential information you need is at your fingertips. Programming your VIC-20® or Commodore 64® has never been easier. Order your PC-**DocuMate™** today for only \$12.95!

**BASIC** statements and options are documented

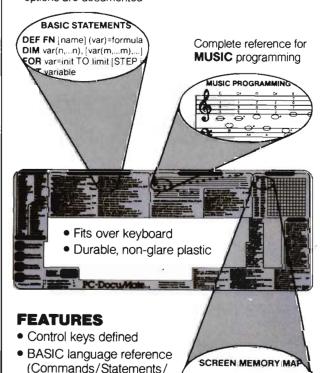

 Music programming guide 38422 7702

Screen memory map

Functions)

Color graphics reference

 VIC-20® and CBM-64® versions

Color and character **SCREEN** map defined

COLOR CHAR 0 1 2 3 4

38400 7680

PC-DOCUMATE TM IS ONLY \$12.95 (includes shipping)

Please send personal check, money order, or credit card information. Specify VIC-20® or Commodore-64® version. Foreign orders add \$5.00 (except Canada). No COD's please. Telephone orders: Call 919/787-7703. NC residents add 4% sales tax.

No-Risk, Moneyback Offer: If you are not completely satisfied, return your PC-DocuMate™ to us (undamaged) within 10 days for a full refund.

**Systems Management Associates** 3700 Computer Drive P.O. Box 20025, Dept. N-1 Raleigh, N.C. 27619

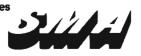

# An Introduction to Assembly Language Programming on the VIC-20

Part VI-More Branches

by Eric Giguere Alberta, Canada

Last month my column concentrated on branches and comparisons in assembly language, as well as a bit on loops. Unfortunately, I ran out of space before I could explain all the remaining branch instructions and get into more detail on loops. So this month I won't get into another topic, but simply continue where I left off last month.

# **BCC** and BCS

These two instructions cause the computer to branch if the carry bit in the status register is clear (0) or set (1), respectively. The carry bit is used mainly with the math instructions, and since I'm going to discuss those next month, I'll leave these for then.

## BMI and BPL

These two instructions cause a branch if the N flag in the status register has the proper setting. The N flag determines if a byte is positive (\$00-7F) or negative (\$80-\$FF), and relates directly to bit 7 of a byte. For example, loading the accumulator with \$FE would set the N flag, because bit 7 is on:

\$FE = % 1 1 1 1 1 1 0

Loading a register with a positive number (one without bit 7 set) would clear the N flag. BMI is the branch that works if the N flag is set, while BPL works if clear. It's easy to remember how these two work because BMI and BPL stand for Branch on MInus and Branch on PLus, respectively. Thus you know that a number with bit 7 set will branch on BMI because this means that it is negative. BPL works in a similar fashion, except it operates on positive numbers. You can use these instructions in a program to check if a value is within a certain range, as such:

LDA \$121C BMI ERROR

- •
- .

In this example the computer will branch to the routine labelled ERROR (not shown here) **only** if the value in \$121C is greater than \$7F, and is thus negative. If the BMI was changed to BPL, the branch would occur on a value less than \$80.

## BVC and BVS

These two instructions are used to detect an **overflow** via the V flag in the status register. An overflow occurs when two binary numbers of the same sign are added and the sum has the opposite sign. This is not necessarily an error condition, but sometimes when you add signed numbers you don't want this (it doesn't make any difference if you don't care about the signs of the numbers). Also, an overflow will only happen if the two values together exceed the allowable range for signed numbers (-128 to + 127). An example is adding - 128 to -128:

sign
1 0 0 0 0 0 0 0 (-128)
plus 1 0 0 0 0 0 0 0 0 (-128)
1 0 0 0 0 0 0 0 0

extra bit ignored, so value becomes %000000000.

As you can see, the resultant from this addition is %00000000, and causes the overflow flag to be set, because we added two negative numbers and the result is considered positive. Again, more on this in some future column.

# **Using Branches**

Last month I briefly discussed using branches to create loops. These loops can be used for practical purposes within a program, as such:

for VIC/C64 LOOP LDA \$C5 CMP #\$40 BEQ LOOP for PET/CBM LOOP LDA \$97

Location \$C5 (\$97 in PET/CBM) is a location in memory that holds the current value of the key currently being pressed. If no key is being pressed, it holds a value of \$40 (\$FF in PET/CBM). What the program does. then, is load the accumulator with the value in \$C5 (or \$97) and then use a CMP to check if a key is being pressed or not. If a key is being held, the computer will leave the loop and continue with the code after the example. Otherwise it will simply continue loading the accumulator and comparing until you do press a key. You can do the same thing from BASIC using the following:

CMP #\$FF

BEQ LOOP

10 A = PEEK(197):IFA = 64THEN10: REM FOR VIC/C64 10 A = PEEK(151):IFA = 255THEN10:REM for PET/CBM

I could have coded it as 10 IFPEEK(197) = 64THEN10 (for VIC/C64), but I just wanted to make it resemble the machine language code as much as possible, so I "loaded" the variable A with the value and then did a comparison and branch. You might also find it easier to think of the registers as "variables." The accumulator would become A, the X- and Y-registers X and Y, and the status register S, subdivided into C,N,V and Z. If this helps you to understand what I'm talking about, then by all means use it.

Getting back to our little program, we can alter it very easily to wait for

you to press a certain key and ignore all others. The new program is as follows:

VIC/C64
LOOP LDA \$C5
CMP #\$xx
BNE LOOP
PET/CBM
LOOP LDA \$97
CMP #\$xx
BNE LOOP

All we did was change the CMP and the BEQ. Now the computer will wait until you press the key that has the value of xx (you put in the value you want). Anything else will be ignored. To find out what value to use, RUN the following short routine:

10 PRINTPEEK(197):GOTO10: REM FOR VIC/C6410 PRINTPEEK(151):GOTO10: REM FOR PET/CBM

Your screen should fill with numbers. The program prints out the current value of the key being pressed by PEEKing location 197 (151 for PET/CBM). As long as you don't press a key, the value from that location (which I've named KEYMAT) should be 64 for the VIC/C64, or 255 for PET/CBM. Now press a key; the value changes. Find the key you wish to use, press it, and note its value. Then replace the variable xx in the machine language program with that value. For example, on the VIC/C64 the space bar's value if pressed is 32. If we place this in the program instead of xx, the CMP instruction will read CMP #\$20 (\$20 = 32). Now the program will loop until you press the spacebar. Wasn't that neat? (You can also use this in BASIC, instead of GET. Just use the statement X = PEEK(197) and a few IF..THEN statements to check for a proper value. The nice thing about it is that it repeats and ignores the shift key, so you don't have to worry about these.)

The monitor listing for this program is as follows:

VIC/C64 ::033c a5 c5 c9 xx d0 ::0341 fa 00 00 00 00 PET/CBM

.:033c a5 97 c9 xx d0 fa 00 00

(This program starts at \$033c - 828 dec. - and will work on all machines, since it starts in the cassette buffer. Just remember to replace xx with the value you want to use.)

# Printing a Message

Remember two columns back when I gave you monitor listings that placed a message onto the screen? It was a long listing and really amounted to nothing, since all it was doing was POKEing each letter in the message to the screen, as if you had said in BASIC: POKE 7680, 34: POKE 7681, 45 . . . etc. It's very inefficient but since we only knew how to load and store registers, it was all we could really do at the time (how would you have felt if I had thrown in a few branches without explaining what they were? . . .) But now we have learned about branches, so we can make a routine to print messages using these wonderful statements. Program 1 is that routine. It starts at \$033C and outputs characters to the screen one at a time until it encounters a zero byte. You might find it useful. Following is a detailed explanation of how it works.

The message to be printed consists of the word "HELLO" and a carriage return (ASCII 13), which are placed into memory along with a zero byte, which indicates the end of the message. Lines 18 and 19 of the disassembly do this, at the same time giving the start of the message the label MESSGE (as if we were assigning a string variable in BASIC.) The Xregister is used as a pointer to the next character to be loaded. This is achieved with the instruction LDA MESSGE,X, which will load the accumulator from the address pointed to by MESSGE plus the value of the Xregister. A BEQ then tests to see if the value loaded was zero (we don't need to do a CMP #\$00—remember?), and if so, exits the routine by branching to the RTS statement (RTS is like saying RETURN in BASIC-it ReTurnS you from a subroutine). Otherwise, a JSR (jump to subroutine, like GOSUB in BASIC) is made to a routine in ROM at \$FFD2 which is present in all Commodore computers and prints the ASCII value of the accumulator to the

screen. So if the accumulator has a value of \$30, it will print a zero (the number zero) to the screen, since ASCII \$30 (48) is the code for a zero. The program will then branch back via a BNE (the accumulator doesn't hold a zero (\$00)) to increase the X-register and print the next character if not a zero. If you're not quite certain how it works, perhaps this BASIC equivalent will clarify it for you. It follows the machine language routine line for line except for the defining of the message, which is done in line 1 instead of lines 18 and 19:

1 ME\$ = "HELLO" + CHR\$(13) + CHR\$(0) 9 X = 0 10 X = X + 1 11 A\$ = MID\$(ME\$,X,1) 12 IFASC(A\$) = 0THEN15 13 PRINT A\$ 14 GOTO 10

15 RETURN: REM if called as a subroutine.

PRINT ME\$ would be faster and more efficient, but I just wanted to show you the logic behind the program.

# **A Scrolling Routine**

My final program for this month is a little routine to scroll the screen one position to the left. It will only work on the VIC, but you can learn a lot just be examining it and trying to figure out how it works (just remember the VIC has a 22-column screen). If you VIC owners want to use it, simply type in the BASIC loader program given. SYS7168 will scroll the screen one position to the left. A line like

20 FORI = 1TO22:SYS7168:NEXT will scroll the whole screen out of sight. The program doesn't need to be left at 7168 either. You can put it anywhere in free memory without changing it by replacing the POKE7168+I,A in line 10 with POKExxxx+I,A where XXXX = the location you want it in. Just remember to SYS to this new location to activate it, otherwise the computer could freeze up.

Before explaining a bit of how the program works, I have to make a comment about it: it isn't very efficient. I have a better routine to scroll the screen, but it uses addition instruc-

# Join the parade to

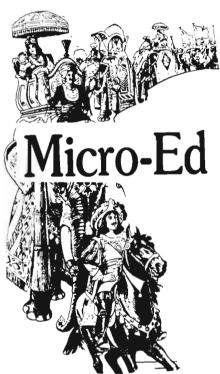

# educational software

Send for free catalogs Specify: Pet • VIC • Commodore 64 telephone us at 612-926-2292

Micro-Ed Inc. P.O. Box 24156 Minneapolis, MN 55424 tions, and since we haven't covered these yet, I felt it best to write a program to exclude these. So although the routine isn't the best there is, it does make good use of the concepts we've learned so far.

## Comments

Basically, what SCROLL LEFT does is move each character on a line on position left and place a blank in the last (22nd) position. It does this for every line until it reaches the end of screen memory, at which time it returns to BASIC. It uses the indirect indexed addressing mode to move screen memory around. The Y-register is the pointer to the next byte to be moved, and locations \$0 and \$1 hold the indirect address \$1E00 or \$1F00, the two pages of screen memory. It has to make several checks to determine when it reaches the end of a line. and when to leave the program. An interesting piece of code is found in lines 35 and 36:

CLC BCC LOOP

The instruction CLC clears (sets to 0) the carry flag. Because the carry is now clear, the program is forced to branch back to LOOP. It's like saying in BASIC C = 0:IFC = 0:THENGOTO 100, or something similar. I just thought I'd mention this to you.

## **Next Month**

Next month we're going to explore the intricate world of mathematical functions in assembly language, so be sure to pick up the next issue of Commander.

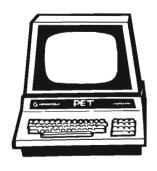

```
PROGRAM 1
 米米米米米米米米米米米米米米米米米米
2 * PRINT MESSAGE *
3 海米米米米米米米米米米米米米米米
5
6
            ORG $033C
  CASSETTE BUFFER
  (828 DEC.)
8
9
            LDX #$FF
  ; X=POINTER
10 LOOP
             INX
        LDA MESSGE,X
11
  JGET NEXT CHARACTER
            BEQ EXIT
  ; IF 0 THEN EXIT
           JSR $FFD2
  PRINT CHARACTER
             BHE LOOP
  INEVER ZERO,
  SO GO BACK TO LOOP
15 EXIT
            RTS
16 ;
17
18 MESSGE ASC . HELLO.
19
            BYT 13,0
   CARRIAGE RETURN
   AND A ZERO
```

```
PROGRAM #2 - SCROLL LEFT
10 FORI=0T057:READA:POKE7168+I,A:NEXT
100 DATA169,0,133,0,169,30,133,1,160,
    1,162,0,177,0,136,145,0,200,200,192,0
110 DATA208,9,230,1,165,1,201,32,208,16,96,
    232,224,21,208,231,169,32,136,145
120 DATA0,200,200,24,144,219,173,0,31,141,
    255,30,200,232,232,208,210
READY.
DISASSEMBLY OF PROGRAM #2
  1 冰水水水水水水水水水水水水水水
  2 * SCROLL LEFT *
  4
  5
  6
                         STARTS AT 7168 DEC.
  7
             ORG $1000
 8
  9 START
             LDA ##00
                         PUT SCREEN ADDRESS
 10
             STA $00
                         ;$1E00 (7680)
                         IN LOCATIONS
 11
             LDA #$1E
                         ;$0 AND $1
                         (IN REV. ORDER)
 12
             STR $91
             LDY #$01
 13
                         ; INITIALIZE POINTERS
 14 LOOP
             LDX ##00
 15 GETCHR
             LDA ($00), Y; GET FIRST CHARACTER
 16
             DEY
 17
             STA ($00)
                        STORE IT ONE
                          COLUMN BACK
 18
             INY
 19
             INY
```

```
20
             CPY ##00
                              MOVE POINTER TO NEXT
21
             BNE NEXTCO
                              CHARACTER
22
             INC $01
23
             LDA $01
24
             CMP ##20
                              ; INCREMENT BASE ADDRESS
25
26
                 PAGE
                               TO NOW POINT TO $1F00
             RTS
                              ; IS IT NOW $2000?
27 NEXTCO
             INX
                              ; NO, GOTO PAGE
58
             CPX #21
                              RETURN TO BASIC
29
             BNE GETCHR
30
             LIA #$20
                              :22 COLUMNS?
31
             DEY
32
             STA ($00), Y
33
             INY
34
             INY
                              PUT A BLANK IN THE LAST COLUMN
35
             CLC
             BCC LOOP
36
                              ; MOVE POINTER TO NEXT LINE
37 PAGE
             LDR $1F00
                              CLEAR CARRY TO FORCE A RETURN
38
             STA $1EFF
                              :WITH BCC
39
             IHY
                              GET CHAR
             INX
40
                              JAND STORE IT ONE POSITION BACK
41
             INX
42
             BHE GETCHR
                              ; INCREMENT POINTERS APPROPRIATELY
                              WILL ALWAYS BRANCH TO GETCHR
```

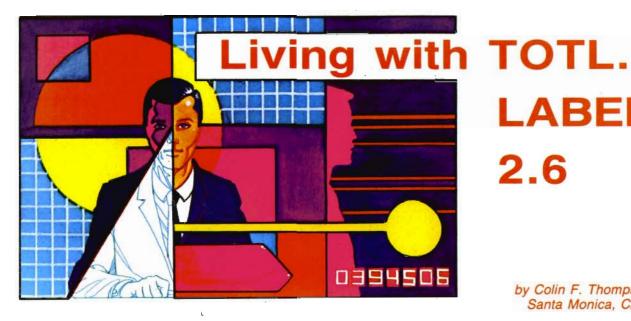

# LABEL 2.6

by Colin F. Thompson Santa Monica, CA

I traded in my Apple//+ on a VIC-20. No, this isn't a science fiction tale. The story begins nearly two years ago when the recession was in full bloom. Economic times were tough; I was looking for ways to cut costs in our department. My primary target for cost cutting was a 30-page cross-reference list, used by thousands of our dealers and salesmen across the country. I relied on the list in my daily work, and knew it was never up-to-date and not too accurate. Once a year the list was updated, typed by a secretary, sent to the printers and typeset. 15,000 copies were printed and distributed. Each update required hundreds of man-hours of research, and the typesetting charges were astronomical. I could find no reason it needed to be typeset. The worst part of this operation was that the once-a-year update was too infrequent. The list was outdated soon after it was printed. This looked like a job for a computer.

Apple Fever

After doing a month's research on microcomputers and software, I submitted a proposal. I could do the entire job on an Apple//+, print the list on a dot matrix printer and deliver camera-ready copy to the printers. The data would remain on disk and be easily updated. I chose Stoneware's DB Master as the software to do the job. At \$250, the Relational Data Base

Management System was not cheap or easy to learn. I had no programming skills, but I was willing to learn. A year passed and my proposal was accepted on a trial basis. We would lease the hardware for 6 months for \$1800.

I spent two months learning DB Master, and setting it up. The first computer generated list was well received. It was up-to-date and legible. The list was printed two times in the next four months. Each list was more accurate than the last. I was having a blast with the Apple, learning BASIC and, yes, playing some games. At last the lease expired, and I was informed the \$6,000 purchase price for the Apple was not in the budget, leaving me without a computer. I began withdrawal symptoms immediately.

# Capt. Kirk— Call the Computer Room

To my horror, I found I was hooked on computing. Days later, as I listlessly watched TV, Captain James T. Kirk introduced me to the "Wonder Computer of the Eighties." The computer junkie in me forced my body off the couch and out to the nearest VIC store. I gazed longingly at the full-sized keyboard, asked questions and read the owner's manual. The 22 giant characters on each line seemed strange, but that didn't prevent me from buying my VIC. If it's good

enough for Jim Kirk, it's good enough for me.

In the next two weeks, I emerged from my apartment only once. I bought a disk drive and returned quickly. My two week visit inside the VIC revealed one astounding fact: the VIC is the technological superior of the Apple. If I could find the right software for the job, the list could be done on my little "Game Machine." I submitted a proposal to the company. All I needed was a good \$500 printer. To my surprise the proposal was promptly accepted. I think others were suffering without an up-to-date list also. I bought an NEC 8023A printer (with the Company's \$500) and began the search for software.

## Enter the Chicken

Most software companies I called thought I was deranged for attempting to use the VIC in the office. I wasted nearly two months looking for a database manager for the VIC. My boss, 3000 miles away, started calling me daily, asking when the list would be ready. He expected to see results sometime during his lifetime. It was clearly time to re-evaluate my software needs. After carefully laying out the job requirements on paper, I got a pleasant surprise: a database manager was not necessary. I needed a list manager. List managers are a cross between mailing label programs and database managers.

20/Commander June 1983

The list consisted of 1100 records (printed lines), and seven fields per record. Each printed page had a title, date, page number, and column headings. This kind of job was child's play for DB Master, but comparable software for the VIC did not exist. My previous software search had turned up a mailing label program that met some of the requirements. It would print any number of lines, alphabetically sorted, and each line could have any number of fields.

That would be a good start. All I had to add was the title, page numbers, etc. For a novice programmer, this was a monumental project. My call to TOTL Software to order the cassette based TOTL.LABEL 1.0 was answered by a pleasant woman who turned out to be the author, Ann Palmer-McCarty. I told her of my plans and she thought it could be done by a skilled programmer. I ordered it anyway.

# **Duck Soup**

To get the time I needed to modify the program. I tried a bit of misdirection. I called the secretaries of each of the company officers and offered to provide them with all the mailing labels they could ever use. They responded with a total of about 1000 different names. Before I began keying in all these labels, my luck took a turn for the better. The disk version, TOTL.LABEL 2.0 arrrived. That speeded up the process considerably. Within two weeks, secretaries all over the country were getting their labels. At last the NEC printer was earning its keep. As a side benefit, I was by then, completely familiar with the operation of the program. The diversion seemed to work. My boss stopped calling when his secretary got her labels.

# **Breaking and Entering**

I'm never completely satisfied with any program I buy. I like to go into a program and tinker. By making changes to commercial programs, I improve my programming skills and end up with a more useful program. TOTL.LABEL 2.0 (TL) soon became my favorite target for making changes. My first foray into TL changed the

screen and character colors and the printer's logical file number. (My NEC uses LFN 130 instead of the usual 4). My next change challenged my modest programming skills. I wanted to print the same label more than once. TL didn't have this option, so I broke in and made some changes.

The secretaries had asked for about 100 labels of each name. TL printed each name in the list once, requiring me to print each list 100 times. That's not very efficient. To solve the problem I wrapped a for-next loop around the print statement, changed the print menu and much to my amazement, it worked. After this change was made I could ask for 100 of each label to be printed before TL went on to the next label in the list.

I had convinced the company to buy the NEC printer by offering to use the VIC to print a large list. The list had 1100 lines of data, alphabetically sorted. Each line was 130 columns wide and had seven fields. I began the job by defining a label with eight lines: the first for alphabetizing, and seven for data. My first programming task was to make each line of the label print AFTER the last, not UNDER the last. That was easily done by adding a semicolon after the print statement. The next job was to separate each field so they lined up under a column title. The NEC has a Tab function which was difficult to understand, but I finally made it space the fields properly. The page title and column headings proved to be troublesome, but eventually everything lined up correctly. The last hurdle was the tallest.

I wanted to print 57 lines of data on each page, then skip three lines, print the column titles and print another 57 lines. I wrote a complex subroutine to count lines, interrupt the print routine, check status, change printer codes, print the title and page number and turn on the coffee pot. It took me three months to make the changes and another month to enter the data.

## Success

The VIC generated list turned out to be more useful than the Apple version because it had an extra 50 columns on each line. The added space allowed more data and comments. Now that I had a program that printed labels sideways, I found lots of uses for it. For example, I changed our customer file into a telephone book. I soon had more than 20 versions of the program printing different lists. My boss was elated; he wasn't too sure that I could replace an Apple with a VIC.

At long last the project was complete. I benefited from this job in an unexpected way. At the start I was a novice programmer, and ended up with a lot of confidence and now rate myself an intermediate level programmer. It was worth the effort.

# Using TOTL.LABEL

Even though TL can store its files on disk, it is not a random access program. It uses sequential files on both tape and disk. To change or add a label you must load the entire file into memory. This is a time consuming event. Changes can be made easily after the file is loaded, but if there are more than 40 or 50 labels in a file, the loading time is fairly long. Most other operations such as printing or saving are rapidly done. My 1100 line list, for example, takes over six hours to load and print. For several months. Ann kept promising me a faster version. Something with some machine language routines to speed up the Load and Browse functions. A few weeks ago, I was surprised and pleased with I opened my mail and found a diskette marked TOTL.LABEL 2.1.

# Chickspeed

TL2.1 has two sections. The M/L loader, Chickspeed, is loaded first. It stores some M/L routines at the top of memory, resets all pointers and automatically loads the BASIC TL2.1. The entire process takes about one minute. Once Chickspeed is in place, it doesn't have to be loaded again, unless you turn off power to the computer. I did some comparison tests matching 2.0 against 2.1.

The results were better than I expected. For the test I used a label file with 100 labels in it. From disk TL2.0

loaded it in six minutes, 18 seconds. TL2.1 loaded it in 29 seconds. Very impressive. Printing time was never a problem with 2.0, but 2.1 is about 25% faster. Both versions have a feature called Browse. It allows you to see the first line of each label on the screen. A number next to each line is used to Select a label to be printed, or Display the full label. The Browse had been painfully slow before. TL2.1 sped it up so that the lines fairly fly onto the screen.

# **VIC Specs**

TOTL.LABEL 2.1 is quite easy to learn. The manual is complete and printed with a good quality printer. I used the manual for only a few days and then never looked at it again. The memory requirements are modest, considering the power of the program. TL2.0 needs 8K and the Chickspeed 2.1 needs 16K expansion. Labels may be printed 1 or 2 wide. If you are a registered owner of TL2.0, you may upgrade to 2.1 for a small charge. Write to TOTL for the details. TOTL offers a 30-day warranty against defective tapes or diskettes.

### C-64

The C-64 owners who have skimmed this article looking for information on their 40 column wonders should begin reading now. TOTL.LABEL is available for the C-64 also. As you

might expect, the 64 version, TL2.6, has more features than the VIC.

The C-64 version allows the RS-232 user to configure the channel from a menu. It also prints multiple copies of labels next to each other. Labels can be printed up to three wide and there is a report format that prints the data for each label on one or two lines across the page (sideways). This would be useful in making lists from your data. Both have the machine language loader, will print to any printer including an RS-232, and will do the Commodore to ASCII translation. 40/80 column boards can now be used and the color variables are easily changed to colors that look good on your TV or monitor.

Its low cost and high versatility make TOTL.LABEL 2.6 an excellent value, whether you use it at home or in the office.

## What Else?

Mailing labels can be stuck on things other than envelopes. If your printer can expand, condense, double-strike or print graphics, you can use those features on a label. The following is a list of some of the uses I make of labels: Auto maintenance tags for oil changes, etc.; Telephone number tags for the phone; Office extension or comm line numbers; File tabs; Return address labels; Property tags for equipment; Program titles for cassettes and diskettes; Photograph

ID's for the back of a picture or a photo album page; Name tags for luggage.

If you have a use for mailing labels I haven't mentioned, write and let me know about it. Send examples. I'll assemble a list of the most creative uses and print it here in a couple of months. Let's hear from you. While you are in a letter writing mood, let me know if there is a piece of Business or Home Management software you would like to see reviewed. This is really YOUR column. I know how difficult it is to buy software without first trying it. I'll answer all letters. Please include a SASE to: Colin F. Thompson, BASF Systems Corp., 1307 Colorado Avenue, Santa Monica, CA 90404.

## Unfinished Business

Last month's review of Quick Brown Fox raised a point about the View function. When Viewing your document on a 22 column VIC, QBF scrolls the first few lines off the top of the screen. Although it's a very minor complaint, I asked the manufacturer to look into this lapse in an otherwise flawless program. QBF's superb tech support staff is still working on my complaint.

### What Next?

Next month's review will focus on a "spreadsheet" program for the VIC-20. Of the many spreadsheets on the market, I chose Practicalc, from Computer Software Associates, to make my life a little easier.

TM, Commodore Business Machines

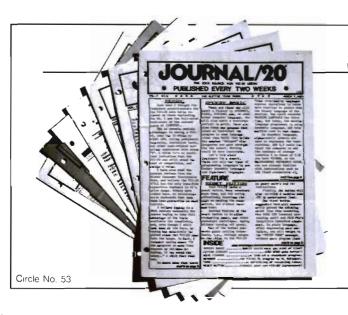

# **JOURNAL/20**

A publication that shares your enthusiasm for the VIC-20.\* Published every two weeks for \$12 per year, **JOURNAL/20** has up-to-date news, reviews, and practical tips on hardware and software. Send check or moneyorder to:

JOURNAL/20 PO Box 55 Van Alstyno, TY

Van Alstyne, TX 75095

# Win A FREE Commodore 64™ Computer Can You Beat PARATROOPER?

# 10 Prize Winners

A New Commodore 64 will be awarded to the person with the highest score. The winning entry must contain a photograph of the highest score of the game.

# PARATROOPER By Nic Dudzik

REALISTIC SMOOTH ACTION AND TRUE HI-RES GRAPHICS

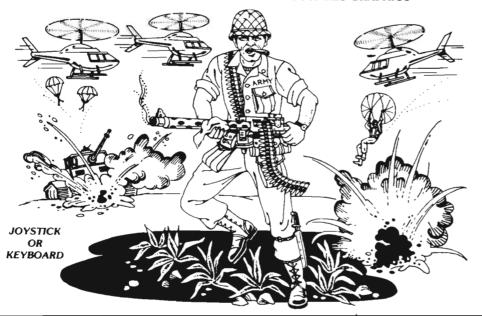

1st Prize
CBM 64
2nd Prize
Disk Drive
3rd Prize
\$200 worth of Software
4th - 10th Prize
\$100 worth of Software

PARATROOPER a High Resolution game that doesn't let you make any mistakes. You are in command. Helicopters fill the sky, (and we mean fill the sky!), dropping paratroopers. Your mission is to keep 3 paratroopers from hitting the ground on either side of your gun. But that's just the beginning. You score by hitting the helicopters or the paratroopers, but if you miss a shot it subtracts from your score. Therefore, you must make every shot count to make a high score! IT HAS FOUR FAST ACTION LEVELS TO CHALLENGE THE BEST PLAYER. The High Resolution graphics helicoptors are fantastic. They look exactly like helicopters! The paratroopers are super realistic. Their chutes open and then they drift down to earth. If this weren't-enough the sounds are fantastic. There are helicopter blades whirring and you can hear the howitzer pumping shells. This game really show off the sound and graphic capabilities of you VIC. PARATROOPER IS OUR #1 SELLING ARCADE GAME, you've got to see this game to believe it.

Order your copy today or see your dealer.
Will you get the top score?

### RULES

- All entries must be mailed, as postmarks are required to determine the earliest winning entry. In the event of a tie the postmark will determine the winner.
- 2. Deadline for entries is July 31, 1983
- Proof of purchase must be provided. Return your entry with package front and proof of purchase slip and photo.
- 4. ENTRIES MUST BE MAILED TO: PARATROOPER CONTEST, P.O. Box 388, Lake Havasu City, AZ 86403
- Game contest void where prohibited.
- Contest begins April 2, 1983. All entries must be postmarked by July 31, 1983. Contest ends July 31, 1983
- Winners will be notified by mail. Public notice of winners will be printed in this and other computer magazines.
- 8. Only one entry per person please all duplicates will be discarded.
- 9. There will be 10 winners for a 1st, 2nd & 3rd prize. Prizes for 4th 10th will be for software.
- 10. Contest is limited to U.S.A., Properties and Canada only

ComputerMat . P.O. Box 1664T . Lake Havasu City, Arizona 86403

# ENTER THE GALACTIC EXPERIENCE WITH

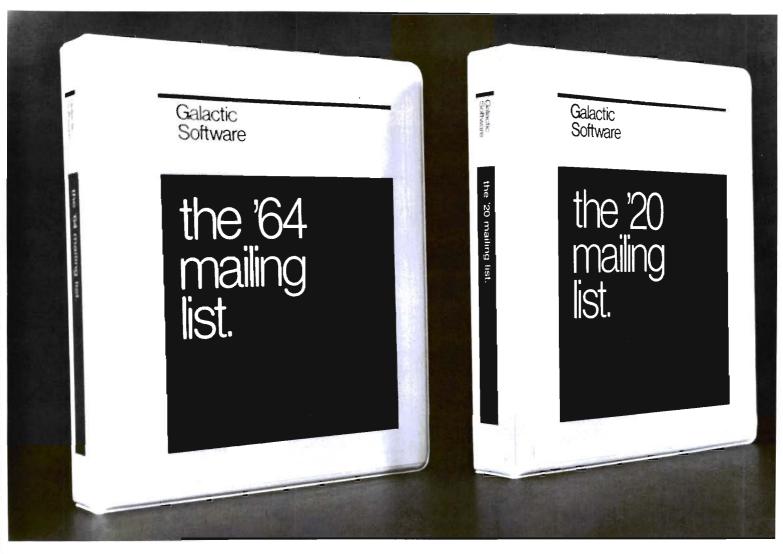

We wouldn't settle for second best, so why should you? In this day, too many people are compromising quality for price. We feel that we have the alternative. Announcing THE MAILING LISTS, the most powerful programs of their kind.

By being completely menu-driven, these programs are friendly and very easy to use. With each record containing name, address, city, state, zip code, telephone number, and several comments, you not only have a complete mailing list but also a small data base manager. With capabilities reaching into alphabetizing upon entry, sorting and searching on all fields, printing labels and printing complete records, you start to feel the Galactic Experience.

Currently there are four versions to cover anybodies needs.

### These are:

| The mailing list | VIC-20 <sup>^</sup> | tape \$25.95 |
|------------------|---------------------|--------------|
| The mailing list | VIC-20*             | Disk \$27.95 |
| The mailing list | 64 *                | tape \$27.95 |
| The mailing list | 64 *                | Disk \$29.95 |

To order, send check or money order to:

# **Galactic Software**

P.O. Box 10516 San Jose, CA 95157

or phone (408) 247-4434 for COD

or

see your local dealer dealer inquiries invited

Circle No 18

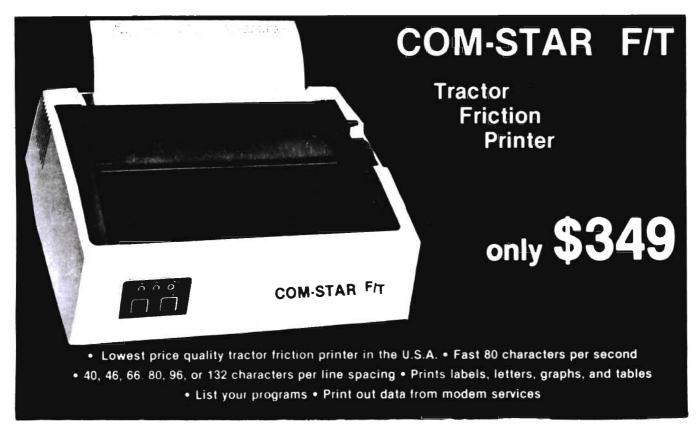

### Deluxe COMSTAR F/T PRINTER — \$349.00

The Comstar is an excellent addition to any micro-computer system. (Interfaces are available for Apple, VIC-20, Commodore-84, Pet, Atari 400 and 800, and Hewiett Packard) At only \$349, the Comstar gives you print quality and features found only on printers costing twice as much. Compare these features.

- BI-DIRECTIONAL PRINTING with a LOGIC SEEKING CARRIAGE CONTROL for higher through-put in actual text printing. 80 characters per second.
- PRINTING VERSATILITY: standard 96 ASCII character set plus block graphics and International scripts. An EPROM character generator includes up to 224 characters.
- INTERFACE FLEXIBILITY: Centronics is standard. Options include EIA RS232C, 20mA Current Loop. (Add \$20.00 for RS232)
- LONG LIFE PRINT HEAD: 100 million character life expectancy.
- THREE SELECTABLE CHARACTER PITCHES: • 10, 12 or 16.5 characters per Inch. 132 columns maximum. Double-width font also is standard for each character pitch.
- THREE SELECTABLE LINE SPACINGS: 6, 8 or 12 lines per inch.
- PROGRAMMABLE LINE FEED: programmable length from 1/144 to 255/144 inches.

- VERTICAL FORMAT CONTROL: programmable form length up to 127 lines, useful for short or over-sized preprinted forms.
- FRICTION AND TRACTOR FEED: will accept single sheet paper.
- 224 TOTAL CHARACTERS
- USES STANDARD SIZE PAPER

If you want more try -

# Premium Quality COMSTAR F/T SUPER-10" PRINTER — \$449

For \$449.00 you get all of the features of the Comstar plus 10" carriage, 100 cps,  $9 \times 9$  dot matrix with double strike capability for  $18 \times 18$  dotmatrix. High resolution bit image ( $120 \times 144$  dot matrix), underlining, backspacing, 2.3K buffer, left and right margin settings, true lower descenders, with super and subscripts, and prints standard, Italic, Block Graphics, special characters, plus 2K of user definable characters. For the ultimate in price performance the Comstar F/T Super 10'' leads the pack!

## WE HAVE THE LOWEST PRICES

We sell to customers and you save the profit margin normally made by computer stores, department stores and distributors, we are willing to take a smaller margin to develop volume. WE LOVE OUR CUSTOMERS — OUR PRICES PROVE ITI

# IMMEDIATE REPLACEMENT WARRANTY

If your printer falls because of warranty defect within 180 days from the date of purchase you simply send your printer to us via United Parcel Service prepaid. We will "immediately" send you a replacement printer at no charge via United Parcel Service prepaid. This warranty applies to all products we sell because WE LOVE OUR CUSTOMERS!

# 15 DAY FREE TRIAL

### **OTHER OPTIONS**

| Extra Ribbons              | \$ 5.95 |
|----------------------------|---------|
| Roll Paper Holder          | . 32.95 |
| Roll Paper                 | . 4.95  |
| 5000 Labels                | . 19.95 |
| 1100 Sheets Fan Fold Paper | . 13.95 |

Add \$20.00 shipping, handling and Insurance. Illinois residents please add 6% tax. Add \$40.00 for CANADA, PUERTO RICO, HAWAII, ALASKA orders. WE DO NOT EXPORT TO OTHER COUNTRIES. Enclose cashiers check, money order or personal check. Allow 14 days for delivery, 2 to 7 days for phone orders, 1 day express mall available!! Canada orders must be in U.S. dollars.

# PROTECTO

ENTERPRIZES (FACTORY-DIRECT)

BOX 550, BARRINGTON, ILLINOIS 60010 Phone 312/382-5244 to order

### **COMSTAR F/T**

ABCDEFGH.JKLMNOPQRSTUVWXYZabcdefehijklmn

**DPGFStuVWXソ**z 1234567890 ABCDEFGHIJKLMNDPQRSTUVWXYZabcdef9hijklmnopqrstuVwxyz1234567890

SUPER-10"

ABCDEFGHIJKLMNOPQR8TUVWXYZ ABCDEFGHIJKLMNOPQR8TUVWXYZ 1234567890

Circle No 34

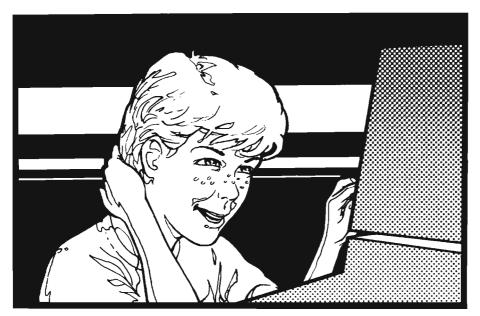

# Arithmetic at Nursery School

by Dennis G. Smith Marshall, MI

The VIC's potential in education is just beginning to be realized. In many ways, it is ideally suited for classroom use, especially in the early grades. There has been a bandwagon movement in education to purchase the bigger personal computers. Impressive simulation routines and multiple-choice of subprograms have convinced some school administrators and teachers that 32K, 48K, or 64K machines are necessary in the school environment. While simulations are valuable enrichment exercises, basic education can be packaged in smaller units. The VIC's low cost, color and sound capabilities, large print for brief and easy reading, and 3.5K limitation for short loading are ideal features for an elementary classroom computer.

The program offered here was written for my four-year-old daughter, Carol, who has been showing the ability to retain numerical facts. She, like most kids, loves to play with the VIC. I am sure, however, that this program can easily be used in grades, K-4.

The program title is "Addition and Subtraction Facts." A more appropriate name might be "Ands and Take-aways", however. The program flashes simple addition and subtraction problems onto the screen. It is a colorful program and uses arcade sounds. If the correct answer is typed, then the problem is blown away by a

pistol, and a new one replaces it. If the wrong answer is typed, the bullet misses the problem, and the correct answer is given. If ten consecutive problems are answered correctly, a happy-face message is seen and heard. The opportunity to begin again is given after a wrong response and after ten problems are correctly answered. A teacher or parent will have to walk a young child through the program a few times at first, but my daughter can easily use it by herself now. As it is listed now, the most difficult problems are 9+4=? and 9 - 4 = ?

The number of problems given per game as well as the problem difficulty can easily be changed by editing line 20. For example, if you redefine the variables as follows:

then only the problems, 0+1=?, 1+1=?, 1+0=?, 1-0=?, 1-1=? can be displayed; and 15 problems, randomly selected from these, must be answered correctly to get the happy face. Answers in this program cannot exceed two digits; and therefore, the maximum values (A and B) must be chosen with this in mind.

This program was designed to introduce the youngster to arithmetic problems in the equation format. In the beginning it is advisable to use the simplest problems. If A = 8 and B = 1, then the identity equations and operations with unity will be generated for whole numbers, 0-8. After these are mastered, then increase the value of B, so that problems such as 5 + 3 = ?and 7-2=? can be displayed. The problems will remain on the screen until the child answers: this provides as much time as needed to count out the answer on fingers or mentally. Eventually the answers will become mostly cemented into memory as we have them as adults. I omitted the speed factor from this program, because my daughter showed extreme frustration when she was pressured to type in the answer quickly.

For older kids, the program could be used for more advanced mental arithmetic. For instance, problems such as 15 + 23 = ? and 62 - 29 = ? can be displayed. A = 50 and B = 49 yield the widest range of two-digit problems.

In my classroom, the seventh-graders hardly noticed the difference between a game and an educational tool. To this teacher, it seems criminal not to use kids' fascination with computers to their own advantage—starting as soon as possible.

I will save a copy of this program for you. Send \$4, a self addressed mailer, and a blank cassette to Dennis G. Smith, 225 Highfield Road, Marshall, MI 49068.□

```
3 REM + AND - FACTS
5 V=36878:S1=36874
 $4=36877:00=30720
7 SB=36879:S3=36876
10 REM A+B=C OR A-B=C
11 REM K=# OF PROBLEMSPER GAME
12 REM A, B=MAX VALUES
20 K=10:A=9:B=4
28 POKESB, 124
29 PRINT"[CLEAR]";
30 PRINT"[REV]
                                      COF
F]":
31 PRINT"[REV]ADDITION & SUBTRACTION[OF
F]";
32 PRINT"[REV]
                                      COF
F]";
33 PRINT"[REV]
                       FACTS
                                      COF
F]";
34 PRINT"[REV]
                                      LOF
F]"
35 PRINT"[DOWN] [REV]3+4=7[0FF]
5-2=3[OFF]"
36 PRINT"[DOWN][DOWN]
                            [REV]1+1=2[0
FF]
     [REV]0+0=0[OFF]"
37 PRINT"[DOWN][DOWN] [REV]1+6=7[OFF]
       [REV]8-5=3[OFF]"
38 PRINT"[DOWN][DOWN]
                          [REV]3-3=0[OFF
   [REV]6-5=1[OFF]"
50 PRINT"[DOWN][DOWN]
                         PRESS ANY KEY"
60 GETM$: IFM$=""THEN60
65 T=190:GOSUB1000
70 POKESB,169:PRINT"[BLACK]"
80 PRINT"[CLEAR]
                      [REV]DESCRIPTION[O
FF]
90 PRINT"[DOWN][DOWN]
                        ANSWER"; K; "RIGHT
100 PRINT"IN A ROW AND YOU WIN."
110 PRINT"[DOWN][DOWN]
                        MISS A PROBLEM
AND"
120 PRINT"YOU MUST START OVER."
130 PRINT"[DOWN][DOWN][DOWN][DOWN][DOWN
CHMODICHMODISCHMODISCHMODISC
                           PRESS ANY KE
UII
140 GETM$: IFM$=""THEN140
150 POKESB, 222
155 T=210:GOSUB1000
159 PRINT"[CLEAR]"
160 PRINT"[DOWN][DOWN]WHAT KIND OF PROB
LEM ?"
170 PRINT"[DOWN][DOWN]
                                 +"
                         OR"
180 PRINT"[DOWN]
190 PRINT"[DOWN]
200 GETO$: IFO$=""THEN200
210 IFO$<>"+"ANDO$<>"-"THEN200
240 IFO$="+"THEN260
```

PUT SOME MUSCLE
IN YOUR

VIC 20 16K RAM EXPANSION

\$69.90 8K RAM EXPANSION

\$47.70

- •DIRECT FROM MANUFACTURER
- **•HIGHEST QUALITY**
- **•LOW PRICE**
- •90 DAY WARRANTY

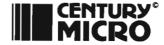

7881 La Riviera Dr. Suite 131 Sacramento, CA 95826

Add \$2 for shipping & handling (California Residents add 6% sales tax)
DEALER INQUIRES WELCOME

# PET JOYSTICK INTERFACE

- Now any PET® or CBM® can use joysticks and game paddles.
- Accepts popular Atari®and Apple®-style joysticks/paddles.
- Sample software provided.
- Only \$69.95!

Send check, money order, VISA/MC (please include exp. date) or specify C.O.D.

# J SYSTEMS CORP.

1 Edmund Place Ann Arbor, MI 48103 313-662-4714

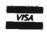

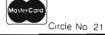

Circle No. 15

# OUR ISOLATORS FOR YOUR PROTECTION

Prevents:

disk drive woes, printer interaction,

memory loss and damage due to lightning or AC power line disturbances.

Commercial Grade Isolator ISO-1 3 Isolated Sockets...\$76.95

Industrial Grade Isolator ISO-3 3 Double

Isolated Sockets. . . . 115.95

Laboratory Grade Isolator

ISO-17 4 Quad Isolated Sockets. . . 200.95

Circuit Breaker any model (Add-CB)... Add 10.00 Remote Switch any model (Add-RS)... Add 18.00

Electronic Specialists, Inc. 171 S. Main St., Box 389, Natick, MA 01760

Toll Free Order Desk 1-800-225-4876 MasterCard, VISA, American Express

# COMMODORE 64° OWNERS ONLY

- SHARE LEARN ENJOY
  - Monthly Newsletter
  - Public Domain Software
  - Reports of Recent 64 Articles
  - Local Chapter Meetings
  - Product Discounts
  - Service Advice
  - Bi-Monthly Magazine
  - Advice on Training
  - Annual Convention
  - Member Bulletin Board

Send Name, address, phone no. and annual dues (\$25) to:

The Commodore 64 Users Group Suite 100, Corporate West 4200 Commerce Court Lisle, Illinois 60532

### Or Call:

(312) 369-6525 (Weekdays 9:00am—5:00pm—Central Time)

MASTERCARD OR VISA ACCEPTED
"An independent not-for-profit organization".
cle No. 8

250 PRINT"[UP][RIGHT][RIGHT][RIGHT][RIG HT][RIGHT][RIGHT][RIGHT][RIGHT][RIGHT][ RIGHT][RIGHT][RIGHT]X":T=240 251 GOSUB1000 252 GOT0265 260 PRINT"[UP][UP][UP][UP][UP][RIGHT][R IGHT][RIGHT][RIGHT][RIGHT][RIGHT][RIGHT ][RIGHT][RIGHT][RIGHT][RIGHT][RIGHT]X": T=240 261 GOSUB1000 265 FORN=1T01000:NEXTN 266 T=230 267 GOSUB1000 270 PRINT"[DOWN][DOWN][DOWN][DOWN][DOWN 1 [ DONN] PRESS ANY KEY TO" 271 PRINT"BEGIN THE PROBLEMS." 280 GETM\$: IFM\$=""THEN280 285 PRINT"[CLEAR]" 290 REM GUN 300 FORI=1T012 310 READP,Q 320 POKEP,Q 330 POKEP+CO,0 340 NEXTI 345 FORN=1TO1000∶NEXTN 350 DATA7922,160,7923,160,7900,233 360 DATA7901,160,7879,233,7880,160 370 DATA7857,95,7850,160,7859,160 380 DATA7860,160,7861,160,7862,120 389 J=0 390 REM PROBLEM 400 IFJ=KTHEN700 401 N1=INT(RND(1)\*(A+1)) 410 N2=INT(RND(1)\*(B+1)) 420 IFO\$="-"ANDN2>N1THEN400 430 IFO\$="-"THENC=N1-N2:GOTO460 440 IFO\$="+"THENC=N1+N2 445 T=240:GOSUB1000 450 PRINT"[HOME][DOWN][DOWN][DOWN][DOWN] ][DOWN][DOWN][DOWN][DOWN][RIGHT][RIGHT] ERICHTIERIGHTIERIGHTIERIGHTIERIG HT][RIGHT][RIGHT]";N1;"+";N2;"= ?"; 455 GOT0469 460 T=240:GOSUB1000 461 PRINT"[HOME][DOWN][DOWN][DOWN][DOWN ][DOWN][DOWN][DOWN][DOWN][RIGHT][RIGHT] [RIGHT][RIGHT][RIGHT][RIGHT][RIGHT][RIG HT][RIGHT][RIGHT]";N1;"-";N2;"= ?"; 469 PRINT"[HOME][DOWN][DOWN][DOWN][DOWN JEDOWNJEDOWNJEDOWNJEDOWNJEDOWNJEDOWNJED OWN] [DOWN] [DOWN] [DOWN] [DOWN] [DOWN] " 470 PRINT"TYPE ANSWER." 490 GETT\$: IFT\$=""THEN490 491 IFCK10 THEN 496 492 IFVAL(T\$)<>INT(C/10)THEN510 493 GETN\$: IFN\$=""THEN493

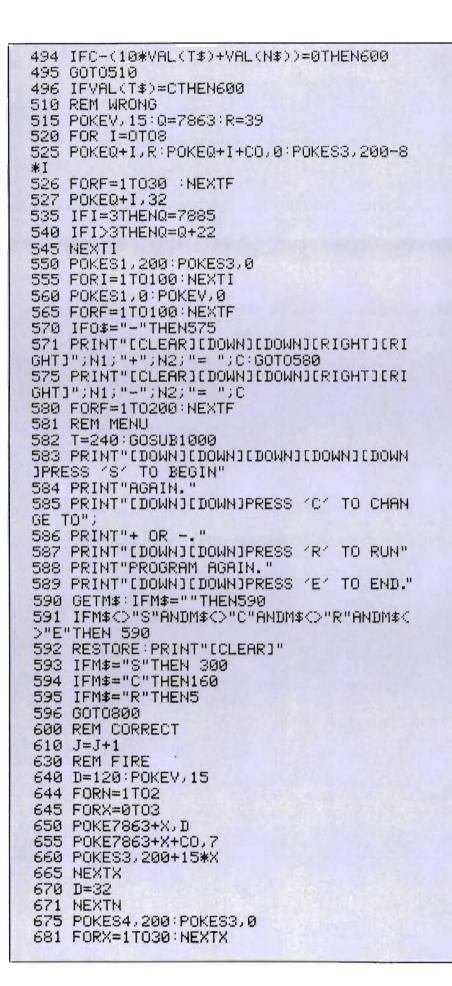

|                                                                            | OW                                                       | 3                                                            |
|----------------------------------------------------------------------------|----------------------------------------------------------|--------------------------------------------------------------|
|                                                                            |                                                          | ONAL<br>ARE                                                  |
|                                                                            | Grades! PET®, V                                          | FOR<br>/IC®AND                                               |
| C                                                                          | OMMOI                                                    | OORE 64                                                      |
| READING<br>VOCABULARY<br>LANGUAGE<br>SPELLING<br>TEACHER AIDS              | MATH METRICS ALGEBRA PHYSICS CHEMISTRY ET & VIC are regi | SCIENCE<br>HEALTH<br>COMPUTER LIT<br>SOCIAL STUDIES<br>MUSIC |
|                                                                            | and Commo                                                | ation about your odore 64 programs                           |
| MICROGRAMS INCORPORATED PO BOX 2146 LOVES PARK IL 61130 PHONE 815:965-2464 |                                                          |                                                              |

# **VIC-20**

# 6 GREAT PROGRAMS ON 1 CASSETTE

REG. \$49.95 NOW \$9.95

| 16K RAM REG. \$89.95 NOW  | °68.00 |
|---------------------------|--------|
| Retirement Analysis       | 12.95  |
| Car Maintenance           | 12.95  |
| Loan Calculator           | 12.95  |
| Gold/Silver Trader        | 12.95  |
| Tax Free Savings          | 12.95  |
| Stock Options             | 12.95  |
| Equity Accelerator (8K)   | 19.95  |
| Landlord (8K)             | 19.95  |
| Insurance Comparison (8K) | 19.95  |
| Real Estate Investor (8K) | 19.95  |

MC/VISA/MONEY ORDERS/CHECKS/COD

# 1000 ITEM CATALOG

Dealer Inquiries Invited

# Space Shuttle Software PO BOX 252

CAPE CANAVERAL, FL 32920

# **BRILEY SOFTWARE**

# For Commodore 64<sup>™</sup>

## **DELUXE ADDRESSER**

C101F

Easy mailing labels, each data file holds 250 addresses. Update, Delete, Add, List, Labels, Sort. \$40.00/Tape.

### HIGH SEAS

C204F

Sail the Atlantic in 1811, recover stolen gold, avoid mutiny, bring in wanted pirates. \$14.95/Tape.

# **FUR TRAPPER**

C205F

Explore the Rocky Mountains in 1848, gather pelts, trade for food. Lakes, villages, ferns. \$14.95/Tape.

### **BLACKJACK TUTOR**

Learn to stand, hit, double, and split. Practice scenarios. \$14.95/Tape.

### MISSION 64

C215F

Cirion enemy spacecraft threaten your mission. Joystick or Keys. \$19.95/Tape.

Add shipping of \$.75 per cassette tape. (Dealers: (816) 763-2001 for sales rep.)

• All programs can be used an disk, toa •

P.O. BOX 2913 LIVERMORE, CA 94550-0291

Circle No. 39

Circle No. 58

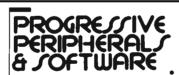

## THE AUTO CLOCK™

### A TRUE MULTI-FUNCTION CARD

- Switch your VIC-20/64 or other AC devices on and off under software control
- 256 year clock/calendar
- 2K CMOS battery backed up RAM.
- Menu driven software.
- Plugs into the buss expansion slot.
- · Cartridge style case.
- 19 user accessible subroutines

# Gothmog's Lair

- State of the art Pro-Adventure Series for the Commodore 64.
- graphics.
- Over eighty areas, 70 objects, and 40 commands.
- A "real-time" adventure with a user-friendly help feature, updated constantly
- fold-out map.
- GOTHMOG'S LAIR ... cassette version \$39.95 diskette version \$39.95

## ORDER FROM-

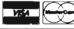

682 PRINT"[HOME][DOWN][DOWN][DOWN][DOWN JEDOWNJEDOWNJEDOWNJERIGHTJERIGHTJ [RIGHT][RIGHT][RIGHT][RIGHT][RIGHT][RIG HT][RIGHT][RIGHT] TO A -- -- " 683 FORX≈1TO30:NEXTX 684 PRINT"[HOME][DOWN][DOWN][DOWN][DOWN] 1CDOWN1CDOWN1CDOWN1CDOWN1CRIGHT1CRIGHT1 [RIGHT][RIGHT][RIGHT][RIGHT][RIGHT][RIG HT][RIGHT][RIGHT]\|X\*\\*\\\|\" 685 FORX=1T030:NEXTX 686 PRINT"[HOME][DOWN][DOWN][DOWN][DOWN ][DOWN][DOWN][DOWN][DOWN][RIGHT][RIGHT] [RIGHT][RIGHT][RIGHT][RIGHT][RIGHT][RIG HT][RIGHT][RIGHT] 690 POKES4,0:POKEV,0 695 FORN=1T0200:NEXTN 696 GOT0400 700 REM K CORRECT 705 POKEV,15:POKES3,230 710 FORF=1T0400:NEXTF 715 POKES3,245 720 FORF=1T0400:NEXTF 725 POKES3,0 726 PRINT"[CLEAR][DOWN][DOWN][DOWN][RIG HT][RIGHT][RIGHT][RIGHT]GOOD !" 727 PRINT"[DOWN][DOWN][DOWN]YOU ANSWERE D";J;"RIGHT" 728 PRINT"IN A ROW." 730 FORF=1T020 735 READP,Q 740 POKEP,Q:POKEP+CO,0:POKES3,200+2\*F 745 NEXT F 750 DATA7953,78,7954,99,7955,99,7956,99 751 DATA7957,77,7974,78,7980,77,7996,10 752 DATA7998.81.8000.81.8002.103.8018.1

753 DATA8024,103,8040,101,8046,103,8062

754 DATA8064,77,8065,100,8066,78,8068,7

765 PRINT"[HOME][DOWN][DOWN][DOWN][DOWN

1 CDOWN 3 CDOWN 3 CDOWN 3 CDOWN 3 CDOWN 3 CDOWN 3 CD

OWN TEDOWN TEDOWN TEDOWN TEDOWN TEDOWN TEDOWN

][DOWN][DOWN][DOWN][RIGHT][RIGHT][RIGHT

\$129.95

01

8

760 POKESS,0:POKEV,0

770 GETM\$: IFM\$=""THEN770

1000 POKEY, 15: POKES3, T

1001 FORI=1T050:NEXTI

1002 POKEV, 0: POKES3, 0

JPRESS ANY KEY."

775 GOTO 581

1003 RETURN

800 END

READY.

774 PRINT"[CLEAR]"

- Realistic sound effects and animated color
- · Comprehensive, illustrated manual with a
- Your success in Gothmog's Lair will depend on your skill and resourcefulness, NOT on pure luck.
- Prepare for the most challenging adventure you will ever undertake as you enter ........

DEALER INQUIRIES INVITED

PROGRESSIVE PERIPHERALS & SOFTWARE 6340 West Mississippi Avenue Lakewood, Colorado 80226 (303) 778-1312

# D.E.S.-SOFT

DES-Data Equipment Supply Corp.

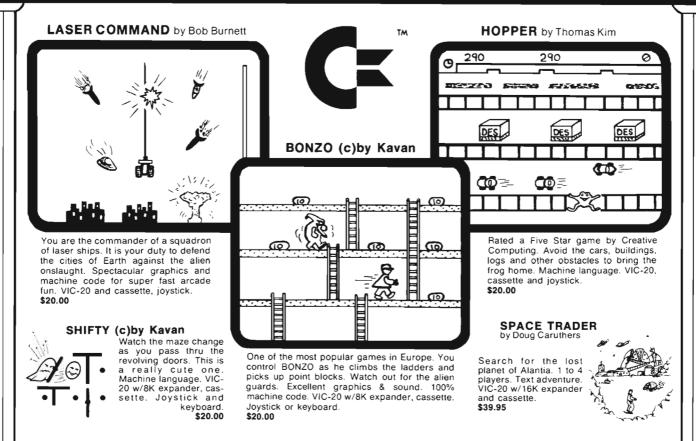

# Many exciting titles to choose from. New Software for the CBM B500/700 series available now!!

PAL 20 M

\$10.00

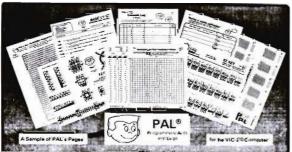

- 95 pages of aids, worksheets & logs
- Something for every VIC-20 programmer
- · Coming soon for the Commodore 64

# NEW for the VIC-20 & 64 electronic ab VIC-20 products

VIC FORTH \$59.95
This is a highly capable language that operates from cartridge. It is based on Fig-Forth. Disk and cassette compatible. Vic Forth will work with any memory expansion. 3K of RAM is included in this cartridge.

VIC GRAPH he intention of this program is to serve as a mathematical and pedagogic aid for studying complicated equations and functions by their graphs. Plots graphics in high resolution within an x-axis range defined by you. You can also blow up" parts of a graph in detail by a specified range.

VIC STAT
Vic Stat is a cartridge which will simplify your work with statistics and graphic displays. It will add approximately 15 commands to BASIC. For example, bar chart, horizontal or vertical, plotting with 2024 points, printout of screen. Statistical commands for calculations of, for example, mean value, standard deviation, variance, etc.

VIC REL \$59.95
The purpose of this cartridge is to simplify control of, for example, burglar alarms, garage doors, door locks, heating elements, lamps, radios, remote controllers, valves, pumps, telephones, accumulators, irrigation systems, electrical tools, stop watches, ventilators, humidifiers, etc., etc. This cartridge contains 6 relay outputs and 2 inputs of type optocoupler. For the VIC-20 and Commodore 64

# SEE YOUR LOCAL DEALER TO SEE OUR FINE PRODUCTS

Dealer inquiries invited

Software Distribution Available

Programs wanted

(714)778-5455

Data Equipment Supply Corp. 8315 Firestone Blvd., Downey, CA 90241

(213)

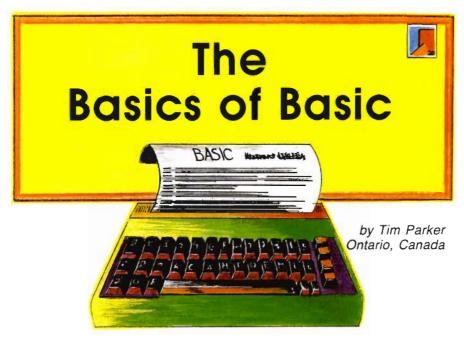

This series is being written in response to a large number of comments about the programs appearing in this (and other) magazines: namely that they seem to be total gibberish to many readers. A large number of writers tend to assume that most readers will have a sufficient aquaintance with BASIC and any machine's quirks that are required to get the most out of an article. I confess that I am probably one of the worst offenders. I hardly ever document my programs, as they all seem so simple to me. Alas, a mistake if ever there was one!

In the next few issues, I hope to take a quick yet thorough tour through BASIC as a language specifically applied to Commodore machines, then go into a few operation details on the different machines such as the VIC-20, VIC-64, the PETs and CBM machines.

At this point, though, I will begin at the beginning. I hope veteran users, and those who will quickly become veterans, will not be too bored by the following, but it is always best to begin at the beginning.

BASIC is an acronym for Beginners All-Purpose Symbolic Instruction Code. That really doesn't tell anyone much. When deciphered, and the intent of BASIC is included, it boils down to the following. A general purpose language applicable to most programming situations was sorely needed that didn't require a degree in computer

science to learn. The obvious approach was to relate functions to their everyday English meaning. A PRINT statement should print something, while a STOP statement should halt operations. Naturally, some definitions had to be created. These were done with the most logical approach possible that still retained some sensible meaning.

BASIC quickly grew in popularity, and was refined in complexity and ability to the state it now exists in. Although several different BASICs have been created, most with common features, there is no set standard to be adhered to. A de facto standard was approached by the massive adoption of a BASIC version by Microsoft. It quickly became universal in its use, on almost every machine imaginable. Thereafter, most BASIC's have been patterned on Microsoft's lead.

To learn BASIC requires only a computer and a well written manual. There are dozens of BASIC instruction books on the market, and most are well written. Some, unfortunately, are not. The only way to learn a language is to write programs in it. That is why a book is so useful. Examples are usually given of all functions, and most popular books approach BASIC in a tiered level, introducing the complexity levels one by one. There is no point in repeating the BASIC instruction books here. To do so would require over a

year's worth of articles. So a neophyte BASIC user should rush out and browse through the local bookstore or library's shelves. Find a book that is easy to read, and appears to be written in a competent manner. Avoid the "cutesy" books. They tend to slow you down, rather than help.

Several things require pointing out. First is that for all Commodore computers (in fact, for any computer that doesn't compile the program) line numbers must be used. Each line of instruction code has to be prefaced by a number that is usually less than 65.536. It doesn't matter what order the lines are written in, as the BASIC interpreter will arrange them in ascending order. Remember that they will be executed in order, though. It also doesn't matter what number you start with, or what interval you use between line numbers. There are a couple of considerations to this, though. Inevitably, you will want to add lines in between the existing lines. Therefore, leave enough line numbers free between each line for expansion. Also, it is nice to be able to structure your programs to an extent, so that specific line numbers do specific jobs. If subroutines are included (if you don't understand what a subroutine is, don't worry) it is convenient to give them a numerical sequence to themselves.

Examine a few published programs, and see if they follow the above guidelines. Personally, I usually leave ten lines between each line number for expansion (i.e. I increment by ten: 210, 220, etc.) because ten is a convenient number, and it is easy to count by tens! When starting a program, I'll usually begin at one hundred or so, as I will probably want to add some instructions or definitions at the top of the program. Subroutines, if they are major (such as Klingon ships moving, or pirates attacking), will be done in blocks of thousands. As an example, if a Trek game is in the works (See Commander, January), the different functions such as moving, firing, computers, etc., will be at 1000's, 2000's, 3000's, etc. This allows fast access to the required routine, and helps a programmer "remember" where he did this or that.

Most BASICs allow multiple commands per line. By this I mean that more than one instruction can be given per line number, as long as they are separated by a colon. (This is a technique to save memory...more on that in another column.) While it may be easy to type many commands on one line, for many applications, it is not too good an idea. Usually, programmers will do functions such as INPUTs and response analysis on separate lines, although to "compartmentalize" the program, they can be combined.

One big feature that should be included in every program, but seldom is, is documentation. Judicious use of the REM (remark) statement will help in later analysis and error fixing. This is great advice, but no one ever follows it (especially me)! I have had several cases where I have written programs for specific tasks, such as games, calculations, sorts, etc. and they have worked perfectly. They are then stored on a shelf for a few months to gather dust. At some point later, I'll dig it out and attempt to modify it, but completely forget what each variable does, or why that loop is there, or what that cryptic GOSUB is doing. Usually, I spend more time analyzing the program than I saved in the first place. (Several times I have found it easier to rewrite the whole thing!) The moral is that documentation will save headaches and lot of hassle in the future. It doesn't have to be elaborate. Just stick in a REM that says what each variable does, and one at the start of a loop or subroutine that explains its purpose.

While mentioning variable names, it's a good idea to mention that in the same sense that documentation can help your programming, variable names can do the same. Try to use a name that is somewhat indicative of its purpose. Most BASICs on the Commodore machines only recognize two characters at the beginning of the variable. It is difficult to give a descriptive label in two letters, but it beats using X's and Y's all over the place! Remember also that variables can be "reused" to save memory. If a loop at the top used variable X1 as a counter, and that is its only use, when another loop occurs, use the same variable. Each variable named requires memory space.

Ensure that the variable types are known. With Commodore BASIC versions, this is not a difficult task. Most character variables (those that are not just numbers) must have a dollar sign tagged on the end to identify itself. Some BASICs require other identifiers, too.

Begin programming with the "easy" commands until their use is determined. Granted, there are only so many things that can be done with PRINT, INPUT, and GOTO, but there is no point in using the commands such as LEFT\$, CHR\$, etc. if the basics are not mastered. This may seem obvious, but appears to be the major downfall of most programmers at the early stage.

For those who are eager to get on without, and don't want to waste time reading book after book of theory, use the instruction manual that came with your computer. Most come with an explanation of BASIC. Write a specific program, not one of their trivial examples (although do read their examples to see how it's done). Design a program that you see as a challenge to your programming skills at that point. The satisfaction gained by finishing the task is tremendous, and will aspire you to greater heights!

At this point, some definitions can be introduced for future use. First, the difference between interpretive and compiled languages should be understood. An interpretive BASIC uses an "interpreter" routine to decipher any code you may have written. For example, the instruction PRINT "TEST"

means absolutely nothing to the computer as it stands. The interpreter has to read the above, and realize that it is telling the computer to send to the screen the word TEST. The interpreter is exactly that. It understands what you say in one language, and translates it to a language the computer can understand. (That is why when a programmer writes in a language the machine understands directly, it is called machine language programming.) The interpreter is usually a pretty big program, which itself is written in machine code. All that just to make your programming easier!

A compiled language takes the instructions you write, and like an interpreter, changes it all to machine code. The difference is, the program is changed to code, and can be saved on storage media as a machine code program. An interpreter requires that it interprets every time through. Obviously, a compiled language will be much quicker, as it doesn't have to go through the translation step. It also has several problems, in that if a minor change is made to a program, it has to be recompiled. Compilation itself is a longish project.

The major fault to compiled programs is that they cannot easily be debugged. With interpretive BASICs, if a line is not behaving correctly, you simply change the line and RUN the program again. With a compiled program, the source code has to be reloaded, changed, and compiled.

Enough for this month. In the next installment, a look at some of the more advanced features of BASIC, and how they can best be applied.

VIC-20 ALSO!

# Get Your PET/GB NEW! • DISK • O•MATE IM (Write for Price) A must for 2040:4040 disk owners. Write protect indicators switches, power indicator and error beeper • "Real World" SOFT WARE (\$17 - \$25) Word Processor Mailing List Catalog Ham Radio Frequency Counter - "OLD" 8K PETS • 2114 - TO - 6550 RAM ADAPTER (\$12 • \$25) Replace 6550 RAMS with low cost 2114s Hundreds Sold" • 4K MEMORY EXPANSION (\$16 • \$62) Low cost memory expansion using 2114s for bigger programs for the cost of the cost of the cos

IC-20

Circle No. 31

# C-64 TI99/4A TIMEX VIC 2O ATARI

# CHILD **DEVELOPMENT** SERIES

(for the 3.5K VIC and 16K ATARI)

## ADD/SUB-\$16.95

Displays single or multiple digits with or w/o pictures, borrows, carries, scoring, and audio/video feedback.

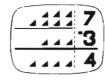

### NUMER-BECi-\$16.95

Number recognition, object counting, object grouping, and number/size/shape discrimination.

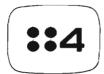

BECi is composed of professionals dedicated to providing non-trivial educational materials for the home computer. In addition to our own software, we carry a full line of evaluated hardware and software. Send \$2 (refundable) for our catalog

Send check or money order to:

**BOSTON EDUCATIONAL COMPUTING, INC.** 

78 Dartmouth Street, Boston, MA 02116 (617) 536-5116 \*MA res. add 5% tax

See Us At THE EAST COAST COMPUTER FAIR

Circle No. 3

# VIC-20 and CBM 64 EXPANDER

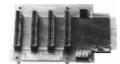

4 Slot for the 64. Toggle switches and

P/N C64

\$69.95

of expander boards available for the VIC-20 and CBM 64. The design features, quality construction, and competitive prices make any of them an exceptional value. New products are being added monthly, so write for complete catalog.

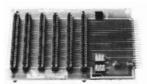

6 Slot for the VIC. Toggle switches and reset switch

P/N V36

\$79.95

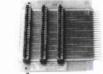

Slot for the VIC. No switches, reset, or

P/N V13

\$49.95

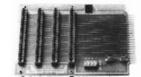

4 Slot for the VIC. Toggle switches and reset switch

P/N V24

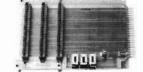

3 Slot for the Vic. Slide switches, no reset switch.

P/N V23

159.95

RECISION TECHNOLOGY, INC COMPUTER PRODUCTS DIVISION P.O. BOX 15454 SALT LAKE CITY, UTAH 84115

See your dealer, or place your order direct

VISA-M/C-CHECK-COD

Circle No. 33

# OMPUTERS BRINGS YOU THESE NEW ITEMS!

51/4" FLOPPY DISCS, Boxes of 10, Guaranteed 5 yrs. 12MM Passes... SS, SD \$20.30/SS,DD \$23.10/DS DD \$27.30

C-10 Blank Cassette Tapes, Case of 50, screw-pac Commercial Grade... \$25.00

The TAPEWORM™ the Amazina Cassette Recorder interface for all COMMODORE™ Products... \$24.95

Ask for our catalog

COMPUTER FURNITURE, All styles and sizes

SPEECH SYNTHESIZER • by METAVOX™ for Vic-20™ and COMMODORE™ 64...\$168.00

BACK ISSUES • COMPUTE! Magazine • 5 Issue minimum, \$2.50 per issue, specify month

A/V Interface for COMMODORE™ 64...\$19.95

VISA, MASTERCHARGE, No COD's

Prices exclude delivery cost (allow 30 days delivery)

Dealer Inquiries Invited

1125 N.E. 82nd Portland, OR 97220, (503) 257-9464

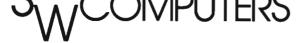

# Machine Language I/O: Part Two of Three

by Howard N. Rotenberg Toronto, Canada

In my last article on machine language I/O, we discussed two aspects of this somewhat difficult and undocumented subject. The first part dealt with a machine language input routine and the second with a method to open files on the disk drive. The article was accompanied by two small sample programs. This article will side step a little bit from what seems the logical pattern of the total concept that I am trying to get across. It will all come together as mentioned in part one of the article, when we get to part three. If you have not read part one, I recommend that you do if you want to follow the flow and understand the routines that I am piecing together. If you have just joined in and wish to start from here. I am sure that it will present no problem as this section should be able to stand on its own.

I would like to briefly explain the routines that will be used in our two sample programs. The two programs will be a small PET to PET terminal program for the IEEE modem followed by another terminal program that will converse in ASCII to any other computer or mainframe. I will go through the routines in the order that they appear in the first program listing. Note: Both programs use the same routines.

#### The Routines

**OPENI**—This routine is often referred to as SET INPUT DEVICE. The X register holds the logical file number of the open file. This will make the IEEE device the talker and BASIC 4 will clear DS\$ and ST. The three errors that may occur are: FILE NOT OPEN, NOT INPUT FILE or DEVICE NOT PRESENT.

#### **Status**

This is the status byte that ST is computed from. Most of us use it in our

BASIC programs to detect different I/O conditions. The possible values are:

- 1) 1—for Timeout on Write when the IEEE bus is the listener.
- 2) 2—for Timeout on Read when the IEEE bus is the talker.
- 3) 4—for a short block on a cassette read, verify or load.
- 4) 8—for a long block on a cassette read, verify or load.
- 5) 16—for an Unrecoverable Read Error on cassette read or Any mismatch on a tape verify or load.
- 6) 32—for a checksum error on a cassette read, verify or load.
  - 7) 64—for End of File marker.
- 8) 128—for end of tape on cassette read, verify or load and Device not present on the IEEE bus.

**WRITE**—This is the same routine called by a BASIC print or print#. It is used to output the contents of the accumulator to any device specified. The values of A, X and Y are not changed.

**GETCHR**—This will take the one character from the keyboard input buffer. The values of X and Y are not changed.

**OPENO**—This routine is often refered to as Set Output Device. The X register holds the logical file number and the IEEE device becomes a listener.

**CLEAR**—This will clear open channels to the IEEE bus. Before calling this routine, the file number should be held in the X register.

**OPEN**—This routine is identical to the BASIC open. The memory locations \$D1-\$D4 must be previously set up. These locations will be discussed shortly.

**CLOSE**—This routine follows the same rules as the BASIC open state-

ment with the exception that the location \$D1 is of no consequence.

**DFAULT**—This routine will set the computer back to its default devices as on power up. The screen (device 3) is made the output device and the keyboard (device 0) is set to the input device. Any output device on the IEEE bus is UNLISTED and any input device is sent the UNTALK command. This routine does not affect the X and Y registers nor does it close any open files

**TALK**—This routine will set the desired device to be the talker. EG. If you print the listing to your printer, the printer is called the listener while your computer is the talker. If you are spooling then your disk drive will have been set to be the talker.

**LISTEN**—This routine sets the desired device to be the listener. The previous example covers this subroutine also.

**UNTALK and LISTEN**—I will just briefly say that these two commands are the opposite of their counterparts previously covered. The actual routines used along with the registers and the IEEE bus lines are a bit complicated to cover at this time.

**GETIEE**—This routine will set one character from the IEEE bus and return it in the accumulator. It must return a character within 64 milliseconds or ST will be set to 2 indicating a timeout.

**CHKSTP**—This simply checks for the stop key and returns a 0 if it was pressed.

The only locations that we will use in the program that I have not mentioned in the above routines are \$D1 to \$D4. The location \$D1 must contain the number of characters in the file number. We will use a 0 in our exam-

------

ple since we will be opening a file to a modem that needs no file name. Just the same, the location must be set. The location \$D2 must contain the current logical file number that we are about to open. The last two locations, \$D3 and \$D4, must contain the current secondary address or the R/W command and the current device number respectively. Since we are not using a secondary address, we will set \$D3 to 255 and \$D4 to our device number which happens to be 5.

This covers most of the information that will be of importance to the workings of the sample programs, so with this under our belt, we will carry on with the workings of the programs.

#### **Programs**

The program that we will mainly discuss will be Program 1. This is the PET to PET terminal program. The second program is almost identical with the exception of two additional routines that are used to translate from PET ASCII to ASCII and VICA-VERSA. I will discuss those routines after we are finished with the main topic.

The constants are declared at the beginning, followed by the load address which happens to be \$9000 or decimal 36864. This may of course be changed at the user's discretion.

The first thing we must do is to open the files we are going to use. In this case we will be opening a file to an IEEE modem with a device number of five. We will also use five as the logical file number to open with. As stated earlier, we will store the logical file number and device number in the memory locations \$D2 and \$D4 respectively. Since we are using no file name, we store a zero for the number of characters in the file name in \$D1. Lastly, after storing 255 into memory location \$D3, indicating no secondary address, we are ready to jump to the subroutine OPEN.

The file to the modem is now open providing we did not get any of the possible errors that were mentioned earlier. The main body of the program is a series of seven instructions that will call the appropriate subroutines for our program. I will use these instructions

for our guideline.

The first thing we do is JSR to a subroutine called RECV. This routine is used to get one character from the modem and display it. The beginning of RECV saves the contents of the accumulator since other routines also use it. We send a talk command to the modem to inform it that it will be the device to send us any information it has in its buffer. We must open the modem for input since we want it to get any character that may come over the telephone line. When we open it for input, we must use the X register for the file number. Considering that the modem is now open for input, we may restore our accumulator. We then use the subroutine GETIEE to get a character from the modem buffer if one exists. At this point we check the status and if it is not equal to zero then we skip the instruction to display the character. If the status was zero then there was a valid character to display and we do so. Before going back to our main routine, we must clear the channel and tell the modem that it is no longer a talker. The X register, which still contains our file number, is used for these subroutines.

This takes us back to our main program which will not check for the depression of the stop key. If it was pressed, we branch to QUIT to end the program. I will discuss QUIT after the rest of the program.

We now JSR to GETCHR which will look at our keyboard buffer to see if we have entered any characters. If there is nothing there, it branches back to MAIN and goes back to check the modem again. If it fails the test then we must have entered some character so the program will go to the subroutine called XMIT.

This routine once again starts off by saving the contents of the accumulator on the stack since it now contains the character we want to transmit. The modem is sent the listen command since it will be receiving our character. It is now opened for output, once again using the X register since it will be transmitting the character. After the open, we may restore our accumula-

tor's contents to get ready to send our character. We use the JSR WRITE that now acts just like a BASIC print#5. As you can see from this that a single subroutine may be used to send a character to whatever device we want by defining what the output device is to be. We then send a clear command just as before to clear the channel followed by an unlisten to cancel our listen command. One difference here is that we use the subroutine DFAULT to restore our default devices. I.E. Keyboard as input and Display as output.

At this point, we return to our main program and continue until the stop key is pressed. We will now assume that the stop key has been pressed and causes the branch to QUIT, which will get us back to BASIC after a little cleanup. All we have to do now is clear the channels we have been using and close any files that we may have opened. Since we only used one, this job is quite brief. It is important to notice that the X register has been used to clear the channel and the accumulator has been used to close the file. This is a must for a good close and clean exit from the program.

#### **ASCII Program**

The second part of this article just makes the first terminal program more flexible. It deals with the second program which is nearly a carbon copy of the first as far as the main routines are concerned. The big difference is that this program may be used as an ASCII terminal program which will enable you to converse with almost any other computer.

There are two additional subroutines that do all the work for us. These are called TOASC and FASCII. Their purpose is to take the Commodore's character set and translate it to the standard form of codes used by most other systems. There are a few different ways to do this conversion. One of the fastest would be to construct a table of the character codes to convert. This would, however, take up more memory. I chose to calculate the value of the proper character for transmission or reception. This is

similar to the way you would reverse upper and lower case characters in BASIC.

The routine FASCII is called from the receiving subroutine if there was a character received. This will convert the ASCII character received into the Commodore character set before displaying it. The other routine TOASC is called by the main program if there is a character in the keyboard buffer to send. This will ensure that the translation will be done before sending it. I

choose not to explain the routines that convert since I hope that the comments will be sufficient. It is also not really an I/O operation and I would like to stay within that capacity in these articles.

#### **Upgrade Basic Anyone?**

The subroutines that I have used in the terminal programs are for BASIC 4. If you are still using UPGRADE BASIC, then the substitutions should be made. (See BASIC Upgrade box.) Note: The stars represent no change.

|        |                 |            | +115-10 E88/III.A./ 1116 |
|--------|-----------------|------------|--------------------------|
|        | Subroutine Subs | stitutions |                          |
| OPENI  | \$F7AF          | \$F770     |                          |
| STATUS | \$96            | \$96       | *                        |
| WRITE  | \$FFD2          | \$FFD2     | *                        |
| GETCHR | \$FFE4          | \$FFE4     | *                        |
| OPENO  | \$F7FE          | \$F7BC     |                          |
| CLEAR  | \$F2A6          | \$F272     |                          |
| OPEN   | \$F563          | \$F524     |                          |
| CLOSE  | \$F2E2          | \$F2AE     |                          |
| DFAULT | \$FFCC          | \$FFCC     | *                        |
| TALK   | \$F0D2          | \$F0B6     |                          |
| UNTALK | \$F1AE          | \$F17F     |                          |
| LISTEN | \$F0D5          | \$F0BA     |                          |
| UNLISN | \$F1B9          | \$F183     |                          |
| GETIEE | \$F1C0          | \$F18C     |                          |
| CHKSTP | \$F335          | \$F301     |                          |
|        |                 |            |                          |

#### Conclusion

In the last part, we will bring everything together and hopefully all questions

will be answered. Once again, I would This takes us to the end of part two. like to say that all listings have been assembled using COMMODORE's assembler.

#### **COMMODORE 64**<sup>™</sup> AND VIC-20"

(VIC requires 16K expansion)

\* EXCITING ADVENTURES \*

**EERIE MANSION** — Explore the mansion and find the treasures but beware the dangers. 1995 tape 2495 disk

\* FUN GAMES \*

MONOPOLY -- Sound and graphics make this family favorite more fun than ever. 64 only -1995 tape 2495 disk

\* SELF IMPROVEMENT \*

**DIET CALC** — Tell the computer what you eat and what activity you do and it will calculate your gain or loss. VIC 1995 tape 2495 disk 64 available soon.

> All orders add 150 handling Send for Free Catalog

#### MYSTIC SOFTWARE

P.O. BOX 536 LAKESIDE, CA 92040-0536 (619) 443-9776

Commodore 64" and vic 20" are registered trademarks of Commodore Business Machines, Inc.

Circle No 56

Our Toll Free Subscription Number is 1-800-426-1830

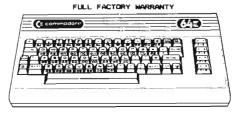

IN STOCK NOW

CALL FOR OUR LOW PRICE !

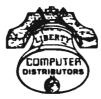

(313) 295-2330

Also SAVE on ... A COMPLETE line of COMMODORE Accessories

PRICE VIC-1541 (Disk Drive)...399.00 339.00 VIC-1525 (Printer).....395.00 339.00 VIC 1530 (Datasette).....74.95 64.95 YIC-1600 (Modem)......109.95 97.88

Special Package Prices Available!

\*\*\*

Vide Selection of 64 SOFTWARE !

\*\*\*

We SERVICE ALL COMMODORE Computers

Call or Unite for a FREE catalog

#### LIBERTY COMPUTER DISTRIBUTORS

P.O. BOX 1786 313-295-2330 DEARBORN, MICHIGAN 48121

MONEY ORDERS AND CASHIER'S CHECKS - FREE SHIPPING ALL COD'S REQUIRE 25% DEPOSIT
PERSONAL CHECKS ALLOW 2-4 WEEKS
CANADIAN ORDERS ADD 5% PRICES SUBJECT TO CHANGE

| SAYE     | with LI   | BERTY   | your Ft  | ILL SE | RVICE | Comput   | er ( | ente | er |
|----------|-----------|---------|----------|--------|-------|----------|------|------|----|
| Send for | Catalog ( | and Inf | ormation | about  | FREE  | SOFTWARE | for  | the  | 64 |

LIBERTY COMPUTER DISTRIBUTORS

P.O. BOX 1786
DEARBORN, MI 48121
(313) 295-2330

'COMMODORE 64' REG. TRADEMARK CBM, INC.

Circle No. 23

```
CODE
                          LINE
 LINE# LOC
99991
                        : PUT"@0 : MS"
        9999
        0000
000002
 00003
        0000
                         00004
        0000
                                   ASCII TERMINAL PROGRAM
000005
                                   VERSION 1.0
        0000
00006
        0000
                                   82/04/18
00007
        0000
                                   HOWARD ROTENBERG
000008
        0000
                         X00009
        0000
00010
        0000
                        OPENI
                                = $F7AF
                                              COPEN FOR IMPUT
000011
        пара
                        OPENO.
                                = $F7FE
                                              JOPEN FOR OUTPUT
                               = $96
00012
        0000
                        STATUS
                                              ST
00013
        0000
                        WRITE
                                = $FFD2
                                              PRINT A CHR
000014
        0000
                        GETCHR = $FFE4
                                              GET A CHR
00015
        0000
                        CLEAR
                                = $F2A6
                                              CLEAR ALL CHANNELS
 00016
        0000
                        OPEN
                                = $F563
                                              OPEN FILE
                                = $F2E2
00017
        0000
                        CLOSE
                                              CLOSE FILE
                        DFAULT = $FFCC
00018
        0000
                                              RESTORE DEFAULT DEVICE
00019
        0000
                        TALK
                                = $F0D2
                                              SEND TALK
100020
                        UNTALK = $F1AE
        0000
                                              SEND UNTALK
                        LISTEN = $F0D5
00021
        0000
                                              SEND LISTEN
00022
        0000
                        UNLISN = $F1B9
                                              SEND UNLISTEN
                        GETIEE = $F1C0
00023
        9999
                                              HANDSHAKE BYTE
                                                              IN
00024
        пооо
                        CHKSTP = $F335
                                              CHECK FOR STOP KEY
00026
        ииии
00027
        0000
                                * = $9000
                                              LOAD ADDRESS
00028
        9000
00029
        9000
                                OPEN FILES
 00030
        9000
        9000
              A9 05
                                LDA #5
 00031
                                              GET DEVICE NUMBER
        9002
                                STA $D2
00032
              85
                 D2
                                              STORE LEN
00033
        9004
               85 D4
                                STA $D4
                                              STORE DEVICE NUMBER
        9006
              89
                 99
00034
                                LDA #0
                 D1
00035
        9008
              85
                                STA $D1
                                              INO FILE NAME
 00036
        900A
              A9
                 FF
                                LDA #255
        9000
              85 D3
                                STA $D3
00037
                                              :NO SECONDARY ADDRESS
00038
        900E
              20 63 F5
                                JSR OPEN
                                              OPEN MODEM
 ииизэ
        9011
                                MAIN PROGRAM
 00040
        9011
 00041
        9011
                                              FRECEIVE CHAR
                        MAIN
                                JSR RECV
 00042
        9011
              20 74
                     90
              20 35
                                JSR CHKSTP
 00043
        9014
                     F3
                                              STOP PRESSED
                                BEO STPRES
 00044
        9017
               FØ
                 ØE
                                              HES
 00045
        9019
               20 E4
                     FF
                                JSR GETCHR
                                              GET CHARACTER
 ийич6
        9010
              FØ F3
                                BEQ MAIN
                                              MOTHING THERE
               20 2A
                     90
                                JSR TOASC
00047
        901E
                                              ;TRANSLATE TŌ ASCII
                                JSR XMIT
00048
        9021
               20
                 92
                     90
                                              TRANSMIT CHARACTER
                     90
                                JMP MAIN
 00049
        9024
              40
                 11
                                              LOOP BACK
                     90
                        STPRES
                                JMP QUIT
 00050
        9027
              4C
                 A9
                                              GO TO END AND CLOSE FILES
        902A
 00051
 00052
        902A
                                CHANGE PET TO ASCII
 00053
        902A
                                              ;<= LOWER CASE 'A'</pre>
 00054
        902A
               09 41
                         TOASC
                                CMP #$41
                                BMI ADELET
                                              YES THEN CHECK FOR DELETE
        9020
 00055
               30 18
```

```
CODE
LINE# LOC
                          LINE
00056
       902E
              C9 5B
                                CMP #$5B
                                              ;>= LOWER CASE (Z/ ($5A)
00057
       9030
              10 06
                                BPL NXTCHK
                                              JYES GOTO NEXT CHECK
        9032
                                              ; NO
00058
              18
                                CLC
        9033
              69
                 20
                                ADC
                                              CONVERT TO UPPER CASE
00059
                                    #$20
              40 43
                    90
                                              RETURN TO MAIN ROUTINE
        9035
                                JMP EXIT
ииии60
        9038
              C9 C1
                        NXTCHK CMP #$C1
                                              K= UPPER CASE /A/
00061
                                              YES THEN NO CHANGE
00062
        903A
              30 07
                                BMI EXIT
00063
        9030
              C9 DB
                                CMP #$DB
                                              ;>= UPPER CASE 'Z' ($DA)
        903E
              10 03
                                              :YES SO NO CONVERT
00064
                                BPL EXIT
00065
        9040
              38
                                SEC
                                              ; NO
        9041
              E9 80
                                              CONVERT TO LOWER CASE
варые
                                SBC #$80
                                              MASK 7/TH BIT
              29 7F
00067
        9043
                        EXIT
                                AND #$7F
00068
        9045
              60
                                RTS
                                              BACK TO MAIN ROUTINE
              09 14
                                              JIS IT A DELETE
30069
        9046
                        ADELET CMP #$14
00070
        9048
              DØ F9
                                BNE EXIT
                                              ;NO SO GET OUT
00071
        904A
              18
                                              ; YES
                                CLC
        904B
              A9 08
                                LDA #$8
                                              CHANGE TO BACKSPACE
00072
00073
        904D
              40 43 90
                                JMP EXIT
                                              JAND GET OUT
99974
        9050
        9050
                              CHANGE ASCII TO PET
00075
        9050
00076
        9050
              09 41
                         FASCII CMP #$41
00077
                                             (<= UPPER CASE 'A'</pre>
                                BMI PDELET : YES THAN CHECK FOR BACKSPACE
00078
        9052
              30 16
                                             ;)= UPPER CASE 'Z' ($5A)
00079
        9054
              C9 5B
                                CMP #$5B
00080
        9056
              10 06
                                BPL CHKNXT
                                              YES GOTO NEXT CHECK
00081
        9058
              18
                                CLC
                                              ; NO
        9059
              69 80
99982
                                ADC
                                    #$80
                                              CONVERT TO PET LOWER CASE
              40 69 90
00083
        905B
                                JMP OUT
                                              RETURN TO MAIN ROUTINE
00084
        905E
              C9 61
                         CHKNXT CMP #$61
                                              C= LOWER CASE 1A1
        9060
              30 07
00085
                                BMI
                                    OUT
                                              YES SO NO CHANGE
        9062
00086
              C9 7B
                                CMP #$7B
                                              ;)= LOWER CASE 1Z1
                                                                  ($7A)
00087
        9064
              10 03
                                BPL OUT
                                              YES SO NO CONVERT
00088
        9066
               38
                                SEC
                                              : NO
00089
        9067
              E9 20
                                SBC #$20
                                              CONVERT TO PET UPPER CASE
00090
        9069
              60
                         OUT
                                RTS
                                              BACK TO MAIN ROUTINE
                                             ; IS IT A BACKSPACE
              09 08
                         PDELET CMP #$8
00091
        906A
        9060
00092
              DØ FB
                                BNE OUT
                                              : NO SO GET OUT
00093
        906E
              18
                                CLC
                                              ; YES
00094
              A9 14
        906F
                                LDA #$14
                                              CHANGE TO PET DELETE
              4C 69 90
00095
        9071
                                JMP OUT
                                              AND GET OUT
00096
        9074
00097
        9074
                              RECEIVING ROUTINE
00098
        9074
00099
        9074
              48
                         RECV
                                PHA
                                             SAVE CHARACTER
               20 D2 F0
00100
        9075
                                JSR TALK
                                             SEND TALK
00101
        9078
               A2 05
                                LDX #5
                                             FILE NUMBER
00102
        907A
               20 AF F7
                                JSR OPENI
                                             OPEN MODEM FOR INPUT
00103
        907D
               68
                                PLA
                                             RESTORE CHARACTER
               20 C0 F1
00104
        907E
                                JSR GETIEE
                                             GET CHAR FROM MODEM
        9081
              84 96
00105
                                LDY STATUS
                                             GET STATUS
00106
        9083
               DØ 06
                                BNE NOBYTE
                                             ;NOT = 0
00107
        9085
               20 50
                     90
                                JSR FASCII
                                             TRANSLATE TO PET
        9088
               20 D2 FF
00108
                                 JSR WRITE
                                              WRITE CHARACTER TO CRT
        908B
               20 A6
                    F2
00109
                        NOBYTE JSR CLEAR
                                             CLEAR CHANNEL
00110
        908E
               20 AE
                     F1
                                 JSR UNTALK
                                              JUNTALK
```

| LINE# LOC                                                                                                    | CODE                                                                                                    | LINE                                           |                                                                                               | ~~~~~                                                          |                                                           | 0000000                                              |
|----------------------------------------------------------------------------------------------------|----------------------------------------------------------------------------------------------------|------------------------------------------------|-----------------------------------------------------------------------------------------------|----------------------------------------------------------------|-----------------------------------------------------------|------------------------------------------------------|
| <b>0</b> 00111 909                                                                                                    | 1 60                                                                                                    | F111E                                          | RTS                                                                                           | BACK TO                                                        | MAIN RO                                                   | DUTINE                                               |
| ሺ00112 909<br><b>0</b> 00113 909                                                                                                    | 2                                                                                                    |                                                | TRANSMIT RO                                                                                   | DUTINE                                                         |                                                           |                                                      |
| 00114 909<br>000115 909<br>000116 909<br>000117 909<br>000118 909<br>000120 909<br>000121 909<br>000122 90A<br>000123 90A<br>000124 90A<br>000125 90A<br>000126 90A<br>000127 90A | 2 48<br>3 20 D5 F0<br>6 A2 05<br>8 20 FE F7<br>B 68<br>C 20 D2 FF<br>F 20 A6 F2<br>2 20 B9 F1<br>5 20 CC FF<br>8 60 | ЖМІТ                                           | PHA JSR LISTEN LDX #5 JSR OPENO PLA JSR WRITE JSR CLEAR JSR UNLISN JSR DFAULT RTS CLOSE FILES | RESTORE<br>PRINT#S<br>CLEAR (<br>SEND UN<br>RESTORE<br>BACK TO | STEN JMBER HANNEL F CHARAC CHANNEL NLISTEN                | OR OUTPUT<br>TER<br>T DEVICE                         |
| X 00127 90A<br>0 00128 90A<br>0 00129 90A<br>0 00130 90A<br>0 00131 90B<br>0 00132 90B<br>0 00133 90B                                                                             | 9 A2 05<br>B 20 A6 F2<br>E A9 05<br>0 20 E2 F2<br>3 60                                                              | QUIT                                           | LDX #5<br>JSR CLEAR<br>LDA #5<br>JSR CLOSE<br>RTS<br>.END                                     | FILE NU                                                        | CHANNELS<br>JMBER                                         |                                                      |
| 0 ERRORS = 0                                                                                                    |                                                                                                    |                                                |                                                                                               |                                                                |                                                           |                                                      |
| XSYMBOL TAB<br>♥                                                                                                    | LE                                                                                                    |                                                |                                                                                               |                                                                |                                                           |                                                      |
| CLOSE GETCHR NOBYTE OPENO RECV                                                                                                    | UE 9046 CHKNX F2E2 DFAUL FFE4 GETIEN 908B NXTCH F7FE OUT 9074 STATU 9092                                            | T FFCC<br>E F1C0<br>K 9038<br>9069<br>S 0096   | EXIT<br>LISTEN<br>OPEN<br>PDELET<br>STPRES                                                    | F335<br>9043<br>F0D5<br>F563<br>906A<br>9027<br>F1AE           | CLEAR<br>FASCII<br>MAIN<br>OPENI<br>QUIT<br>TALK<br>WRITE | F286<br>9050<br>9011<br>F78F<br>9089<br>F0D2<br>FFD2 |
| KEND OF ASS                                                                                                    | SEMBLY                                                                                                    |                                                |                                                                                               |                                                                |                                                           |                                                      |
| 8                                                                                                    |                                                                                                    |                                                |                                                                                               |                                                                |                                                           |                                                      |
| 8                                                                                                    | CROSS REFERE                                                                                                    | NCE                                            | .PAGE 1                                                                                       |                                                                |                                                           |                                                      |
|                                                                                                    | ADELET \$90<br>CHKNXT \$90<br>CHKSTP \$F3<br>CLEAR \$F2<br>CLOSE \$F2<br>DFAULT \$FF                                | 15E 89<br>135 24<br>186 15<br>1E2 17<br>1CC 18 | 84<br>4 43<br>5 109 12<br>7 131<br>8 123                                                      |                                                                | 70                                                        | 73                                                   |
| 8                                                                                                    | EXIT \$90                                                                                                    | 143 61                                         | 62 6                                                                                          | 4 67                                                           | 70                                                        | 73                                                   |

```
FASCII $9050
                           197
                      77
     GETCHR $FFE4
                      14
                            45
     GETIEE $F1C0
                      23
                           104
                      21
     LISTEN $FØD5
                           116
            $9011
                      42
                            46
                                  49
     MAIN
     NOBYTE $908B
                     106
                           109
     NXTCHK $9038
                      57
                            61
     OPEN
            $F563
                            38
                      16
                           102
     OPENI
            $F7AF
                      10
     OPENO
                           118
                      11
            $F7FE
                      83
                            85
                                  87
                                        90
                                               92
                                                     95
     OUT
            $9069
                      78
                            91
     PDELET $906A
            $90A9
                      50
                           128
     QUIT
     RECV
            $9074
                      42
                            99
                      12
                           105
     STATUS $0096
                      44
     STPRES $9027
                            50
                      19
     TALK
            $F@D2
                           100
                      47
                            54
     TOASC
             $902A
                      22
     UNLISH $F1B9
                           122
     UNTALK $F18E
                      20
                           110
                      13
     WRITE
            $FFD2
                           108
                                 120
     MIT
            $9092
                      48
                           115
     CODE
            LINE
9999
             ;PUT"@0:MODEM2.SRC"
9000
9999
              GOOG
                      SAMPLE TERMINAL PROGRAM
9999
                   FOR PET TO PET COMMUNICATIONS
8000
             1+
                    TO SHOW EXAMPLE OF OPENING
9999
                   IEEE DEVICE FOR INPUT AND OUTPUT
9999
                           BY HOWARD ROTENBERG
опоп
                             TORONTO CANADA
             ;+
пава
             9999
                                     JOPEN FOR INPUT
0000
             OPENI
                    = $F79F
0000
                    = $96
                                     ST
             STATUS
аваа
                                     PRINT A CHR
                    = $FFD2
             WRITE
9999
             GETCHR = $FFE4
                                     GET A CHR
0000
             OPENO
                    = $F7FF
                                     OPEN FOR OUTPUT
0000
             CLEAR
                                     CLEAR ALL CHANNELS
                    = $F2A6
DODD
                    = $F563
                                     JOPEN FILE
             OPEN
9999
             CLOSE
                    = $F2F2
                                     CLOSE FILE
0000
                                     RESTORE DEFAULT DEVICE
             DFAULT = $FFCC
0000
             TALK
                    = $F0D2
                                     SEND TALK
9999
             UNTALK = $F1AE
                                     SEND UNTALK
9999
             LISTEN = $F0D5
                                     SEND LISTEN
                                     SEND UNLISTEN
0000
             UNLISH
                    = $F1B9
                                     HANDSHAKE BYTE IN
0000
             GETIEE
                    = $F100
рава
             CHKSTP = \$F335
                                     CHECK FOR STOP
9999
```

LINE# LOC

99991

99992

99993

00004

99995

00006

99997

99998

000009

99919

00011

00012

00013

00014

00015

00016

00017

00018

00019

99929

00021

00022

80023

00024

00025

00026

00027

```
_____
00028
        9999
                               * = $9000 ;LOAD ADDRESS
        9000
000029
                                OPEN FILES
88838
        90000
        9000
00031
               A9 85
                               LDA #5
                                         GET DEVICE NUMBER
00032
        9000
                                         STORE LEN
000033
       9002
               85 D2
                               STA $D2
              85 D4
                                         STORE DEVICE NUMBER
                               STA $D4
        9004
00034
               A9 00
                               LDA #0
                                         GET A 0 FOR
 99935
        9006
               85 D1
                               STA $D1
                                         , NO FILE NAME
00036
        9008
               A9 FF
                               LDA #255
                                         GET 255 TO
0 000037
        GROOM
                                         STORE SECONDARY ADDRESS
100038
       9000
               85 D3
                               STA $D3
               20 63 F5
                               JSR OPEN
                                         JOPEN MODEM
пиизэ
       SABE
       9011
00040
                               MAIN PROGRAM
        9011
000041
00042
        9011
                               JSR RECV ; RECEIVE CHAR
 00043
        9011
               20 24
                     90 MAIN
                               JSR CHKSTP; STOP PRESSED
               20 35 F3
 คคค44
        9014
               FØ 3D
                               BEQ QUIT ; YES QUIT
        9017
00045
                               JSR GETCHR; GET CHARACTER
               20 E4 FF
 80046
       9019
                               BEQ MAIN SWHEN NOTHING
               F0 F3
 00047
        9010
                                         :TRANSMIT CHARACTER
 99948
        901E
               20 3F 90
                               JSR XMIT
                               JMP MAIN
                                         JLOOP BACK
 00049
        9021
               40 11 90
 00050
        9024
                               RECEIVING ROUTINE
 00051
        9024
        9024
 88852
                                         SAVE CONTENTS OF ACCUMULATOR
               48
                        RECV
                               PHA
 99953
        9024
                               JSR TALK
               20 D2 F0
        9025
                                        SEND TALK
 88854
                               LDX #5
                                         FILE NUMBER
        9028
               A2 05
 99955
                       LINE
 LINE# LOC
            CODE
 00056 902A 20 AF F7
                            JSR OPENI ; OPEN MODEM FOR INPUT
 00057 902D 68
                            PLA
                                      RESTORE CONTENTS OF ACCUMULATOR
                            JSR GETIEE; GET CHAR FROM MODEM
00058 902E 20 C0 F1
                            LDY STATUS; GET STATUS
00059 9031 A4 96
                            BHE NOBYTE
 00060 9033 D0 03
                            JSR WRITE ; WRITE CHARACTER TO CRT
 00061 9035 20 D2 FF
 00062 9038 20 A6 F2 NOBYTE JSR CLEAR ; CLEAR CHAMNEL
                            JSR UNTALK; UNTALK
 00063 903B 20 AE F1
 00064 903E 60
                            RTS
                                      BACK TO MAIN ROUTINE
 00065 903F
                            TRANSMIT ROUTINE
 00066 903F
 00067 903F
                                      SAVE CONTENTS OF ACCUMULATOR
                            PHA
 00068 903F 48
                     MIT
 00069 9040 20 D5 F0
                            JSR LISTEN; SEND LISTEN
                            LDX #5
                                      FILE HUMBER
 00070 9043 A2 05
                            JSR OPENO JOPEN CHANNEL FOR CUTPUT
 00071 9045 20 FE F7
                            PLA
                                      RESTORE CONTENTS OF ACCUMULATOR
 00072
       9848 68
 00073 9049 20 D2 FF
                            JSR WRITE ; PRINT#5
                            JSR CLEAR ; CLEAR CHANNEL
100074 904C 20 A6 F2
 00075 904F 20 B9 F1
                            JSR UNLISH; SEND UNLISTEN
                            JSR DFAULT: RESTORE DEFAULT DEVICE
 00076 9052 20 CC FF
                            RIS
                                      BACK TO MAIN ROUTINE
₫00077 9055 60
```

| 00078 9056 ; CLOSE FIL 00080 9056 ; CLOSE FIL                                                                                                    | ES AND RETURN TO BASIC |
|----------------------------------------------------------------------------------------------------|------------------------|
| 00081 9056 A2 05 QUIT LDX #5<br>00082 9058 20 A6 F2 JSR CLEAR<br>00083 905B A9 05 LDA #5<br>00084 905D 20 E2 F2 JSR CLOSE<br>00085 9060 60 RTS<br>00086 9061 .END | FILE NUMBER            |

ERRORS = 00000

SYMBOL TABLE

| SYMBOL V | ALUE |        |      |        |      |        |      |
|----------|------|--------|------|--------|------|--------|------|
| CHKSTP   | F335 | CLEAR  | F2A6 | CLOSE  | F2E2 | DFAULT | FFCC |
| GETCHR   | FFE4 | GETIEE | F100 | LISTEN | FØD5 | MAIN   | 9011 |
| NOBYTE   | 9038 | OPEN   | F563 | OPENI  | F7AF | OPENO  | F7FE |
| QUIT     | 9056 | RECV   | 9024 | STATUS | 0096 | TALK   | FØD2 |
| UNLISH   | F1B9 | UNTALK | FIAE | WRITE  | FFD2 | XMIT   | 903F |

END OF ASSEMBLY

| CROSS REFE                                                                                | RENCE                                                                                   | .PAGE 1                                                  |       |
|-------------------------------------------------------------------------------------------|-----------------------------------------------------------------------------------------|----------------------------------------------------------|-------|
| CLEAR \$ CLOSE \$ DFAULT \$ GETCHR \$ GETIEE \$                                           | F335 26<br>F2A6 17<br>F2E2 19<br>FFCC 20<br>FFE4 15<br>F1C0 25<br>F0D5 23               | 62<br>84<br>76<br>46<br>58                               | 74 82 |
| NOBYTE \$ OPEN \$ OPENI \$ OPENO \$ OUIT \$ RECV \$ STATUS \$ TALK \$ UNLISH \$ UNTALK \$ | 9011 43 9038 60 F563 18 F7AF 12 F7FE 16 9056 45 9024 43 0096 13 F0D2 21 F1B9 24 F1AE 22 | 62<br>39<br>56<br>71<br>81<br>53<br>59<br>54<br>75<br>63 | 49    |
|                                                                                           | FFD2 14<br>903F 48                                                                      |                                                          | 73    |

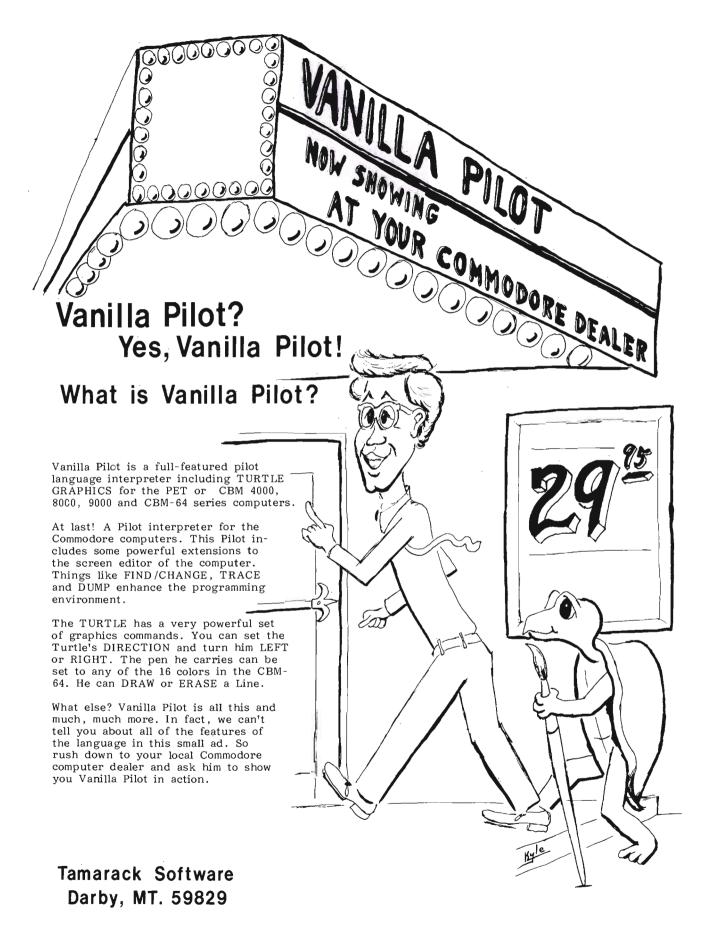

#### AARDVARK — THE ADVENTURE PLACE

#### TRS-80 COLOR **COMMODORE 24** VIC-20 SINCLAIR/TIMEX **T199**

WE CARRY MORE THAN ADVENTURES!! MAXI-PROS WORD PROCESSING NEW

The easiest to use word processor that I know of. Has all the features of a major word processor (right and left margin justification, page numbering, global and line editing, single, double, triple spacing, text centering, etc.) at a very cheap price because we wrote it in BASIC. Includes 40 page manual and learning guide. Easily modified to handle almost any printer combination. Available on disk or tape for VIC20, COMMODORE64, and TRS-80 COLOR computer. Requires 13k RAM on Vic, 16k EXTENDED on TRS-80 COLOR. \$19.95 on tape \$24.95 on disk.

GENERAL LEDGER - Complete bookkeeping for a small business. Disk required. For Vic20 (13k), Commodore64, TRS-80 COLOR (16k EXTENDED), \$69.95 (Send \$1.00 for manual before ordering.)

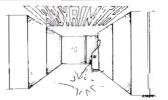

LABYRINTH - 16K EXTENDED COLOR BASIC - With amazing 3D graphics, you fight your way through a maze facing real time monsters. The graphics are real enough to cause claustrophobia.

Similar game for Timex/Sinclair 16k - hunting treasure instead of monsters \$14.95.

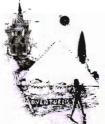

ADVENTURE WRITING/DEATHSHIP by Rodger Olsen - This is a data sheet showing how we do it. It is about 14 pages of detailed instructions how to write your own adventures. It contains the entire text of Deathship. Data sheet - \$3.95. NOTE: Owners of TI99, TRS-80, TRS-80 Color, and Vic 20 computers can also get Deathship on tape for an additional \$5.00.

Dealers-We have the best deal going for you. Good discounts, exchange programs, and factory support. Send for Dealer Information.

Authors - Aardvark pays the highest commissions in the industry and gives programs the widest possible advertising coverage. Send a Self Addressed Stamped Envelope for our Authors Information Package.

ADVENTURES - Adventures are a unique PYRAMID by Rodger Olsen form of computer game. They let you spend 30 to 70 hours exploring and conquering a world you have never seen before. There is little or no luck in Adventuring. The rewards

are for creative thinking, courage, and wise gambling – not fast reflexes.

In Adventuring, the computer speaks and listens to plain English. No prior knowledge of computers, special controls, or games is required so everyone enjoys them-even people

who do not like computers

Except for Quest, itself unique among Adventure games, Adventures are non-graphic. Adventures are more like a novel than a comic book or arcade game. It is like reading a particular exciting book where you are the main

All of the Adventures in this ad are in Basic. They are full featured, fully plotted adventures that will take a minimum of thirty hours (in

Adventuring requires 16k on Sinclair, TRS-80, and TRS-80 Color. They require 8k on OSI and 13k on VIC-20. Sinclair requires extended BASIC, Now available for TI99.

TREK ADVENTURE by Bob Retelle - This one takes place aboard a familiar starship and is a must for trekkies. The problem is a familiar one - The ship is im a "decaying orbit" (the Captain never could learn to park!) and the engines are out (You would think that in all those years, they would have learned to build some that didn't die once a week). Your options are to start the engine, save the ship. get off the ship, or die. Good Luck.

Authors note to players — I wrote this one with a concordance in hand. It is very accurate and a lot of fun. It was nice to wander around the ship instead of watching it on T.V.

DERELICT by Rodger Olsen and Bob Anderson - For Wealth and Glory, you have to ransack a thousand year old space ship. You'll have to learn to speak their language and operate the machinery they left behind. The hardest problem of all is to live through it.

Authors note to players - This adventure is the new winner in the "Toughest Adventure at Aardvark Sweepstakes". Our most difficult problem in writing the adventure was to keep it logical and realistic. There are no irrational traps and sudden senseless deaths in Derelict. This ship was designed to be perfectly safe for its' builders. It just happens to be deadly to alien invaders like you.

Dungeons of Death - Just for the 16k TRS-80 COLOR, this is the first D&D type game good enough to qualify at Aardvark. This is serious D&D that allows 1 to 6 players to go on a Dragon Hunting, Monster Killing, Dungeon Exploring Quest. Played on an on-screen map, you get a choice of race and character (Human, Dwarf, Soldier, Wizard, etc.), a chance to grow from game to game, and a 15 page manual. At the normal price for an Adventure (\$14.95 tape, \$19.95 disk), this is a

This is one of our toughest Adventures. Average time through the Pyramid is 50 to 70 hours. The old boys who built this Pyramid did not mean for it to be ransacked by people like you.

Authors note to players — This is a very entertaining and very tough adventure. I left clues everywhere but came up with some ingenous problems. This one has captivated people so much that I get calls daily from as far away as New Zealand and France from bleary eyed people who are stuck in the Pyramid and desperate for more clues.

MARS by Rodger Olsen - Your ship crashed on the Red Planet and you have to get home. You will have to explore a Martian city, repair your ship and deal with possibly hostile aliens to get home again.

Authors note to players — This is highly recommended as a first adventure. It is in no way simple - playing time normally runs from 30 to 50 hours — but it is constructed in a more "open" manner to let you try out adventuring and get used to the game before you hit the really tough problems.

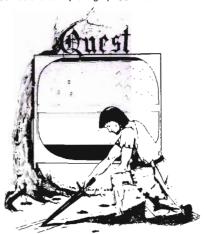

QUEST by Bob Retelle and Rodger Olsen -DIFFERENT FROM ALL THE IS OTHER GAMES OF ADVENTURE!!!! It is played on a computer generated map of Alesia. You lead a small band of adventurers on a mission to conquer the Citadel of Moorlock. You have to build an army and then arm and feed them by combat, bargaining, exploration of ruins and temples, and outright banditry. The game takes 2 to 5 hours to play and is different each time. The TRS-80 Color version has nice visual effects and sound. Not available on OSI. This is the most popular game we have ever published.

32K TRS 80 COLOR Version \$24.95. Adds a second level with dungeons and more Questing.

PRICE AND AVAILABILITY:

All adventures are \$14.95 on tape. Disk versions are available on VIC/COMMODORE and TRS-80 Color for \$2.00 additional. \$2.00 shipping charge on each order.

Please specify system on all orders

ALSO FROM AARDVARK - This is only a partial list of what we carry. We have a lot of other games (particularly for the TRS-80 Color and OSI), business programs, blank tapes and disks and hardware. Send \$1.00 for our complete catalog.

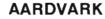

2352 S. Commerce, Walled Lake, MI 48088 / (313) 669-3110

Phone Orders Accepted 8:00 a.m. to 4:00 p.m. EST. Mon.-Fri.

TRS-80 COLOR

TIMEX/SINCLAIR

**COMMODORE 64** 

VIC-20

\$2.00 shipping on each order

## Pie Graph

by Eric Giguere Peace River, Alberta, Canada

The Super Expander cartridge from Commodore offers the VIC owner easy access to some remarkable graphic capabilities. These graphics can be used not only for entertainment, but also for more practical purposes, such as creating graphs. This is the object behind this article—to show you how to use the Super Expander in the creation of graphs. Actually, we're only going to deal with pie graphs, but you can apply some of these methods to other kinds as well.

#### What is a Pie Graph?

Figure 1 is an example of a pie graph. It is a circle divided up into various "pieces", each representing a specific percentage of the pie as a whole. Direct comparisons are easily made, as the larger the percentage, the bigger the piece. It's a convenient way of showing how resources or money is being used, and how much is being used exactly (of course, it doesn't just apply to money—it can be used for anything that totals up to 100%). Like they say, a picture is worth a thousand words, and that's easy to see when compared with the chart in Figure 2, which lists the same information show in the pie graph. From which one do you absorb the most information? Isn't it easier to make conclusions from the graph than from the chart? That's the reasoning behind the extensive use of charts in business. Hey! There's a real use for these graphs with the Super Expander! It can be used for business purposes! Got your interest now? Good, because it isn't that hard and it is useful to be able to use pie graphs, if only to impress your friends!

#### Creating the Graph

Type in Program I (Pie Graph Demo) and RUN it (you can exclude

all REM statements and lines that only have a colon ":" in them). This is a demonstration of what you can achieve with the Super Expander. All the program does is plot a circle, choose a random angle, and then color in the two parts of the pie. It also alternates the pie colors for each drawing. It will continue to run until you hit a key, at which time it will stop and return to the text mode. By now you're probably impressed with what can be done and want to know how I did it, so I won't keep you in suspense any longer. After you read this, you'll probably think how easy it is!

First, we have to set up some variables, as done in line 15. Here we define the function FNR(Z) to equal the formula for generating a number between 0 and Z. We then define all other permanent variables. X and Y are the coordinates for the center of the screen, RX and RY are the circle's radius in X and Y, and C is a constant used in our formulas in lines 70 and 75. Notice that the X radius (RX) is less than the Y radius (RY). This is to account for the fact that the pixels (dots) on the screen are shorter than they are tall, and a circle with RX and RY the same would actually be an oval. Thus both variables are different to correct the problem and make sure the circle is indeed a circle.

Line 20 randomly selects the two colors in which the pie will be filled (but keeps the background and border colors the same), and then draws the circle with the CIRCLE command in the middle of the screen as defined by X and Y. We then proceed to line 25, which draws a straight line from the center of the circle to its right side. T is used by the formulas in the X-Y routine as the degree (0 to 359) that you wish to use. In this case it equals

zero (0), and so the line drawn by DRAW represents the start of the circle.

Line 30 gets a random number for the degree, and gosubs 70 to find the proper X-Y location it needs. The DRAW in line 35 then draws a line from the center to the appropriate point on the edge of the circle. This is the division line, and the pie is now separated into two parts. We could stop here, but I chose to add some color to the graph, and so used the PAINT commands in lines 40 and 45. The coding preceding the paints is used to find an offset from the division line so that the PAINT routine will fill in the space between the lines (otherwise it won't do anything). This done, line 50 prints out the angle of the division line at the top corner of the screen and then waits while the VIC counts to a thousand. The keyboard buffer is then checked to see if a key has been pressed, and if not then it returns to draw another

Lines 70 and 75 are the important parts of the program. They use SIN and COS to find the actual point on the edge of the circle that the angle T refers to, and returns these in the variables X% and Y%. This routine was from an article in the March 1983 issue of COMPUTE! magazine, and though I'm not exactly sure how it works, it does the job just fine, even after a bit of careful modification. It sure saved me a lot of trouble!

#### Pie Graphs and Percentages

Program 2 (Pie Graph 1) is also mainly a demonstration, but it can be modified for more practical purposes. It lets you enter a percentage from 1 to 99 and will then make a graph using that figure. Although the program uses only the integer portion of your figure

46/Commander June 1983

so that it can be neatly displayed on the screen, the program can be quite accurate, down to about .5%. About the only thing different in Program 2 as compared to Program 1 is line 125, which calculates the proper angle for your percentage by multyplying it by 360 and dividing it by 100. The rest is pretty well much the same as in Program 1. If you wish to stop the program, simply hit 'Q' after it has finished with the graph.

#### Conclusion

Many useful adaptations can be made to these programs. You can add a printout module, labels, etc. In any case, these programs are good as demonstrations of the VIC's graphics and the easy use of Super Expander commands (few computers have a PAINT command). I just hope that you enjoy these programs, and if there is enough interest, I might publish a few more programs like these for use with the Super Expander. □

**Figure 1:** Example Pie Graph showing the imaginary sales of an imaginary product.

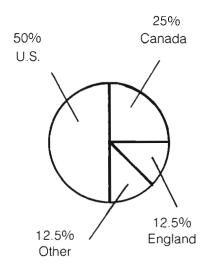

**Figure 2:** A chart showing the same information in Figure 1.

| 0/0  | Place   |
|------|---------|
| 50.0 | U.S.A.  |
| 25.0 | Canada  |
| 12.5 | England |
| 12.5 | Other   |

## Commodore 64

#### HARDWARE AND SOFTWARE

#### MASS STORAGE:

PE**DISK** II

High Performance FLOPPY DISK for Commodore 64

PEDISK directly transfers data to computer memory. This and the 250000 bps transfer rate means performance up to 10 times faster than a serial bus disk.

#### 80 COLUMN VIDEO:

#### WORD PROCESSING:

COPY-WRITER Professional Word Processor......\$145.00 The next logical step in the evolution of Word Processors. Copy-Writer has the features found in the best and more. Double columns, shorthand, the works!

#### **COMMUNICATIONS:**

#### LANGUAGES:

**fullFORTH+** enhanced fig Forth for Commodore 64...\$100.00 Strings, floating point, editor, conditional assembler, interpreter, and more are included in fullFORTH +. Target Compiler is also available for \$50.00

KMMM PASCAL for Commodore 64 by Wilserve.... \$85.00 One of the newest HL languages, KMMM PASCAL is a true compiler that generates machine code from PASCAL source... FAST! Editor, Compiler, Translator included.

#### **UTILITIES:**

**Copymaker** SINGLE DISK BACKUP ROUTINE...... \$30.00 Copymaker allows a 1541 owner to quickly backup an entire floppy disk on ONE DRIVE! Simple swap prompting and full use of memory make this easy to use and essential for any disk owner.

MICROTECH is your complete 64 center. Dealer inquiries invited.

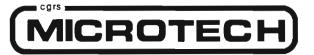

P.O. BOX 102

LANGHORNE, PA 19047 215-757-0284

## **Program 1**

```
1 REM PIE GRAPH DEMO
S BEW
9 REM (C) 1983 BY
4 REM
5 REM. ERIC GIGUERE
6 REM
7 REM BOX 901, PEACE RIVER
8 REM ALBERTA CANADA
9 REM
10 GRAPHIC1
14 REM SET UP VARIABLES
15 DEFFNR(Z)=INT(RND(1)*Z):X=511:Y=511:RX=300:RY=400:C=3.14/180
1.7 :
18 REM CHANGE COLORS
19 REM & DRAW CIRCLE
20 COLOR0.1.FNR(16)+1.FNR(16)+1:CIRCLE1.X,Y,RX,RY
24 REM DRAW LINE AT Ø DEGREES
25 T=0:GOSUB70:DRAW1,X,YTOXX,Y%
28 :
29 REM GET RANDOM DEGREE
30 T=FNR(350)+5:GOSUB70
33 :
34 REM DRAW DIVISION
35 DRAWI, X, YTOXX, YX
37 :
38 :
39 REM FILL IN CIRCLE
40 T=T-5:M=1:GOSUB70:PAINT3,XX,YX
45 T=T+10:GOSUB70:PAINT2,XX,YX:M=0
47 :
48 :
49 REM PAINT FIRST AREA
50 T#=STR#(T):CHAR0.0,T#:FORI=1T01000:NEXT
52 1
59 :
54 REM CHECK TO SEE IF KEY PRESSED
55 GETR#: IFR#<>""THEN: GRAPHIC4: EMD
50 SCHOLR: GOTO20
66 :
57 :
SA REM CALCULATE X-Y
<9 PEM POSITION
70 XX=X+(RX-m*100)*COS(T*C)
アデードスキアキ(RY-M来100)来SIN(T来C)
80 RETURN
```

## **Program 2**

10 POKE36879,27:PRINTCHR\$(142)"CIC PIE GRAPH1" 15 PRINT" (C) 1983 BY E. GIGUERE" : PRINT" & 20 PRINT"YOU WILL BE ASKED TO ENTER A PERCENTAGE." 25 PRINT WA PIE GRAPH WILL THEN BE GEMERATED FROM THE FIGURE YOU GAVE." 30 PRINT MYOU MAY PRESS ANY KEY TO START OVER AGAIN WHEN THE GRAPH IS FINISHED." 35 PRINT"XIMA HIT ANY KEY TO START " 40 GETR#: IFR#=""THEN40 45 POKE36879, 27: PRINT"TE": IFAs="Q"THEMEND 50 PRINT"PERCENTAGE TO GRAPH? ";:00SUB1000 55 P=INT(IN):IFP(10RP)99THENPRINT"MYALUE OUT OF RANGE.M":GOTO50 100 GRAPHIC1:X=503:Y=X:RX=300:RY=400:C=3.14/180:M=0 110 COLOR0, 1, 10, 15: CIRCLE1, X, Y, RX, RY 120 T=0:GOSUB300:DRAW1,X,YTOXX,YX 125 T=P\*360/100:GOSUB300:DRAW1,X,YTOXX,YX 130 T=T-5:M=1:00SUB300:PAINT3,XX,YX 135 T=T+10:00SUB300:PAINT2,XX,YX 140 S#=MID#(STR#(P),2)+" " : REGION1 145 CHAR10,16,5\$ 195 WAIT197,64,64:GRAPHIC4:GETA\$:GOTO45 300 XX=X+(RX-M\*100)\*COS(T\*C) 310 YX=Y+(RY-M\*100)\*SIN(T\*C) 320 RETURN 1000 OPEN1,0:INPUT#1,IN\$:CLOSE1:PRINT:IN=VAL(IN\$):RETURM READY.

## THE QDI 40/80 VIDEO CARTRIDGES

Quantum Data, Inc. produces two 40/80 Video Cartridges for the Commodore VIC-20 computer. The Video Cartridge which does not contain memory, and the Video Combo Cartridge which contains 16K RRM composed of eight 6116 CMOS memory chips.

The 40/80 Video Cartridge or the 40/80 Video Combo Cartridge is the means to upgrade the VIC-20 computer to a  $40 \times 24$  or an  $80 \times 24$  character display. This provides a wealth of new uses for the VIC-20 and with the appropriate software you can now accomplish quality word processing and various business functions that previously were difficult to achieve with only the VIC's standard 22 character video display. Both Cartridges feature a screen printing routine and a terminal emulator routine which are written in BASIC so that you can add these capabilities to your programs.

Either Cartridges can be plugged into the memory expansion port of the VIC-20 or an expansion chassis. The 40 character mode may be easily viewed on most standard T.V. sets but a monitor is required for the 80 column mode to provide the necessary additional resolution.

VIDEO CARTRIDGE VIDEO COMBO CARTRIDGE \$159.95 \$259.95

Call (714) 553-1945 to place your order today!

Ask for other VIC-20 hardware and software peripherals!

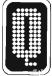

#### **OUANTUM DATA, INC.**

14252 Culver Drive, Suite A, Box 285, Irvine, CA 92714

Items in stock ready for immediate delivery.

Visa or Mostercard occepted. Above prices retail in U.S. dollars. Shipping and handling not included,

## **CREATIVE SOFTWARE**

- the #1\* independent VIC-20 full-line software publisher in the U.S. – is proud to announce 4 new Game Cartridges & 5 Home Applications for the COMMODORE 64.

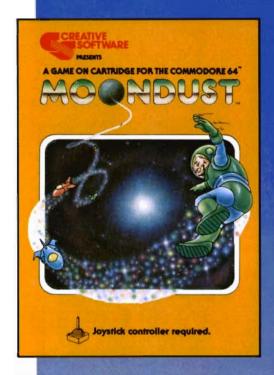

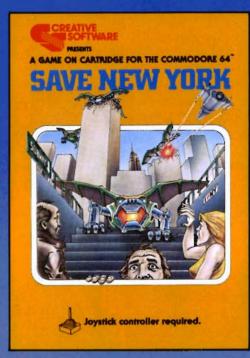

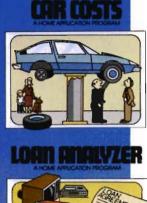

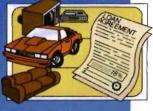

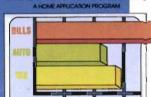

OLISEHOLD FINAN

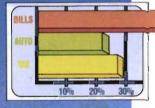

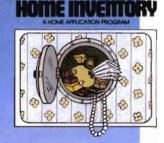

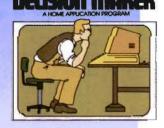

These Home Application Programs are also available for the VIC-20.

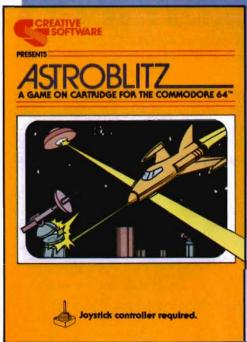

THIS GAME IS ALSO AVAILABLE FOR THE VIC-20.

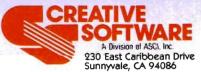

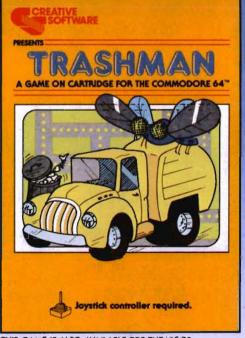

THIS GAME IS ALSO AVAILABLE FOR THE VIC-20.

\*Based on survey of distributors and retailers. Copyright 1983 by Creative Software. All rights reserved. "VIC-20," "COMMODORE" and "COMMODORE 64" are trademarks of COMMODORE ELECTRONICS, LTD.

## **Technological Innovations for** the VIC 20<sup>th</sup> and Commodore 64<sup>th</sup>

Designed by RAK-Ware

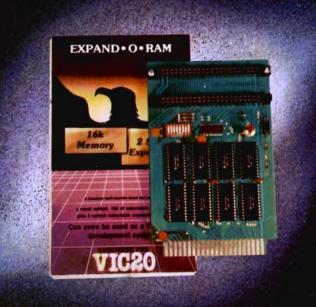

#### UNIVERSAL TAPE INTERFACE

No need to purchase an expensive data recorder for your VIC 2019 or Commodore 64. The Tymac Universal Tape Interface and Duplicator will allow you to load, save and even duplicate\* your programs and data cassettes with virtually any portable home tape recorder. To insure positive LOADS and SAVES, a special audio enhancement circuit is provided in the interface. Three LED indicators monitor the status at all times and provide a visual indication of loads and saves. A parity switch will also insure that all types of data tapes can be successfully loaded. Operator controlled action of the recorder is another desirable feature. Finally, you can easily make back-up tapes without the need of loading your software back into the computer. A unique switch function will allow you to make direct recordings to another tape recorder. A great duplication device for the user who may want to start a software business at home. The TYMAC UNIVERSAL TAPE INTERFACE AND DUPLICATOR is way ahead of the competitors in features and quality.

ALL THIS FOR ONLY......\$49.00

\*NOTE: Duplication requires the use of Two Standard tape recorders.

## DISTRIBUTING INC

1342 B Rt. 23, Butler, NJ 07405 201-838-9027

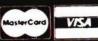

#### **Dealer and Distributor** Inquiries Invited

#### **EXPAND-O-RAM**

VIC20

EXPAND-0-RAM is truly a multifunction memory expansion board that provides 2 switch selectable slots to double the capacity of your computer. In addition to these important features, a RESET button has been provided to allow you to regain control of a "hung" or unstoppable program. A bank of mini-switches control memory addressing on the board so that you can use EXPAND-0-RAM as a useful tool for cartridge development and debugging. A write protect function is even provided so that you can simulate a ROM environment or investigate a previously programmed ROM Cartridge Pack. A quick summary of the features are as follows:

- 16K of additional Memory.
- Compatability with additional Memory & Games Cartridges.
- Two Additional Switch Selectable Slots.
- Reset Switch for warm starts.
- Slide Switch for easy selection of Cartridges or memory packs.
- Switch selectable Memory Map selections of the 16K memory.
- Use as a Program and Cartridge development tool.
- Write protection of memory area for cartridge simulation

and investigation. ALL THIS FOR ONLY.....\$119.00

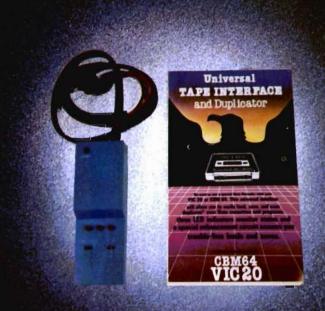

NOTE. We solicit hardware and software items for the VIC 20\* and CBM 64\*. Royalties, license fees, or outright purchases can be negotiated. CBM 64\*. 8 VIC 20\* are Registered Trademarks of Commodore Business Machines Inc.

### **Character Editor for Commodore 64**

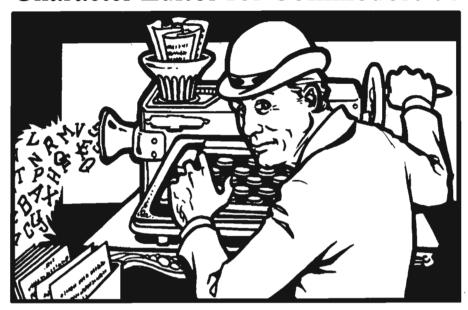

by Garry G. Kiziak Burlington, Ontario

The characters that are normally PRINTed or POKEd to the screen on the COMMODORE 64 are stored in ROM. There are two different character sets, each occupying 2K (2048) bytes of memory.

The GRAPHICS character set (the usual uppercase characters and the special graphics characters) is enabled with a POKE 53272,21 while the TEXT set (the lowercase characters) is enabled with a POKE 53272,23.

It is possible to have character sets stored in RAM on the 64—actually 8 sets are possible but only 5 are usable. The RAM character sets are numbered 0 to 7. Each set occupies 2K of memory and is enabled by poking location 53272 with an appropriate value. Table 1 contains a summary of the locations used by these characters sets and the values required to enable them. (See Table 1.)

Character set 0 is not usable since this part of memory is used by the operating system and screen memory. Notice that the pokes that enable character sets 2 and 3 in fact enable the ROM character sets (The VIC chip "sees" the ROM sets in these locations even though they are actually stored in high memory). Thus character sets 0, 2, and 3 are not normally usable. I say normally because

it is possible to have the VIC chip "look" at a different bank in which they are usable, but for our purposes we shall only consider sets 1, 4, 5, 6, and 7 as being available. Since these sets are located in the same part of memory that a BASIC program normally occupies, it may be necessary to move your BASIC program up in memory whenever you use a RAM character set (see [1] for details on how this is done). If your program is relatively small (6K-12K), relocation may not be necessary. In such cases. character sets 5, 6, or 7 can be used and can even be saved with the BASIC program itself (again, see [1] for details).

The CHARACTER EDITOR presented in this article will allow you to create, edit, etc. characters in any of these five character sets. The character sets that you create can be saved to disk or cassette for later use in your own programs.

#### **Entering the Programs**

In order to use the Character Editor, you will have to type in two separate programs, the CHAR BOOT program and the CHAR EDITOR program. The CHAR BOOT program alters the pointers in zero page so that the Character Editor can be loaded above Character

Set 7. It also stores a short machine language program and the data for a sprite, used by the editor, into memory. Finally, it loads the Character Editor into memory and runs it. The CHAR BOOT program (listing 1) has been listed showing all the cursor control characters within square brackets to simplify entering the program. Cassette users should leave out the ",8" in line 35 and make certain that the CHAR EDITOR program (listing 2) is saved immediately after the CHAR BOOT program on tape.

#### How to Use the Editor

Once the Character Editor is up and running, you will see an 8x8 grid in the upper half of the screen, at the left hand side. It is called the EDIT GRID. On the bottom half of the screen, you will see 64 characters enclosed by a border, with the label "CHARACTER SET 2" at the top, and a box cursor flashing over the "@" character.

There are two distinct modes in the editor, Character Selection Mode and Edit Mode.

In Edit Mode, several commands are available that allow you to create and edit the characters in your character set.

In Character Selection Mode, there are commands to help you select the character set you want to work with, the character you want to edit, as well as commands to load and save your completed character sets.

#### **Character Selection Mode**

When you first run the editor and see the box cursor flashing over the "@" character, you are in Character Selection Mode. The label "CHAR-ACTER SET 2" reminds you that you are presently viewing the first 64 characters in character set 2, the normal Graphics set. As we mentioned earlier, this set is in ROM and cannot be edited. One of the commands available to you in this mode allows you to change from one character set to another. To do this, press any one of the keys 1, 2, 3, 4, 5, 6, or 7. Pressing any of these keys at this time (except for 2 or 3) will produce garbage on the screen. This occurs simply because you don't have any characters stored in the necessary RAM locations. Press

the 2 or 3 key now to make the screen readable once again.

About the only useful command that you can use at this time involves pressing the COMMODORE key and the "L" key simultaneously. You should see the message "LOAD FROM ROM" displayed at the top of the screen and just below it the prompt "GRAPHICS OR TEXT" with the G of GRAPHICS and T of TEXT highlighted in reverse. Press one of these keys (G or T) now. Immediately the program will ask you "TO WHICH SET:". Answer 1 for the time being (you could choose 1, 4, 5, 6, or 7). Immediately, character set 1 will be displayed and the characters will be loaded from ROM into that character set. When the flashing box cursor returns, you are back in Character Selection Mode and ready to proceed. Here are the commands available to you in Character Selection Mode.

#### Keystroke / Action CRSR-RT, -LFT, -UP, -DWN—

These keystrokes move the box cursor to any of the 64 characters displayed on the screen. Notice that wraparound occurs to the next line horizontally and the same column vertically.

**Return**—This selects the character inside the box cursor for editing. The character is displayed on the Edit Grid in an enlarged format, and to the right of the Edit Grid, in normal format, in each of the 16 available colours. At this point you are in Edit Mode and you can proceed to edit the character on the grid.

CTRL-N—This displays the NEXT 64 characters of the present character set at the bottom of the screen. (There are 256 characters in each character set, but only 64 are displayed at any given time. Pressing CTRL-N four times in succession will bring you back to the original 64 characters.

**CTRL-P**—Displays the PREVIOUS 64 characters of the present character set.

CTRL-B—Allows you to change the BACKGROUND colour of the screen. Actually, like the Sprite Editor in [1] it steps through the 16 available colours.

Continued on page 56

|               | Table 1       |               |
|---------------|---------------|---------------|
| Character Set | Location      | Enable With   |
| 0             | 0 - 2047      | POKE 53272,17 |
| 1             | 2048 - 4095   | POKE 53272,19 |
| 2             | 4096 - 6143   | POKE 53272,21 |
| 3             | 6144 - 8191   | POKE 53272,23 |
| 4             | 8192 - 10239  | POKE 53272,25 |
| 5             | 10240 - 12287 | POKE 53272,27 |
| 6             | 12288 - 14335 | POKE 53272,29 |
| 7             | 14336 - 16383 | POKE 53272,31 |

#### Listing 1 10 REM 15 REM CHRACTER EDITOR BOOT 20 REM 25 POKE 53280,14:POKE 53281,6 30 PRINT "[CLEAR][WHITE][DOWN][DOWN][DO UMBEDOWNEDOWNEDOWNEDOWNEDOWNEDOWNEDOWNE EDOWN JEDOWN JEDOWN JERIGHT JERIGHT J [RIGHT][RIGHT][RIGHT][RIGHT][RIGHT][RIG HTJ[RIGHT][RIGHT][RIGHT][RIGHT][RIGHT][ RIGHTJLOADING ...[DOWN][DOWN]":GOSUB100 35 PRINT "[HOME][BLUE]LOAD"CHR\$(34)"CHA R EDITOR"CHR\$(34)",8" 40 FOR I=0 TO 63:READ X:POKE 704+I,X:NEXT 45 FOR I=0 TO 79:READ X:POKE 896+1,X:MEXT 50 FOR I=0 TO 18:READ X:POKE 976+I,X:NEXT 55 FOR I=1 TO 8:READ X:POKE 630+1,X:NEX 60 POKE 198,8 65 POKE 44,64:POKE 16\*1024,0:CLR:NEW 100 PRINT" [REV] [OFF] [REV] [OFF] [REV] [OFF] [REV] [OFF] [REV] [OFF] **CREV**3 [OFF] [REV] [OFF] [REV] EÜ [OFF] [REV] FF] [REV] [OFF] 110 PRINT" [REV] [OFF] [REV] [OFF] (REV) [OFF] [REV] [OFF] [REV] [OFF] [RE V] [OFF] [REV] [OFF] [REV] [OFF] [REV] [OFF] [REV] [OFF] [REV] [OFF] [OFF] [REV] [OFF] [REV] [OFF] 120 PRINT" [REV] [OFF] [REV] [OFF] [REV] [OFF] [REV] [OFF] [REV] [OFF] [RE V] [OFF] | [REV] [OFF] [REV] [OFF] [REV ] [OFF] [REV] [OFF] [REV] [OFF] REV] [OFF] 130 PRINT"

140 PRINT" [REV] [OFF] [REV]

[OFF] [REV] [OFF] [REV] [OFF] [REV]

[OFF] [REV] [OFF] [REV] [OFF] [REV]

[OFF] [REV] [OFF] [REV] [REV] [REV] [REV

## Game—CONTEST

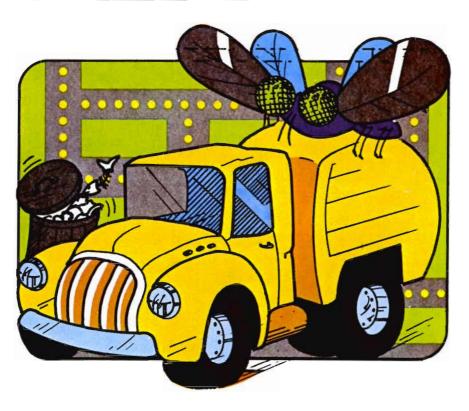

#### Terms for Game Contest

First prize will be awarded to the person with the highest score. The winning entry must contain a photograph of the highest score of the game, a Creative Software package front and proof of purchase slip.

Entries must be mailed to Commander, Creative Software Contest, PO Box 98827, Tacoma, WA 98498. All entries must be mailed, as postmarks are required to determine the earliest winning entry. In the event of a tie, duplicate prizes will be awarded. Employees of Creative Software and their families may not participate. First prize will be \$250, second prize \$100, third prize \$50.

The contest will run until a first prize is awarded. Creative Software will notify Commander Magazine of the winner(s).

The Game Contest is a continuing feature of Commander Magazine aimed at providing entertainment for and promoting competition among our readers. Creative Software has graciously provided us with this Game Contest.

### DEADLINE FOR ENTRIES— AUGUST 1, 1983

Trashman may be purchased from Creative Software or any one of its fine dealers:
230 East Caribbean Drive
Sunnyvale, CA
1-408-745-1655

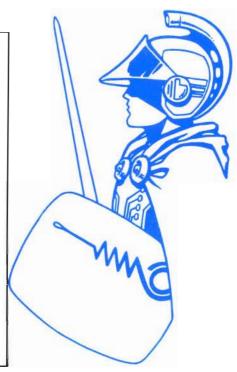

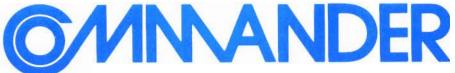

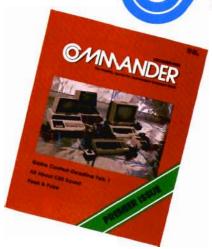

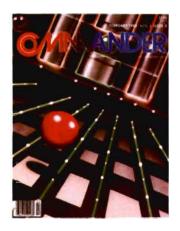

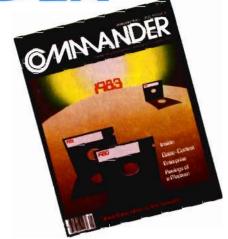

## Only COMMANDER will do all this

**GUIDE** 

Reports that give you hands-on, user oriented information on the entire range of Commodore Computers • More comparison charts, diagrams, instructional illustrations, and how-to photos than any other publication in the field • Articles written by the top working experts in the field.

**INSTRUCT** 

Innovative ways to use your computer equipment—from self-improvement to home security • Valuable tricks and practical advice on how to get the most from your investment in the high tech field of computers • In depth and unbiased analyses of the latest in educational software.

**ENTERTAIN** 

Fascinating glimpses into the wonders of the computer future • Profiles of the industry's most creative people • Provocative discussions on the impact computers will have on you and your family.

**SIMPLIFY** 

Critical comparisons of the Commodore Computers • Exactly how your computer equipment works • What those computer "buzz words" mean and expensive "special features" do • Useful trouble-shooting & maintenance advice.

**INFORM** 

An expanded directory of the latest programs on ROM-PAK, tape and disc • New product previews of the latest and best equipment on the market • Exciting technologies in development for tomorrow • Important applications of computers for health, education, business, and the public good • New directions in computers • Much More . . .

Subscribe now and take advantage of our Limited Offer of \$4 off the one year subscriptions

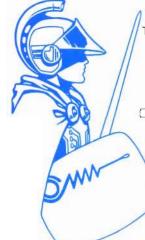

—Subscription Orders Only— Toll Free Number: 1-800-426-1830 (except WA, HI, AK)

#### **COMMANDER**

PO BOX 98827 TACOMA, WASHINGTON 98498 (206) 565-6818

☐ 1 YR. \$22 ☐ 2 YR. \$40

□ 3 YR. \$58

(Prices do not include \$4 discount)
Prices in U.S. Funds
Washington residents please add 7 8% sales tax
Allow 5-6 weeks for delivery.

## DON'T MISS OUT

on the most informative magazine dedicated to the COMMODORE COMPUTERS HAVE YOU GOT WHAT IT TAKES TO BE A

**OMNANDER** 

**CTRL-E**—Steps through the 16 EDGE (Border) colours.

Any of the # keys 1 to 7—Displays the corresponding character set for editing. Remember that character sets 2 and 3 can be displayed but cannot be edited.

**CTRL-L**—Loads a character set from disk into memory. You are prompted for the FILENAME of the set. If it is found, it is loaded into the same set (1, 4, 5, 6, or 7) that it was orginally saved to.

**SHIFT-L**—LOADS a character set from cassette into memory.

**C** = -L—LOADS the ROM character set that you specify (GRAPHICS or TEXT) into the character set that you specify.

CTRL-S—SAVES the character set, presently being displayed (edited), to disk. You are prompted for a FILENAME and the number of the set you wish to save that set to. Notice that even if you are presently editing character set 1, you can save it to character set 4, 5, 6, or 7 if you wish.

**SHIFT-S**—SAVES the character set presently being edited to cassette.

CTRL-K-Allows you to select a character for editing by pressing the corresponding key (rather than by moving the box cursor to it and pressing RETURN). As soon as CTRL-K is pressed the message "WHICH KEY" is displayed on the screen. Press RETURN and you are back in Character Selection Mode. (Do this if you pressed CTRL-K by accident or if you have changed your mind.) Pressing any other key on the keyboard will display that character on the Edit Grid and put you in Edit Mode. Shifted characters and characters obtained by first pressing the COMMODORE key can be selected by this meanscontrol characters, of course, cannot, Even reverse video characters can be selected by preceding the key of your choice with the RVS (actually CTRL-9) key.

I found this method of selecting a character useful when I attempted to create a wide (i.e. double width) character set. Each character in this set is actually two characters. I found it convenient to store the left half of a

160 PRINT" [REV] [OFF] [REV] [OFF] [REV] [OFF] [REV] [OFF] [REV] [ [REV] [OFF] [REV] [OFF] [REV] [OF OFFI FIT 170 PRINT" " [HOME] 180 RETURN 1000 DATA 255,255,0,255,255,0,192,3,0,1 92,3,0,192,3,0,192 1010 DATA 3,0,192,3,0,192,3,0,192,3,0,1 92,3,0,192,3 1020 DATA 0,192,3,0,192,3,0,255,255,0,2 55,255,0,0,0,0 1030 DATA 0,0,0,0,0,0,0,0,0,0,0,0,0,0,0,0 1040 DATA 160,7,177,251,162,0,42,62,157 ,3,232,224,8,208,247,136 1050 DATA 16,240,160,7,185,157,3,145,25 1,136,16,248,96,234,234,234 1060 DATA 234,234,234,234,234,169,148,1 33,251,169,5,133,252,162,7,160 1070 DATA 7,169,46,126,157,3,144,2,169, 81,145,251,136,16,242,56 1080 DATA 165,251,233,40,133,251,165,25 2,233,0,133,252,202,16,224,96 1090 DATA 162,8,160,0,177,251,145,253,2 00,208,249,230,252,230,254,202,208,242, 2000 DATA 19,13,32,32,82,85,78,13 READY.

#### Listing 2

```
100 PT=160:POKE 953,PT:X1=52:Y1=166:IF
V=0 THEN GOSUB 1120
110 PRINT LEFT$(V$,5)TAB(18)LEFT$(BL$,9)
120 PRINT:PRINT TAB(18)LEFT$(BL$,16)
130 GOSUB 610:GOSUB 1160:GOSUB 620:GOSU
B 860:GOSUB 650
140 FOR I=0 TO 7:P=PEEK(L+I):POKE Z+I,P
: NEXT
150 GOSUB 570:X=0:Y=0:GOSUB 590
160 P=1148+X+Y*40:Q=PEEK(P):R=Q
170 R=(NOTRAND128)OR(NOT128ANDR)
180 POKE P.R
190 FOR I=1 TO 30:GET A$: IF A$="" THEN
NEXT:GOTO 170
200 POKE P.Q
210 IF As="[RIGHT]" THEN X=(X+1)AND7:GO
TO 160
220 IF A$="[LEFT]" THEN X=(X-1)AND7:GOT
0 160
230 IF A$="[DOWN]" THEN Y=(Y+1)AND7:GOT
0 160
```

character in its normal location (e.g. the A key) and the right half of the character in the shifted character (i.e. the SHIFT-A key). Trying to select a key by moving the box cursor to it each time was very time consuming and error prone, especially when some characters are so similar in appearance (e.g. SHIFT-H and SHIFT-Y).

**Q**—QUITS the editor. Once you have quit the editor, you may restart it, with all the characters in tact, simply by typing RUN. The CHAR BOOT program does not have to be reloaded and run. Note: Some of these commands do not work when viewing character set 2 or 3 since these sets cannot be edited.

**Edit Mode**—Once the character you have selected is displayed in the EDIT GRID, there are a number of commands available that simplify the creation or editing of this character. If you typed in the SPRITE EDITOR in [1] then you will find that the following commands work in exactly the same way.

**CLR**—Clears the edit grid (and the character being edited).

**HOME**—Places the cursor in the upper left corner (the home position) without affecting anything else on the screen.

**CRSR-RT,-LFT, -UP, -DWN**Used to move the flashing cursor around the edit grid without affecting anything else on the screen.

.—Turns the block under the flashing cursor (and the corresponding pixel of the character) on.

**SPACE**—Turns the block under the flashing cursor off.

**DEL**—Turns the block to the left of the cursor off (taking into account wraparound).

**RETURN**—Moves the cursor to the beginning of the next line.

**F1,F3,F5,F7**—Moves the entire grid up, down, left, or right one line or column.

**CTRL-R**—REVERSES the entire grid (and character).

**CTRL-B**—Changes the BACK-GROUND colour of the screen.

CTRL-E-Changes the EDGE

```
240 IF A$="[UP]" THEN Y=(Y-1)AND7:GOTO 160
250 IF A$=DE$ THEN X=(X-1)AND7:P=1148+X
+Y*40:POKE P,46:T=Z+Y
260 IF A$≃DE$ THEN POKE T,PEEK(T)ANDH(X
):GOTO 160
270 IF A≸=" " THEN POKE P,46:T=Z+Y:POKE
 T,PEEK(T)ANDH(X):X=(X+1)AND7:GOTO 160
280 IF A≴="." THEN POKE P,PT:T≕Z+Y:POKE
 T, PEEK(T)ORM(X):X=(X+1)AND7:GOTO 160
290 IF A≸="[CLEAR]" THEN GOSUB 620:GOSU
B 640:X=0:Y=0:GOTO 160
300 IF A≰="Q" THEN GOSUB 620:GOSUB 640:
DC=32:GOSUB 590:DC=255:GOSUB 650:GOTO 140
310 IF A$="[HOME]" THEN X=0:Y=0:GOTO 16
320 IF A$=CR$ THEN X=0:Y=(Y+1)AND7:GOTO
 160
330 IF A$="m" THEN FOR I=1 TO 7:POKE Z+
I-1,PEEK(Z+I):NEXT:POKE Z+7,0:GOSUB 570
340 IF A$="m" THEN 160
350 IF A$="≣" THEN FOR I=7 TO 1 STEP -1
:POKE Z+I,PEEK(Z+I-1):NEXT:POKE Z,0
360 IF A$="∰" THEN GOSUB 570:GOTO 160
370 IF A$="IM" THEN FOR I=0 TO 7:POKE Z+
I/(PEEK(Z+I)*2)AND255:NEXT
380 IF A$="IB" THEN GOSUB 570:GOTO 160
390 IF A$="#" THEN FOR I=0 TO 7:POKE Z+
I,(PEEK(Z+I)/2):NEXT
400 IF A$="#" THEN GOSUB 570:GOTO 160
410 IF A$="[REV]" THEN FOR I=0 TO 7:R=P
EEK(Z+I):R≐(NOTRAND255)OR(NOT255ANDR)
420 IF As="[REV]" THEN POKE Z+I,R:NEXT:
GOSUB 570:GOTO 160
430 IF A$="18" THEN BG=(BG+1)AND15:POKE
53281,BG:GOTO 160
440 IF A$="[WHITE]" THEN BR=(BR+1)AND15
:POKE 53280,BR:GOTO 160
442 IF A$="M"ANDY<7 THEN FOR I=7 TO Y+1
 STEP-1:POKEZ+I,PEEK(Z+I-1):NEXT:POKEZ+
4,0
444 IF AS="N"ANDY<7 THEN GOSUB 570:GOTO
 160
446 IF A$="10"ANDY<? THEN FOR I=Y TO 6:P
OKEZ+I,PEEK(Z+I+1):NEXT:POKEZ+7,0
448 IF A$="M"ANDY<7 THEN GOSUB 570:GOTO
 160
449 IF (A$="M"ORA$="M")ANDY=7 THEN POKE
 Z+Y,0:GOSUB 570:GOTO 160
450 IF A$="£" THEN GOSUB 580:GOSUB 570:
GOTO 160
455 IF A$="#" THEN FOR I=0 TO 3:Z2=PEEK
(Z+I):POKEZ+I,PEEK(Z+7-I):POKEZ+7-I,Z2:
NEXT
456 IF A$="d" THEN GOSUB 570:GOTO 160
460 IF A$<>"" AND A$<>"" THEN 160
```

(Border) colour of the screen.

**CTRL-F**—FLIPS the character upside down.

£—(The pound key) ROTATES the character 90 degrees.

**CTRL-I**—INSERTS a blank line at the current cursor position, moving everything on or below this line down.

#### **Additional Commands**

**CTRL-D**—DELETES the line at the current cursor position, moving everything below this line up and blanking out the bottom line (like CTRL-K in the SPRITE EDITOR).

CTRL-A-Allows you to ASSIGN the character being edited to some character in the character set. When CTRL-A is pressed, the box cursor will flash over the character originally selected. The edited character can be assigned to this character or to another character by first using the cursor keys and/or CTRL-N or CTRL-P to position the box cursor over the desired character and then pressing RETURN This approach is most useful when creating a character set the first time. As you create a character, you assign it to its original position and then move on to the adjacent character.

CTRL-K—Allows you to assign the character being edited to some character by pressing the desired key. This command works in exactly the same way as in Character Selection Mode. (See the comments there to see when this method might be more useful than CTRL-A.)

**Q**—Pressing Q in Edit Mode allows you to reenter Character Selection Mode without assigning the edited character to any character in the character set. The edited character is, however, lost.

#### **Some Comments**

- 1) A command to flip a character sideways was not included since this can be achieved quickly by first flipping it upside down and then rotating it 180 degrees (i.e. press CTRL-F, then the "£" key twice).
- 2) The changes made to any character being edited are always

```
464 尺巨門 米米米米米米米米米米米米米米米米米米米米米米米米米米米米米米米
465 REM *
466 REM *
           ASSIGN CHARACTER BEING
467 REM *
              EDITED TO A KEY
468 REM *
469 尺巨門 米米米米米米米米米米米米米米米米米米米米米米米米米米米米米米米
470 PRINT "[HOME][DOWN][DOWN][DOWN][DOW
NJEDOWNJEDOWNJEDOWNJERIGHTJERIGHTJERIGH
T][RIGHT][RIGHT][RIGHT][RIGHT][RIGHT][R
IGHT][RIGHT][RIGHT][RIGHT][RIGHT][RIGHT
][RIGHT][RIGHT][RIGHT][RIGHT]
TÜ
480 PRINT "[RIGHT][RIGHT][RIGHT][RIGHT]
CRIGHT1CRIGHT1CRIGHT1CRIGHT1CRIG
HT][RIGHT][RIGHT][RIGHT][RIGHT][RIGHT][
RIGHT][RIGHT]
                   WHICH
490 IF A$="W" THEN PRINT "[RIGHT][RIGHT
][RIGHT][RIGHT][RIGHT][RIGHT][RIGHT][RI
GHT][RIGHT][RIGHT][RIGHT][RIGHT][RIGHT]
[RIGHT][RIGHT][RIGHT][RIGHT]
      ":FK=2:GOSUB 660:FK=0
ER
500 IF A$="W" THEN PRINT "[RIGHT][RIGHT
][RIGHT][RIGHT][RIGHT][RIGHT][RIGHT][RI
GHT][RIGHT][RIGHT][RIGHT][RIGHT][RIGHT]
[RIGHT][RIGHT][RIGHT][RIGHT]
      ":GOTO 1400
510 FOR I=0 TO 7:POKE L+I,PEEK(Z+I):NEX
T:60SUB 540
520 IF LOZ THEN GOSUB 640
530 GOSUB 650:GOTO 140
540 PRINT "[HOME][DOWN][DOWN][DOWN][DOW
N][DOWN][DOWN][DOWN]";:FOR I=0 TO 2:PRI
NT TAB(17)"
                           ": NEXT: RETUR
N
565 尺巨阵 米米米米米米米米米米米米米米米米米米米米米米米米米米米米米米
566 REM *
567 REM *
           PRINT CHARACTER ON GRID
568 REM *
569 REM 米米米米米米米米米米米米米米米米米米米米米米米米米米米米
570 FOR I=0 TO 7:POKE 925+I, PEEK(Z+I):N
EXT:SYS 933:RETURN
575 REM 米米米米米米米米米米米米米米米米米米米米米米米米米米米米米米
576 REM *
577 REM *
            ROTATE EDIT CHARACTER
578 REM *
579 REM 米米米米米米米米米米米米米米米米米米米米米米米米米米米米
580 HI=INT(Z/256):L0=Z-256*HI:POKE 251,
LO:POKE 252,HI:SYS 896:RETURN
584 REM *****************
585 REM *
586 REM *
            PRINT EDIT CHARACTER
                                    *
587 REM *
              IN ALL 16 COLORS
588 REM *
589 REM 米米米米米米米米米米米米米米米米米米米米米米米米米米米米米
590 J=0:FOR I=0 TO 15:K=IAND7:IF K=0 TH
EN J=J+80
```

made in a buffer, not to the character itself. (Notice you don't see the character that you are editing changing on the bottom half of the screen, only the characters to the right of the Edit Grid.) This buffer is actually the last character of the character set. This means that if you want to have a character in this position in your final character set, then you must make certain that it is the last character you edit before saving that set to disk or tape.

- 3) The Save routine (either to disk or tape) saves the entire character set (2048 bytes). In some cases, you might want to save just part of the character set. I did not include this feature in the program simply because I didn't find a need for it. If you do, you can add this feature quite easily, or simply quit the editor (by pressing Q) and make appropriate changes to line 1080 or line 1880. Then rerun the program and save the partial character set. When working with disk, this will cause no problem at all, however, when working with cassette, if you wish to reload the partial character set for further editing, you will also have to change line 2105 in the load routine accordingly.
- 4) For cassette users, it would be totally impractical to have a complete character set stored in DATA statements so you have to either use the DATA file approach or save the character set as part of your BASIC program. Disk users can load a character set just like a Sprite Table. (See [1] for details.)
- 5) In some circumstances, it might be practical to store a partial character set in DATA statements. Therefore listing 3. is a short program (CHARS TO DATA) that will perform the necessary conversion (it will even do an entire character set if you wish). With the character set in memory (e.g. after pressing Q in the Character Editor), load and run this program. You will be asked for the starting line number for the DATA statements, the increment, the number of the character set (1,4,5,6,7), the number of the character in that set at which to begin (0 to 255), and the number of characters to convert. After the conversion

```
600 POKE CL+2*K+J+54272,I:POKE CL+2*K+J
. DO: NEXT: RETURN
605 REM 米米米米米米米米米米米米米米米米米米米米米米米米米米米米米
606 RFM *
607 REM *
           CHANGE CHARACTER SET
608 REM *
609 REM 未来来来来来来来来来来来来来来来来来来来来来来来来来来来来来
610 CB=CS*2048:Z=CB+255*8:POKE V+24.17+
2*CS: RETURN
615 REM 米米米米米米米米米米米米米米米米米米米米米米米米米米米米米米
616 REM *
                PRINT GRID
617 REM *
618 REM *
619 尺巨門 未来来来来来来来来来来来来来来来来来来来来来来来来来来来
620 PRINT "CHOMEJCDOWNJCDOWNJCRIGHTJCRI
1 TO 8: PRINT "[RIGHT][RIGHT][RIGHT]...
.... [REV] " : NEXT
630 PRINT "[RIGHT][RIGHT][RIGHT][REV] *C
OFF]
          EREVI" " : RETURN
635 REM *****************
636 REM *
637 REM *
           CLEAR EDIT CHARACTER
638 REM *
639 REM ****************
640 FOR I=0 TO 7:POKE Z+I,0:NEXT:RETURN
644 REM 米米米米米米米米米米米米米米米米米米米米米米米米米米米米米米米米米
645 REM *
646 REM *
            SELECT A CHARACTER
647 REM *
                 FOR EDITING
648 REM *
649 REM **********************
650 POKE V+21,0:POKE V+16,FL:POKE V,X1:
POKE V+1, Y1
660 R=0
670 R=1-R:POKE V+21,R
680 FOR I=1 TO 20:GET A$:IF A$="" THEN
NEXT: GOTO 670
690 POKEV+21,1:A=VAL(A$):IFA>OANDAC8AND
FK=@THENCS=A:GOSUB61@:POKE157@,CS+176:G
070670
700 IF A$="18" AND FK=0 THEN BG=(BG+1)AN
D15:POKE 53281,BG:GOTO 670
710 IF A$="[WHITE]" AND FK=0 THEN BR=(B
R+1)AND15:POKE 53280,BR:GOTO 670
720 IF A$="N" THEN TT=(TT+1)AND3:GOSUB
860:GOTO 670
725 IF As="8" THEN TT=(TT-1)AND3:GOSUB
860:GOTO 670
730 IF A$="Q" AND FK=0 THEN POKE V+21,0
:PRINT"[CLEAR]"; :END
735 IF A$=" | AND FK=0 THEN POKE V+21,0
:GOSUB 1600:GOTO 670
740 IF A$="■" AND FK=0 THEN POKE V+21,0
:GOSUB 880:GOTO 670
```

is complete, delete lines 0-12 and save the resulting DATA statements. You can then append these DATA statements to any BASIC program in which you wish to use those characters (see below).

#### Appending a BASIC Program

Appending one BASIC program to the end of another can be done quite easily on the 64. Here are the steps required.

- 1) Make certain that the program to be appended has line numbers greater than the largest line number in the other BASIC programs. (The CHARS TO DATA program allows you to choose the starting line number for the DATA statements so this should be no problem.)
- 2) Turn the computer off and then on again to make certain that certain pointers have not been altered by the previous program that you used. Then load the original program into memory.
  - 3) In direct mode, type PRINT PEEK(45)

If this number is 0 or 1, then add a dummy line (such as 0 REM) to your program and repeat step 3.

- 4) Again in direct mode, type POKE 43,PEEK(45)-2:POKE 44, PEEK(46):CLR
- 5) If you try to list your programs, nothing will list, but it is still there—hidden. Now load in the program to be appended. After loading, you can list that program but the original is still not there.
  - 6) Now type in POKE 43,1:POKE 44,8:CLR

The original program should now list along with the appended program. If you had to type in a dummy line in step 3., delete it now and save the resulting program to disk or tape.

#### References

[1]A SPRITE EDITOR FOR THE COMMODORE 64—by Garry G. Kiziak, Volume 1, Issue 3 (February 1983) of the COMMANDER.

```
742 IF A≸="L" AND FK=0 THEN POKE V+21,0
:GOSUB 1980:GOTO 670
745 IF CS=2 OR CS=3 THEN 670
750 IF A$="[RIGHT]" THEN Z1=(Z1+1)AND63
760 IF A$="[LEFT]" THEN Z1=(Z1-1)AND63
770 IF A$="[UP]" THEN Z1=(Z1-16)AND63
780 IF A≰="[DOWN]" THEN Z1=(Z1+16)AND63
785 IF A$="0" AND FK=0 THEN FK=1:GOTO 1
400
790 IFA$=CR$THENGOSUB540:GOSUB620:DC=32
:GOSUB590:DC=255:P=Z1+TT*64:L=CB+P*8:RETURN
810 IF A$="[HOME]" AND FK=0 THEN POKE V
+21,0:GOSUB 970:GOTO 670
815 IF A$="♥" AND FK=0 THEN POKE V+21,0
:GOSUB 1770:GOTO 670
820 Y1=INT(Z1/16):X1=Z1-Y1*16:Y1=166+16
*Y1:POKE V+21,0
830 IF X1<13 THEN X1=52+X1*16:FL=0:GOTO850
840 IF X1>12 THEN X1=-12+(X1-12)*16:FL=
850 POKE V+16,FL:POKE V,X1:POKE V+1,Y1:
POKE V+21,1:GOTO 670
860 J=1548:FORI=0T063:K=IAND15:IF K=0 T
HEN J=J+80
870 POKE 2*K+J,I+TT*64:NEXT:RETURN
874 尺巨門 米米米米米米米米米米米米米米米米米米米米米米米米米米米米米米
875 REM *
876 REM *
            LOAD A CHARACTER SET
877 REM *
                 FROM DISK
878 REM *
879 REM 米米米米米米米米米米米米米米米米米米米米米米米米米米米米米
880 PRINT "[HOME][RIGHT][RIGHT][RIGHT][
RIGHT][RIGHT][RIGHT][RIGHT][RIGHT][RIGH
T][RIGHT][RIGHT][RIGHT][RIGHT][RIGHT][R
IGHT][RIGHT][RIGHT][RIGHT]_
890 PRINT "[RIGHT][RIGHT][RIGHT][RIGHT]
[RIGHT][RIGHT][RIGHT][RIGHT][RIGHT][RIG
HT][RIGHT][RIGHT][RIGHT][RIGHT][RIGHT][
RIGHT][RIGHT][RIGHT][REV]
 COFFI"
900 PRINT "[RIGHT][RIGHT][RIGHT][RIGHT]
CRIGHT][RIGHT][RIGHT][RIGHT][RIGHT][RIG
HT][RIGHT][RIGHT][RIGHT][RIGHT][RIGHT][
RIGHT][RIGHT][RIGHT][REV]
                            FROM DISK
 [OFF]"
910 LI=7:COL=18:LE=16:PRINT LEFT$(V$,5)
TAB(18)"FILENAME:"
920 MSG$="[OFF][OFF]":GOSUB 1230:FL$="0
: "+IN$
930 IF IN$="" THEN PRINT LEFT$(V$,5)TAB
(18)"
              ":GOSUB 1160:RETURN
940 OPEN 1,8,15,"IO"
950 OPEN 2,8,0,FL$:GOSUB 1340:CLOSE2:CL
OSE 1
960 LOAD FL$,8,1
```

```
965 REM *
                           SAVE A CHARACTER SET
966 REM *
967 REM *
                                           TO DISK
968 REM *
969 REM 米米米米米米米米米米米米米米米米米米米米米米米米米米米米米
970 PRINT "CHOME][RIGHT][RIGHT][RIGHT][
RIGHT][RIGHT][RIGHT][RIGHT][RIGHT][RIGH
T][RIGHT][RIGHT][RIGHT][RIGHT][RIGHT][R
IGHT][RIGHT][RIGHT][RIGHT].
980 PRINT "[RIGHT][RIGHT][RIGHT][RIGHT]
CRIGHT: CRIGHT: CRIGHT
HTJ[RIGHT][RIGHT][RIGHT][RIGHT][RIGHT][
RIGHT: CRIGHT: CRIGHT: CREVE
  [OFF]"
990 PRINT "[RIGHT][RIGHT][RIGHT][RIGHT]
[RIGHT][RIGHT][RIGHT][RIGHT][RIGHT][RIG
HT][RIGHT][RIGHT][RIGHT][RIGHT][RIGHT][
RIGHT][RIGHT][RIGHT][REV]
                                                                  TO DISK
   COFFI"
1000 LI=7:COL=18:LE=16:PRINT LEFT$(V$,5
)TAB(18)"FILENAME:"
1010 MSG$="[OFF][OFF]":GOSUB 1230:FL$="
0: "+IN$+", PRG, WRITE"
1020 IF IN$="" THEN PRINT LEFT$(V$,5)TA
                                  ":GOSUB 1160:RETURN
B(18)"
1030 LI=9:COL=19:LE=1:MSG$="[OFF]SAVE T
O SET?[OFF]":GOSUB 1230:TS=VAL(IN$)
1040 IF TS<1 OR TS=2 OR TS=3 OR TS>7 TH
EN 1030
1050 OPEN 1,8,15,"IO":GOSUB 1340
1060 OPEN 2,8,1,FL$:GOSUB 1340
1070 PRINT#2,CHR$(0);CHR$(8*TS);
1080 FORI=0T07:K=CB+256*I:FORJ=0T0255:P
RINT#2,CHR$(PEEK(K+J));:NEXT:GOSUB1340:
NEXT: CLOSE2
1090 CLOSE1:PRINT LEFT$(V$,5)TAB(18)LEF
T$(BL$,9):PRINT:PRINT TAB(18)LEFT$(BL$,
16)
1100 PRINT LEFT$(V$,9)TAB(18)LEFT$(BL$,
18):GOSUB 1160
1110 RETURN
1114 尺巨門 米米米米米米米米米米米米米米米米米米米米米米米米米米米米米
1115 REM *
                              INITIALIZE VARIABLES
1116 REM *
1117 REM *
                                  AND ENABLE CURSOR
1118 REM *
1119 尺巨門 米米米米米米米米米米米米米米米米米米米米米米米米米米米米米米
1120 PRINT "[CLEAR][WHITE]": V=53248:CL=
1024+5*40+18:DC=255:CS=2
1130 V$="[HOME][DOWN][DOWN][DOWN][DOWN]
CDOWN I CDOWN I CDOWN I CDOWN I CDOWN I CDOWN I CDO
MH3 CDOWH3 CDOWH3 CDOWH3 CDOWH3 CDOWH3 CDOWH3
OCT CHWOCD CHWOCD CHWOCD CHWOCD CHWOCD CHWOCD
WN]":BL$="
```

```
1140 POKE 2040,11:POKE 53271,0:POKE 532
77,0:DE$=CHR$(20):CR$=CHR$(13)
1150 FOR I=0 TO 7:M(I)=2\uparrow(7-I):H(I)=255
-M(I): NEXT: RETURN
1155 尺巨四 米米米米米米米米米米米米米米米米米米米米米米米米米米米米
1156 REM *
1157 REM *
                SCREEN DISPLAY
1158 REM *
1159 REM 米米米米米米米米米米米米米米米米米米米米米米米米米米米米米米
1160 PRINT "[HOME][RIGHT][RIGHT]
[RIGHT][RIGHT][RIGHT][RIGHT][RIGHT][RIG
HT][RIGHT][RIGHT][RIGHT][RIGHT][RIGHT][
RIGHTIERIGHTI
1170 PRINT "[RIGHT][RIGHT][RIGHT][RIGHT
][RIGHT][RIGHT][RIGHT][RIGHT][RIGHT][RI
GHT][RIGHT][RIGHT][RIGHT][RIGHT][RIGHT]
[RIGHT]
        [REV]
                 CHARACTER
1180 PRINT "[RIGHT][RIGHT][RIGHT][RIGHT
][RIGHT][RIGHT][RIGHT][RIGHT][RIGHT][RI
GHT][RIGHT][RIGHT][RIGHT][RIGHT][RIGHT]
[RIGHT]
         [REV]
                   EDITOR
                             [OFF] "
1190 PRINT LEFT$(V$,13)TAB(11)".
1200 PRINT "[RIGHT][RIGHT] _____ [REV
] CHARACTER SET"CS"[LEFT] [OFF]
1210 FOR I=1 TO 9:PRINT "[RIGHT][RIGHT]
[REV]#[RIGHT][RIGHT][RIGHT][RIGHT][RIGH
TICRIGHTICRIGHTICRIGHTICRIGHTICRIGHTICR
IGHT][RIGHT][RIGHT][RIGHT][RIGHT][RIGHT
][RIGHT][RIGHT][RIGHT][RIGHT][RIGHT][RI
GHTJERIGHTJERIGHTJERIGHTJERIGHTJ
tRIGHT][RIGHT][RIGHT][RIGHT][RIGHT][RIG
HTJ# ": NEXT
1220 PRINT "[RIGHT][RIGHT] "[REV]
                         ---CHOMED":RETU
RN
1225 REM 非米米米米米米米米米米米米米米米米米米米米米米米米米米米米
1226 REM *
1227 REM *
               INPUT ROUTINE
1228 REM *
1229 REM 米米米米米米米米米米米米米米米米米米米米米米米米米米米米米
1230 Y9=2: IN$="":UC=0:UB$=LEFT$(BL$,LE)
:GOSUB 1330:UB$=" ":UC=3
1240 UT=TI
1250 GET Z9$: IF Z9$="" THEN 1310
1260 IF Z9$=CR$ THEN Y9=2:GOSUB 1330:PR
INT "[LEFT][LEFT] ":RETURN
1270 IF Z9$=DE$ THEN ON -(LEN(IN$)=0) G
OTO 1310: IN$=LEFT$(IN$,LEN(IN$)-1):GOTO
1310
1280 IF (ASC(Z9$)AND127)<32 OR Z9$=CHR$
(34) THEN 1310
1290 IF LE=LEN(IN$) THEN 1310
1300 IN$=IN$+Z9$
1310 GOSUB 1330: IF TI-UTK10 THEN 1250
```

## """COMPU SENSE::."

| C-64                 | Compute                                                                                  | \$399.00         |
|----------------------|------------------------------------------------------------------------------------------|------------------|
| VIC-20®              | Personal Computer                                                                        | 147.00           |
| VIC-1515             | Printer                                                                                  | 334.95           |
| VIC-1530             | Datasette                                                                                | 67.50            |
| VIC-1541             | Disk Drive                                                                               | 347.00           |
| VIC-1010             | Expansion Module                                                                         | 139.95           |
| VIC-1311             | Joystick                                                                                 | 9.95             |
| VIC-1311<br>VIC-1312 | Game Paddles                                                                             | 19.95            |
| VIC-1312             | Telephone Modem                                                                          | 99.95            |
| VII.O 4040           |                                                                                          |                  |
| Pluge directly into  | VIC 3K Memory Expander Ca<br>the VIC's expansion port. Expands to 8K RA                  | M total          |
| VIC-1110             | VIC 8K Memory Expander Ca                                                                | rt. 52.50        |
| 8K RAM expansion     | VIC 8K Memory Expander Ca cartridge plugs directly into the VIC.                         | 14. 02.00        |
| CM102                | 24K Memory Expander Cart.                                                                | 119.95           |
| VIC-1011A            | RS232C Terminal Interface                                                                | 39.95            |
| Provides interface   | between the VIC-20 and RS232 telecon                                                     | nmunications     |
| modems. Connects     | ·                                                                                        | 440.00           |
| PETSPEED -           | Basic Compiler for Commodore                                                             | 140.00           |
| compile any Pet t    | Basic program. The only optimizing compi<br>peed run up to 40 times faster. Petspeed cod | e is unlistable  |
| and compiled prog    | rams cannot be tampered with. No security di<br>ams. Available NOW for the Commodore 64  | evice required   |
| Star Gemini 1        | 0 Printer                                                                                | 360.00           |
| Star Gemini 1        | 5 Printer                                                                                | 450.00           |
| SND Monitor          |                                                                                          | 347.00           |
| CS1<br>The Word P    | QUICK BROWN FOX rocessor of this decade! For the VIC-20 and                              | \$55.00<br>C-64. |
|                      |                                                                                          |                  |

COMMODORE SOFTWARE

VIC-1211A VIC-20 Super Expander

Everything Commodore could pack into one cartridge - 3K RAM memory expansion, high resolution graphics plotting, color, paint and sound commands. Graphic, text, multicolor and music modes. 1024x1024 dot screen plotting, All commands may be typed as new BASIC commands or accessed by hitting one of the VIC's special function keys. Includes tutorial instruction book. Excellent for all programming levels.

VIC-1212 Programming levels.

VIC-1212 Programmer's Aid Cartridge \$45.99

More than 20 new BASIC commands help new and experienced programmers renumber, trace and edit BASIC programs. Trace any program line-by-line as it executes, pause to edit. Special KEY command lets programmers redefine function keys as BASIC commands, subroutines or new commands.

VIC-1213 VICMON Machine Language Monitor \$48.99 Helps machine code programmers write fast, efficient 6502 assembly lan-guage programs. Includes one line assembler/disassembler.

#### **CARDCO** \$79.95 Atari Adapter - play your 2600 games on the VIC-20 CARDBOARD 6 \$87.50 An expansion interface for the VIC-20. Allows expansion to 40K or accepts up to six games. May be daisy-chained for more versatility. CARDBOARD 3 \$35.95 Economy expansion interface for the Vic-20. CARD "?" CARD/PRINT \$76.00 Universal Centronics Parallel Printer Interface for the VIC-20 or CBM-64. Use an Epson MX-80 or OKIDATA or TANDY or just about any other CARDETTE Use any standard cassette player/recorder with your VIC-20 or CBM-64 \$29.95 A light pen with six good programs to use with your VIC-20 or CBM-64. \$50.50 16K Memory Expander

All CARDCO Products have a lifetime warranty.

| BUSINESS | LISES | FOR | VOLIB | 1/IC-20® |
|----------|-------|-----|-------|----------|
| BUSINESS | いっこう  | FUR | TOUR  | V10-20®  |

|   | 20011   |                                             | ,      |   |
|---|---------|---------------------------------------------|--------|---|
|   | SS      | Accounts Payable & Receivable               | 29.95  | 5 |
| 1 | CW-107A | Home Calculation Program Pack               | 48.9   | 5 |
|   | CPV-31  | Data Files - your storage is unlimited      | 14.9   | 5 |
|   | CPV-96  | Household Finance Package - to              | 30.9   | 5 |
|   | • ••    | keep records of all your household expenses |        | - |
|   | CPV-208 | Bar-Chart - display your numerical data     | 8.9    | 5 |
|   | CH      | Turtle Graphics - learn programming         | 34.9   | 5 |
|   | CH      | VIC Forth - a powerful language for         | 49.9   | 5 |
|   | •       | BASIC programming                           |        |   |
|   | CH      | HES MON - a 6502 machine language           | 34.9   | 5 |
|   |         | monitor with a mini-assembler               |        |   |
|   | CH      | HES Writer - time-saving word process tool  | 34.9   | _ |
|   | CH      | Encoder - keep your personal records        | 34.9   | 5 |
|   |         | away from prying eyes                       |        | _ |
|   | CT-21   | Statistics Sadistics - statistical analysis | 14.9   |   |
|   | CT-121  | Total Time Manager 2.0 - creates            | 15.9   | 5 |
|   |         | personal or business schedules              |        | _ |
|   | CT-124  | Toti Label - a mailing list & label program | 13.9   |   |
|   | CT-125  | Toti Text BASIC                             | 15.9   | _ |
|   | CT-126  | Research Assistant - keep track of data     | 17.5   |   |
|   | CT-140  | Toti Text Enhanced                          | 29.9   | 5 |
|   | CM-152  | Grafix Designer - design graphic characters | s 12.9 | 5 |
|   | CQ-5    | Minimon - allows you to program, load,      | 13.9   |   |
|   |         | save, or execute machine language programs  |        |   |
|   | CS      | Home Inventory - lists your belongings      | 17.9   | 5 |
|   | CS      | Check Minder - keep your checkbook right    | 14.9   | 5 |
|   | ĊŚ      | General Ledger - a complete ledger          | 19.9   | 5 |
|   |         |                                             |        |   |

#### **GAMES FOR YOUR VIC-20®**

|             | MINIEG I OIL LOOIL VIO 20°                        |           |
|-------------|---------------------------------------------------|-----------|
| CH-G203     | Tank Wars                                         | \$15.95   |
| CH-G205     | Pinball                                           | 13.45     |
| CH-G206     | Simon - It gets tougher as you get better.        | 13.45     |
|             | Great for kids of all ages.                       |           |
| CH-G207     | Fuel Pirates                                      | 13.45     |
| CH-G209     | Laser Blitz                                       | 15.95     |
| CH-G210     | Tank Trap                                         | 15.95     |
| CH-G211     | Concentration                                     | 13.45     |
| CH-G212     | Dam Bomber - pilot the plane, avoid enemy         | 13.45     |
| CH-C307     | Shamus - search room after room for the           | 34.95     |
|             | shadow-eluding androids; 2 levels of intense arca | de action |
| CH-C308     | Protector                                         | 36.95     |
| CPU-79      | Breakout                                          | 7.95      |
| CPU-85      | Hangman - unbelievable graphics & sound           | 9.95      |
| CPU-87      | Memory - VIC challenges your memory               | 9.95      |
| CPU-88      | Match - hand & eye coordination                   | 7.95      |
| CPU-89      | Monks - a devilish game of logic                  | 7.95      |
| CPU-108     | Bomber - you must decide who you want to fi       | y 9.95    |
|             | for, then pick a target & your experience level   |           |
| CPU-109     | Amok - the halls of Amok are populated by         | 20.95     |
|             | robots that obey one command - get the intru      | der!      |
| CPU-153     | Tank vs. UFO - the tank is moving back &          | 9.95      |
|             | forth along the base; shoot the UFO before it si  |           |
| CPU-194     | Snakman - Pacman for the VIC                      | 14.95     |
|             | n Tri - you're the pilot of an experimental ship  | 17.95     |
| 3-D Man -   | the popular arcade game, requires 3K              | 17.95     |
| Exterminate | OF - a game full of bugs                          | 20.95     |

We have over 400 programs for your VIC-20 and over 250 programs for your C-64!

Shipping & Handling Charges:

First two (2) items - \$2.00 per item.
Three (3) or more items - \$1.00 per item.
For orders over \$100 total, surface shipping will be paid by CompuSense. Blue Label or special handling will be paid by the customer.

Additional \$2.00 C.O.D. fee on all C.O.D. orders.

MasterCard and Visa accepted. Give card number and expiration date on order form

Allow three (3) weeks for personal checks.

TO ORDER P.O. Box 18765 C Wichita, KS 67218 (316) 263-1095

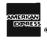

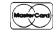

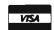

<del>ମ୍ୟୁକ୍ତ ବ୍ୟବ୍ୟ ପ୍ରତ୍ୟ ପ୍ରତ୍ୟ ପ୍ରତ୍ୟ କ୍ଷ୍ୟ ବ୍ୟବ୍ୟ କ୍ଷ୍ୟ ବ୍ୟବ୍ୟ ବ୍ୟବ୍ୟ ବ୍ୟବ୍ୟ ବ୍ୟବ୍ୟ କ୍ଷ୍ୟ କ୍ଷ୍ୟ</del>

## Write for **FREE** Catalog!

```
1320 Y9≃3~Y9∶GOTO 1240
1330 PRINT LEFT$(V$/LI)TAB(COL-1)MID$(M
SG$,Y9)UB$IN$MID$("[REV] [OFF]",Y9,UC)"
"; : RETURN
1336 REM *
1337 REM *
             CHECK FOR DISK ERRORS
1338 REM *
1339 尺巨門 米米米米米米米米米米米米米米米米米米米米米米米米米米米米米米
1340 INPUT#1, A$, B$, C$, D$
1350 IF VAL(A$)=0 THEN RETURN
1360 PRINT"[CLEAR][DOWN][DOWN][RIGHT][R
EVIDISK ERROR: [OFF] "B$
1370 CLOSE2
1380 END
1395 REM 米米米米米米米米米米米米米米米米米米米米米米米米米米米米米
1396 REM *
1397 REM * CONVERT ASCII TO SCREEN
1398 REM *
1399 尺巨門 米米米米米米米米米米米米米米米米米米米米米米米米米米米米米米米
1400 RV=0:POKE V+21,0:IF FK=1 THEN PRIN
T"CHOME3CDOWN3CDOWN3CDOWN3CDOWN3CDOWN3C
DOWN][DOWN][DOWN]"TAB(21)"WHICH KEY"
1410 GET A$: IF A$="" THEN 1410
1412 IF A$=CR$ANDFK=1 THEN GOSUB 540:FK
=0:GOTO 670
1413 IF A$="[REV]" THEN RV=1:GOTO 1410
1414 IF A$="[OFF]" THEN RV=0:GOTO 1410
1415 IF A≸=CR$ THEN GOSUB 540:GOSUB 590
:POKE V+21,1:GOTO 160
1420 A=ASC(A$):IF A<32 OR (A>127ANDA<16
Ø) THEN 1410
1430 IF AK64 THEN 1500
1440 IF AC96 THEN A=A-64:GOTO 1500
1450 IF AC128 THEN A=A-32:GOTO 1500
1460 IF A<192 THEN A=A-64:GOTO 1500
1470 IF AK224 THEN A=A-128:GOTO 1500
1480 IF AK255 THEN A=A-64:GOTO 1500
1490 A=94
1500 IF RV=1 THEN A=A+128
1505 GOSUB 540:GOSUB 620:SS=TT:TT=INT(A
/64):Z1=A-64*TT:IF TT<>SS THEN GOSUB 860
1510 Y1=INT(Z1/16):X1=Z1-Y1*16:Y1=166+1 6*Y1
1520 IF X1C13 THEN X1=52+X1*16:FL=0:G0TO 1540
1530 IF X1>12 THEN X1=-12+(X1-12)*16:FL
1540 POKEV+16,FL:POKEV,X1:POKEV+1,Y1:PO
KEV+21,1:IF FK=1 THEN FK=0:A$=CR$:GOTO
790
1550 DC=32:GOSUB 590:DC=255:P=Z1+TT*64:
L=CB+P*8:GOTO 510
1595 REM *******************
1596 REM *
1597 REM * LOAD A ROM CHARACTER SET
1598 REM *
1599 REM **********************
```

```
1600 PRINT "[HOME][RIGHT][RIGHT][RIGHT]
CRIGHT][RIGHT][RIGHT][RIGHT][RIGHT][RIG
HT][RIGHT][RIGHT][RIGHT][RIGHT][RIGHT][
RIGHT1[RIGHT][RIGHT][RIGHT]
1610 PRINT "[RIGHT][RIGHT][RIGHT][RIGHT
1[RIGHT][RIGHT][RIGHT][RIGHT][RIGHT][RI
GHT][RIGHT][RIGHT][RIGHT][RIGHT][RIGHT]
[RIGHT][RIGHT][RIGHT][REV]
                               LOAD
  [OFF]"
1620 PRINT "[RIGHT][RIGHT][RIGHT][RIGHT
][RIGHT][RIGHT][RIGHT][RIGHT][RIGHT][RI
GHT][RIGHT][RIGHT][RIGHT][RIGHT][RIGHT]
[RIGHT][RIGHT][RIGHT][REV]
                             FROM ROM
  COFF3"
1630 PRINT"[HOME][DOWN][DOWN][DOWN][DOW
N]"TAB(18)"_
1640 PRINTTAB(18)"[REV]G[OFF]RAPHICS-[R
EVITEOFFIEXT: "): POKE204,0
1650 GETA$:IFA$<>"G"ANDA$<>"T"ANDA$<>CR
$THEN1650
1652 POKE204,1:PRINT"[HOME][DOWN][DOWN]
EDOWN1[DOWN1"TAB(17)"
                                     " : P
RINTTAB(17)"
1653 IF A$=CR$ THEN1730
1654 LI=6:COL=19:LE=1:MSG$="[OFF]TO WHI
CH SET:[OFF]":GOSUB1230:SE=VAL(IN$)
1655 IFSEKDIAND(SEK40RSED7)THEN1654
1656 CS=SE:POKE1570,CS+176
1660 PRINT"[HOME][DOWN][DOWN][DOWN][DOW
NJCDOWNJ"TAB(18)"
1680 SR=53248: IFA#="T"THEN SR=55296
1687 HI=SR/256:L0=SR-256*HI
1688 POKE 251,LO:POKE 252,HI:POKE 253,0
:POKE 254,CS*8
1690 POKE56334, PEEK (56334) AND 254: POKE1,
PEEK(1)AND251
1700 SYS 976
1710 POKE1, PEEK(1) OR4: POKE56334, PEEK(56
334) OR 1
1720 GOSUB 610
1730 GOSUB 1160:RETURN
1764 REM *******************
1765 REM *
1766 REM *
             SAVE A CHARACTER SET
1767
     REM *
                  TO CASSETTE
1768 REM *
1769 REM *******************
1770 PRINT "[HOME][RIGHT][RIGHT][RIGHT]
ERIGHT1[RIGHT][RIGHT][RIGHT][RIGHT][RIG
HT][RIGHT][RIGHT][RIGHT][RIGHT][RIGHT][
RIGHT][RIGHT][RIGHT][RIGHT]
1780 PRINT "[RIGHT][RIGHT][RIGHT][RIGHT
][RIGHT][RIGHT][RIGHT][RIGHT][RIGHT][RI
GHT][RIGHT][RIGHT][RIGHT][RIGHT][RIGHT]
[RIGHT][RIGHT][RIGHT][REV]
  [OFF]"
```

```
1790 PRINT "[RIGHT][RIGHT][RIGHT]
][RIGHT][RIGHT][RIGHT][RIGHT][RIGHT][RI
GHT1CRIGHT1CRIGHT1CRIGHT1CRIGHT1CRIGHT1
cright][right][right][rev] TO CASSETTE
  [OFF]"
1800 LI=7:COL=18:LE=14:PRINT LEFT$(V$,5
)TAB(18)"FILENAME:"
1810 MSG$="[OFF][OFF]":GOSUB 1230:FL$=IN$
1820 IF IN$="" THEN PRINT LEFT$(V$,5)TA
B(18)"
               ":GOSUB 1160:RETURN
1830 LI=9:COL=19:LE=1:MSG$="[OFF]SAVE T
O SET?[OFF]":GOSUB 1230:TS=VAL(IN$)
1840 IF TSC1 OR TS=2 OR TS=3 OR TS>7 TH
EN 1830
1845 PRINT "[HOME][DOWN][DOWN][DOWN][DO
                     [DOWN]":PRINT TAB(
WNJ"TAB(18)"PRESS:
18) "RECORD & PLAY
                      "[MMOG]
1847 PRINT TAB(18) "THEN PRESS RETURN"
1849 GET A$:IF A$<> CHR$(13) THEN 1849
1851 PRINT "[HOME][DOWN][DOWN][DOWN][DO
WN]"TAB(18)"
               SAVING
                       "[DOWN]"
1852 KL=INT((15-LEN(FL$))/2)
1853 PRINTTAB(18)RIGHT$(BL$,KL)FL$LEFT$
(BL$,20-KL-LEN(FL$))
1855 PRINT TAB(18)"[DOWN]
1860 OPEN 2,1,1,FL$
1870 PRINT#2,CHR$(TS);
1880 FOR I=0 TO 2047:PRINT#2,CHR$(PEEK(
CB+I));:NEXT:CLOSE2
1890 PRINT LEFT$(V$,5)TAB(18)LEFT$(BL$,
15):PRINT:PRINT TAB(18)LEFT$(BL$,16)
1900 PRINT LEFT$(V$,9)TAB(18)LEFT$(BL$,
18):GOSUB 1160:GOSUB 2500
1910 RETURN
1974 REM 米米米米米米米米米米米米米米米米米米米米米米米米米米米米米米米米米米
1975 REM *
             LOAD A CHARACTER SET
1976 REM *
1977 REM *
                 FROM CASSETTE
1978 REM *
1979 REM ************************
1980 PRINT "[HOME][RIGHT][RIGHT][RIGHT]
[RIGHT][RIGHT][RIGHT][RIGHT][RIGHT][RIG
HT][RIGHT][RIGHT][RIGHT][RIGHT][RIGHT][
RIGHT: [RIGHT: [RIGHT] [RIGHT].
1990 PRINT "[RIGHT][RIGHT][RIGHT][RIGHT
][RIGHT][RIGHT][RIGHT][RIGHT][RIGHT][RI
GHT][RIGHT][RIGHT][RIGHT][RIGHT][RIGHT]
CRIGHT][RIGHT][RIGHT][REV]
                               LOAD
  [OFF]"
2000 PRINT "[RIGHT][RIGHT][RIGHT][RIGHT
][RIGHT][RIGHT][RIGHT][RIGHT][RIGHT][RI
GHT][RIGHT][RIGHT][RIGHT][RIGHT][RIGHT]
[RIGHT][RIGHT][RIGHT][REV] FROM CASSETT
E [OFF]"
```

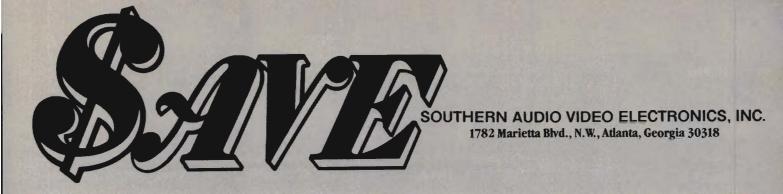

### **COMMODORE VIC20** \$119.00\*

PRINTER

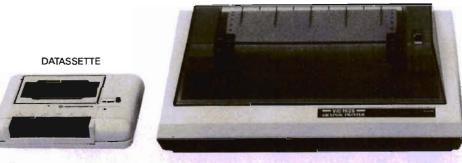

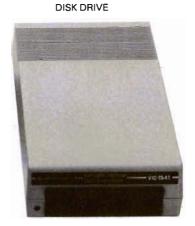

**COMMODORE 64 ALSO AVAILABLE** 

| Commodore VIC20/64 1541 Single Disk Drive                                  | .00 |
|----------------------------------------------------------------------------|-----|
| Commodore VIC20/64 1530 Datassette                                         | .00 |
| Commodore VIC20/64 1525 Printer                                            | .00 |
| Commodore VIC20/64 1701 Color Monitor                                      | .00 |
| Commodore VIC20/64 1600 Vicmodem (Telephone Interface)                     | .00 |
| *When purchased with 1530 Datassette and VL110 Reference Programmers Guide |     |

| VIC1110 VIC 8K Memory Expander Cartridge             |
|------------------------------------------------------|
|                                                      |
| VIC1111 VIC 16K Memory Expander Cartridge 65.00      |
| VIC1923 Gorf                                         |
| VIC1924 Adventure Land Adventure 28.00               |
| VIC1917 The Count                                    |
| VIC1929 Personal Finance                             |
| VIC1211A VIC 20 Super Expander53.00                  |
| VIC1212 Programmers Aid Cartridge                    |
| VIC1213 Vicmon Machine Language Monitor              |
| VL102 Introduction to Basic Programming-Part I 18.00 |
| VL103 Basic Programming-Part II                      |
| VT107A Home Calculation Program Six Pack 42.00       |
| VT164 Programmable Character Set/                    |
| Gamegraphics Editor                                  |
| VM100 Personal Computing On The VIC20 4.50           |
| VL110 VIC20 Programmers Reference Guide 13.00        |
|                                                      |

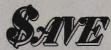

Get the best prices on hardware and software. For a complete listing of all SAVE's products, send \$5.00 for our catalogue (refundable with your first order).

Enjoy the convenience of in-home shopping. Call our toll free number today for orders only.

Use your American Express, VISA, Mastercard, check or money order. Miximum order of \$50. Shipping and handling charges are extra. All prices are subject to clange without notice. Allow 2-4 weeks for delivery, Prices good through July 15, 1983.

Order Toll Free 1-800-241-2682 In Georgia (404)-351-8459

2010 LI=7:COL=18:LE=14:PRINT LEFT\$(V\$,5 )TAB(18)"FILENAME:" 2020 MSG\$="[OFF][OFF]":GOSUB 1230:FL\$=[N\$ 2030 IF IN\$="" THEN PRINT LEFT\$(V\$,5)TA B(18)" ":GOSUB 1160:RETURN 2040 PRINT "CHOMEJCDOWNJCDOWNJCDOWNJCDO WN]"TAB(18)"INSERT DATA TAPE[DOWN]":PRI NT TAB(18)"PRESS PLAY ON TAPECDOWN]" 2050 PRINT TAB(18)"THEN PRESS RETURN" 2060 GET A\$:IF A\$<>CHR\$(13) THEN2060 2070 PRINT "[HOME][DOWN][DOWN][DOWN][DO WN]"TAB(18)" LOADING EDOWN3" 2075 KL=INT((15-LEN(FL\$))/2) 2080 PRINT TAB(18)RIGHT\$(BL\$,KL)FL\$LEFT \$(BL\$,20~KL~LEN(FL\$)) 2090 PRINT TAB(18)"[DOWN] 2100 OPEN 2,1,0,FL\$ 2105 GET#2,A\$:TS=ASC(A\$)\*2048:FORI=0T02 047:GET#2,A\$:POKETS+I,ASC(A\$+CHR\$(0)):NEXT 2110 CLOSE2:PRINT "[HOME][DOWN][DOWN][D OWNICDOWNI"TAB(18)" [DOMN]" 2120 PRINT TAB(18)" " : G OSUB 1160:GOSUB 2500:RETURN 2500 RESTORE:FOR I≕0 TO 98:READ XZ:POKE 896+I,XZ:NEXT:POKE 953,PT:RETURN 2510 DATA 160,7,177,251,162,0,42,62,157 ,3,232,224,8,208,247,136 2520 DATA 16,240,160,7,185,157,3,145,25 1,136,16,248,96,234,234,234 2530 DATA 234,234,234,234,234,169,148,1 33, 251, 169, 5, 133, 252, 162, 7, 160 2540 DATA 7,169,46,126,157,3,144,2,169, 81,145,251,136,16,242,56 2550 DATA 165,2**5**1,233,40,133,251,165,25 2,233,0,133,252,202,16,224,96 2560 DATA 162,8,160,0,177,251,145,253,2 00,208,249,230,252,230,254,202,208,242, 96

READY.

#### Listing 3

0 POKE53281,6:GOTO7
1 READL,I,S,E:PRINT"[WHITE][CLEAR][DOWN
3[DOWN][DOWN]";MID\$(STR\$(L),2);" DATA "
;
2 PRINTMID\$(STR\$(PEEK(S)),2);
3 S=S+1:T=T+1:IFS>=ETHENPRINT:PRINT"[BL
UE]PRINTCHR\$(147)CHR\$(5)":GOTO6

4 IFTC16THENPRINT", ";:GOT02 5 L=L+I:PRINT"[BLUE][HOME][DOWN][DOWN]0 DATA";L;"[LEFT],";I;"[LEFT],";S;"[LEFT] ,";E:PRINT"CHOMEJCDOWNJCDOWNJCDOWNJCDOW NJCDOWNJRUN"; 6 PRINT"[HOME]"; :POKE631,13:POKE632,13: POKE633,13:POKE634,13:POKE198,4:END 7 PRINT"[CLEAR][WHITE]"TAB(2)".

8 PRINTTAB(2)"[REV] CHARACTER DATA TO D ATA STATEMENTS " INPUT"[DOWN][DOWN][DOWN][RIGHT][RIGHT

JERIGHTJERIGHTJSTARTING LINE NUMBER ";L :INPUT "[DOWN][RIGHT][RIGHT][RIGHT][RIG HTJINCREMENT "; I:L=L-I

10 INPUT"[DOWN][RIGHT][RIGHT][RIGHT][RI GHTJWHICH CHARACTER SET ";S:INPUT"[DOWN ][RIGHT][RIGHT][RIGHT][RIGHT]BEGIN AT W HICH CHARACTER ";C

11 INPUT"[DOWN][RIGHT][RIGHT][RIGHT][RI GHTJHOW MANY CHARACTERS ";H:S=S\*2048+C\* 8:E=S+H\*8

12 PRINT"[CLEAR]":GOTO5

READY.

#### STCP

Standard Terminal Communications Package

'PFO' IOD OOA CP<D1>D2 BELL = 12:30:00 10:14:36

Don't settle for non-standard Communications Protocol! Access Micro Net, Source, Bulletin Boards, Local Mainframe, etc.

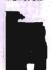

- Complete Package Includes RS232 Interface Board and software (does not include modem)
- Communicates in Industry Standard ASCII
- !tnload/Download.to/from Disk Automatic File Translation
- . Can be controlled from keyboard or user supplied basic or machine language program

Specify: 3.0 or 4.0 ROMS or 8032 Commodore Computer

Price: \$129.95

#### **ATARI AND PET EPROM PROGRAMMER**

Programs 2716 and 2532 EPROMs. Includes hardware and software. PET = \$75.00 -ATARI (includes sophisticated machine language monitor) = \$119.95

4040 or 8050 or PEDISK II Disk

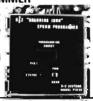

Prowriter Printer - Excellent dot matrix:print | Parallel = :\$489 00 | Serial = \$600 00 | IEEE = \$589 00

#### VIC RABBIT CARTRIDGE

"High-Speed Cassette Load and Save!'

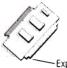

\$39.95 (includes Cartridge and Manual)

Expansion Connector

"Don't waste your Life away waiting to LOAD and SAVE programs on Cassete Deck."

Load or Save 8K in approximately 30 seconds! Try your Un-Rabbitized VIC takes almost 3 minutes. It's not only Fast but VERY RELIABLE.

Almost as fast as VIC Disk Drive! Don't be foolish -Why buy the disk when you can get the VIC Rabbit for much, much less!

Easy to install - it just plugs in. Expansion Connector on rear Works with or without Expansion Memory. Works with VIC Cassette Deck 12 Commands provide other neat features. Also Available for 2001, 4001, and 8032

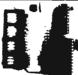

TRAP 65 is a hardware device that plugs into your 6502's socket. Prevents execution of unimplemented opcodes and provides capability to extend the machines' instruction set For PET/APPLE/SYM. Reduced from \$149.95 to \$69.95

TRAP 65

DC Hayes Smart Modem = \$235 00 DC Hayes Micro Modem II = \$289 00

Rana Disk Drive - 375 4 Drive Controller - 114

#### More than just an Assembler/Editor!

It's a Professionally Designed Software Development System

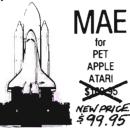

Blast off with the software used on the space shuttle project!

- . Designed to improve Programmer Productivity
- . Similar syntax and commands No need to relearn peculiar syntaxes and commands when you go from PET to APPLE
- . Coresident Assembler/Editor No need to load the Editor then the Assembler then the Editor, etc
- · Also includes Word Processor, Relocating Loader, and much
- Ontrops EPROM Programmer unimolen
- . STILL NOT CONVINCED: Send for free spec sheet

#### 5% INCH SOFT SECTORED DISKETTES

Highest quality. We use them on our PETs, APPLEs, ATARIs, and other computers. \$22.50/10 or \$44.50/20

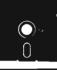

EPROMS 2716 = \$6 50. 2532 = \$12 50 Over 40 Commodore Programs by Baker (on 4040) = \$25 00

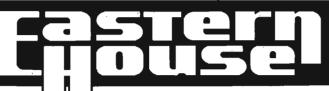

3239 Linda Dr. Winston-Salem, N.C. 27106 (919) 924-2889 (919) 748-8446 Send for free catalog!

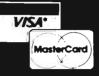

Circle No 45

#### COMMODORE USERS

Join the largest, active Commodore users group in North America and get —

- Access to club library of over 3000 free programs.
- Informative club newsletter.
- The latest information about the PET®, CBM™, VIC 20™, Super-PET™ and Commodore 64™.

Send \$20.00 (\$30.00 overseas) for Associate Membership to:

#### **Toronto Pet Users Group**

Department "D" 1912A Avenue Road, Suite 1 Toronto, Ontario, Canada M5M 4A1

## HCROSPEC

Quit Playing Games. Disk Based Software to Make Your Computer Get Down to Business

Disk Data Manager—Create and manage your own data base. Allows you to create, add, change, delete, search, sort, print, etc. Up to 1200 records on a single disk. VIC 20. . . 59.95 CBM 64 . . . 89.95

Payroll System—Full featured, complete payroll system. Even prints checks.

VIC 20. . . 89.95 CBM 64 . . . 99.95

Mailing List—Up to 1200 records on a single disk. Presorts by Zip Code. Prints on stock up to four labels wide. VIC 20. . . 44.95 CBM 64 . . . 54.95

Inventory Package—Maintains quantity on nand, cost, sales price, reorder point, etc. Generates suggested reorder, sales report, and sales analysis. VIC 20. . . 89.95 CBM 64 . . . 99.95

General Ledger—Up to 75 accounts! Generates Balance Sheet, Income Statement, Update Report, etc. VIC 20. . . 89.95 CBM 64 . . . 99.95

Checkbook Manager—Up to 25 expense categories. Tracks all outstanding checks until they are paid. VIC 20. . . 49.95 Commodore 64 and VIC 20 a CBM 64 . . . 69.95

#### CONTACT YOUR DEALER FOR COMPLETE INFORMATION ON ALL YOUR **DISK-BASED SOFTWARE NEEDS**

end Self-Addressed Stamped Envelope for Catalogue of Games and other Applications DEALER INQUIRIES WELCOME

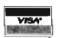

PO Box 863085 Plano, Texas 75086 (214) 867-1333

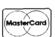

VISA and MASTERCARD Accepted

Write For FREE Catalog

#### **NEW**

Write For FREE Catalog

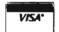

## C SOFTWARE CBM 64

#### Software

#### **COMMODORE 64 SOFTWARE**

PARATROOPER a High Resolution game that doesn't let you make any mistakes. You are in your command. Helicopters fill the sky, (and we mean fill the sky!), dropping paratroopers. Your mission is to keep 3 paratroopers from hitting the ground on either side of your gun. But that's just the beginning. You score by hitting the helicopters or the paratroopers, but if you miss a shot it subtracts from your score. Therefore, you must make every shot count to make a high score! IT HAS FOUR FAST ACTION LEVELS TO CHALLENGE THE BEST PLAYER. The High Resolution graphics helicoptors are fantastic. They look exactly like helicopters! The paratroopers are super realistic. Their chutes open and then they drift down to earth. If this weren't enough the sounds are fantastic. There are helicopter blades whirring and you can hear the howitzer pumping shells. This game really show off the sound and graphic capabilities of your VIC. PARATROOPER IS OUR #1 SELLING ARCADE GAME, you've got to see this game to believe it.

SPACE PAK Can you survive? 3 space games with the sights and sounds of an arcade. The excitement builds as the action is un-ending. IBlast away at everything in sight. The alien attacks will stop at nothing to destroy you. Prepare for battle, there is no escape, only you can help. Can you survive? Hi-Res, color, graphics and sound. Joystick or keyboard. 3 Games — Rocket Race, Fence-A-Tron and Raiders. \$19.95

COSMIC CRUZER Hot action and 3 challenging scenarios. Move your cruzer into the tunnel - fire missiles and drop bombs. Hit the fuel dumps to get more fuel. Move as quick as you dare to hit the surface-to-air missiles. If you are good enough you will make it to the asteroidz field and then try to destroy the base. No one has destroyed the base yet. Will you be the first.

VIC ALL STARS We took the best selling VIC programs and put them in a package to save you \$35. If purchased seperately it would cost you \$85. You get Paratrooper, Target Command, Head On, Cattle Round-up, Snake Out, Trapper, Double Snake Out and Artillery. All eight games for \$49.95. Hurry because at this price they won't last long. Limited quantity. 8 \$49.95 Games

Let the COMPUTERMAT turn vour 64 into a home arcade!

#### COLOR · GRAPHICS · SOUND ON CASSETTE

(Disk Versions Available - Add \$5.00)

ARCADE PAK - \$24.95 EDUCATION PAK - \$24.95

3 Programs

Head On

Alien Invasion Target Command 4 Programs

Geography Match Math Adventure Ruler & Micro

TREASURE PAK - \$14.95

3 Programs

Adventure Caves of Silver Shuttle Voyage GAME PAK - \$14.95

3 Programs

Dragon Chase Deflect Flip It

Joystick and Keyboard versions included.

#### **COMPUTERMAT**

Box 1664 • Dept. M • Lake Havasu City, Az. 86403 (602) 855-3357 Circle No. 12

# A Comprehensive Editor/Assembler for the VIC-20

Part I

by Eric Giguere Peace River, Alberta

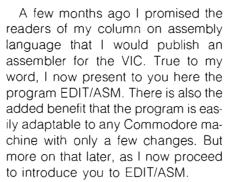

#### What Is An Editor/Assembler?

Put very simply, an editor/assembler is a program or group of programs that lets you enter assembly language code, modify (edit) it, save it, and then convert it into actual machine language code (assemble it). If assembly language is totally new to you and you are interested in learning about it, I suggest that you either buy a book on it (there are several good titles available), or at least read my monthly series on it (Assembly Language Programming on the VIC-20), starting with the first issue of Commander. Otherwise this program will be of absolutely no use to you.

Most editor/assemblers have two parts—an editor and an assembler. EDIT/ASM is no exception, and consists of two separate yet similar programs (in BASIC). The first, which I am presenting here, is the Editor Module. It allows you to enter code, edit it with useful commands, and then save it for use by the second module. This module, the Assembler Module, then takes your program and converts it into actual machine code, which you will then be able to load and run (as long as your coding works). I've pat-

terned EDIT/ASM after the Apple's EDASM, and so users of the Commodore assembler may find this one a bit strange at first. But it does work, and I'm sure you'll find it very useful in all your assembly language work.

#### **Hardware Requirements**

To be really workable, EDIT/ASM requires a 13K VIC with disk drive, but it can also work with cassette (changes are given later on). It will work with an 8K VIC (VIC + 3K expander), but it doesn't leave much of a workspace. But it will work!

#### The Editor Module

The editor is probably the most important part of an assembler, as it is the part that interacts with the user. Bearing this in mind, I have tried to make the editor in EDIT/ASM as easy to use as possible. Source code (the assembly language instructions) can be easily entered and edited, and makes full use of labels, equates and comments. In fact, you get quite a deal for the price of a magazine. Let's now see what happens when we RUN EDIT/ASM.

First, the screen should turn to the normal blue border/white background combination and the screen clear. In the upper left corner there will be the word "LIMIT" and a question mark, thus indicating the computer is waiting for you to input some information. What it actually wants is the maximum number of lines you wish to use during this run of the assembler. It will accept any number greater than zero, as long as you have the memory space for it. It will then DIM that amount of memory for use by the array that holds

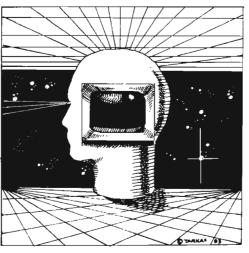

the source code in memory. A practical ceiling for LIMIT (represented by the variable LI in the listing) is 1000. I doubt that many people are going to use more than that, and if they do, they'll have two problems to contend with: 1) the line numbers are truncated to three numbers when listed, so you'll only see lines from 1 to 999; and 2) the garbage collection (the discarding of unwanted variables) becomes very time consuming, producing noticeable time delays before the actual execution of the commands. That is why you should keep your LIMIT down to a practical limit (the reason I put the inputting of LIMIT into the program is that you could then use EDIT/ASM in any VIC memory configuration 8K+ without having to modify the variable LI manually inside the program. If you want to keep LI fixed, simply delete line 45 and replace it by 45 Ll = n, where n is the fixed number.)

After having entered a value for LIMIT (let's say it was 100), the screen will clear once more and the title and copyright notice will appear just to remind you whose program this actually is. You should then notice a colon and a blinking cursor a few lines down. This is your signal that the computer is waiting for you to do something. I have used a colon (":") as a prompt to distinguish EDIT/ASM from BASIC (with commands like LIST and NEW, it's easy to confuse the two). It will appear whenever the editor is waiting for a command.

Now to do something. Type in HELP and hit RETURN. A list of all the available commands should appear, fol-

lowed by their correct syntax. Following is a list of each command and its purpose. Note: In each of the following, the period represents a space, and should be typed in as such. It has been used here for added clarity to the list

**ADD**—allows you to add source code to the end of the present code in memory, or to start a new program if there is no code in memory. This mode is exited by hitting the "/" key and pressing RETURN.

**CATALOG**—an adaptation of a routine by Jim Butterfield, this command displays a list of all the programs on diskette, as if you had LOADed the directory. At any time the listing may be frozen by holding down a key, or aborted by hitting the SPACE bar, which will return you to the command mode.

**DELETE.a(.b)**—allows the deletion of the specified lines from memory. A line number is necessary and may use the following syntax:

DELETE.2—delete line #2
DELETE.-.3—delete from line 1
till line 3

DELETE.2.6—delete lines 2 to 6
DELETE.5.—delete from line 5
to end of program

Remember: All periods represent spaces which must separate each part of the command. DELETE-5 is wrong because there is no space separating the hyphen ("-") and the number 5.

DISK-allows the sending of commands to the disk drive. Enter this command and press RETURN. A prompt ("]") will appear signifying that whatever you type next will be sent to the disk. If you don't wish to do so, simply hit the up-arrow key beside the RESTORE key and hit RETURN. You will be returned to the command mode. Another thing you can do is read the error channel. When prompted with the bracket, type in ERR and hit RETURN. You will be shown the current status of the error channel. Anything else is sent to the disk (you may use the DEL key to correct any errors—these will not be sent).

**EDIT.a**—this command allows you to change an existing line of code in memory, as specified by "a". The line will be listed to the screen and a cur-

```
12 REM *
14 REM *
         EDIT/ASM
16 REM *---
18 REM *
           EDITOR
20 REM *
           MODULE
22 REM *
24 REM *
26 REM * (C)1983 BY
28 REM *
30 REM * E. GIGUERE *
32 REM *
34 REM 米米米米米米米米米米米米米米
35
37
39
45 POKE36879,27:PRINTCHR$(142)"[CLEAR]L
IMIT";:INPUTLIs:LI=VAL(LIs):IFLI(1THEN4
5
48
49 REM DEFINE VAR.
50 R$=CHR$(13):P$=CHR$(16):QU$=CHR$(34)
:CS$="ADINEDLILOSAQUNEDICADEPLHE"
60 OPEN15,8,15
70 DIMA$(LI+1):X≃FRE(0):POKE788,194
80 PRINT"[CLEAR][DOWN][DOWN][DOWN][DOWN
][DOWN][DOWN][DOWN][RIGHT][RIGHT][RIGHT
][RIGHT][RIGHT][RIGHT][RIGHT]EDIT/ASM":
PRINT"[RIGHT][RIGHT][RIGHT][RIGHT][RIGH
T][RIGHT][RIGHT]
                        ":PRINT"[DOWN][
RIGHT][RIGHT][RIGHT][RIGHT][RIGHT][RIGH
T](C)1983 BY"
85 PRINT"[DOWN][RIGHT][RIGHT][RIGHT][RI
GHT][RIGHT]ERIC GIGUERE[DOWN][DOWN][DOW
NICDOMNI"
98 :
99 REM GET COMMAND
100 PRINT"[BLUE][DOWN]:";:GOSUB1000:PRI
NT:Z$=IN$:GOSUB1010:COM$=LEFT$(A$,2)
102 Y=0:FORZ=1TO25STEP2:IFCOMs=MIDs(CSs
, Z, 2) THENY=Z/2+.5: Z=26
104 NEXTZ: IFY=0THENPRINT"[GREEN]ILLEGAL
 COMMAND[BLUE]":GOTO100
106 ONYGOTO110,130,160,185,250,300,350,
360,380,400,470,490,550
108 :
109 REM ADD
110 L=L+1:GOSUB1025:GOSUB1050:IFLEFT$(I
N$,1)="/"THENL=L-1:GOTO100
115 A$(L)=IN$:IFL=LITHENPRINTR$"[RED]WA
RNING - NO MORE ROOMSAVE FILE NOW. [BLUE
]":GOTO100
120 GOTO110
128 :
129 REM INSERT
```

sor will appear under it. Type in the new line, press RETURN, and it is automatically entered into memory. If you don't want to edit the line, hit the "/" key and press RETURN. The line will remain as it was.

**HELP**—displays a list of all the available commands in case you get stuck.

**INSERT.a.b**—allows the insertion of code between existing lines. The "a" specifies the line to insert at, and "b" specifies the number of lines to insert. Omission of any of these gives an error. The following is an example of using INSERT:

INSERT.3.10—will allow you to insert ten lines starting at line 3. Insert may be aborted at any time by typing "/" as the first letter of the line, but it will leave the remaining lines that were inserted blank.

**LIST(.a)(.b)**—will list the present lines of code in memory to the screen. LIST by itself will list the entire program, while LIST with any other parameters will list only those. The following are acceptable syntax:

LIST.2—list line #2

LIST.-.3—list to line #3

LIST.3.4—list lines 3 to 4

LIST.5.—list from lines 5 to end of program

At any time the listing may be frozen by holding down a key, or aborted by pressing the space bar.

LOAD(.filename)—will load a file from cassette or disk. Adds ".SOU" to the end of the filename to make sure it loads only source code created by this program—not object code (created by the assembler). If the file is too large to fit into the present LIMIT, an error message will appear and the operation will be aborted.

**NEW**—allows the creation of a new source code program. If typed accidentally, exit the program using QUIT. Then type in direct mode L = n, where n equals the last line of your source code before being NEWed, and press RETURN. Then type GOTO 100 and you will be returned to the command mode. A LIST should reveal that your program is now back in memory.

```
130 IFB=00RC=0THEN1030
135 IF(B<10RB>L)OR(C+L>LI)THEN1030
140 FORI=LTOBSTEP-1:A$(I+C)=A$(I):A$(I)
="":NEXT:L=L+C
150 TE=L:FORL=BTOB+C-1:GOSUB1025:GOSUB1
000:A$(L)=IN$:IFLEFT$(IN$,1)="/"THENL=B
+0
155 NEXTL:L≂TE:GOTO100
158
159 REM EDIT
160 IFB<10RB>LTHEN1030
165 TE=L:L=B:PRINT"[DOWN][BLACK]";:GOSU
B1025:PRINTA*(L)"[BLUE][DOWN]"
170 GOSUB1025:GOSUB1050:IFLEFT$(IN$,1)≈
"/"THENL=TE:GOTO100
175 A$(L)=IN$:L=TE:GOTO100
183 :
184 REM LIST
185 IFL=0THEN100
190 GOSUB1075: IFETHEN1030
195 TE=L:FORL=SLTOEL:GOSUB1025:Z$=A$(L)
:GOSUB1010:GOSUB1045
197 IFLEFT$(Z$,1)="*"ORLEFT$(Z$,1)=";"T
HENPRINTA$(L):G0T0202
200 PRINTA$; TAB(11)B$; TAB(15)C$: IFD$<>"
"THENPRINT"[BLUE]"D$"[BLACK]"
202 GETA$: IFA$=" "THENL=EL+1:GOTO210
205 WAIT197,64
210 NEXTL:L=TE:GOTO100
248
249 REM LOAD
250 IFB$=""THEN1030
255 PRINT#15,"I0":OPEN2,8,2,"0:"+B$+".S
OU,S,R":INPUT#15,E,E$:IFE>20THEN1040
260 IMPUT#2,L:IFL>LITHENPRINT"[DOWN][PU
RPLEIFILE TOO LARGE[BLUE]":L=0:GOT0270
265 FORI=1TOL:INPUT#2,A$(I):NEXT
270 CLOSE2:GOTO100
298
299 REM SAVE
300 IFB$≃""THEN1030
302 PRINT#15,"IO"
305 PRINT#15,"S:"B$+".SOU":OPEN3,8,3,"0
:"+B$+".SOU,S,W":INPUT#15,E,E$:IFE>20TH
EN1040
310 IFA$=""THENPRINT:GOTO402
315 FORI=1TOL:PRINT#3,QU$A$(I)QU$:NEXT
320 CLOSE3:GOTO100
348 :
349 REM QUIT
350 PRINT"[DOWN]TYPE 'GOTO 100' TO RE-S
TART.": POKE788, 191: END
357 :
358
```

PLIST(.a)(.b)(.title)—allows the listing of your program onto a printer. PLIST by itself lists the whole program. The rest of the syntax is like LIST and DELETE. You may also add a title to the listing using the .title reference. After typing PLIST and the parameters, hit the space bar and type in the title you wish printed. It will be printed on the first line, and the listing will follow a couple of lines down. To get a complete listing with title, type PLIST, 3 spaces, and the title. The complete program will be listed with a title beforehand.

**QUIT**—allows the user to quit the program. Type GOTO 100 to re-enter program intact.

**SAVE.filename**—allows you to save a program to disk or tape. Tacks on a ".SOU" to the end to differentiate between source and object code.

That was the complete list of commands. As you can see, they are quite powerful and versatile, making for easy entering and editing.

#### **Entering Source Code**

It may be very well to have all these commands, but they amount to nothing if you cannot use them properly. Our first priority is to learn how to enter data. The following is an explanation

After going through the opening procedures, type the command ADD. A number one (1) should appear on the line below, followed by a blinking cursor. The number refers to the line of code you are presently entering and is used for editing purposes only. It will not be present when the object code (the machine language program) is generated. You now have three choices as to what to do: 1) enter a line of code; 2) enter a comment; and 3) exit this mode. To exit, you need simply type the ("/") and hit RETURN. You will be returned to the command mode. The other two are more complicated.

Entering a line of code is what you will be doing most often. One line consists of an instruction, and can be accompanied by a label and a comment, as such:

```
359 REM NEW
360 L=0:GOTO100
377 :
378 :
379 REM DISK
380 PRINT"]"::GOSUB1050:IFIN#="1"THEN10
385 IFIN$="ERR"THENINPUT#15,E,E$:GOTO10
42
390 PRINT#15, IN$:GOT0100
398
399 REM CATALOG
400 PRINT#15,"I0":OPEN4,8,0,"$0":NU$=CH
401 GET#4, A$, A$
402 GET#4, A$, A$
405 IFA$=""THEN465
410 GET#4, A$, B$
420 PRINTASC(As+NUs)+ASC(Bs+NUs)*256;
430 GET#4, A$
440 IFA$=""THENPRINT:GOTO402
450 PRINTA$;
452 GETA$: IFA$=" "THEN465
455 WAIT197,64
460 GOTO430
465 PRINT:CLOSE4:GOTO100
468
469 REM DELETE
470 GOSUB1075: IFEOR(SL=1ANDEL=L)THEN103
480 X=EL-SL+1:FORI=EL+1TOL:A$(I-X)=A$(I
): A$(I)="":NEXT:L=L-X:GOT0100
488
489 REM PRINT LIST
490 IFL=0THEN100
500 GOSUB1075: IFETHEN1030
510 CLOSE4:OPEN4,4:PRINT#4,R$:IFD$<>""T
HENPRINT#4, D$; R$
515 TE=L:FORL=SLTOEL:GOSUB1025:PRINT#4,
L$;:X$=LEFT$(A$(L),1)
517 IFX$=";"ORX$="*"THENPRINT#4,A$(L):G
OT0525
520 Z$=A$(L):GOSUB1010:GOSUB1045:PRINT#
4, As; Ps"13"Bs; Ps"17"Cs; Ps"29"Ds
525 GETA$: IFA$=" "THENL=EL+1
530 NEXT:L=TE:PRINT#4,R$"END OF LIST"R$
:CLOSE4:PRINT:GOTO100
549 REM HELP COMMAND
550 PRINT"[BLACK]ALL SLASHES SHOULD BE
TYPED IN AS SPACES: [DOWN]"
555 PRINT"[BLUE][REV]AD[OFF]D":PRINT"[R
EVICACOFFITALOG"
560 PRINT"[REV]DE[OFF]LETE[RED]/LINE#(/
LINE#)":PRINT"[BLUE][REV]DICOFF]SK"
565 PRINT"[REV]ED[OFF]IT[RED]/LINE#":PR
INT"(BLUE)(REV)HE(OFF)LP"
```

START LDA #\$00 ; COMMENT Here START is a label to refer to that line, LDA #\$00 is the instruction, and ;COMMENT is a comment. These are all separated by spaces, and are entered the same way. First you enter the label. Then you hit the space bar and enter the instruction itself (such as LDA). If the instruction requires data (such as #\$00), hit the space bar again and type in the data. The comment is not necessary, but if you wish to have it, you must again type the space bar and then enter your comment. If you've noticed something, it's probably that everything is separated by a space character. This is true, as the space is used when both listing and assembling to separate the fields, or different parts of an assembly listing. Thus if you don't want a label, you can simply hit the space bar and type in the instruction. Similarly, if you don't need any data following the instruction but want a comment, you should hit the space bar twice after the instruction and then type in your comment. This may all seem a bit strange at first, but you'll soon get used to it. Simply remember that once you hit the space bar you skip to the next field, and it will become a virtual habit with you.

As for entering comments, there are two distinct ways (these comments I am now referring to are different from those that may follow an instruction). You may either type in a "\*" or a ";" and then your comment. Both are acceptable, and the "\*" is used mainly for decoration. When listed, comments will appear as they were typed, and will not be separated into fields as will any other lines. They're just there to help document and beautify the program.

#### Special Pseudo-Opcodes

Opcodes are the commands that the computer recognizes, such as LDA and CMP. Pseudo-opcodes resemble opcodes, but in fact are instructions to the assembler, not the computer. They are used to tell the assembler to do something. The pseudo-opcodes are placed where a normal instruction would usually be, but are not outputted as part of any object code. The pseudo-opcodes I have

```
570 PRINT"[REV]IN[OFF]SERT[RED]/LINE#/N
O.":PRINT"[BLUE][REV]LI[OFF]ST[RED](/LI
NE#)(/LINE#)"
575 PRINT"[BLUE][REV]LO[OFF]AD/[RED]FIL
ENAME": PRINT"[BLUE][REV]NE[OFF]W"
580 PRINT"[REV]PL[OFF][ST[RED](/LINE#)(
/LINE#)":PRINT"[BLUE][REV]QU[OFF]IT"
585 PRINT"[REV]SA[OFF]VE[RED]/FILENAME"
PRINT
590 GOTO100
995 :
996 :
997 :
998
999 REM INPUT ROUTINE
1000 CLOSEK:OPEN1,0:INPUT#1,IN$:PRINT:C
LOSE1: RETURN
1009 REM ROUTINE TO FIND FIELDS
1010 FORY=0T02:SP(Y)=0:NEXT:Y=0:FORZ=1T
OLEN(Z$)
1012 Xs=MIDs(Zs,Z,1):IFXs=" "THENSP(Y)=
Z: Y=Y+1: IFY>2THENZ=LEN(Z*)+1
1014 NEXTZ: As="": Bs="": Cs="": Ds=""
1016 IFSP(0)=0THENA$=Z$:GOTO1024
1018 As=LEFTs(Zs,SP(0)-1):IFSP(1)=0THEN
B$=MID$(Z$,SP(0)+1):GOTO1024
1020 B$=MID$(Z$,SP(0)+1,SP(1)-SP(0)-1):
IFSP(2)=0THENC$=MID$(Z$,SP(1)+1):GOTO10
24
1022 C$=MID$(Z$,SP(1)+1,SP(2)-SP(1)-1):
Ds=MIDs(Zs,SP(2)+1)
1024 A=VAL(A$):B=VAL(B$):C=VAL(C$):D=VA
L(D$): RETURN
1025 Ls=MIDs(STRs(L),2):Ls=RIGHTs("
+L$+" ",4):PRINTL$;:RETURN
1028 :
1029 REM ERROR MESSAGE
1030 PRINT"[RED]ILLEGAL PARAMETERS[BLUE
]":GOTO100
1038 :
1039 REM DISK ERROR
1040 PRINT"[DOWN][RED]DISK I/O ERROR -"
1042 PRINT"[DOWN][BLACK][LEFT]"E"[LEFT]
,"E$:CLOSE2:CLOSE3:GOTO100
1043 :
1044 REM TRUNCATE STRINGS
1045 As=LEFT$(A$,6):B$=LEFT$(B$,3):C$=L
EFT$(C$,10):RETURN
1050 WAIT197,64:POKE212,0:POKE204,0:X$=
"":Y$=CHR$(20):IN$=""
1055 POKE207,0:WAIT198,255:POKE207,255:
GETX$:IFX$>Y$THENIN$=IN$+X$:PRINT" [LEF
T]"X$;:G0T01055
1060 IFXs=CHRs(20)ANDLEN(INs)THENINs=LE
FT$(IN$,LEN(IN$)-1):PRINT" [LEFT][LEFT]
 [LEFT]";:GOT01055
```

included in my assembler go as follows:

**ASC**—places the ASCII value of a string in consecutive bytes of memory. Ex: MESSG ASC "HELLO"—will place the word HELLO in ASCII form in memory and give that location the label MESSG.

**BYT**—places individual values into consecutive memory locations. Ex: VALUES BYT 1,34,56,\$FB—will place the values 1,34,56 and \$FB at the location VALUES.

**DST**—defines storage space by telling the assembler to skip ahead a certain number of bytes without actually filling them in with a value. Ex: TABLE DST + 10—makes the assembler give the label TABLE to the assembler's present memory location and then skip ahead the specified number of bytes, in this case 10.

**EQU**—assigns a label a particular value that you specify. May be one or two bytes long, hexadecimal or decimal. Ex: BLANK EQU \$20—gives the label BLANK the value \$20 hex or 32 decimal.

**ORG**—defines the starting location of the code to be assembled. Can only be used once in program. Ex: ORG \$033c—defines the program to start at \$033C (828). No label is used.

These instructions will be discussed more in part 2.

1065 IFX\$=CHR\$(13)ANDLEN(IN\$)>0THENPRIN
T" ":POKE204,1:POKE207,0:RETURN
1070 GOTO1055
1072 :
1073 :
1074 REM FIND PARAM.
1075 PRINT"[BLACK]";:IFB=0ANDC=0THENSL=
1:EL=L:GOTO1095
1080 IFB\$="-"THENSL=1:EL=C:GOTO1095
1085 SL=B:EL=C:IFC\$="-"THENEL=L:GOTO109
5
1090 IFC=0THENEL=SL
1095 E=0:IFSL<1OREL<SLOREL>LTHENE=1
1097 RETURN
READY.

#### Labels

One of the more useful parts of an assembler is the usage of labels. Labels are words that refer to a certain part of a program or to a certain value. For example, BNE L00P1 would mean to branch if not equal to the code with the label L00P1. A line like

STL00P LDA TABLE,X would load the accumulator from the location defined by the label TABLE plus the X-register. TABLE may have been previously defined by an ASC,BYT,DST, or EQU statement. In any case, labels are easy to use and very useful.

#### Changes

Changes for cassette users follow the program listing. They are very few. The only real difference is that the cassette users lack the DISK and CATALOG commands, which have no use with tape. As for other Commodore computers, there are very few changes to be made. The deletion of all color commands is one. Another is the replacement of all WAIT 197.64 by an appropriate WAIT or GET (all the WAIT does is wait until you are not pressing any keys). Also, the two pokes to location 788 should be deleted. They disable the STOP key. And finally, the pokes in the input routine that turn on the cursor and then turn it off, as well as the WAIT command that waits until a keypress has been signaled into the keyboard buffer. (You may also wish to change the screen format.) But apart from these, there are no real changes to be made to the program proper.

## SPORTS STRATEGY GAMES FOR THE VIC 20\*

No Joystick Required PLAYER VS COMPUTER cassette

BASEBALL ADVERSARY 5K \$10.95

PINCHHITTERS, RELIEF PITCHERS, SACRIFICES, ETC.

**FOOTBALL ADVERSARY 13K** (5K plus 8K exp.) \$14.95 PENALTIES, SAFETIES, STATISTICS DISPLAY, ETC.

We pay shipping Ind. residents add 5% sales tax \*VIC 20 is a TM of Commodore

PARR PROGRAMMING 2664 TYLER STREET GARY, INDIANA 46407 (219) 885-0611

#### **Next Month**

Next month I'll be presenting the assembler module and the instructions for using it. I won't be offering to make copies yet as you should have the instructions as how to use both parts of the utility. I'll leave you with a sample of the printer output of the editor module. You may contact me at: Box 901, Peace River, Alberta, Canada TOH 2X0.

#### PROGRAM CHANGES FOR CASSETTE USERS:

DELETE LINES:

60

380-397

400-460

1040

CHANGE THE FOLLOWING LINES:

CS\$ IN LINE 50 SHOULD READ "ADINEDLILOSAQUNEDEPLHE"

IN LINE 102 THE FOR ... NEXT STATEMENT BECOMES:

FORZ=1T021 INSTEAD OF FORZ=1T025

106 ONYGOTO110,130,160,185,250,300,350,360,470,490,550

255 OPEN2, 1, 0, B\$+". SOU"

395 OPEN3,1,1,B\$+".SOU"

555 PRINT"[BLUE, RVS]AD[RVOFF]"

560 PRINT"[RVS]DE[RVOFF]LETE[RED]/LINE#(/LINE#)"

INSERT A [BLUE] CURSOR CONTROL IN LINE 565 JUST BEFORE THE [RVS]

THOSE ARE ALL THE CHANGES.

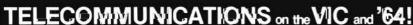

"A versatile and exceedingly well-done package." David Malmberg, MICRO "Simply the best & nicest VIC terminal software I have seen." Greg Yob, CREATIVE COMPUTING

We created quite a flurry and earned rave reviews with Terminal-40, the unique software that transforms the VIC screen into a 40-column smooth-screlling display. And with features like a Receive Buffer and VIC printer dump, Terminal-40 sets a new standard for personal modem communications with networks such as CompuServe and Source. Our '64 Terminal does the same quality job for the '64.

And now there's even MORE!!! SuperTerm for the VIC and '64 supports text storage to disk or tape and program UPLOAD/DOW/NLOAD. SuperTerm, used with our Smart ASCII interface, also supports popular parallel printers.

Choose the one right for you. Call or write today for the "best", then . . .

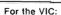

Terminal-40 (req 8K exp). . \$29.95

SuperTerm (req 16K exp) . . . . Call

For the Commodore 64:

'64 Terminal.....\$29.95

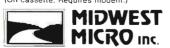

REACH OUT

ORDER DESK: (816) 333-7200

Send for a free brochure describing our other quality products.

311 W. 72nd ST. • KANSAS CITY • MO • 64114

MAIL ORDER: Add \$1.50 shipping and handling (\$3.50 for C.O.D.); VISA/Mastercard add 3% (card# and exp. date). Missouri residents include 4.6% sales tax. Foreign orders payable U.S.\$, U.S. Bank ONLY; add \$5 shp/hndlg. Dealer inquiries invited.

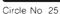

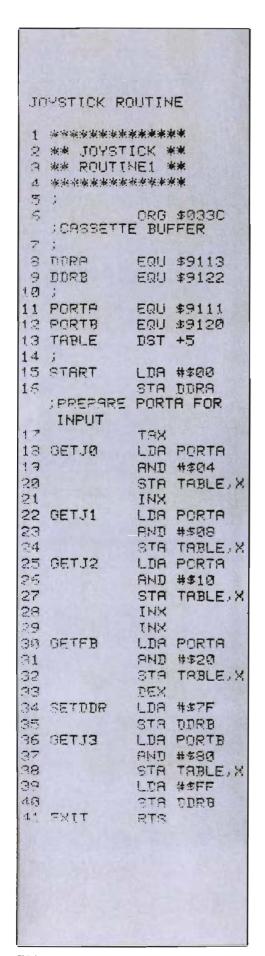

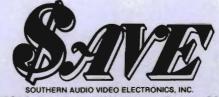

1782 Marietta Blvd., N.W., Atlanta, Georgia 30318

#### Everything you need to support your commodore VIC20

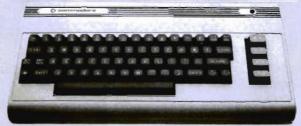

| Cardon Inn CB/6 Cardboard/6            | 66 00   |
|----------------------------------------|---------|
| Cardco, Inc. CB/6 Cardboard/6          | . 66.00 |
| Cardco, Inc. C/Cardprint/a             | 53.00   |
| Cardco, Inc. CE/1 Cardette/1           | 26.00   |
| Canada Coffeena Decision Makentana     | 12.25   |
| Creative Software Decision Maker/tape  |         |
| Creative Software Loan Analyzer/tape   | 9.50    |
| Creative Software Car Costs/tape       | 12 25   |
|                                        |         |
| Creative Software Home Inventory/tape  |         |
| Creative Software Choplifter/cartridge | 31.50   |
| EPYX 126 C Invasion Orion              | 16.00   |
| EPYX 237 D Upper Reaches of Apshai     | 12.00   |
| EDVY 426 C Count Countries of Apsilal  | 12.00   |
| EPYX 436 C Crush, Crumble & Chomp!     |         |
| EPYX 526 C Ricochet                    | . 12.00 |
| HES C301 Vic Forth                     | 38.00   |
|                                        |         |
| HES C302 Hes Mon                       |         |
| HES C303 Turtle Graphics               | 25.00   |
| HES C304 Hes Writer                    | . 25.00 |
| HES C305 Aggressor                     |         |
| UEC COOT Character Character Country   | 25.00   |
| HES C307 Shamus                        |         |
| HES C308 Protector                     | . 27.50 |
| HES G213 Torg                          | 12.00   |
| HEC C214 Reid On Janear                | 12.00   |
| HES G214 Raid On Isram                 |         |
| HES C310 Robot Panic                   | 24.00   |
| HES C312 Gridrunner.                   | 24.00   |
| UMI 1604 Spiders of Mars.              |         |
| UNI 1004 Opiders of Ivides.            | 27.00   |
| UMI 1635 Outworld                      |         |
| UMI 6611 Amok                          | 17.00   |
| WICO 15-9714 Joystick                  | 2100    |
| MICO 72 4545 Commodoro                 | 47.00   |
| WICO 72-4545 Commodore                 | 47.00   |
| WICO 15-1756 12'-0" Extension Cord     | 4./5    |
|                                        |         |

#### Maxell. Mini-Disks. 51/4".

MD-2D Double sided, double density. For use on TI, Shugart or equivalent (10 pkg.). \$4 Single sided, single density for mini floppy disc drives (10 pkg.)......

#### Cardco, Creative Software, EPYX, HES, UMI, WICO, Romox.

Get the best prices on hardware and software. For a complete listing of all SAVE's products, send \$5.00 for our catalogue (refundable with your first order).

Enjoy the convenience of in-home shopping. Call our toll free number today for orders only.

Use your American Express, VISA, Mastercard, check or money order. Minimum order of \$50. Shipping and handling charges are extra. All prices are subject to change without notice. Allow 2-4 weeks for delivery. Prices good through July 15, 1983.

#### Order Toll Free 1-800-241-2682 In Georgia (404)-351-8459

# SJB DISTRIBUTORS. THE MOST COMPETITIVE PRICES ON COMMODORE.

| @commodor                                                                                                    | e                                                                                                    |
|----------------------------------------------------------------------------------------------------|----------------------------------------------------------------------------------------------------|
| NEW COMMODORE PRODUC                                                                                                    | CTS                                                                                                    |
| CBM 128-40                                                                                                    |                                                                                                    |
| CBM C128-80                                                                                                    | 795                                                                                                    |
| CBM B700                                                                                                    | 2990                                                                                                    |
|                                                                                                    |                                                                                                    |
| CBM 1520 Plotter                                                                                                    | 169                                                                                                    |
| CBM 1701 Color Monitor                                                                                                    | 269                                                                                                    |
| B Series Software                                                                                                    | Call                                                                                                    |
| CBM 4023 Printer                                                                                                    | 399                                                                                                    |
| SOFTWARE FOR CBM 64                                                                                                    |                                                                                                    |
| Word Processing (WordPro 3+)                                                                                                    | \$ 69                                                                                                    |
| M File Database                                                                                                    |                                                                                                    |
| (merge with Word Pro)                                                                                                    |                                                                                                    |
| Quick Brown Fox                                                                                                    | . 56                                                                                                    |
| Writer's Assistant (easy and flexible)                                                                                                    | 99                                                                                                    |
| File Assistant (database with merge)                                                                                                    | 99                                                                                                    |
| Spreadsheet Assistant                                                                                                    | 99                                                                                                    |
| Pers. Finance Assist.(great reports)                                                                                                    | 45                                                                                                    |
| Busicalc (Spreadsheet)                                                                                                    | 55                                                                                                    |
| Coco II (build your own games easily)                                                                                                    | 45                                                                                                    |
| Calc Result                                                                                                    | . 125                                                                                                    |
| Gerieral Ledger, A/R, A/P                                                                                                    |                                                                                                    |
| (with check writing)                                                                                                    | a.139                                                                                                    |
| CBM EasyFinance                                                                                                    | 50                                                                                                    |
| CBM EasyScript                                                                                                    | 80                                                                                                    |
| CBM EasyFile                                                                                                    | 80                                                                                                    |
| Data Manager                                                                                                    | 70                                                                                                    |
| Stock(investment analysis)                                                                                                    | 80                                                                                                    |
| Pet Emulator (emulates 4.0 basic)                                                                                                    | 30                                                                                                    |
| Sprite-Master                                                                                                    | . 29                                                                                                    |
| Assembler Package (cassette or disk,                                                                                                    |                                                                                                    |
|                                                                                                    |                                                                                                    |
| compiled, includes editor, loader,                                                                                                    |                                                                                                    |
| compiled, includes editor, loader,<br>disassembler)                                                                                                    | 39                                                                                                    |
|                                                                                                    | 39<br>20                                                                                                    |
| disassembler)                                                                                                    |                                                                                                    |
| disassembler) Spacebeit. Refroball                                                                                                    | 20                                                                                                    |
| disassembler) Spacebeit. Retroball ZWARK                                                                                                    | 20<br>34<br>25                                                                                                   |
| disassembler) Spacebeit. Retroball ZWARK INTERFACES & ACCESSORI                                                                                                    | 20<br>34<br>25                                                                                                   |
| disassembler) Spacebeit. Retroball ZWARK. INTERFACES & ACCESSORI 80 Column Expander.                                                                                                    | 20<br>34<br>. 25<br>IES<br>\$159                                                                                 |
| disassembler) Spacebeit. Retroball ZWARK. INTERFACES & ACCESSORI 80 Column Expander. VIC 1600 Modem                                                                                                    | 20<br>34<br>. 25<br>IES<br>\$159<br>95                                                                           |
| disassembler) Spacebeit. Retroball ZWARK. INTERFACES & ACCESSOR 80 Column Expander. VIC 1600 Modem VIC 1650 (auto answer, auto dial).                                                                                                    | 20<br>34<br>25<br>IES<br>\$159<br>95<br>150                                                                      |
| disassembler) Spacebeit. Retroball ZWARK. INTERFACES & ACCESSOR 80 Column Expander. VIC 1600 Modem VIC 1650 (auto answer, auto dial). VIC 1525 Graphic Printer                                                                                                    | 20<br>34<br>. 25<br>IES<br>\$159<br>95<br>150<br>329                                                             |
| disassembler) Spacebeit. Retroball ZWARK  INTERFACES & ACCESSOR 80 Column Expander. VIC 1600 Modern VIC 1650 (auto answer, auto dial). VIC 1525 Graphic Printer VIC 1530 Datasette Recorder                                                                                                    | 20<br>34<br>25<br><b>IES</b><br>\$159<br>95<br>150<br>329<br>65                                                  |
| disassembler) Spacebeit. Retroball ZWARK  INTERFACES & ACCESSORI 80 Column Expander. VIC 1600 Modem VIC 1650 (auto answer, auto dial). VIC 1525 Graphic Printer VIC 1530 Datasette Recorder VIC 1541 Disk Drive                                                                                                    | 20<br>34<br>. 25<br>IES<br>\$159<br>95<br>150<br>329                                                             |
| disassembler) Spacebeit. Retroball ZWARK  INTERFACES & ACCESSORI 80 Column Expander. VIC 1600 Modern VIC 1650 (auto answer, auto dial). VIC 1525 Graphic Printer VIC 1530 Datasette Recorder VIC 1541 Disk Drive. VIC Switch (connect 8 64's or Vics                                                                                                    | 20<br>34<br>25<br><b>IES</b><br>\$159<br>95<br>150<br>329<br>65                                                  |
| disassembler) Spacebeit. Retroball ZWARK  INTERFACES & ACCESSOR 80 Column Expander. VIC 1600 Modem VIC 1650 (auto answer, auto dial). VIC 1525 Graphic Printer VIC 1530 Datasette Recorder VIC 1541 Disk Drive VIC Switch (connect 8 64's or Vics to printer, dd)                                                                                                    | 20<br>34<br>25<br><b>IES</b><br>\$159<br>95<br>150<br>329<br>65                                                  |
| disassembler) Spacebeit. Retroball ZWARK  INTERFACES & ACCESSOR  80 Column Expander. VIC 1600 Modem VIC 1650 (auto answer, auto dial). VIC 1525 Graphic Printer VIC 1530 Datasette Recorder VIC 1541 Disk Drive VIC Switch (connect 8 64's or Vics to printer, dd) PET-IEEE cable                                                                                                    | 20<br>34<br>25<br><b>IES</b><br>\$159<br>95<br>150<br>329<br>65<br>329                                           |
| disassembler) Spacebeit. Retroball ZWARK  INTERFACES & ACCESSORI 80 Column Expander. VIC 1600 Modem VIC 1650 (auto answer, auto dial). VIC 1525 Graphic Printer VIC 1530 Datasette Recorder VIC 1541 Disk Drive VIC Switch (connect 8 64's or Vics to printer, dd) PET-IEEE cable IEEE-IEEE cable (2m).                                                                                                    | 20<br>34<br>25<br><b>IES</b><br>\$159<br>95<br>150<br>329<br>65<br>329                                           |
| disassembler) Spacebeit. Retroball ZWARK.  INTERFACES & ACCESSORI 80 Column Expander. VIC 1600 Modem VIC 1650 (auto answer, auto dial). VIC 1525 Graphic Printer VIC 1530 Datasette Recorder VIC 1541 Disk Drive. VIC Switch (connect 8 64's or Vics to printer, dd) PET-IEEE cable. IEEE-IEEE cable (2m). Parallel Interface (Epson, Okidata,                                                                                                    | 20<br>34<br>25<br><b>IES</b><br>\$159<br>95<br>150<br>329<br>65<br>329                                           |
| disassembler) Spacebeit. Retroball ZWARK.  INTERFACES & ACCESSORI 80 Column Expander. VIC 1600 Modem VIC 1650 (auto answer, auto dial). VIC 1525 Graphic Printer VIC 1530 Datasette Recorder VIC 1541 Disk Drive. VIC Switch (connect 8 64's or Vics to printer, dd) PET-IEEE cable. IEEE-IEEE cable (2m). Parallel Interface (Epson, Okidata, IDS, NEC)                                                                                                    | 20<br>34<br>25<br><b>IES</b><br>\$159<br>95<br>150<br>329<br>65<br>329                                           |
| disassembler) Spacebeit. Retroball ZWARK  INTERFACES & ACCESSORI 80 Column Expander. VIC 1600 Modem VIC 1650 (auto answer, auto dial) VIC 1525 Graphic Printer VIC 1530 Datasette Recorder VIC 1541 Disk Drive VIC Switch (connect 8 64's or Vics to printer, dd) PET-IEEE cable IEEE-IEEE cable IEEE-IEEE cable (2m). Parallel Interface (Epson, Okidata, IDS, NEC) RS-232 Printer Interface (Okidata,                                                                                            | 20<br>34<br>25<br><b>IES</b><br>\$159<br>95<br>150<br>329<br>65<br>329<br>149<br>33<br>43                        |
| disassembler) Spacebeit. Retroball ZWARK  INTERFACES & ACCESSORI 80 Column Expander. VIC 1600 Modem VIC 1650 (auto answer, auto dial) VIC 1525 Graphic Printer VIC 1530 Datasette Recorder VIC 1541 Disk Drive VIC Switch (connect 8 64's or Vics to printer, dd) PET-IEEE cable IEEE-IEEE cable IEEE-IEEE cable (2m). Parallel Interface (Epson, Okidata, IDS, NEC) RS-232 Printer Interface (Okidata,                                                                                            | 20<br>34<br>25<br><b>IES</b><br>\$159<br>95<br>150<br>329<br>65<br>329<br>149<br>33<br>43                        |
| disassembler) Spacebeit. Retroball ZWARK.  INTERFACES & ACCESSOR  80 Column Expander. VIC 1600 Modem VIC 1650 (auto answer, auto dial). VIC 1525 Graphic Printer VIC 1530 Datasette Recorder VIC 1541 Disk Drive. VIC Switch (connect 8 64's or Vics to printer, dd) PET-IEEE cable IEEE-IEEE cable (2m). Parallel Interface (Epson, Okidata, IDS, NEC) RS-232 Printer Interface (Okidata, Diablo, etc.).                                                                                          | 20<br>34<br>25<br>1ES<br>\$159<br>95<br>150<br>329<br>65<br>329<br>149<br>33<br>43<br>80                         |
| disassembler) Spacebeit. Retroball ZWARK.  INTERFACES & ACCESSOR  80 Column Expander. VIC 1600 Modem VIC 1650 (auto answer, auto dial). VIC 1525 Graphic Printer VIC 1530 Datasette Recorder VIC 1541 Disk Drive. VIC Switch (connect 8 64's or Vics to printer, dd) PET-IEEE cable IEEE-IEEE cable (2m). Parallel Interface (Epson, Okidata, IDS, NEC) RS-232 Printer Interface (Okidata, Diablo, etc.). Programmers Reference Guide                                                              | 20<br>34<br>25<br>1ES<br>\$159<br>95<br>150<br>329<br>65<br>329<br>149<br>33<br>43<br>80<br>60<br>18             |
| disassembler) Spacebeit. Retroball ZWARK  INTERFACES & ACCESSORI 80 Column Expander. VIC 1600 Modem VIC 1650 (auto answer, auto dial) VIC 1525 Graphic Printer VIC 1530 Datasette Recorder VIC 1541 Disk Drive VIC Switch (connect 8 64's or Vics to printer, dd) PET-IEEE cable IEEE-IEEE cable IEEE-IEEE cable (2m). Parallel Interface (Epson, Okidata, IDS, NEC) RS-232 Printer Interface (Okidata, Diablo, etc.). Programmers Reference Guide Verbatim Diskettes (10 per box).                | 20<br>34<br>25<br>1ES<br>\$159<br>95<br>150<br>329<br>65<br>329<br>149<br>33<br>43<br>80<br>60<br>18<br>26       |
| disassembler) Spacebeit. Retroball ZWARK.  INTERFACES & ACCESSOR  80 Column Expander. VIC 1600 Modem VIC 1650 (auto answer, auto dial). VIC 1525 Graphic Printer VIC 1530 Datasette Recorder VIC 1541 Disk Drive. VIC Switch (connect 8 64's or Vics to printer, dd) PET-IEEE cable IEEE-IEEE cable (2m). Parallel Interface (Epson, Okidata, IDS, NEC) RS-232 Printer Interface (Okidata, Diablo, etc.). Programmers Reference Guide                                                              | 20<br>34<br>25<br>1ES<br>\$159<br>95<br>150<br>329<br>65<br>329<br>149<br>33<br>43<br>80<br>60<br>18             |
| disassembler) Spacebeit. Retroball ZWARK  INTERFACES & ACCESSORI 80 Column Expander. VIC 1600 Modem VIC 1650 (auto answer, auto dial) VIC 1525 Graphic Printer VIC 1530 Datasette Recorder VIC 1541 Disk Drive VIC Switch (connect 8 64's or Vics to printer, dd) PET-IEEE cable IEEE-IEEE cable IEEE-IEEE cable (2m). Parallel Interface (Epson, Okidata, IDS, NEC) RS-232 Printer Interface (Okidata, Diablo, etc.). Programmers Reference Guide Verbatim Diskettes (10 per box).                | 20<br>34<br>25<br>1ES<br>\$159<br>95<br>150<br>329<br>65<br>329<br>149<br>33<br>43<br>80<br>60<br>18<br>26<br>75 |
| disassembler) Spacebeit. Retroball ZWARK  INTERFACES & ACCESSOR  80 Column Expander. VIC 1600 Modem VIC 1650 (auto answer, auto dial). VIC 1525 Graphic Printer VIC 1530 Datasette Recorder VIC 1541 Disk Drive VIC Switch (connect 8 64's or Vics to printer, dd) PET-IEEE cable IEEE-IEEE cable (2m). Parallel Interface (Epson, Okidato, IDS, NEC) RS-232 Printer Interface (Okidata, Diablo, etc.) Programmers Reference Guide Verbatim Diskettes (10 per box). Victree (Programmers Utility). | 20<br>34<br>25<br>IES<br>\$159<br>95<br>150<br>329<br>65<br>329<br>149<br>33<br>43<br>80<br>60<br>18<br>26<br>75 |
| disassembler) Spacebeit. Retroball ZWARK  INTERFACES & ACCESSOR  80 Column Expander. VIC 1600 Modem VIC 1650 (auto answer, auto dial). VIC 1525 Graphic Printer VIC 1530 Datasette Recorder VIC 1541 Disk Drive VIC Switch (connect 8 64's or Vics to printer, dd) PET-IEEE cable IEEE-IEEE cable (2m). Parallel Interface (Epson, Okidato, IDS, NEC) RS-232 Printer Interface (Okidata, Diablo, etc.) Programmers Reference Guide Verbatim Diskettes (10 per box). Victree (Programmers Utility). | 20<br>34<br>25<br>IES<br>\$159<br>95<br>150<br>329<br>65<br>329<br>149<br>33<br>43<br>80<br>60<br>18<br>26<br>75 |

| VIC 3 Slot Expander. VIC 6 Slot Expander. RS-232 Printer Interface. Cassette Interface. Gorf (64 also). Omega Race. Arcade Joystick - Heavy duty w/2 firinbuttons! Great for the VIC or 64 | . 70<br>. 65<br>30<br>. 30 |
|----------------------------------------------------------------------------------------------------|----------------------------|
| MONITORS - GREAT                                                                                                    |                            |
| RESOLUTION (64 OR VIC                                                                                                    | <b>&gt;</b> )              |
| Amdek Color I                                                                                                    | \$ 299                     |
| Amdek II or III                                                                                                    |                            |
| Panasonic CT160                                                                                                    | <b>279</b><br>299          |
| Transfar 20 (High Resolution                                                                                                    | 299                        |
| Green Phosphor)                                                                                                    | 129                        |
| Video/Audio Cable                                                                                                    | 15                         |
| PRINTERS - LETTER QUAL                                                                                                    | ITV                        |
| CBM 8300, 40 cps                                                                                                    |                            |
| Diablo 620, 25 cps                                                                                                    | 949                        |
| ComRiter, 17 cps                                                                                                    | 819                        |
| Transfar 130, 16 cps (auto load,                                                                                                    |                            |
| wp features!)                                                                                                    | 769                        |
| NEC 7700 series                                                                                                    | 2350<br>1600               |
|                                                                                                    |                            |
| PRINTERS - DOT MATRIX                                                                                                    |                            |
| CBM 8023, 150 cps/graphics Epson FX Printer, 160 cps                                                                                                    | 589<br>549                 |
| Epson MX-80FT                                                                                                    | 459                        |
| Epson MX-80 w/Graffrax                                                                                                    | 349                        |
| CBM Graphics for Epson                                                                                                    | 65                         |
| Okidata 82A, 120 cps (serial                                                                                                    |                            |
| and parallel)                                                                                                    | 429                        |
| NEC 8023A (parallel)                                                                                                    | 429                        |
| Okidata 92                                                                                                    | 559<br>329                 |
| Star Gemini, 10                                                                                                    | 499                        |
| COMMODORE BUSINESS                                                                                                    |                            |
| SERIES                                                                                                    | _                          |
| SuperPet (5 languages,                                                                                                    |                            |
| 2 processors)                                                                                                    |                            |
| CBM 8032 Computer, 80 Column CBM Memory Expansion, 64K                                                                                                    | 1029<br>359                |
| CBM 8050, 1 mg. Dual Drive                                                                                                    | 1259                       |
| CBM 8250, 2 mg. Dual Drive                                                                                                    | 1395                       |
| CBM D9060, 5 mg. Hard Disk                                                                                                    | 1995                       |
| CBM D9090, 7.5 mg. Hard Disk                                                                                                    | 2295                       |
| CBM 2031, 170K Single Drive (New)                                                                                                    | 489                        |
| DC Hayes Smart Modern                                                                                                    | 220                        |
| BUSINESS SOFTWARE                                                                                                    |                            |
| WordPro 4+ or 5+                                                                                                    | \$ 309                     |
| Administrator                                                                                                    | 489                        |
| VisiColc (expanded)                                                                                                    | 199                        |
| The Manager (database)                                                                                                    | 199                        |
| DELIVIT, GIL, JOD COSI, IIIVOIIIUIY,                                                                                                    | - 205                      |

#### MasterCard, Visa, Money Order, Bank Check

COD (add \$5) accepted.

Add 3% surcharge for credit cards.

In stock items shipped within 48 hours,
F.O.B, Dallas, Texas

All products shipped with manufacturer's warranty.

Prices are subject to change without notice.

TO ORDER CALL TOLL FREE 800-527-4893 800-442-1048

(Within Texas)

Business Hours Mon.- Fri. 8 to 6, Sat. 10-2

Write for free catalog.

#### **GAME OF THE MONTH**

| Adventu-Writer (make your |    |
|---------------------------|----|
| own adventure game)       | 39 |

#### **PRODUCT OF THE MONTH**

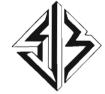

#### SJB DISTRIBUTORS INC.

10520 Plano Road, Suite 206 Dallas, Texas 75238 (214) 343-1328

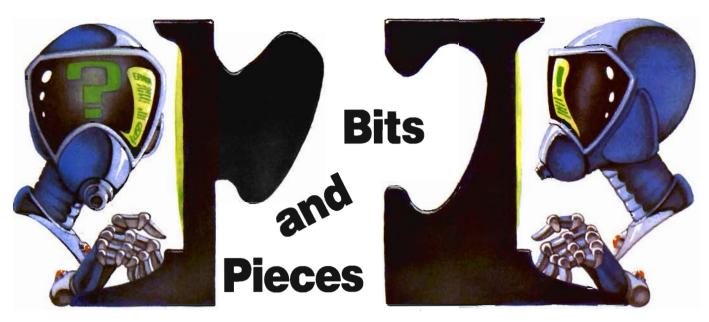

#### Wolf Whistle

Editor's Note—We at Commander would like to give Neil Harris, Editor of the Commodore Magazine, credit for the "Wolf Whistle" listing in "CB2 Sound" written by Louis Sanders, which was published in our December Premier Issue.

## Answers to White Flashes on the Screen

Dear People:

In response to Vincent J. Monney, Jr.'s article in Bits & Pieces—Vincent's problem with white flashes when his 64 is in the RUN mode may be cured by replacing the 6510 Microprocessor. I had a similar problem. The chip is easily replaced if you are careful or take it to your service center and have them do it.

Sincerely, Richard Medrano, 3310 Kimber Court 133, San Jose, CA 95124.

In your March/April issue, in the Bits & Pieces department on page 42, a reader asked about "... enormous white flashes on the screen whenever the computer is running."

This reader can take his/her 64 to the nearest Commodore repair facility to get the unit repaired. The repair person will be adding a .33 ut capacitor onto the circuit board to remove this problem.

This modification is already done on current production units and will be

done at no charge to the customers on part production modules.

Regards, Tony LaMartina

#### Selective Keyboard Entry for Commodore 64

REF: Appendix M, page 429 of the Commodore 64 Programmers Reference Guide—I/O Ports (PRA, PRB, DDRA, DDRB).

PRA/PRB—Peripheral Register. Actual I/O Port.

DDRA/DDRB—Data Direction Register. Controls which pins of the peripheral registers are Input and Output.

A) If a BIT in the DDR is set to a one (1), the corresponding BIT in the PR is an Output.

B) If a BIT in the DDR is set to a zero (0), the corresponding BIT in the PR is an Input.

#### Example

DDR 1 0 1 0 1 0 1 0

PR OUT IN OUT IN OUT IN OUT IN

## Example of Selective Keyboard Entry

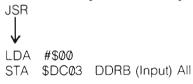

LDA #\$FF
STA \$DC02 DDRA (Output) All
LDA #\$F7
STA \$DC00 PRA (enable row 3)
LDA \$DC01 PRB
CMP #\$F7 is the "8" key
depressed
BNE \$\_\_\_\_\_
JSR \$\_\_\_\_\_
JSR \$\_\_\_\_\_
SUBROUTINE
RTS
RTS

#### **Keyboard Selective Entry**

\*May only be used in a machine language routine.

- 1) Set DDRB to Input. \$DC03 = \$00
- 2) Set DDRA to Output.

DC02 = FF

- 3) Enable selected row by placing a zero 0 in the corresponding PRA BIT position. \$DC00??
- 4) Read PRB and Compare to value corresponding to select key entry CMP \$DC01 ??
  - 5) Decide action to take
  - 6) Clear PRA \$DC00 = FF
  - 7) Return from subroutine

#### Note—

When key is depressed on a selected row, the corresponding BIT in the PRB will go low (0). All other BITS will remain high (1).

Sincerely, Joseph E. Albritton

80/Commander June 1983

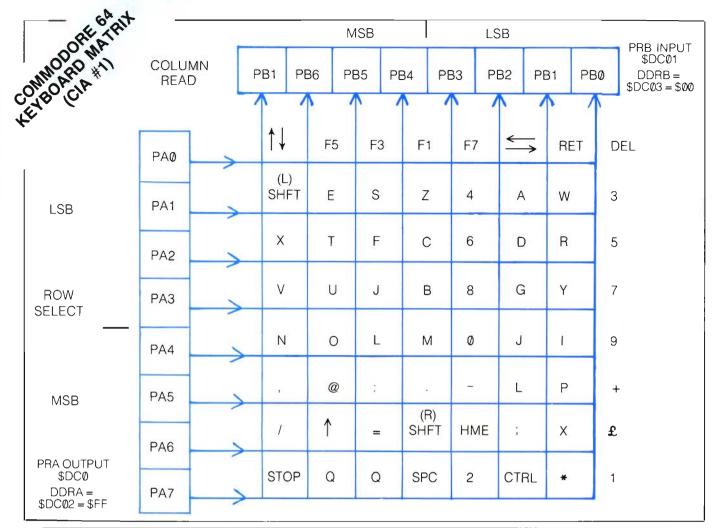

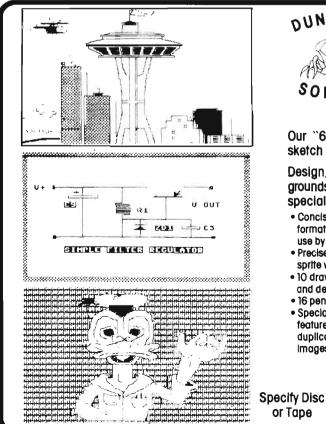

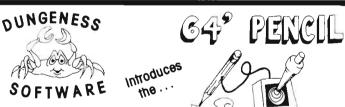

Our "64-PENCIL" is a 100% MACHINE LANGUAGE high-res sketch pad designed for the Commodore 64 microcomputer.

Design, store and print high quality drawings, game backgrounds, maps, blueprints, etc., using the PENCIL'S convenient special features:

- Concise single-key command format and documentation enables use by children and laymen.
- Precise manipulation of the "pencil" sprite with joystick and fire button
- 10 drawing speeds for flexibility and detail
- 16 pencil and 16 pad colors

or Tape

- Special "block-shuttle" sprtte feature for rapid block-by-block duplication and translation of Images
- High-res and block erase modes for both line and color corrections
- Hard copy is obtained rapidly with the integral "DUNGENESS DUMP," our machine coded highres bit map dump for the CBM 1525 graphic printer
- Images saved to disk or tape
- Full Commodore character set (including graphics) con be accessed and transposed to images

Send check or money order for \$24.95 to:

**DUNGENESS SOFTWARE** 

323 Lotzgesell Road Sequim, WA 98382

FREE Catalog Included I

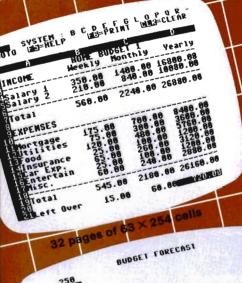

# PLANNING and FORECASTING TOOL AVAILABLE

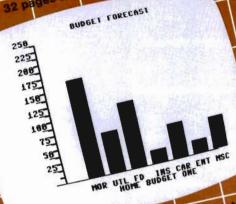

GRAPHIC DISPLAY on screet and printer

at one time View as many as FOUR page 5 AL ISY

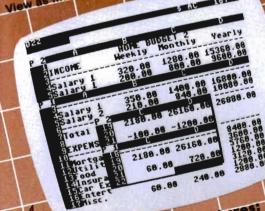

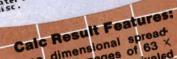

- A three dimensional spread sheet with 32 pages of 63 X
  254 cells, offering unrivaled
  - Graphic display on screen and flexibility
  - The ability to view as many as four pages at once through a printer window and split screen. This allows you to compare spreadsheets!

## For the

with disk drive

We started with the best that standard spread.

sheet programs could offer.
Then we added teatures designed to create a planning tool more useful than ever before.

The Result?

able and economical spreadsheet program on the market today.

Thirty-two pages, graphics and the ability to to tour pages (spreadsheets) at once make pages (spreadsheet program that outloxes them all

market today.

them all!

Help function on-line to make easy to

Color coordinated calls that

Speed Calculations AND, OR IF-THEN-ELSE with AND, OR and NOT-ELSE functions in

each cell give you unlimited possibilities for decision making Timesaving full function editing

 Flexible column width printouts for formatting reports Utilization of memory only in

- cells that are active
  Replicate, Copy and move
  commands that save time Consolidation of spreadsheets
- to get the "bottom line" Protection of cells containing
- Ability to load VisiCaic" files

## MARKETING SERVICES INC. COMPUTER Distributed by:

300 W. Marlton Pike • Cherry Hill, N.J. 08002 • 609-795-9480

Commodore 64 is a trademark of Commodore Business Machines VisiCarc is a trademark of VisiCorp.
Calc Result is a trademark of Handic Software, AB

OD 6

## News Releases

#### marketing a la carte

Donald E. Rosner recently joined marketing a la carte as a partner. Previously, Rosner was with CAPEX CORPORATION for 13 years as a Vice President. CAPEX (now Computer Associates) is a major supplier of software to the large-scale IBM computer users. During Rosner's career with Capex he had numerous responsibilities including marketing, sales, long range planning, and product acquisitions.

"The addition of Don Rosner to marketing a la carte gives us expertise in some very specialized software marketing areas, such as software distribution, acquisitions, and long range planning," explains Barbara J. Walter, partner and company founder.

marketing a la carte offers marketing and sales services to computer software companies. It specializes in:

- Solving software distribution problems for vertical markets.
- Developing video training courses and video brochures for software.
- Marketing communications projects: brochures, newsletters, direct mail, advertisements, press releases,
- Acquiring or selling software products.
- Establishing dealer incentive programs for software companies selling through dealers.

Many software companies cannot support a separate marketing department or sales force. **marketing a la carte** began business a year ago to offer sales and marketing services on an "a la carte" basis. In addition, it offers the large software companies assistance on special marketing projects for which they do not have extra manpower.

marketing a la carte is located at 4929 North 43rd Street, Phoenix, AZ, (602) 952-2918. ☐ Circle № 87

#### Commodore Capability

In recognition of the growing base of Commodore computer owners, the growing popularity of the VIC-20 and Commodore 64 and the lack of good software for them (particularly for the 64), Synapse Software has established a line of Commodore game software.

Having assigned several key designers to the project, Synapse will be releasing 8 Commodore compatible games during the first half of 1983, primarily in April and May. All the games are updates and improvements on highly popular and successful Atari 400/800 products.

The line-up includes: Astropatrol, Fort Apocalypse, Gridworld, Drelbs, Survivor, Slamball, Pharoah's Curse, and Harrier, and will receive extensive, separate advertising support.

Synapse Commodore products will all remain faithful to the graphic excellence, challenge and playability that distinguish their other games; all will broaden the rather narrow horizons of Commodore software currently available; and all are guaranteed Instant Hits. Synapse, 5221 Central Avenue, Richmond, CA 94804, (415) 527-7751.

## "PIPES" First in Home Education from Creative Software

Creative Software is pleased to announce the immediate release of

"PIPES" for the VIC-20. This home concept education program, designed and written by John Doering, is the first in a series of titles intended to bring the worlds of education and games together.

The object of the program is to connect all of the houses in Gilroy, CA to the main water tower. You have just so much money to buy different lengths of pipe and you have just so many pieces of pipe available to you. The brilliant graphics and realistic sound make this educational piece play like a game while teaching children between the ages of 6-15 the concepts of spatial relationships and economics. Adults will enjoy the strategic challenge of "PIPES."

"PIPES" is a cartridge based program available on the Commodore VIC-20 and will be available for the Commodore 64 by late 1983.

Creative Software, dedicated to publishing a full-line of consumer software programs, was founded in 1977. Its offices are at 230 East Caribbean Drive, Sunnyvale, CA 94086.

#### Gypsy

It's a jungle out there! Here you are, a happy-go-lucky bug in the garden of your dreams . . . you have spotted an especially juicy Qok tree in some human's back yard and decided to settle down to some serious leaf munching.

But beware!! You are not the only one who considers this tree their home. Before you sink your teeth into the luscious foliage, be prepared to face enemies on all quarters. Nearby grazes the infamous Flying Ant of Tasmania, a stubborn and ill-tempered beast. He is busy about his own work,

but if you disturb him he will give you a nasty bite!

But ants are not your greatest worry. There is much greater danger here. The Poisonous Mushrooms at the foot of this tree are definitely to be avoided. Also in pursuit, the Fandango Bee, who has already become notorious in lower Sumatra because of her foul temper and selfish disposition. Last, but certainly not least of your worries, is the Locknest Spider who spends most of his time dangling from his sticky silk thread.

So eat while you can. Each leaf section is worth points on the widely accepted Blintz nutritional scale. The nectar from the flowers of Qok is also worth points, and you must take care not to travel on an empty stomach. But most important, avoid your predators: SURVIVAL is the name of the game in Gypsy.

For the: Atari 4/800 Diskette + Joystick, 32K: \$26. Atari 4/800 Cassette + Joystick, 16K: \$21. TI 99/4A Cassette available later this spring!

Microcomputer Games, 4517 Harford Rd., Baltimore, MD 21214. ☐ Circle No. 90

## New for Apple IIe RGB Color Board

A new video board that provides the Apple IIe computer with RGB (red/green/blue) video signals that enhance the resolution and color quality of the supplied composite video, is now available. The board can be used with 80 column text so that color graphics and text are displayed on one RGB Monitor. In addition, each text line can be set to any one of 8 colors on any of 8 colors of background. SYNC signals are ± TTL composite or ± TTL separate horizontal and vertical, for universal RGB Monitor compatibilitv. The board plus into slot #7 and comes with 5' of ribbon cable for signal output. Optional cable connector and longer length cable is available.

Model VCB-2e—\$169.00; Model VCB-A2, with VSS-80 RGB/80 column soft switch, is available for the Apple II.

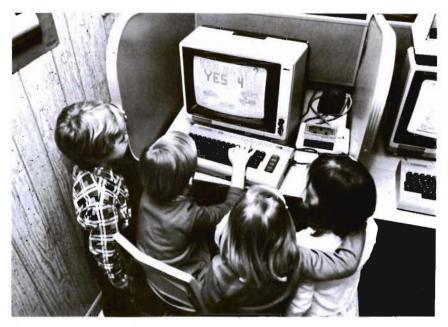

## **Commodore Computers Used to Teach Preschoolers**

Preschoolers are stepping into the future as they use the Commodore PET and the Commodore 64 to develop basic skills. The children, ages three to six, attend Kindercare Learning Centers in three cities, Minneapolis, MI; Houston, TX; and Montgomery, AL, where an innovative computer learning program is available.

Since the preschoolers do not yet read, they are given directions by a natural voice recording played on a tape recorder connected to the computer. The children who use a light pen to answer questions, are being taught pre-math and pre-reading concepts memory skills, colors, shapes, and concepts such as over/under.

Working with Fisher Scientific, Inc., a Commodore Dealer specializing in

educational sales, Kindercare, the largest nationwide childcare facility, started using the Commodore PET to teach preschoolers in June of 1982 at eight centers in Minneapolis. As this advanced educational technique proved to be successful, the program was expanded to 35 centers in Houston.

The program has been accepted with enthusiasm by both parents and students. The Commodore computers have proved to be so reliable and successful as a teaching tool that in January of 1983, the program was expanded once more and the Commodore 64 was installed in 11 centers in the Montgomery, AL area. Commodore Business Machines, Inc., 487 Devon Park Drive, Wayne, PA 19087.

#### Mailing List for the VIC-20

Galactic Software announces the availability of the '20 Mailing List which gives the VIC user professional quality, low-priced software.

The '20 Mailing List comes in two versions: one for tape and one for disk. Both come in attractive binders with complete documentation.

The '20 Mailing List gives you capabilities reaching into alphabetizing upon entry, sorting and searching on all fields, printing labels and printing complete records. With each record

containing Name, Address, City, State, Zip, three comment fields, you not only have a complete mailing list but a small data base manager.

The '20 Mailing List is completely menu driven and user friendly. It will run on any VIC that has a 16K or more expander.

The price is \$25.95 for tape and \$27.95 for the disk version.

Contact: Galactic Software, PO Box 10516, San Jose, CA 95157, (408) 247-4434. ☐ Circle No. 93

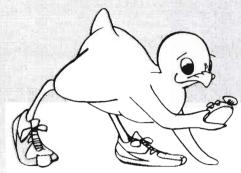

## It's Time for TOTL SOFTWARE!

for the VIC 20<sup>™</sup> and COMMODORE 64<sup>™</sup> WORD PROCESSING AND MAILING LIST & LABEL now available with **CHICKSPEED** 

#### FAST PRINTING • LIGHTNING LOADS • SIMPLE COMMANDS

| TOTL.TEXT 2.0 + CS VIC + 8K expansion                 | \$25.00 |
|-------------------------------------------------------|---------|
| TOTL.TEXT 2.5 + CS VIC + 16K expansion                | \$35.00 |
| TOTL TEXT 2.6 + CS Commodore 64                       | \$40.00 |
| TOTL.LABEL 2.1 + CS VIC + 16K expansion               | \$20.00 |
| TOTL.LABEL 2.6 + CS Commodore 64                      | \$20.00 |
| TOTL TIME MANAGER 2.1 VIC + 8K expansion              | \$30.00 |
| TOTL TIME MANAGER 2.6 Commodore 64                    | \$35.00 |
| time management, scheduling, reports                  |         |
| RESEARCH ASSISTANT 2.0 VIC + 8K expansion             | \$30.00 |
| RESEARCH ASSISTANT 2.0 Commodore 64                   | \$35.00 |
| key word cross-reference research tool                |         |
| TOTL.BUSINESS 3.0 VIC + 16K expansion                 | \$85.00 |
| TOTL.BUSINESS 3.6 Commodore 64                        | \$95.00 |
| business programs require disk and are shipped on dis |         |
| One Megabyte Fuzzy Diskette                           | \$25.00 |
| computer novelty pillow                               |         |

All programs work with 40/80 column (VIC) and 80 column (64) adapters—compatible with tape or disk systems—shipped on cassette tape—available on disk \$4.00 extra.

Quality You Can Afford Available at your local dealer or by phone order

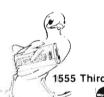

software inc.

1555 Third Ave., Walnut Creek, CA 94596

Moster Cord

VISA Call (415) 943-7877

Circle No 46

Commodore 64 and VIC 20 are registered trademarks of Commodore Electronics, Ltd.

## 24K MEMORY EXPANSION BOARD

for the VIC-20™

ORDER FACTORY DIRECT

\$119.95

ADD \$2.00 FOR POSTAGE & HANDLING TEXAS RESIDENTS ADD 5% SALES TAX

- ●PLUGS INSIDE VIC-20 LEAVES EXPANSION SLOT FREE
- USES HIGHEST QUALITY PARTS
- 90 DAY WARRANTY
- COMPLETELY ASSEMBLED
   NO SOLDERING

#### Dynamic Technologies

2104 CHALICE ROAD ARLINGTON, TEXAS 76014 (817) 261-8363

VIC-20 is a registered TM of Commodore Business Machines

#### Don't just save money at K-12 MicroMedia's Software Sale

Because of our recent high volume purchase of -Learn Something. Creative Computing's

best educational and game software, we can offer you these well reviewed programs well below list price for free no-risk 30-day evaluation. So if you've been waiting for a chance to try before you buy, you've come to the right

ad. And, because we have better things to do with our time than process a pile of returns, we're pretty sure that you're going to like what you see. Let us know.

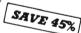

#### **PET Programs on Cassette**

| Board Games (8K).                     | \$7.00    |
|---------------------------------------|-----------|
| Conversational Games (8K)             | 7.00      |
| Ecology Simulations I (16K)           | 12.50     |
| Ecology Simulations II (16K)          | <br>12.50 |
| Graphic Games (8K)                    | 7.00      |
| Haunted House Adventure (16K)         | <br>7.00  |
| Sector 3 Air Traffic Controller (24K) | <br>7.00  |
| Social & Economic Simulations (16K)   | 12.50     |
| Study Made Easy (16K)                 | 12.50     |
| Trucker/Streets of the City (32K)     | 12.50     |
|                                       |           |

#### TRS-80 Programs on Cassette

| Air Traffic Controller (16K)         | \$12.50 |
|--------------------------------------|---------|
| Ecology Simulations II (16K)         | . 12.50 |
| IQ Test (16K).                       | 7.00    |
| Social & Economic Simulations (16K). | 12.50   |
| Super Invasion (32K)                 | 7.00    |

Official school purchase orders and preview requests on school letterhead are welcomed. Individual orders must be prepaid. Include 5% for shipping and handling (minimum \$2.00 charge). New Jersey residents include applicable 6% sales tax.

Canadian tunds add 15%

K-12 MICROMEDIA ¥

172 Broadway, Woodcliff Lake, N. J. 07675 (201) 391-7555

#### Use Any Cassette Recorder with New VIK-DUBBER

The VIK-DUBBER cassette interface allows VIC-20 and 64 users to save and load data using any standard cassette recorder. The VIK-DUBBER circuitry filters and enhances the cassette data, virtually eliminating bad loads. The VIK-DUBBER also includes several features to allow easier cassette use. It allows you to connect two cassette recorders together to make high quality backup copies of cassette programs, even machine language. It also has an indicator light and quiet audible tone to help you adjust the cassette volume for proper use, and to allow you to monitor the cassette data. Its power is from the computer, so no batteries are needed. The VIK-DUBBER comes in an attractive case. tested and ready for immediate use. It's available for \$34.95 postpaid from Bytesize Micro Technology, PO Box 21123, Dept. GC, Seattle, WA 98111, (206) 236-BYTE. Include \$2.50 for shipping outside the US, Canada or Mexico. Credit card and COD customers can call (1-800) 227-3000 toll free or (1-800) 792-3000 in CA. Ask for operator 225. ☐

## BE Software Offers Video Training

Business Enhancement Software, a supplier of accounting systems for the full line of Commodore computers, announces a major addition to its line: video training for customers.

"With the addition of video support, we are the first micro-software company to offer the complete product. When a customer leaves a computer store with our product, he not only gets the software to do the accounting, but he also gets the video cassette to show him how to use the software," said L. Russel Gale, President of BE Software. He adds, "Even our dealers get a complete product. We provide them

with a five-minute video brochure that they can use in their stores to tell customers about our accounting software.''

BE Software feels that video support for customers is a **necessity**. "We can no longer expect computer stores to know everything about every package they carry," Gale explains. "The vendor has to take responsibility. We would like to challenge the other micro software vendors to follow our lead and provide video training for their products."

In addition, BE Software has a toll free number that dealers and customers can use if they have any questions—(602) 271-9181.

BE Software is a division of Merrill Communications, a multi-million dollar high technology corporation. BE Software has been in business since 1977, handling all accounting needs for the Commodore line, and doing it at affordable prices. The company is located at 2949 West Osborn Road, Phoenix, AZ 85017.

Circle No 66

#### For your Commodore 64

For only \$12.95 each, our CURSOR 64 tapes are your best buy for the Commodore 64. They take advantage of the color, sound, and sprites that make the 64 such a delight to use. Most of our packages include three excellent Basic programs on one cassette tape. The programs are not copy protected, so you can look at the source code, and learn how to make the 64 do its tricks.

We don't have room to describe all 25 of our CURSOR 64 programs here. As a sample, you may want to order tape 64-5 with the exciting Godzilla program. You'll be challenged as you try to save Tokyo from from the rampaging Godzilla. Or try tape 64-3 with the popular Miser text adventure that will take you hours to solve (even if you cheat and read the program source).

We have super programs for the VIC 20, such as **Dungeon** (\$12.95), a visual adventure for 16K VICs. Our **VIXEL** programs are also popular with VIC owners. And, we still sell all 30 of the original **CURSOR** cassettes for the original PET and CBM.

Call or write for a catalog today. Be sure and tell us whether you have a 64, a VIC, or a PET. We welcome credit cards, and ship most orders the same day they are received. Dealer inquiries invited.

CURSOR 64, Box 6905 Santa Barbara, CA 93110 805-683-1585

VIC 20 COMMODORE 64 PET/CBM CIR-KIT ENGINEERING ANNOUNCES VIC 20 - SUPER EXPANDER BOARD (VM=194) W/QUICKSET Four Independently Switchable Expansion Slots Quickast (Reset) Switch Power Puse Protected Waser Power Supply Connection Sold Flated PSB Edge Connectors Highest Quality Materials COMMODORE 64 - SUPER EXPANDER BOARD (64M-104) w/QUISKSET . All The Features Of The Above VIC 20 Board . Fully Buffered - A Necessary Requirement For Correct Operation From This Fort PBT/CBM - ROM EMULATOR (PMB-1) w/BATTが対象 対点を終せた Allows 4K Of Write Protected RAM Allows 4K of Write Projected RAM
Plugs into Any ROM Socket Above Screen Memory
Stendard With Batiery Backup
Compatible With Any Large Keyboard Machine
Use As A Software Development Tool
Use To Load ROM Images At tenflisting Addresses,
e.g.: BasicAtd, Microman, Sort Boutlawy, Sts.
For a special limited time will include a Basic
Belocator liming which will allow you to convert
& execute basic programs stored in the FMS-1. ----AVAILABLE IN THREE ECONOMICAL FORMS-1. Fully Built & Tested 2. Kit Form (All Parts Incli) 3. PCB Only [No Parts) CIR-KIT ENGINEERING 10136 B. 96TH STREET INDIANAPOLIS, 1N 46256 Send Check or Money Order to: Include 82.00 Shipping & Mandiing Indiana Residents Add 53 Sales To Allow 20 Days Por Presental Checks PUTURE PRODUCTS AVAILABLE SOON -Offers TAPE to TAPE Cassette COPY MODDLE ETHON Trogrammer External Repboard for Eusless, Samou, Programs, Etc

#### Micro Computer Interference Control

A new 40 page catalog from Electronic Specialists presents their line of computer interference control products. Protective devices for smooth software operation include Equipment Isolators, AC power line filter/Suppressors, Line Voltage Regulators and AC Power Interrupters.

Descriptive sections are included outlining particular computer problems and suggested solutions. Typical applications and uses are highlighted. Request catalog 831.

Contact: Electronic Specialists, Inc., 171 South Main Street, Natick, MA 01760, (617) 655-1532. Circle No 96

#### VIC-20 24K Memory **Expansion Board**

A fully assembled PC Board that fits inside the computer, leaving the expansion port free. Total installation time is less than five minutes and requires only a screw driver. A complete set of easy to follow pictorial instructions are included.

Memory can be increased or decreased via the selector switches which are accessible through the cassette port. With all switches in the "on" position, the computer has 28,159 Free Bytes of available memory at power up.

Price: \$119.95 (factory direct).

Contact: Dynamic Technologies, 2104 Chalice Road, Arlington, TX 76014. Circle No. 97

### BASIC COMPILER AND ASSEMBLER FOR ATARI® & COMMODORE 64®

THE BASM BASIC COMPILER AND ASSEMBLER FOR ATARI/COMMODORE 64 produces programs that run up to 130 times faster than Atari/Commodore BASIC. Uses the syntax of BASIC with ASSEMBLY LANGUAGE data types and addressing modes. Has the efficiency of ASSEMBLY, but cuts program development time by 2 to 3 times. Produces highly efficient ROMable binary files. Programming features: IF-ELSE-ENDIF; WHILE-ENDWHILE; DEF-ENDDEF. Utility libraries; graphics; disc access; debugging aid. Editor included. Block-structured capability. Eases the transition from BASIC to ASSEMBLY LANGUAGE programming. Eliminate the tedium of calculating the logistics of ASSEMBLY Syntax. In-line standard 6502 ASSEMBLER. The next step in the evolution of the small computer BASIC language.

Available soon for APPLE II®

#### Dealer inquiries invited.

BASM requires 32K, disk. Price \$99.95 plus \$2.00 for shipping (add \$1.50 for C.O.D.). In Calif. add 61/2% tax. Specif., Atari or Commodore. Send check or money order to:

#### COMPUTER ALLIANCE

21115 Devonshire St., #132D, Chatsworth, CA 91311 / (213) 368-4089

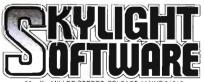

(207) 338-1410 COMMODORE 64= Software & Accessories for the VIC-20

| — CARDCO —                                            |         |
|-------------------------------------------------------|---------|
| CARDBOARD/6: 6 Slot Expansion VIC .                   | \$79.99 |
| CARDPRINT: Parallel Printer Interface for Vic or 64   | \$64.99 |
| CARDRITER: Light Pen with 6 good programs. Vic or 64  | \$31.99 |
| CARDADAPTER: Play Atari VCS Games on your Vic .       | \$74.99 |
| CARDBOARD:3S: slot expfused-switched-reset button VIC | \$31.99 |
| CARDETTE 1: Use standard cassette recorders on VIC/64 | \$31.99 |

#### **NEW FROM STAR MICRONICS**

80 COLUMN THERMAL PRINTER
NOW, A PRINTER THAT YOU CAN AFFORD 60 CPS; Friction Feed; Block Graphics; Bi Directional Print Head; ASCii + European characte

ONLY \$179.99 Plus \$8.00 Shipping and Handling GEMINI-10 PRINTER ONLY \$349.99 Plus \$10.00 5 + Interface cable for printers above \$24,99

| HES                                                      |         |
|----------------------------------------------------------|---------|
| RID RUNNER: Avoid Droids Weapons and Annihilate them .   | \$29.99 |
| GGRESSOR: Space Battle - Nine Levels VIC                 | \$29.99 |
| ROTECTOR: Transport Citizens to Safety in New City       | \$33.99 |
| HAMUS: Search Rooms for the Shadow - Avoid Droids        | \$29.99 |
| UEEN'S BEDROOM: Look for Royal Treasure - Avoid Guards   | \$29.99 |
| OBOT PANIC: Battle your way through the Cosmos           | \$29.99 |
| RATES PERIL: Adventure - Sensational Sound & Animation . | \$29.99 |
| ES MON: Mach Language Monitor - Assembler VIC/64         | \$29.99 |
| ES WRITER: Surprisipally Complete Word Processing Cart   |         |

#### VIC-20 COMPUTER

ONLY \$119.99 plus \$10.00 shipping & handling

#### - CREATIVE SOFTWARE.

| OHEATIVE SOI TWAILE =                                          |         |
|----------------------------------------------------------------|---------|
| TERRAGUARD: Destroy the aliens before they land VIC            | \$29.99 |
| SPILLS & FILLS: Develop ratio and perspective skills—fun       | \$29.99 |
| PIPES: Hook all homes to water with limited pipe & cash . 11.  | \$29,99 |
| VIDEOMANIA: Kill aliens with zapper before they get you        | \$29.99 |
| RAT HOTEL: Move from top to bottom floors-watch Waldo !!       | \$29.99 |
| APPLE PANIC: Set Traps for Deadly Apples Before they get you . | \$29.99 |
| ASTRO BLITZ: Like Defender - Creative Computing Rates this #1. | \$29.99 |
| BLACK HOLE: Avoid Space Debns & Gravity of Black Hole #        | \$29.99 |
| CHOPLIFTER: Fight off Jets. Tanks. Sams to Rescue Hostages     | \$29.99 |
| SERPENTINE: Battle of the Serpents                             | \$29.99 |
| HOUSEHOLD FINANCE: 2 Tapes - 4 Programs                        | \$24.99 |
| LOAN ANALYZER: Loan Calculations - Amortization Table ."       | \$12.99 |
|                                                                |         |

#### SKYLIGHT SOFTWARE

TAPE #1 - Canon Due! - Breakout - Runaround - Stockcar - Space TAPE #2 - Target Pistol - Space Duel - B29 - Tank - Roadblock TAPE #3 - Sub Hunt - Blockade - Indy 500 - UFO - Jungle Driver TAPES #1, #2, #3 ONLY \$9.99 EACH

VIC GAME LIBRARY - ALL 15 GAMES ON ONE TAPE \$25.00 Vic Information Management - 10 Commands \$12.99 NEW! COMMODORE 64 LIBRARY-DISK ONLY..... \$29.99

IER — POKER — BLACKJACK — 3D MAZE — TRE ISLE ADV — 64 DATA MANAGER — SPRITE AID FLIGHT SIMULATOR - 3 MILE ISLAND

#### - MISCELLANEOUS-

| QUICK BROWN FOX: Professional Word Processing Cart VIC/64 \$49,99       |
|-------------------------------------------------------------------------|
| TOTL TEXT 2.0: Cass - Basic Word Processor VIC/64 \$19.99               |
| TOTL TEXT 2.5: Cass - Advanced Word Processor - Reg. 8K Exp., \$27.99   |
| TOTL LABEL: Cass - Mailing List .VIC/64 \$16.99                         |
| RESEARCH ASSISTANT: Cass - Notekeeping for Term Papers, etc. \$24.99    |
| ROAD TOAD: Cass - Like Frogger VIC \$16.99                              |
| MILLIPEDE: Cass - Like Centipede                                        |
| GALACTIC BLITZ: Cass 15 Drifferent Patterns                             |
| SIDEWINDER: Cass. – 8K Exp. Required                                    |
| SWARM: Cass The fastest you've seen \$24.99                             |
| WRITER'S ASSISTANT: Pawerful Disk Based Word Processor . 64 . \$109.99  |
| FILING ASSISTANT: Data Management for all your needs 64 \$109.99        |
| SPREADSNEET ASSISTANT: Visi-type softwore for the 64 \$109.99           |
| COMMDDORE LOGO: Similar to Apple logo .64 \$89.99                       |
| VANILLA PILOT: Easy to use language, VIC or 64 \$29.99                  |
| PET EMULATOR: Run many PET programs on 64 \$26.99                       |
| BUSINESSMAN BYCMS: General Ledger, Runs on 1 Disk 64 \$89.99            |
| BILL PAYER BYCMS: Accounts Poyable, Aging Reports, Print Checks \$89.99 |
| BILL COLLECTOR BYCMS: Accounts Receivable, Print Statements \$89.99     |
| PAYMASTER BYCMS: Payroll System, Print checks, Payroll register \$89.99 |
| DUNGEONS OF KAL: Adventure - Cass                                       |
| BASEBALL: Cass Manage any Team in History                               |
| FOOTBALL: Cass Req. 8K Exp All 81 NFL Teams * . \$12.99                 |
| GALACTIC CONQUEST: Req. 8K Exp - Strategy Game - 1 to 6 \$ 9.99         |
| MARTIAN RAIDER: Intergalactic ships in attack on Mars 11 \$16.99        |
| SHARK TRAP: Snare the sharks with atomic net or die 11 \$16.99          |
| MULTI-SOUND SYNTHESISER: Compose your own kind of music \$16.99         |
| ANNIHILATOR: Like Defender VIC/64 \$17.99                               |
| KONGO KONG: Like Dankey Kong VIC/64                                     |
| ADVENTURE PACK 1: 5 Adventures VIC/64 \$17.99                           |
| ADVENTURE PACK II: 5 Adventures VIC/64 517 00                           |
| GRAVE ROBBERS: Graphic Adventure VIC/64 \$17.99                         |

ADD \$2.00 FOR SHIPPING & HANDLING

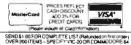

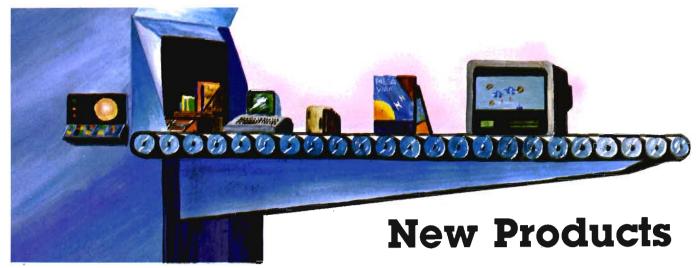

#### **Quality Software From Scientific Educational Software**

**Multiplication Tables**—Practice multiplication tables or administer a timed test. The test problems are presented in random order and the score is displayed at the end. Fun and easy to use. Does not require memory expansion. Order #1. \$7.95.

Numeric Keypad I—Keypad and software that allow easy entry of numeric data into VIC-20. Enhances the VIC as a scientific and business tool. Requires no modification of the VIC. Contains automatic error detection and allows user to display, print, change, or delete entries. Develop your software around this device for efficient operation. Requires 8K memory expansion. Use with or without printer. Order #2. \$39.95.

**Numeric Keypad II**—Similar to above but utilizes a heavy-duty keypad that is easy to use for extended periods in the home, office, school, or laboratory. Software allows you to save data files on tape for use later or to feed into your existing software with only minor modification; instructions provided. Requires 8K memory expansion. Use with or without printer. Order #3. \$69.95.

Joystick Repair Kit—Contains the parts that break or wear out most frequently on Commodore or Atari joysticks. Use with your existing cord and base. Have one on hand when you need it. Available in black. Order #4. \$3.95.

Mean, Standard Deviation, and Variance—Program calculates the mean, standard deviation, and variance of sets of numbers entered via keyboard. This program will run on the

VIC with or without memory expansion. Order #104. \$8.95.

**Pearson r Correlation**—r can be calculated for data entered by keyboard or from page. Program features mistake correction option for data entries. Enables user to save data files on tape. Printer is recommended but not required. Order #106. \$15.95.

**Super Randomizer**—Program generates random numbers within a range specified by the user. User can specify integers, or real numbers and sample with or without duplication. Runs with or without memory expansion. Order #109. \$6.95.

Super Checkbook Balancer—Program accepts as input statement balance, outstanding deposits, checks, miscellaneous charges, and credits. Outputs total outstanding deposits, total outstanding checks, and current account balance. Program features mistake correction options on all entries, and will run without memory expansion. Order #131. \$8.95.

Histogram Identification Task—This three minute task was designed to assess the level of cognitive processing associated with spatial manipulations. The program requires the user to determine if a user-selectable number of histograms matches target histograms previously displayed at a different orientation. Response times, mean response times, standard deviation, user responses, histogram orientation and heights are recorded. Sixteen targets and sixteen comparison histograms are presented during a run. Randomi-

tion reduces the liklihood of administering identical histograms more than once during each running of the task. Requires 8K memory expansion. Order #144. \$19.95.

Program—This three minute task was developed to determine the minimum amount of change from random probability that is required for detection by the user. Up to four dials are presented on the screen with pointers that move in random fashion until a bias occurs to which the subject responds. User presses the key with the number of the dial on which the bias is present. Bias occurrences, subject responses and reaction times are recorded. Requires 8K memory expansion. Order #145. \$19.95.

Item Categorization Task—This task is designed to assess the levels of cognitive processing associated with discriminating two objects or items when three rules are used for classifying the objects. Response times, means, standard deviations, stimulus items, stimuli, and user responses are recorded and displayed. 32 items are presented per trial. Duration of this task depends on user response times. Requires 8K memory expansion. Order #146. \$19.95.

Gas Mileage Calculator—Program requires as input car mileage at previous fill-up, mileage at current at previous fillup, mileage at current fillup, and the number of gallons or litres at current fillup. Subsequent calculations require only current mileage and current quantity at fillup since previous information is saved on

tape. Runs with or without memory expansion. Order #152. \$7.95.

Address Label Maker—Program prints address labels and stores lists on tape for economical preparation of mailings. Great for churches and clubs. VIC 1515 or 1525 printer required. Memory expansion not required for up to 30 average length addresses. Order #180. \$10.95.

All software is provided on high quality computer-grade cassettes.

Products warranted against defects in materials and workmanship for 90 days. Claims handled on an exchange basis during warranty period.

No minimum order. No charge for shipping and handling.

Programs are for Commodore VIC-20 only.

Orders accompanied with money order or cashiers check are filled within 24 hours. Otherwise allow 4 to 6 weeks.

Ohio residents please add 51/2% sales tax.

VIC-20 is a registered trademark of Commodore Business Machines.

ATARI is a registered trademark of ATARI, INC.

Write for quotes concerning custom modification of products to suit your specific needs: Scientific & Educational Software, Inc., PO Box 54, Dayton, OH 45420. ☐ Circle No. 66

## Fun and Adventure with New Microcomputer Game

Responding to diverse customers' demands, Avalon Hill introduces a new adventure game for play on the most popular Personal Home Computers.

Space Station Zulu is an outpost of a peace-loving civilized race called Yargs. You think, just another routine tour, as you settle back into the plush comfort of the captain's chair.

ALARM! You're jolted to your senses. Suddenly, the bridge is a pandemonium. The disturbing message says: ALIENS ABOARD! Quickly you instruct your tough robots to engage the aliens. Some reports are filtering back. A robot in Landing Dock

3 reports a large concentration of what appears to be larva-stage aliens. In room B, Sgt. Olmn announces the presence of several large life forms that appear to be scattering spores. The situation looks grim. Certainly, success will depend on your daring, cunning, tactics and ability to make quick decisions.

Space Station Zulu is ready to run in diskette form on the Apple II and Atari 800 computers with 48K memory. The price is \$25 each. The cassette version is available for Atari 400/800 with 32K, at \$20.

We commend Avalon Hill on this new software. This gamemaker is answering its sci-fi hungry customers' demands with this new solitare adventure game from the microcomputer division.

The Avalon Hill Game Company, 4517 Harford Rd., Baltimore, MD 21214, (301) 254-5300. Circle No. 67

## 3 Programs to Create and Play Music

Melody Writer-Melody Writer allows the user to type in sheet music using up to three voices and save the data on disk for future recall and editing. Melody Writer also includes a compiler program, which converts the sheet music into frequency and duration note tables, which Player utilitzes in constructing its data tables. Melody Writer allows the user a standard piano keyboard range: eight octaves, 12 notes per octave (equal tempered scale). Furthermore, the user can specify a tempo, which adjusts the duration of each note. Notes and rests can be programmed from whole to thirty-second in duration, including dotted notes. Provisions for sharps are also included. (Flats must be translated to sharps.)

The music data is stored on disk with a file name specified by the user. When compiling the data, the music data file and the voice data file must be specified. The compiled version is then saved out to disk.

**Voice Programmer**—This program is used to define the waveform, attack /decay, sustain/release settings of

each of the three voices, and filter controls for the voices. (Also includes ring/sync/gate). The data can be saved and recalled from disk. Voice Programmer utilizes a ographics equalizer display to define the various on/off options. The keys f1, f3, f5, f7 select the waveform. The kevs 4-7 select the voice and filter. 8 saves the data on disk and 9 recalls it. In addition, the keyboard is configured to the fifth octave, with the °a° key assigned to middle C, through the °1°key, assigned to D in the sixth octave. Sharps are also represented. (C# is assigned to the 'w' key). This allows the user to sample the tonal quality of the voice and filter settings.

**Player**—Taking from the disk the compiled version created in Melody Maker or Sound Compuser, Player constructs a data table in memory, and executes a machine language subroutine which plays the piece. The subroutine is constructed so that any parameter of the SID can be reprogrammed at any 1/60 second interval, giving the user great flexibility in sound effect.

These programs are separated from one another so that the memory of the 64 can be used most effectively-storing data.

All three programs on disk or tape for only \$24.95. Contact your local dealer or Skyles Electric Works, 231E South Whisman Road, Mountain View, CA 94041 (415) 965-1735.

#### TAXQWIK® Overview

TAXQWIK®, intended for use by professional consultants and tax accountants, has been created with the ability to process the following forms and schedules—1040, 1040 Estimated Tax—Lettered Schedules:

A, B, C, D, E, F, G, SE, W—Numbered Forms: 3903—Moving Expenses, 2106—Employee Business Expense, 2441—Child Care Credit, 3468—Investment Credit 5695—Home Energy Credit, 2210—Underpayment of Estimated Tax, 4562—Depreciation.

**TAXQWIK®** enables productivity increases in every phase of tax prepar-

Commander June 1983/89

ation; actual preparation of the return, checking and editing of the return, and printing and assembling of the completed return.

For example **Income Averaging**, a method of tax computation involving averaging the current year's taxable income with the taxable income for the four prior years can be computed in **less than a minute**.

The program also makes simultaneous comparisons of a client's joint return with the same client's return filed on a married, filing separately basis. Using income averaging as a base, the client can then decide which approach will better satisfy his individual tax requirements.

**TAXQWIK®** will also provide you with the ability to process the following **State's returns**—New York, New Jersey, Pennsylvania, California, Florida, Iowa.

**TAXQWIK®** prints directly onto the **Federal Forms** with the option of immediate as well as batch printing.

TAXQWIK®, The Tax Preparation System, is well documented and easy to use. This program has been in use for more than 6 years.

#### **Specifications**

**Equipment Requirements**—8032, 8050, 4040 Full Range of Printers. **Language**—Compiled Basic.

Storage Capacity—68 Complex Returns (8050) 150 Simple Returns

**Utilities**—Format a New File Disk, Back-Up Your Diskette, Validation of Date, Look-Up/Print Client File, Clear Memory.

For more information write or call Geneva Technologies Corp., 14 Commerce Drive, Cranford, NJ 07016, (201) 276-1144. ☐ Circle No. 70

#### System III Accounting System

The System III Accounting System is a fully interactive general accounting system designed for the first-time user. It is especially useful for the small business that has fairly large demands for printing, and whose files of accounts, customers, vendors, employees, and invoices are significant.

All input requests are fully prompted with complete verification of input data. Most reports may be printed either to the screen or the printer and started or stopped at any point. The user is led completely through each function by a series of highlighted prompts, fully explaining the required input at each point.

A professionally written instruction manual is included, which shows sample reports generated by the system. Further explanations of each step and prompt as it is encountered by the user, together with the reports, make the system extremely user-friendly.

The System III contains File-Guard<sup>TM</sup> I to protect irreplaceable data files, assuring the user that all data files will remain intact, even if electrical power is lost.

The System III, when used with an 8050 Disk Drive (or larger), requires only one disk for all programs and allows the user to have either a single or multiple data disks. The configuration later may be changed by the user. The system will interface all modules together, if so desired by the user.

The system may begin with less than all of the available modules and have the other modules added later. System III can be upgraded to System IV.

Computer Requirements: Commodore 8032, 8096 or SuperPET.

Suggested Configuration: 8032 Computer, 8050 Disk Drive, 4022 Printer.

Alternative Disk Versions: 4040 Disk Drive, 8250 Disk Drive, Corvus.

Contact: Southern Solutions, PO Box P, McKinney, TX 75069. ☐ Circle No 69

#### System IV Accounting System

The System IV Accounting System is a fully interactive general accounting system designed for the larger business user, especially those who must deal with large figures, \$1 million up to \$1 billion. It provides more modules for a wider variety of applications. The most significant feature of the system is SuperMath™, allowing entry and use of **numbers up to one billion dollars** and providing calculation ac-

curacy of larger numbers not available in smaller systems.

Most reports may be printed either to the screen or the printer and started or stopped at any point. The system provides to options of printer widths to accommodate most printers in use: 80 and 130 columns. All input requests are fully prompted with complete verification of input data. The user is led completely through each function by a series of highlighted prompts, fully explaining the required input at each point.

A professionally written instruction manual is included, which shows sample reports generated by the system. Further explanations of each step and prompt as it is encountered by the user, together with the reports, make the system extremely user-friendly.

The System IV contains FileGuard™ II to protect irreplaceable data files, assuring the user that not only will all data files remain intact should electrical power be lost, but also that interim posting data is retained and available as processing is restarted and continued.

The System IV, when used with an 8250 Disk Drive (or larger), requires only one disk for all programs and allows the user to have either a single or multiple data disks. The configuration later may be changed by the user. Double 8050 Disk Drive units may also be used and one 8050 with some possible disk interchange is also supported. The system will interface all modules together, if so desired by the user.

The system may begin with less than all of the available modules and have the other modules added later. Just as both the Commodore 64 Business-Ware and System III from Southern Solutions can be upgraded to System IV will be able to be upgraded to future larger systems from Southern Solutions.

Computer Requirements: 8032, 8096 or SuperPET Computer.

Suggested Configuration: 8032 Computer, 8250 Disk Drive, Mannesmann-Talley 8024-L Printer.

Alternative Disk Versions: 8050 Disk Drive and Corvus.

Contact: Southern Solutions, PO Box P, McKinney, TX 75069. ☐ Circle No. 71

#### YES! Publishes Unique New Guide

A new guide to the rapidly expanding field of microcomputer books has just been published by Yes! Inc., for the Yes! Bookshop in Washington, DC. Entitled *Computers: A Comprehensive Guide*, this 64-page annotated bibliography contains short, critical reviews of over 800 of the best microcomputer books published to date.

The books in the guide are arranged by 26 separate topics. These range from the philosophical—such as artificial intelligence, computers and society—the the practical—such as business applications, programming languages, assembly languages and microprocessors, and machinespecific hardware and software.

Each book is critically reviewed by Cris Poponoe, manager of the Yes! Bookshop and author of the highly-acclaimed Yes! Bookshop Guides, Inner Development and Wellness (both distributed by Random House). Popenoe's clear, concise style—and obvious love of computers—makes reading the guide an informative and pleasurable experience. For those who have difficulty choosing, a few books in each topic are specially recommended for their superiority in content and presentation.

All of the books reviewed are regularly stocked by the Yes! Bookshop and are available through its world-wide mail order service. Complete information, including order forms, is included in the guide. For over seven years, the Yes! Bookshop has been providing its thousands of mail order customers with fast, efficient, personal service. This includes helping them with special orders and sending them free, fully annotated updates of the new books in their fields as they are published.

Computers: A Comprehensive Guide is priced at \$2, postpaid, (refundable with the first book order) and is available from: Yes! Bookshop, 1035-31st Street NW, Washington, DC 20007, (202) 338-2727. 

Circle No 72

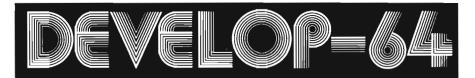

## FIVE POWERFUL SOFTWARE DEVELOPMENT TOOLS

Plus The Exciting New Book

### INSIDE THE COMMODORE 64" THE BOOK THE TOOLS

A complete clear explanation of machine language, Assembly language, Commodore 64 architecture, graphics, joystick and sound effect programming. Detailed step-by-step guide to the use of the development tools. How to combine BASIC and machine language, make auto-start cartridges, interface with the internal ROM-based programs of BASIC and the Kernal. Sample programs fully explained.

Assembler/Editor/Loader/Decoder/Monitor Full-featured Assembler allows use of labels, comments and arithmetic expressions to create machine language programs. Create, save, modify Assembly language programs with the Editor. Load and link machine language modules with the Loader. Decode machine language back into assembly language for study or input to the Editor. Single-step program execution with the Monitor. Combines Assembler/Editor for maximum ease of use.

ALL FOR \$54.95 PLUS \$2.00 POSTAGE AND HANDLING Add \$5.00 for disk version.

Send check, M.O., VISA/MC (\$2.00 S.C.) or specify C.O.D. (add \$3.00) to:

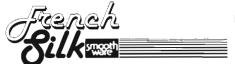

P.O. Box 207, Cannon Falls, MN 55009

507-263-4821

Commodore 64<sup>TM</sup> is a registered TM of Commodore Business Machines Inc.

## FOXSOFT\*\* "Crafty Software from THE FOX"

#### FOX 20: "

The magazine for \*VIC 20 users. On Cassette.

The all magnetic magazine with 5 or more original programs per month. Game - Educational - Utility programs at an average cost of 88¢ per program. FOXTALES - our video newsletter has Articles, Hints. Reviews and more. Delivered monthly to your door. Give your VIC 20 value and power with FOX 20.

Texas Residents add 5% Sales Tex \$53/yr. U.S. \$63/yr. Cannada & Overseas \$6.50 Single & Back Issue

Upryte Byter M For the Commodore 64

The user affectionate sprite development program. Menu-driven, mono/mulitcolor sprites, joystick/key-board, tape/disk, 10K w/FAST machine language routines. Over 60 commands: ROTATE (any angle 0-360), INVERT/OBVERT, SHIFT, SYMMETRY, AND/OR, REVERSE, REVIEW, MOVIE (animation). Create and edit up to 128 sprites per file. For programming efficiency and FUN! Includes the Game Maker - automatically prepares a base for game development.

Cassette \$29.95 Disk \$34.95

#### **FOXPACS**

Selected program collections for the VIC 20 and Commodore 64 - Games, Adventures, Educationals, Home Utilities, Programming Utilities, etc. Each FOXPAC contains 4 programs on individual cassettes. See catalog for descriptions.

**\$2**0.

All orders pre-paid (U.S. funds). Author and Dealer inquiries invited. Send for our free catalog for more information on these and other fine products.

Don't be outFOXed - Run with

P.O. Box 507 Deer Park, Texas 77536 (713) 473-6723

A Division of Foxfire Systems, Inc.
\*VIC 20 & Commodore 84 are trademarks of Commodore Business Machines, Inc.

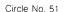

#### BusinessWare™

The BusinessWare™ group of software for the Commodore 64 computer provides full-featured, computerized record keeping that is designed for the non-professional computer user, as well as the non-professional bookkeeper or record manager. Although some packages are for home or professional use, most of these systems are perfect for the very small, or athome, business. In addition, other businesses that have limited needs for heavy-duty processing will find these packages are ideally "in-between." These systems are an excellent choice for "step-up" systems, allowing the beginning computer-user the opportunity to start using real accounting systems and concepts that can be upgraded later to a larger system, such as the System III or System IV.

All systems have menus for the user to select various operations to be performed. The programs provide prompts, to which the user responds, to move through the operation being done. Each program provides reports and printouts that provide verification of proper entry and for use in communicating away from the computer.

Each program comes complete with a guidebook that is easy to read and understand. It provides complete information necessary for learning to use the system, for explanation of each prompt and possible alternatives, and for reference for as long as the system is used.

These programs contain professional level file structures developed for use in larger systems, but available at prices affordable by the smaller user. The user can normally configure the system to allow data to be stored on the main disk drive, a separate disk drive, or maximize file contents by trading disks in the main drive and storing data separately from the programs. Historical copies of files may be made to the tape drive, to a second 1541 Disk Drive or to drive 1 of the double drive unit. All programs contain FileGuard™ II, to protect the data files, even in the event of power failure during operation.

These systems are designed for use

with the typical Commodore 64 configuration of equipment: the computer, a 1541 Disk Drive, a C2N Datasette Tape Drive, and a 1525 Printer. But some users will find they have different needs. These programs will support almost any Commodore disk drive unit or printer, plus the Corvus hard disk drives and almost any standard ASCII printer, assuming the user purchases suitable interfaces.

Some systems will communicate with each other for posting or updating of information. All files can be transmitted through a modem to another computer by using the MailBox™ package and the standard VIC Modem or any other suitably interfaced modem.

Contact: Southern Solutions, PO Box P, McKinney, TX 75069.□

Circle No 73

### LearningWare™ & FunWare™

The LearningWare<sup>™</sup> series of programs has been designed specifically for the Commodore 64 and VIC-20 computers. All of the LearningWare<sup>™</sup> programs will run either in the Commodore 64 or the unexpanded VIC-20, but memory expansion may be used. All programs are available on disk or tape.

The concept of the FunWare<sup>™</sup> programs is strictly to entertain. These programs use the high quality sprite and sound synthesis capabilities of the Commodore 64 to give hours of pleasure to the whole family. Available either on disk or tape.

LearningWare™ is an educational set of programs ranging in subject and skill level, designed to supplement elementary, junior, and senior high school courses. Each program is userfriendly, in the Southern Solutions tradition, containing simple-to-readand-understand prompts, and safeguarded against accidental program exits, yet forgiving in input spelling errors, when appropriate.

LearningWare<sup>™</sup> is especially useful in drills, and other educational applications requiring repetition and memorization. Students are presented with the data in a manner that neither intimi-

dates, when the respondent is incorrect, nor discourages, when the completed drill test score falls below passing.

Where appropriate, LearningWare™ scores each completed drill, with both percentage correct, and letter grade. Provision is made for altering the letter grades to fit the user's grading system, which is explained in the program documentation. All programs also display the number of questions attempted, allowing the drill supervisor to consider the percentage relative to the students chosen number of questions.

Contact: Southern Solutions, PO Box P, McKinney, TX 75069.□

Circle No. 74

### Creative Software Wants You to "Save New York!"

Creative Software is pleased to announce the release of "Save New York!", a game cartridge for the Commodore 64, designed and written by Joe Jetson. This game will be available June 1.

New York, more than most towns, has mutants...in the buildings, in the sewer system, on the streets and especially in the subways. You, defender of all that is good, must destroy all of the above ground and subterranean mutants before they destroy New York.

The hardest part of "Save New York!" is trying to figure out why you would want to Save New York.

Creative Software, is located at 230 East Caribbean Drive, Sunnyvale, CA 94086. (408) 745-1655. Circle No. 75

#### Video Activated Power Switch for Remote Video Monitors

A low cost video activated power switch to turn-on and turn-off video monitors, is now available. The switch detects horizontal SYNC from the video signal to turn the monitor, or other device on. In the absence of a video signal, the monitor or other device turns off. Advantages of the remote switch are: Saves electrical

energy by using monitor display only when video signal is present; reduces monitor maintenance; eliminates distractions from free-running monitors; eliminates the need for special AC power lines or tall ladders to turn video monitors on/off in unusual locations.

Model VSP-I—\$99, mounts inside the monitor; Model VSP—IA—\$149, used external to the monitor. The monitor power cord plugs into the VSP—IA, and the VSP-IA plugs into a source of AC power.

Telemax, INC. 780 Lorraine Drive, Box 339, Warrington, PA 18976, (215) 343-3000. ☐ Circle No. 76

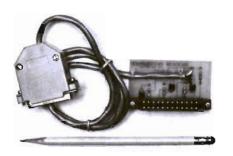

#### Modem Interface—Costsaving convenience

The MODEM INTERFACE offers VIC-20 and C64 users the cost-saving convenience of connecting virtually any modem to their computer. The Modem Interface is compatible with the Microconnection, Smartmodem, CAT, etc. A 3-foot cable with a standard DB25 connector is supplied at no extra charge. The Modem Interface allows use of your modem's autodial/ autoanswer features. Included with the Modem Interface is a free autodial terminal program. The cost is only \$21.95 postpaid from Bytesize Micro Technology, PO Box 21123, Dept. GC, Seattle, WA 98111, 206 236-BYTE. Include \$1.75 extra for shipping outside the US, Canada, or Mexico. VISA, Mastercard, and COD customers can call (1-800) 227-3000 toll free or (1-800) 792-0990 in CA ask for operator 225. Circle No. 77

#### IEEE-488 64 Digital Channel Data Acquisition Input Module

Connecticut microComputer announces a new 64 digital line input module which is a self contained IEEE 488 (GPIB) bus compatible device. It is the first product in the BUSSter series of I/O modules.

The BUSSter A64 Digital Input Module accepts commands from any host computer through its IEEE port, reads and stores data from up to 64 digital TTL level lines and then sends this information back to the computer. A BUSSter module economically increases a computer's interfacing capability while reducing its workload.

The BUSSter A64 Digital Input Module is easily programmed through BASIC commands from the controlling computer. The built-in timer and buffer allows data sampling and collection to occur, while the host computer is occupied with other tasks.

The BUSSter A64 Digital Input Module sells for \$495.00 in standard version, including case and power supply, and is available from stock.

Connecticut microComputer, 36 Del Mar Drive, Brookfield, CT 06804, 203 775-4595. ☐ Circle № 78

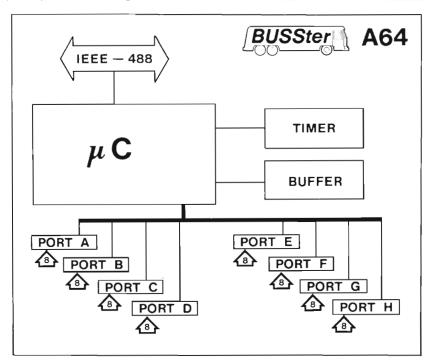

IEEE-488 64 DIGITAL CHANNEL DATA ACQUISITION INPUT MODULE

- 64 Digital Inputs
- Built in timer
- Buffered
- 2048 Byte Buffer Optional

#### CeeNet

Introduction—The CeeNet is a coordinated software and hardware package which allows up to 64 Commodore VIC's and CBM 64's to be interconnected. Devices, such as disk drives, printers, and modems can be shared by all microcomputers connected to the network. In addition, library of application programs provide powerful network functions such as

inter-network mail, terminal linking, file protection, and database support.

#### Features and Implementation—

The CeeNet has been designed to be fully extensible. That is, the system can be easily upgraded at any time. This allows users to 'start simple' and let the system 'grow' as their needs require. The sections below describe range of systems, starting from a simple system. Each network consists of a

number of workstations (Computers for use by students and teachers) and Shared Devices (Computers which provide shared resources such as a disk drive or printer. Each shared resource requires one computer). The total number of computers can not exceed 64.

The beginning system consists of either VIC's or CBM 64's. A shared disk drive provides users with a centrol library of programs. In addition, an application program, ADVISE, allows teachers to 'link' their computer to the student's computer. This allows the teacher to take control over the student's computer. Users may also send messages to other users via the MES-SAGE command. This configuration requires each microcomputer to have a network interface card; there is no other addition to each microcomputer. The network software is loaded into each computer at the start of each day. This system is ideal for applications which require little programming but require that many computers have access to a common set of programs (i.e. Computer aided instruction). Availability—December 1982.

The advanced beginning system includes the VIC-TREE programming cartridge. This cartridge includes all network software in addition to a large set of commands which ease BASIC programming, editing, and de-bugging. In addition, users may add a shared printer.

The intermediate system requires a CBM 64 to operate the shared disk drive. This system provides a sophisticated shared disk which supports protected individual user accounts, group accounts for file sharing, database support, faster access to disk files, and a mail facility. This system is intended for high schools which intend to teach programming, word processing, and accounting. Availability—Spring 1983.

The advanced system provides a gateway. A gateway is a method by which many CeeNet's can be interconnected via the telephone lines. The gateway requires one CBM 64 computer and a modem. Up to 255 CeeNet's can be interconnected. This allows users to transfer files between networks. A supplied application pro-

gram provides file transfer operations, inter-network mail, and the capability to connect to large time-shared computers such as the SOURCE. Availability—Summer 1983.

Skyles Electric Works, 231E South Whisman Road, Mountain View, CA 94041, (415) 965-1735. Cardia No. 79

## Word Puzzles Challenge Fans of All Ages

Crypto-Cube, a new educational computer game which provides word puzzle enthusiasts with exciting, imaginative challenges is now available from DesignWare for Apple, Atari and IBM microcomputers.

Designed for one or two players, Crypto-Cube features a cube which rotates, each side exposing a grid similar to that found in a crossword puzzle. Players take turns uncovering letters to fill in the missing words.

Crypto-Cube encourages kids to expand their vocabulary as well as practice their spelling. They can also use the computer to create their own puzzles on the computer.

Prior to the start of each game, players pick one of the 50 possible puzzles included on the Crypto Disk, or create their own word list for placement on the cube by the computer's puzzle generator. These puzzles can be saved on their own disk.

"This game is a word puzzle fan's dream," said James Schuyler, president of DesignWare, Inc. "It's lively, with a lot of animation and sound features. It stimulates children's interest in words, helps them with spelling and gives them keyboard familiarity. For adults, it's a real mind-bender, on a par with the best board games available today."

Aimed at children eight years and over, Crypto-Cube will be available in quality computer and software stores nationwide in early May. Retailing for \$39.95, the new software package runs on the Apple II Plus and II3, IBM PC, Atari 400, 800 and 1200 XL with 48K memory and disk drive.

Based in San Francisco, CA, DesignWare, Inc., develops and distributes a full line of educational software

Contact: 1901 Avenue of the Stars, Los Angeles, CA 90067, (213) 557-1331.☐ Circle № 80

#### DesignWare Makes Learning Words Fun with Spellicopter Game

Spellicopter, an action-packed computer-based spelling game for personal computers has been announced by DesignWare, Inc., a leading developer of educational software for personal computers.

In Spellicopter, the pilot must accomplish a dangerous rescue mission. The task requires keen memory, verbal, spelling and navigation skills. The goal: To rescue letters "stranded" on a distant field, organize them into a correctly spelled word and bring the cargo back to the helicopter's landing pad.

DesignWare's new game involves the player in a series of actions that interrelate. Prior to takeoff, the "pilot" is shown a list of 20 words. One by one the pilot will try to rescue these words from the field of letters.

As the flyer readies his helicopter, he is shown a sentence with the target word omitted. With all systems "Go", the pilot must fly through crowded skies and mountainous terrain. When the flyer reaches the field, he picks up the letters by focusing a laser beam on them. Correctly spelled words are carried back to the landing pad in the cargo bay of the helicopter.

The pilot must pass other aircraft and obstacles which threaten his flight path. If he does not maneuver quickly to avoid these obstacles, his helicopter will run out of fuel and crash.

"The idea behind Spellicopter is to provide a chance for both children and adults to exercise their own personal 'spelling demons' in a motivating environment in which we have combined hand-eye coordination with a pedagogically sound educational procedure," explains Jim Schuyler, president of DesignWare.

Available on the Apple II + and IIe, Atari 400, 800 and 1200 XL, and IBM PC with 48K memory and disk drive. Spellicopter retails for \$39.95. The new game will be available in early May.

Contact: DesignWare, 1901 Avenue of the Stars, Los Angeles, CA 90067. (213) 557-1331.

#### A Friendly Companion For You and Your VIC-20!

Hello! My name is PAL and I am here to help you, the VIC-20 programmer, with a wide assortment of quick and easy aids for programming the VIC-20. P-A-L stands for Programmer's Aids and Logs and I hope to become a real 'pal' to you as well!

Whether you are just beginning to learn programming on the VIC-20, or are a real expert. I'm sure you will find me a great help. My aids and logs are patterned after those that professional programmers use. But of course, they are designed just for you; the VIC-20 programmer!

PAL is not a how-to-program guide, nor is it a technical manual. PAL's aids and logs are merely a collection of useful VIC-20 information and worksheets in a very easy to use form.

And, PAL contains the most complete collection of VIC-20 aids and logs to be found; ranging from simplified BASIC definitions to screen graphic design worksheets. Anyone wishing to write better programs, more quickly, without the frustration of hard to use reference materials will find using PAL invaluable.

PAL is designed to help you locate that particular piece of programming information you need very quickly. PAL's aids place commonly used information in a quick and easy to use form. No more page flipping thru the manuals! The logs help you organize all your other VIC-20 information, so that you may easily locate it as needed.

PAL helps you write better programs. You'll be more organized, have quicker access to VIC information, and your programs will be better designed and documented. PAL can help you to form a mental image of what you would like your program to do, and how it should appear. This is most important for writing good programs. A program that is not well thought out will never be as good as one that is!

A DATA-BASE FOR THE COMMODORE 64 COMPUTER INTEGRATES WITH "THE MAILER" PROGRAM, ON DISK IN VINYL BINDER

A BUSINESS LIST AND LABEL PRO-GRAM FOR THE COMMODORE 64 COMPUTER SUPPLIED ON DISK IN AN ATTRACTIVE 3 RING BINDER.

YOU'RE COMMANDER OF THE ULTI-MATE WARMACHINE, A NUCLEAR SUB-MARINE DISK OR CASSETTE. **50 K (** 

709 WILSHIRE DRIVE MT. PROSPECT, IL 60056

312/394-5165

MEGISTERED TRADEMARK OF COMMODORE BUSINESS MACHINES

A FLIGHT SIMULATOR GAME FOR THE COMMODORE 64\* COMPUTER CAS-SETTE OR DISK

A FLIGHT SIMULATOR GAME FOR THE VIC-20\* COMPUTER REQUIRES 16K EXPANSION. COLOR, SOUND & JOY-STICK OPTION, CASSETTE OR DISK.

A FLIGHT SIMULATOR GAME FOR THE COMMODORE VIC-20\* COMPUTER. CASSETTE OR DISK REQUIRES 8K EXPANSION.

JOYSTICK OPTION

709 WILSHIRE DRIVE MT. PROSPECT, IL 60056

312/394-5165

"REGISTERED TRADEMARK OF COMMODORE BUSINESS MACHINES

Circle No. 64

#### CONNECT ANY MODEM TO YOUR VIC-20 OR C-64

The MODEM INTERFACE allows you to connect virtually any standard acoustical or

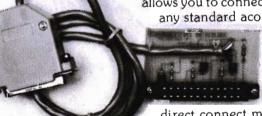

direct connect modem to your VIC-20 or C-64. Works

with the Microconnection, DC Hayes or CAT. Compatible with autodial/autoanswer modems. No soldering, just plug it in. Comes with a BASIC autodial terminal program. \$21.95 Postpaid. Add \$1.75 extra for shipping outside the U.S., Canada, or Mexico. VISA or MASTER-CARD welcome.

FOR CHARGE OR C.O.D. ORDERS

1-800-227-3800 TOLL FREE 1-800-792-0990 IN CALIFORNIA ASK FOR OPERATOR 225

For check order, additional information or service, call or write:

**BYTESIZE MICRO TECHNOLOGY** PO BOX 21123 - DEPT. A - SEATTLE, WA 98111 (206) 236-BYTE

DEALER INQUIRIES WANTED

Circle No. 4

One look through PAL'S pages and you'll quickly see how they will benefit you and your programs. PAL is conveniently printed on a tear-out pad, is color-coded for easy reference, and has been punched for a standard 3-ring binder.

Programming the VIC-20 is a very enjoyable past-time, and very educational as well! PAL is here to help you write better programs, keep organized, and above all, have fun!

#### Look what PAL contains...

Border and screen full-color combination rainbow; EZ-Key quick quide to all keys and characters. Includes: pokes, reverses, CHR\$, set 1 - set 2; EZ Note sound music chart and worksheets: BASIC-LY EZ condensed basic dictionary; Create-A-Character programmable characters worksheets: EZ Screen tearout screen layout and design forms; EZ Graph graphics programming aid: Doc-U-Ment program documentation worksheets; EZ Flow program flow charting worksheets: General Purpose programming worksheets; Software Listing Log Sheets: Tricks and Hints Log Sheets: Tape Cassette Log Book.

#### And Even More...

Basic-Aid\* Quick Reference Card to basic keywords and important memory locations; Function-Aid\* Templates for programmable f1-f8 keys. (\*These two mount right on your VIC-20!)

95 pages of aids, worksheets and logs. Something for every VIC-20 programmer!

Data Equip. Supply Corp. Data Tape, 8315 East Firestone Blvd., Downey, CA 90241, (213) 923-9361. ☐ Circle No. 82

## Skyles Electric Works Presents The VicTree®

The VicTree leaves your new VIC (or CBM 64) with 42 additional commands, branches out to most BASIC 4.0 programs and roots into most printers.

The VicTree is a coordinated hardware and software package that allows your VIC to branch out in unbelievable directions and makes it easier than ever to do BASIC programming, debugging and to access your disk. And the new VicTree provides routines to interface the VIC to the powerful CeeNet local network. 8kb of ROM—4kb for the BASIC commands, 4kb for disk commands and interfacing to CeeNet—plus 4kb of RAM for miscellaneous storage. Perfect not only for the new VIC but also for the Commodore 64. Unbelievably simple to use and to install, the VicTree gives you all the additional BASIC 4.0 commands to allow most BASIC 4.0 programs to work on your new VIC or CBM 64.

Now only \$89.95—or \$109.95 complete with Centronics standard printer cable. (Cable alone \$29.95) Available now from your local dealer or order through your Visa or MasterCard toll free: (800) 227-9998 (CA, Canada, AK, HI, please call (415) 965-1735) or send check or money order directly to: Skyles Electric Works, 231E South Whisman Road, Mountain View, CA 94041. (415) 965-1735. ☐ Circle No. 83

## BUSIWRITER Now Available

Why word processors? Word processors allow the user to quickly and easily create letters, memos, notes, reports, term papers, manuals, poetry and any other written information using the memory of the computer as a pencil and paper. The computer display or terminal acts as a window through which the user views the information as it is entered. The outstanding advantage of using BUSIWRITER is that it acts not only as a pencil and paper but as a perfect eraser and automatic typewriter.

### The Queen Bee of Word Processors

BUSIWRITER allows the user to quickly and easily make any number of alterations to the text. BUSIWRITER will instantly reformat your text and show you exactly and continuously how the final output will appear. BUSIWRITER has more functions than any other known microcomputer word processor. With BUSIWRITER assisting in the entry of text, providing a 20 page memory and performing an enormous

number of editing/composing functions, the preparation of written data is far faster and outstandingly more accurate than if it were prepared by hand.

For use with Commodore CBM 64, 1515, 1525, Epson, C. Itoh, Qume, Diablo, NEC Spinwriter, Starwriter, Prowriter, Okidata, Microline, Gemini-10, and many more printers.

BUSIWRITER 64—only \$99 for the CBM 64. Now available from your local dealer. Call (800) 227-9998 for the name of your nearest dealer. (CA, Canada, AK and HI, please call (415) 965-1735.) Skyles Electric Works, 231G South Whisman Road, Mountain View, CA 94041.

#### **Arrow**

Six times faster cassette operation. That's right! An inexpensive plug in module for the Commodore VIC-20 or CBM-64 that allows 6 to 7 times faster LOAD, SAVE and VERIFY of BASIC and machine language programs. In addition, we have shortened the "leader" preceding the program to 4 seconds as a further speed up of cassette operations.

And that's not all. It was such fun speeding up the LOAD, SAVE, and VERIFY commands that we added a new command ... APPEND to enable you to add one BASIC program to another. We also added a command to move the tape at "Fast Forward" speeds to one of nine specified 16,000 byte areas on the tape. We also added error detection to increase the reliability of cassette operations.

Easy to use. ARROW—adds 4 commands; S, L, V, and A that are used to SAVE, LOAD, VERIFY and APPEND at a **high speed** (3600 baud).

ARROW—leaves the usual messages that appear on the screen.

ARROW—adds a message telling you the length of the program that has been loaded (or saved).

ARROW—keeps all of the usual short hand features of program naming.

ARROW—starts automatically when you turn on your VIC-20 or CBM-64.

#### **Programming Aids**

ARROW—Adds the following programming aids: AUTOLINE numbering, RENUMBERING of lines, DELETE a line or group of lines, SEARCH with optional replace, MOVE a block of memory, COMPARE two blocks of memory, HEXADECIMAL/DECIMAL calculator converter, XIT two machine language monitor with; Display, Go, Register, Save, Load and Exit commands.

#### **Prices Available**

AR20 (VIC-20), AR64 (CBM-64)—\$49.95; ARAS20 (VIC-20), ARAS64 (CBM 64)—\$89.95. Call your local dealer or contact Skyles Electric Works, 231E South Whisman Road, Mountain View, CA 94041 (415) 965-1735.□ Circle No. 85

#### **Computer Cases**

All COMP-CASES by COMPUTER CASE COMPANY are constructed of the highest quality luggage material with hard sides, padded handles, brass hardware and key locks. Rubber pads provide furniture protection, and steel lugs on the bottom protect the case when transporting. The outside is covered in the highest quality scuff resistant textured vinyl in rich brown. The tops are easily removed so that the equipment can be operated without removal from the case. Provisions are made for cords to exit the case even when the top is on and locked, to provide convenient security without the need to disconnect electrical cords and cables. Storage space is provided for manuals, cords, working papers, and supplies within each case.

COMP-CASES are available for a wide variety of computer equipment and peripherals. Additional cases are being developed as the need arises. Special requests will be appreciated.

You can be confident that a COMP-CASE will meet your every requirement for quality, protection, security, and portability in an attractive case you can be proud of—and we guarantee it.

Computer Case Company, 5650 Indian Mound Court, Columbus, OH 43213, (614) 868-9464. 

Circle No. 86

## 

## FIVE POWERFUL SOFTWARE DEVELOPMENT TOOLS

Plus The Exciting New Book

#### INSIDE THE VIC

#### THE BOOK

A complete clear explanation of machine language, VIC 20 architecture, graphics, joystick and sound effect programming. Detailed step-by-step guide to the use of the development tools. How to combine BASIC and machine language, make auto-start cartridges, interface with the internal ROM-based programs of BASIC and the Kernal. Sample programs fully explained.

#### THE TOOLS

Assembler/Editor/Loader/Decoder/Monitor Full-featured Assembler allows use of labels, comments and arithmetic expressions to create machine language programs. Create, save, modify Assembly language programs with the Editor. Load and link machine language modules with the Loader. Decode machine language back into assembly language for study or Input to the Editor. Single-step program execution with the Monitor. Extended features combines Assembler/ Editor for maximum ease of use.

ALL FOR \$49.95 PLUS \$2.00 POSTAGE AND HANDLING Standard version runs on any system with Datasette (5K and up) Add \$5.00 for disk version, \$5.00 for extended features (minimum 8K) Send check, M.O., VISA/MC (\$2.00 S.C.) or specify C.O.D. (add \$3.00) to:

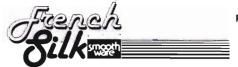

P.O. Box 207, Cannon Falls, MN 55009

507-263-4821

VIC-20 is a registered TM of Commodore Business Machines Inc.Circle No. 17

PSYCOM SOFTWARE INTERNATIONAL BUILDS ADULT SOFTWARE FOR THE COMMODORE 64, TEXAS INSTRUMENTS AND OTHER PERSONAL COMPUTERS. INDIVIDUAL ORDERS ARE ACCEPTED BY TELEPHONE USING YOUR VISA OR MASTER CARD OR SHIPPED COD. CALL (513)-474-2188

YOU MAY ALSO ORDER USING THE CONVENIENT FORM INCLUDED BELOW. distributor inquiries invited

| **********                      | ž  |
|---------------------------------|----|
| ¥                               | X  |
| Xname                           | X  |
|                                 | X  |
| Xstreet                         | X  |
| ••                              | X  |
| Xci ty                          | X  |
| ¥                               | X  |
| Xstate zip                      | X  |
| ¥                               | X  |
| Xchg.card exp date              | X  |
| ¥                               | X  |
| Xcard#                          | X  |
| *please rush me [ ] copies of   | X  |
| Xthe PERSONALITY ANALYZER today |    |
| ************                    | ſ¥ |

## Personality Analyzer

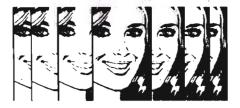

Analyze yourself, your spouse, your date, relatives, co-workers and friends.

Find out who you will get along with, who will work well with you, who will be fun to be with.

Measure compatibility, career potential, behavior tendencies, values, etc.

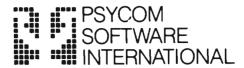

2118 Forest Lake Drive Cincinnati, Ohio 45244 USA

\$24.9

2.50 disk (additional)

Circle No 35

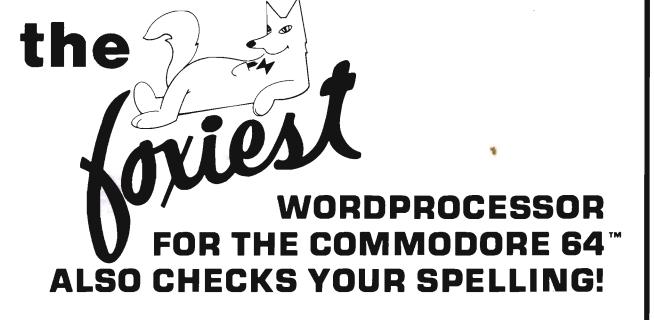

## SCRIPT 64

Suggested Retail: \$139.95

"REALLY FOXY IS BEING LETTER PERFECT"

Contact Your Nearest Commodore Dealer Today . . . You'll Be So Glad You Did!

Distributed By:

COMPUTER

MARKETING SERVICES I

300 W. Marlton Pike Cherry Hill, New Jersey 08002 (609) 795-9480

Commodore 64 is a trademark of Commodore Electronics Limited Script 64 is a trademark of Richvale Telecommunications

## **Commander Dealers**

Given here, in zip code order, is a partial list of the Charter Dealers who will be carrying the COMMANDER. We will provide updates for this list in following issues as a service to provide our readers with a local source at which they will find information, hardware, or software for their Commodore Computers.

#### U.S.A. Puerto Rico

The Micro Computer Store 1408 Avenue Jesus T. Pinero Rio Piedras, PR 00921 (809) 781-0350 Manager-Owner: Julio C. Martinez

#### Massachusetts

Tycom Associates 68 Velma Avenue Pittsfield, MA 01201 Manager-Owner: Dave Tyburski

Northshore News Co. 150 Blossom Street Lynn, MA 01902 (617) 592-1300 Manager-Owner: Tom Mulken, Jr.

Computech Ltd. 214 Derby Street Salem, MA 01970 (617) 741-1724 Manager-Owner: Tim Bush

Omicron Corporation 1416 Providence Highway Norwood, MA 02062 (617) 769-6867 Manager-Owner: Steve Gavrilles

#### Rhode Island

International Computer Services 165 Dyerville Avenue Johnston, RI 02919 (401) 273-1001 Manager-Owner: Steve Lablanc

#### **New Hampshire**

New England Periodical Service 6th South St. Milford, NH 03055 Manager/Owner: Jim Nolen

Compu-Craft, Inc. 17 Dunbar Street Keene, NH 03431 (603) 357-3901 Manager-Owner: Richard Bishop

Echo Consulting Services PO Box 1199 Conway, NH 03818 (603) 447-5455 Manager-Owner: George Epotien

Maine Micro Systems, Inc. 55 Center Street Auburn, ME 04210 (207) 786-0696 Manager: Nancy Lecompte

#### Vermont

Computeam 205 Dorset Street South Burlington, VT 05401 (802) 862-2802 Manager-Owner: Mark Robinson

Market Place 1 Main Street Winoski, VT 05404 Manager-Owner: Bob Howe

#### Connecticut

Multi-Business Computers Inc. 28 Marlborough Street Portland, CT 06480 Manager-Owner: Bob Stasko

#### **New Jersey**

Micro Computer Services 61 Mountain Blvd. Warren, NJ 07060 (201) 561-3111 Manager-Owner: Jerry Prevete

Computer Workshop 1200 Haddenfield Road Cherry Hill, NJ 07013 (609) 665-4404 Manager-Owner: Charles Kolbe

Software Land 99 Broadway Elmwood, NJ 07407 Manager/Owner: La Lit Modi

NUBS Computer Center Inc. 6 Ames Avenue Rutherford, NJ 07070 Manager-Owner: Robert Weigel

Software City 85 Godwin Avenue Midland Park, NJ 07432 Manager-Owner: Arlene Destosito

Computerability, Inc. 441 Route 23 Pomton Plains, NJ 07444 (201) 835-0688 Manager-Owner: Dennis Mull

Wayne Computer Store 1459 Route 23 Wayne, NJ 07470 (201) 628-7318 Manager-Owner: Rick Delti

Software City
147 North Kinderkamack Road Montvale, NJ 07645 (201) 391-0931 Manager Owner: C.M. Hatfield

Software City 161 Cedar Ln Teaneck, NJ 07666 Manager/Owner: George Barnes

Computer Workshop 1200 Haddenfield Road Cherry Hill, NJ 08034 (609) 665-4404 Manager-Owner: Chris Kolbe

Software-n-Such Warren Plaza, Route 130 East Windsor, NJ 08520 (609) 443-8984 Manager-Owner: Paul Hammer

BB/The Computer Store 216 Scotch Road Trenton, NJ 08628 Manager-Owner: Barry Brown

#### **New York**

Computer Center 31 East 31st New York, NY 10016 (212) 889-8130 Manager-Owner: Elliot Rabinowitz

Leigh's Computer 212 East 85th Street New York, NY 10028 Manager-Owner: Leigh Goldstein

90 John Street New York, NY 10038 (212) 962-6131 Manager-Owner: Frances Banks

Computer Store and More 90 John St. New York, NY 10038 Manager/Owner Francis Banks

Computer Emporium 37 North Street Middletown, NY 10940 Manager-Owner: Kate Honders

Compu-Tech 511 Hempstead Avenue West Hempstead, NY 11552 Manager-Owner: Jim Brewington

Software Emporium 151 Minola Avenue Rosyln Heights, NY 11577 Manager-Owner: Sheldon Ostroy

B.C. Communications, Inc. World Wide Electronics Dist 207 Depot Road Huntington Street, NY 11746 (516) 549-8833

Computer Headquarters 1245 Middle Country Road Selden, NY 11784 (516) 698-9373 Manager-Owner. James and

Ray's Supply 190 Route 9 Cohoes, NY 12047 Manager-Owner: Bob Howe

Kathy Lyons

Upstate Computer Shop 1823 Western Avenue Albany, NY 12203 (518) 456-3019 Manager-Owner: William J. Smith

Ray's Supply 350 Cornila Street Plattsburgh, NY 12901 Manager-Owner: Bob Howe

Ray's Software 106 East Main Street Mallone, NY 12953 Manager-Owner: Bob Howe

Future Distribution Trimex Bldg.—Route 11 Mooers, NY 12958 (514) 861-2831 Manager-Owner: Phillippe Faure Durmac Cash Registers

Manager-Owner: Bob Howe

412 East Jenesee Street

Fayetteville, NY 13066

Rav's Software

1628 Erie Blvd. East Syracuse, NY 13210 (315) 472-4531 Manager-Owner: William McCarthy

Upstate Computer Shop 99 Commercial Drive Whitesboro, NY 13492 (315) 768-8151 Manager-Owner: Tony Violante

Personal Computers, Inc. 3251 Bailey Avenue Buffalo, NY 14215 (716) 832-8300 Manager-Owner: Frank C Smeirciak

#### Pennsylvania

One Stop Computer Shop 65 North 5th Street Lemoyne, FA 17043 (717) 761-6754 Manager-Owner: Joanne Wright

Micro Age Computer Store 1352 Tilghman Street Allentown, PA 18102 (215) 434-4301 Manager-Owner: Ed Eichenwald

#### Maryland

Professional Micro Service 100 West 22nd Street Baltimore, MD 21218 (301) 366 0010 Manager-Owner: James A. Breen

Tri-State Computers 1504 South Salisbury Blvd. Salisbury, MD 21801 (301) 742-2020 Manager-Owner: Tom Weiland

#### Virginia

Virginia Micro Systems 13646 Jeff Davis Highway Woodbridge, VA 22191 (703) 491-6502 Manager-Owner: Suart Mitchell

Unidyne Corp. 536 Independence Blvd. Virginia Beach, VA 23462 (804) 855-8037 Manager-Owner: Vicki Knick

CALPRO-The World of Computers 3119 Waterlick Road Lynchburg, VA 24502 (804) 237-3825 Manager-Owner: Walter Leroy Ashley

#### West Virginia

Computer Associates, Inc. 113 Hale Street Charleston, WV 25301 (304) 344-8801 Manager-Owner: Jeff Knapp

#### Dealers, continued

Alabama

Tricelin Corporation Route 1, Box 128 Bankston, AL 35542 (205) 689-4999

Tennessee

American Computer Co. 1004-8th Avenue South Nashville, TN 37203 Manager-Owner Jane Maggard

Metro Computer Ctr. 416 West Main Street Chattanooga, TN 37402 (615) 875-6676

Manager-Owner: Wayne F Wilson

Mississippi

Sunrise Persons Supplies 901 South John Street Corinth, MS 38834 (601) 287-4721 Manager Cwner: Felex Gathings

Kentucky

All Business Computers
Suite C-2317 Versailles Road
Lexington, KY 40504
(606) 253-2545 Manager-Owner: Bud Walden

Stonehenge Computer, Inc. 2026-29th Street Ashland, KY 41101 (606) 359-0545

Ohio

Office Mart, Inc. 1151 East Main Street Lancaster, OH 43130 (614) 687-1707 Manager-Owner: Pat Blake

Computers Plus of Ohio 1346 West 4th Street Mansfield, OH 43351 Manager-Owner Tom Young

Computers Plus of Ohio 127 West Wiandot Avenue Upper Sandusky, OH 43351 Manager-Owner: Roger Schoenberger

U-Compute Parker Steele Bldg. 429 Monroe Toledo, OH 43606 Manager-Owner: Paul Doldner

The Computer Store of Toledo, Inc. 18 Hillwyck Drive Toledo, OH 43615 (419) 535-1541 Manager-Owner: Al and Jackie Miller

Computer Connection 2851 Broadway Lorain, OH 44055 Manager-Owner: Terry Rieger

Mentor TV Inc 7516 Mentor Avenue Mentor, OH 44060 Manager-Owner. William Tomkins

Computer Site 14763 Pearl Road Strongsville, OH 44136 Manager-Owner: Bill Sero

Computer Corner Inc. 5104 Mayfield Road Lyndhurst, OH 44124 (216) 423-5010 Manager-Owner: Ross Black

Computer Showcase 5855 Youngston-Warren Road SE Niles, OH 44446 (216) 652-2571

Waltz Photo 438 Sixth Street Canton, OH 44701 (216) 455-9421 Manager-Owner: Brad Zupp

Central News Co. 2115 George St. Sandusky, OH 44870 Manager/Owner: Jim Justice

Wards Computers, Inc. 868 Ohio Pike Cincinnati, OH 45245 (513) 752-2882 Manager-Owner: Carl Ward

Computer Plus of Ohio 123 East Main Cross Street Findlay, OH 45840 Manager-Owner: Mike Deitelbach

Indiana

Allan's Jewelry & Loan Co. 130 East 10th Street Anderson, IN 46016 (317) 642-7978 Manager. Jerry Rubenstein

McCarels Computers 1204 Meridian Plaza Anderson, IN 46016 (317) 643-2662

AVC Corporation 2702 Applegate Indianapolis, IN 46203 Manager-Owner: Brent Enderle

Impair 342 Bosart Indianapolis, IN 46201 (317) 353-9947 Manager-Owner: Fred Imhausen

A Computer Store 2140 North Mithoefor Road Indianapolis, IN 46229 (317) 898-0331 Manager-Owner: Skip Robbins

Computer Plus 1501 Joliet Street Dver. IN 46311 Manager-Owner: Nancy L. Gray and Ronald Piercy

Computer People 900 Highway 212 Michigan City, IN 46360 (219) 879-8557 Manager-Owner. Harry Hopkins

General Micro Computers 52303 Emmons Road South Bend, IN 46637 Manager-Owner: John Levy

Computer Corner 6722 East State Blvd. Fort Wayne, IN 46815 (219) 749-8338 Manager-Owner: Tom Kutina

Custom Software 3197 South 3rd Place Terre Haute, IN 47802 (812) 234-3242 Manager-Owner: Vicki McEntaffer

North Carolina

The Program Center 3400A West Wendover Avenue Greensboro, NC 27407 (919) 855-8667 Manager-Owner: Rupert Fenequito

Piedmont Microsystems Inc. Route 3, Box 150 H Frazier Professional Bldg. Newton, NC 28658 (704) 465-3600 Manager-Owner: Lorne Michael Bob West Computers 54 West Main Street Brevard, NC 28712 (704)883-2595 Manager-Owner: Sylvia West

Georgia

Cardinal Computers 903 North Gleenwood Dalton, GA 30720 (404) 226-0502

Integrated Systems, Inc. 3300 Buckeye Road NE. Suite 178 Atlanta, GA 30341 (404) 458-0713

Florida

COMPUTECH 1415 Timberlane Road Tallahassee, FL 32312 (904) 893-1743 Manager-Owner. Dan Evans

Random Access Computers 296 Eglin Parkway Fort Walton Beach, FL 32548 (904) 862-7763 Manager-Owner Joanne Dodd

Florida Book Store 1614 West University Avenue Gainesville, FL 32604 (904) 376-6066

Skippers Inc. 217 SE 1st Avenue Ocala, FL 32671 (904) 732-3221 Manager-Owner: David Lee Skipper

Osceola Computer 1300 Dakota Avenue Street Cloud, FL 32769 (305) 892-1501 Manager-Owner: Raymond Barrieau

Sigma Systems of Orlando 590 North Semoran Blvd. Orlando, FL 32807 (305) 273-2434 Manager-Owner: Tom Clance

Computer Specialties, Inc. 701 East Lincoln Avenue PO Box 1718 Melbourne, FL 32901 (305) 725-6574 Manager-Owner: Otis P. Lutz

Software Centrum 2305 Ponce De Leon Blvd Coral Gables, FL 33134 Manager/Owner: Chris Perez

Micro Byte, Inc 13710 SW 56 Street Miami, FL 33175 (305) 385-2108 Manager-Owner: Ed Silverman and Lyman Conover

Focus Scientific 224 North Federal Highway Fort Lauderdale, FL 33301 (305) 462-1010 Manager-Owner: M. Reinhardt

The Software Connection 5460 North State Road 7. Suite 108 Fort Lauderdale, FL 33319

Business Machines 2821 Pinewood Avenue West Palm Beach, FL 33407 (305) 655-4730 Manager-Owner: Robert Frazier, Jr.

The Software and Computer Store 1506 Gulf-to-Bay Clearwater, FL 33515 (813) 442-8803 Manager-Owner: Charles Kautz

Michigan

Micro Station Inc. 24484 West 10 Mile Road Southfield, MI 48034 (313) 358-5820 Manager-Owner. Jerry Goldberg

Comm Data 320 Summit Milford, MI 48042 (313) 685-0113 Owner: Larry Jones

Roseville Computer 25929 Gratiot Roseville, MI 48066 (313) 772-0760 Manager-Owner. Tom Potter

Allen Park Computer Center 7000 Roosevelt, Suite 109 Allen Park, MI 48101 (313) 383-8254 Manager-Owner: Sam Noble

West Side Radio 7521 Wyoming Dearborn, MI 48125

Ye Old Computer Shoppe 518 W. Cross St. Ypsilanti, MI 48197 Manager/Owner: Dr Donald Buckeye

Haney's Computer Center 15270 Gratiot Detroit, MI 48205 (313) 839-1850 Manager-Owner: Paul M. Paul

Computer Mart 915 South Dort Highway Flint, MI 48503 (313) 234-0161 Manager-Owner: Pat McCollem

The Computer Source 3205 S. Cedar St. Lansing, MI 48910 Manager/Owner: Edson Borges

The Computer Connection 444 West Maumer Street Adrian, MI 49221 (517) 265-7872 Manager-Owner: Ron Gamling

Newman A/V Communications, Inc. 400-32nd Street SE Grand Rapids, MI 49508 (616) 243-3300 Manager: Nancy Isler

Computers and More 2915 Breton SE Grand Rapids, MI 49508 (616) 243-3520 Manager-Owner: Bill Slaughter

Computer Tutor 502 East Front Traverse City, MI 49684 (616) 941-5320 Manager-Owner: Caroline Garrick

Micro Computer Applications 111 East Church Street Marshalltown, IA 50158 (515) 752-8845 Manager-Owner: Harold Montover

Gronert Computers, Ltd. 4505 Forest Avenue Des Moines, IA 50311 (515) 255-0618 Manager-Owner: Frank Gronert

Citizens Mutual Telephone 114 W. Jefferson Bloomfield, IA 52537 Manager/Owner:WT Wallace Cosmos Computers 1721 Grant Street Bettendorf, IA 52722 (319) 355-2641 Manager-Owner: Paul Rung

Wisconsin

Starting Computers 4020 North 128th Brookfield, WI 53005

3S Computer Center, Inc. 103 E. Silver Spring Dr. Milwaukee, WI 53217 Manager/Owner: Alex Levitsky

Majic Business Systems 3519 West Wanda Avenue Milwaukee, WI 53221 (414) 282-8072 Manager-Owner: Dennis Wortekaitis

Computerland of Madison 6625 Odana Road Madison, WI 53719 (608) 833-8900 Manager-Owner: James Sullivan

Minnesota

P.M. Business Services 4400 Arden View Court Arden Hills, MN 55112

South Dakota Computerland Rapid City 738 Street John Street Rapid City, SD 57701 (605) 348-5384 Manager-Owner: John Mattson

Illinois

The Software Store, Inc. 1767 Glenview Road Glenview, IL 60025 (312)724-7730 Manager-Owner: David Pokvitis and Jeff Rayer

Digital World 711 Army Trail Road Addison, IL 60101 (312) 628-9222 Manager-Owner: Sam Gunda

The Computer Store 11004 S. Cicero Ave. Oak Lawn, IL 60453 Manager/Owner: Gerald Henery

B-A Computer Systems 2 North Batavia Avenue Batavia, IL 60510 (312) 879-2350 Manager-Owner: Robert Appel

Softwareland, Inc. 420 West 75th Street Downers Grove, IL 60516 (312) 852-6340 Manager-Owner: Maureen Quinn

Software Emporium Limited 175 North Franklin St. Chicago, IL 60606 Manager/Owner: Reggie Miller

Rozel Industries. Inc 7360 North Lincoln Avenue Lincolnwood, IL 60646 (312) 675-8960 Manager-Owner. Fred Whitlock and Becky Kowalsky

Fisher Scientific 4901 West Lemoyne Avenue Chicago, IL 60651 (312) 378-7770 Manager-Owner: A.C Heidrich Cambridge Business Systems 3345 N. Halsted Chicago, IL 60657 Manager/Owner: Jeff Angsten & Ralph Samek

Micro Computers Plus 349 E. Main St. Galesburg, IL 61401 Manager/Owner Mike Henner

Kappel's Computer Store 125 East Main Belleville, IL 62220 (618) 277-2354 Manager-Owner: Tom Kappel

Data Plus, Inc. 1706 Broadway Quincy, IL 62301 (217) 222-65602 Manager-Owner. James Moore

Computer Tutor 1410 S. MaCarthur Springfield, JL 62704 Manager/Owner: Bill McDannell

Missouri

Micro Age Computer 11413 Ölive Blvd. St. Louis, MO 63141 (314) 567-7644 Manager-Owner: Norm Fishel

Common Wealth Computers 5214 Blue Ridge Bivd. Kansas City, MO 64133 (816) 356-6502 Manager-Owner: Dick York

Sigma Plus Computers 1804 Vandiver Drive Columbia, MO 65205

Kansas

Kansas Micro Computer 1601 W. 23rd Lawrence, KS 66044 Manager/Owner: John Ellena

Palmer News, Inc. 1050 Republican St. Topeka, KS 66601 Manager/Owner.

Computer Business Machines Officenter 357 South Lulu Wichita, KS 67211 (316) 267-1150 Manager-Owner, Mrs. R. Santoscoy

Compusense 1001 South Washington Wichita, KS 67211 Manager-Owner: J. Kendrick

Nebraska

Hobby Town 220 North 66th Street Lincoln, NE 68505

Central Office Equipment 2020 Central Avenue Kearney, NE 68847 (308) 234-2515 Manager-Owner. Byron Hansen

Louisiana

The Computer Center 111 C Rena Drive Lafayette, LA 70503 (318) 988-2478 Manager-Owner: Robert Jones

Computer S.O.S. 4436 Youree Drive Shreveport, LA 71105 **Texas** 

Casual Computers 15340 Dallas Parkway Suite 2108 Dallas, TX 74248

Taylor Computer Systems 949 Melbourne Road Hurst, TX 76503 (817) 284-5251 Manager-Owner. Mike Taylor

Computer Home 431 East Avenue C San Angelo. TX 76903 (915) 653-7488 Manager-Owner: Brent DeMoville

Texas Technical Services 3115 West Loop South. #26 Houston, TX 77027 (713) 965-9977 Manager-Owner Phil Ray

I.T.S. 420 Plantation Drive Lake Jackson, TX 77566 (713) 297-9016 Manager-Owner: I.K. Kelly, Jr.

The Computer Experience 125 Southbridge San Antonio, TX 78217 (512) 340-2901 Manager-Owner: Carolyn Roberts

Valley Computer Systems, Inc. 1101 North Cage, Suite A1 Pharr, TX 78577

Software-N-Things 2141 West Anderson Lane Austin, TX 78757 (512) 451-4347 Manager-Owner: John Krieg

#### C-64/VIC 20/PET/CBM OWNERS

**WALLBANGER** - Blast your way through the dodge'm, blast'm, and attack modes. If you destroy the bouncing balls before they destroy you, the walls close in for the next round. WALLBANGER is written in machine language, has great sound, and encourages complex strategies. **CASS/5K/VIC 20** 

ALL 40/80 COLUMN PETS & CBMS.

.....(Includes Shipping/Handling) **\$19.95** [CALIF. RES. ADD 6% SALES TAX]

CHICKEN CHASE - Help your hapless hen avoid hungry chicken hawks, sneaky coyotes, and fiendish zompys. If your chicken gets into trouble, "hyper-hen" to a new spot on the maze. If your chicken travels the entire maze, you advance to the next level where the action is faster and the predators more numerous. Hi-res graphics, great sounds, and machine language help make CHICKEN CHASE a hilarious fun-filled game for the whole family.

C-84/CASS/5K/VIC 20

(Includes Shipping/Handling) \$19.95 (CALIF. RES. ADD 6% SALES TAX)

**ROADTOAD** - Hop your toad across 5 lanes of traffic, avoid deadly snakes, and dodge the dreaded toad-eaters. Cross a raging river full of logs, turtles, ailigators, and park your toad in the safety of a harbor. Each time you park 5 toads, you enter a tougher level where the action is faster and the toad-eaters are more numerous. ROADTOAD is written in machine language and uses high resolution graphics. The sound effects are excellent and you can use a joystick or the keyboard to control your toad.

(Includes Shipping/Handling) \$19.95

(CALIF. RES. ADD 6% SALES TAX)

Write For FREE Catalog NIBBLES & BITS, INC. P.O. BOX 2044 ORCUTT, CA 93455

Write For FREE Catalog

WARNING! These games cause high panic levels!

C-64/VIC 20/PET/CBM OWNERS

#### Dealers, continued

Professional Computer Associates 5326 Cameron Austin, TX 78723 (512) 459-1220 Manager-Owner: Steve Derosa

Computerland of Amarillo 2300 Bell Street Amarillo, TX 79106 (806) 353-7482 Manager-Owner: Mark Trowbridge

Whole Life Distributors 965 Washington Street #6 Denver, CO 80203 (303) 861-2825 Manager-Owner: Tom Tarbart

Zero Page, Inc. 2380 Naegele Road Colorado Springs, CO 80904 (303) 633-0211 Manager-Owner: David C. Cooper

#### Idaho

Electronic Specialties, Inc. 8411 Fairview Avenue Boise, ID 83704 (208) 376-5040

Manager-Owner: Terry Romero

Computer Plus 1078 East Fort Union Blvd Midvale, UT 84047 (801) 566-3902 Manager-Owner: Steve Whitzelor and Allen Vincent

The Hi-Fi Shop 2236 Washington Blvd Oaden. UT 84401 (801) 621-5244

Manager-Owner: Brent Richardson

Central Utah Electronics Supply 735 South State Provo, UT 84601 (801) 373-7522

Manager-Owner: George S Moore

Computer Super Store 4001 East Thomas Road Phoenix, AZ 85108 Manager-Owner: Richard Sarhan

Personal Computer Place 1840 West Southern Avenue Mesa, AZ 85202 (602) 833-8949 Manager-Owner: Roger Smith

Computer Depot 1201 Iron Springs Road Prescott, AZ 86301 (602) 778-7473

Manager-Owner. Brice Eldridge

#### **New Mexico**

Computer Super Store 1660 Eubank NE Albuquerque, NM 87112 Manager-Owner: Richard Saham

#### Nevada

PCS Computer 3900 West Charleston, Ste R Las Vegas, NV 89102 (702) 870-4138 Manager-Owner: Mickey Cole Harry's Business Machines, Inc. 323 West Street Reno, NV 89501 (702) 322-4559 Manager-Owner: Gordon Foote

#### California

Opamp Tech Books 1033 North Sycamore Los Angeles, CA 90038 (213) 464-4322 Manager-Owner: Alicion

Data Equipment Supply Corp. 8315 Firestone Blvd. Downey, CA 90241 (213) 923-9361 Manager: Robert Johnson

Computer Place 23914 Crenshaw Blvd. Torrance, CA 90505 (213) 325-4754 Manager-Owner: Wen T. Huang

Fyrst Byte 10053 Whittwood Drive Whittier, CA 90603 (213) 947-9411 Manager-Owner: Darrell Miller

Game Room 5675 Kanan Road Agoura, CA 91301 (213) 707-0142 Manager-Owner: Jean Collier

General Computer Store 22323 Sherman Way Unit #7 Canoga Park, CA 91303 (213) 704-6600 Manager-Owner: Anita Broadway **HW Electronics** 19511 Business Center Drive North Ridge, CA 91324 (213) 886-9200 Manager-Owner. Ronda

Levity Distributers 68571/2 Ben Avenue North Hollywood, CA 91605 (213) 982-2514 Manager-Owner: Melinda Plesha

Data Systems West 421 West Las Tunas Drive San Gabriel, CA 91776 (213) 289-3791 Owner: Frank J. Mogavero

Consumer Computers 8314 Parkway Drive La Mesa, CA 92041 (714) 465-8888 Manager: Steve Scott

Calco Digital Equpiment Inc. 1919 Aple Street Oceanside, CA 92054 (714) 433-4119 Vice President: Ronald N. Paperno

20-64 Software Center 9829 Mira-Mesa Blvd San Diego, CA 92131 (619) 695-0214 Manager-Owner: Larry Skaggs

Computer Nook, Inc. 965 South E St San Bernadino, CA 92408 Manager/Owner: Frank Bayless James J. Schmidt

Inland Electro Mart 8624 California Avenue Riverside, CA 92504 (714) 687-3776 Manager-Owner: Jack 1440 South State College, Suite 6F Anaheim, CA 92806

Quality Computer Center 801 South Victoria Street, #104 Ventura, CA 93003 (805) 642-1979 Manager-Owner: David Stewart

Jay-Kern Electronics 1135 Columbus Bakersfield, CA 93305 871-5800

Manager-Owner: Don Taylor

Micro Pacific Computer Center 5148 North Palm Fresno, CA 93704 (209) 229-0101 Manager-Owner: Mike Reinhold

Snell & Co., Inc. 657 Mission Street San Francisco, CA 94105 (415) 421-5898 Manager-Owner: James Snell

Staceys Bookstore 219 University Avenue Palo Alto, CA 94301

PC Computers 10166 San Pablo Avenue El Cerrito, CA 94503 (415) 527-6044 Manager-Owner: Gary Guttebo

Computer Ideas, Inc 1029 Tennessee Street Vallejo, CA 94590 (707) 552-5076 Manager-Owner: J. Gavin

Fox Computer Co. 2678 North Main Street Walnut Creek, CA 94596 (415) 944-9277 Manager-Owner: Stan Nielson

#### POWERBYTE SOFTWARE™

**Presents** 

<del>\*\*\*\*\*\*\*\*\*\*\*\*\*\*\*\*\*\*\*\*\*\*\*</del>

#### APPLICATION SOFTWARE

#### **Business and Home**

for the

#### Commodore 64 Vic 20 and TRS 80 CC

65 Applications Available including:

| THE EDITOR - Advanced Word Processor with Powerful Editing Features (64 & 8K Vic 20) | \$34.95 |
|--------------------------------------------------------------------------------------|---------|
| THE ACCOUNTANT - General Ledger, Income Statement & Balance Sheet                    | \$29.95 |
| ACCOUNTS RECEIVABLE/PAYABLE - Create                                                 | \$21.95 |

| \$19.95 | AT HOME INVENTORY                                              | \$12.95                                                                                                    |
|---------|----------------------------------------------------------------|----------------------------------------------------------------------------------------------------|
| \$19.95 | CHECKBOOK BOOKY                                                | \$12.95                                                                                                    |
| \$16.95 | THE STOCK TICKER                                               | \$16.95                                                                                                    |
| \$19.95 | TAPE                                                           |                                                                                                    |
| \$16.95 | UTILITY BILL SAVER                                             | \$12.95                                                                                                    |
| \$19.95 | THE BAR CHART                                                  | \$8.95                                                                                                    |
| \$15.95 | MOTHER'S RECIPES                                               | \$12.95                                                                                                    |
| \$16.95 | THE MAILMAN                                                    | \$12.95                                                                                                    |
|         | GRADE MY KIDS                                                  | \$15.95                                                                                                    |
|         | \$19.95<br>\$16.95<br>\$19.95<br>\$16.95<br>\$19.95<br>\$15.95 | \$19.95 CHECKBOOK BOOKY<br>\$16.95 THE STOCK TICKER<br>\$19.95 TAPE<br>\$16.95 UTILITY BILL SAVER<br>\$19.95 THE BAR CHART<br>\$15.95 MOTHER'S RECIPES<br>\$16.95 THE MAILMAN |

AND MANY, MANY MORE!!

FOR CASSETTE OR DISC (\$10.00 Extra - 64 & Vic 20)

#### FREE CATALOG

WITH INTRODUCTORY SPECIALS POWERBYTE SOFTWARE

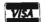

2 CHIPLEY RUN WEST BERLIN, NJ 08091 (609) 346-3063

\*\*\*\*\*\*\*\*\*\*\*\*\*

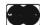

Albany Typewriter & Computer 923 San Pablo Avenue Albany, CA 94706 (415) 526-1959 Manager-Owner: Bill Tichy

Idea Computers 301 North Santa Cruz Avenue Los Gatos, CA 95030 (408) 354-1210 Manager-Owner. Tom Wolf

The Computer Room 230 Mt. Herman Road Scotts Valley, CA 95066 (408) 438-5001 Manager-Owner: Gary Guttebo

The Computer Center Stores 930 Town & Country Village San Jose, CA 95128 (408) 246-5710 Manager Owner R. Reid, J. Barlow and N. Kinney

Inland Electro Mart 8624 California Drive Riverside, CA 95204 (714) 687-3776 Manager-Owner Jack

Educational Connection 1508 Coffee Road Modesto, CA 95355 (209) 576-1611

Software Plus 6201 "C" Greenback Lane Citrus Heights, CA 95610 (916) 726-4979 Manager Owner: Carolyn Webster

The Radio Place 2964 Freeport Blvd Sacramento, CA 95818 (916) 441-7388 Manager-Owner: Gary Stilwell

Integral Computer Solutions 2947 Fulton Ave. Sacramento, CA 95821 Manager/Owner: Mike Kouri

Ray Morgan Co. 554 Rio Ľindo Avenue Chico, CA 95926 (916) 343-6065 Manager Dave Wegner

Computer Place 1698 Market Street Redding, CA 96001 (916) 221-1312 Manager-Owner John Fredricks

Radio Mart 1075 Cypress Redding, CA 96001 (916) 241-3000 Manager-Owner John Cokeley

Oregon

SW Computers 1125 NE 82nd Portland, OR 97220 Manager-Owner: Jerry

Edu-Tech 1575 NW 9th Corvallis, OR 97330 (503) 758-5577 Manager-Owner L. Clark and W. Brown

Libra Book Inc. 856 Olive Street Eugene, OR 97401 Manager-Owner Larry West

M-S-G 537 Willamette Court Eugene, OR 97401 Manager/Owner: Bill Kennish

Midland Cascade 61 West 8th Avenue Eugene, OR 97401 Manager-Owner: Ron Isaacs

Ace-Tec Highway 101 South Computer Center Bandon, OR 97411 (503) 347-9322 Manager-Owner. Ace Egnew

John's Newstand 130 E. Main Medford, OR 97501 Manager/Owner: John Wikoff

Washington

Compu-Play 1320 South 324th, Suite A-3 Federal Way, WA 98003 (206) 839-4453 Owner: Kevin Mitchell

Electronic Supermart 7040 South 180th Street Kent, WA 98032 (206) 251-8484

Manager-Owner Richard Thorp

Data Borne Computers 641 SW 152nd Seattle, WA 98166 Manager-Owner: Richard Kantak

Programs Plus 16874 Southcenter Parkway Seattle, WA 98188 (206) 575-1375 Manager-Owner. Nick Smith

Computer World 909 SE Everett Mall Way Everett, WA 98204 Manager/Owner: William Lauby

Conti Electronics Ltd. c/o Afcon 140-14th Blaine, WA 98230 Manager-Owner: G.W Harder

Computer Corner 1610 North Laventure Mt Vernon, WA 98273 (206) 428-1840 Manager-Owner: Kirk D. Shroyer

Technique Data Systems Inc 3306 Hwy 101 East Port Angeles, WA 98362 Manager-Owner: Loren Larson

Computer + 2504 Jefferson Avenue Tacoma, WA 98402 (206) 272-2329 Manager-Owner David Dodd

Computer Town 1215 Center Tacoma, WA 98409 (206) 272-2271

Nibbles & Bytes 4020 South Steel Street, Suite 105 Tacoma WA 98409 (206) 475-5938 Manager Owner: John Clark

Reed Graphics Inc. 964 East 99th Street Tacoma, WA 98445 Manager-Owner: Don Reed

The Electronics Shop 131 North Decator Olympia, WA 98502 (206) 357-6304 Manager-Owner. Frank and Tim Linaham

Bits, Bytes and Nibbles, Inc. 209 Northtown Shopping Center Spokane, WA 99207 (509) 487-1601 Manager-Owner: Richard Shulman

Alpha Computer Center 1341 D. George Washington Way Richland, WA 99352 Manager-Owner: John Freer

Alaska

BG Systems Co. 204 East International Anchorage, AK 99502 (907) 276-2986 Manager-Owner, Robert DeLoach

Micro Age Computer Store 2440 Seward Highway Anchorage, AK 99503 (907) 279-6688 Manager-Owner: Jay Wisthoff

Canada British Columbia

Book Shoppe 33-10th Avenue South Cranbrook, BC V1C 2M9 (604) 426-3415 Manager-Owner: Tommy Wheeler

Dynamic Computer Systems 6-1960 Springfield Road Kelowna, BC V1Y 5V7 (604) 860-7795 Manager-Owner: Wayne Henrickson

Sight & Sound Computer Center 657 Central

Prince George, BC V2M 1C6 (604) 562-0356 Manager-Owner: Jim Condon

Vulcan Computer Systems 20571 Fraser Highway Langley, BC V3A 4G4 (604) 530-8572 Manager-Owner: Gord Tremain Datum Electronics Ltd 11-3000 Lougheed Highway Port Coquitlam, BC V3B 1C5 (604) 464-4424 Manager-Owner John Lim

Minitronics Coquitlam Center 1114-2929 Barnet Highway Coquitlam, BC V3B 3R5 (604) 464-0633 Manager-Owner: Ross Watson

Village Computer Systems 17704-56th Avenue, #8 Surrey, BC V3S 1C7 (604) 576-8112 Manager-Owner: Ron Jasper

Minitronics 1440 Kingsway Vancouver, BC V5N 2R5 (604) 872-3225 Manager-Owner. Bud Lam-Lim

Castle Data Systems Ltd 670 East Broadway Vancouver, BC V5T 1X6 (604) 872-2829 Manager-Owner: Ken Poole

Softcorner Developments 683 East Broadway Vancouver, BC V5T 1X7 (604) 872-6601 Manager-Owner. Howard Schaefer

Conti Electronics 7204 Main Street Vancouver, BC V5X 3J4 (604) 324-0505 Manager-Owner. Greg Harder

621 Reading Center 621 West Pender Vancouver, BC V6B 1W7 (604) 684-3814 Manager-Owner: Wilson Yau

#### C64-FORTH for the Commodore 64

#### FORTH SOFTWARE FOR THE COMMODORE 64

C64-FORTH (TM) for the Commodore 64 - \$99.95

- Fig Forth-79 implementation with extensions
- Full feature screen editor and macro assembler
   Trace feature for easy debugging
   320x 200, 2 color bit mapped graphics
   16 color sprite and character graphics

- Compatible with VIC peripherals including disks, data set, modem, printer and cartridges
- Extensive 144 page manual with examples and application screens
   "SAVETURNKEY" normally allows application program distribution without licensing or royalties

C64-XTEND (TM) FORTH Extension for C64-FORTH - \$59.95

- (Requires original C64-FORTH copy)
   Fully compatible floating point package including arithmetic, relational, logical and transcendental functions
- Floating point range of 1E+38 to 2E-39
- String extensions including LEFT\$, RIGHT\$, and MID\$
- · BCD functions for 10 digit numbers including multiply, divide, and percentage. BCD numbers may by used for DOLLAR.CENTS calculations without the round-off error inherent in BASIC real numbers.
- Special words are provided for inputting and outputting DOLLAR.CENTS values
- · Detailed manual with examples and applications screens

(Commodore 64 is a trademark of Commodore)

TO ORDER - Specify disk or cassette version

- Check, money order, bank card, COD's add \$1.50
- Add \$4.00 postage and handling in USA and Canada
- Mass. orders add 5% sales tax
- Foreign orders add 20% shipping and handling
- Dealer inquiries welcome

#### PERFORMANCE MICRO PRODUCTS

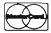

770 Dedham Street, S-2 Canton, MA 02021 (617) 828-1209

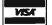

#### Dealers, continued

Conti Computer Systems 1216 West Broadway Vancouver, BC V6H 1G3 (604) 734-0606 Manager-Owner: Duncan Fraser

Mall Book Bazaar 850 Granville Street Vancouver, BC V6Z 1K3 (604) 687-2213 Manager-Owner Mike McCord

Owens & Sons Cash Register 2101 Government Street Victoria, BC VBT 4P2 (604) 383-7134 Manager-Owner, Robert Owen and Glen Gray

Owens & Sons Cash Register 245 Fraser Street Nanaimo, BC V9R 5C2 (604) 753-4178 Manager-Owner: Wayne Wrigley

Dynamic Computer Center 3105-31st Avenue Vernon, BC (604) 860-7795 Manager-Owner, Chris Chambers

Minitronics Guildford Center Surrey, BC (604) 584-1033

#### Quebec

Systems Ormic Ltd 909 DeBourgone Ste-Foy, Ouebec G1W 4S6 (418) 659-3858

Systems Ormic Ltd. 999 De Bouragogue Ste-Foy, Quebec G1W 4S6 Manager-Owner: Yvon Labbee

Systems Ormic Ltd 133 Ste-Germain Rimouski, Quebec G5L 4B6

Systems Ormic Ltd. 1500 Norte Dame Trois-Rivieres, Quebec G9A 4X5

Caleq, Inc. 331 Sir Wilfred Laurier St. Lambert, Quebec J4R 2L1 (514) 465-6055 Manager-Owner Marcel Bourcier

Le Camelot 1191 Place Phillips Square Montreal, Quebec H3B 3C9 (514) 861-5019 Manager-Owner: Francine Roseenthol

#### Ontario

Questar International, Inc. 7270 Woodbine Avenue Markam, Ontario L3R 4B9 (416) 475-8044

Electronics 2001 5529 Yonge Street Willowdale, Ontario M2N 5C3 (416) 223-8400

Lichtman's News Agency 34 Adelaide Street West Toronto, Ontario M5H 1P6

House of Computers 368 Eglinton Avenue West Toronto, Ontario M5N 1A2 (416) 482-4336

Arkon Electronics 409 Oueens Street West Toronto, Ontario M5V 2A5 (416) 593-9653 Manager-Owner: Paul Perrin

Computer Circuit Ltd. 733 Richmond Street London, Ontario N6A 3H2 (519) 672-9370 Manager-Owner Wally Soloton

Lichtman's News Agency Bayview Village Shopping Mall

Lichtman's News Agency 1430 Yonge Street Toronto, Ontario

#### Alberta

Soft Option Box 112, Station T Calgary, Alberta T2H 2G7 Manager-Owner David Evans Computer World 4921-49th Street Red Deer, Atlanta T4N 1V2 (403) 347-4280 Manager-Owner David Todd

Kelley Software Dist. Ltd. PO Box 11932 Edmonton, Alberta T5J 3L1 Manager-Owner Tom Kelly

T.J.B. Microsystems, Ltd. 10991-124th Street Edmonton, Alberta T5M 0H9 (403) 451-6262 Manager-Owner, John Atwood and Doug Poon

T.J.B. Microsystems, Ltd. 10458-82nd Street Edmonton, Alberta (403) 433-3161 Manager-Owner: John Atwood

Electro-T's 8770-170th Street Edmonton, Alberta T5T 3J7 (403) 487-0144 Manager-Owner: Gerry Bush

Dico Post #9 103-9709 Franklin Avenue Fort McMurray, Alberta (403) 791-6664 Manager-Owner, Pat Erler

Johnnies Appliances Box 1010 Le Duc. Alberta T9E 2Y6 (403) 986-2738 Manager-Owner: Ron and Lee Chinook Electronics Box 585 Lethbridge, Alberta (403) 320-1424 Manager-Owner Wayne

### SAVE MONEY ON YOUR VIC20 & C64 ELIMINATE THE VIC/C64 RECORDER

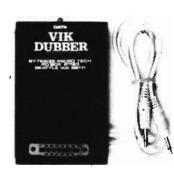

The VIK DUBBER is an interface which allows you to connect any standard cassette recorder to the VIC-20 or C64. The VIK DUBBER contains circuitry which filters and enhances the data coming in from the cassette, providing the most optimum load possible. The VIK DUBBER also allows you to connect two cassette recorders together to allow you to make backup cop-

ies of any VIC-20 or C-64 program. No battery required. \$34.95 postpaid. Add \$2.50 for shipping outside the US, Canada, or Mexico, VISA or MASTERCARD welcome.

#### FOR CHARGE OR C.O.D. ORDERS

1-800-227-3800 TOLL FREE 1-800-792-0990 IN CALIFORNIA ASK FOR OPERATOR 225

For check order, additional information or service, call or write:

BYTESIZE MICRO TECHNOLOGY PO BOX 21123 - DEPT. A - SEATTLE, WA 98111 (206) 236-BYTE

DEALER INQUIRIES WANTED

Circle No. 4

#### Saskatchawan

Micro Shack, Ltd 333 Park Street Regina, Saskatchawan S4P 5B2 (306) 543-4079 Manager-Owner Dave Claypool

Computer Time 240-22 Street East Saskatoon, Saskatchawan S7K 0E8 (306) 664-3456 Manager-Owner Paul and Russ

Micro Shack. Ltd 607-45th Street West Saskatoon. Saskarchawan S7L 5W5 (306) 244-6909 Manager-Owner Ray Real

#### Nova Scotia

Atlantic News 5560 Morns Street West Halifax, Nova Scotia B3J 1C2 (902) 429-5468 Manager-Owner, Pat Doherty

#### Prince Edward Island

Jeta Systems 33 Belmont Street Box 2857 Charlottetown, PEI C1A 8C4 (902) 566-1059

## **User Clubs**

#### Massachusetts

Masspet Commodore User Group P.O. Box 307 East Taunton, MA 02718 Contact—David A. Rogers

#### New Hampshire

TBH VIC-NIC CLUB PO Box 981 Salem, NH 03079 Contact—J. Newman Publication—VIC-NIC NEWS Interests—VIC-20 Exclusively

#### **New York**

National VIC Association 9 Crabapple Lane Nanuet, NY 10954 Contact-Michael Kleinert (914) 623-8929

#### North Carolina

Micro-Computer Users Club P.O. Box 17142 Bethabara Station Winston-Salem, N.C. 27116 Contact—Joel D. Brown Interests—VIC-20 & CBM 64 Newsletter—The "VIC" Connection

#### Kentucky

The Commodore Connection 1010 South Elm Henderson, KY 42420 Contact—Jim Kemp (502) 827-8153 Interests—VIC, CMB 64, PET

#### Ohio

Central Ohio PET User's Group 107 South Westmoor Avenue Columbus, OH 43204 Contact—Philip H. Lynch (614) 274-0304 Interests—Support of all Commodore Products Commodore Youths of Ohio 9729 Lawndell Navarre. Ohio 44662 Contact—Todd Archinal (216) 767-3514 Interests—All Commodore Users under 20 years of age.

SW Ohio VIC Users Club 659 Carthage Avenue Cincinnati, OH 45215 Contact—Tom E. Harris 761-7510

Public Doman Inc. 5025 So. Rangeline Road West Milton, OH Contact—Bill Munch

#### Indiana

The VIC Indy Club PO Box 11543 Indianapolis, IN 46201 Contact—Linda Kropzer (317) 878-3342

#### Michigan

Michigan's Commodore-64 Users Club 14342 Stephens Warren, MI 48089 Contact—Doug Schwartz (313) 776-5835 or Chuck Ciesliga (313) 773-6302 Newsletter—Sprite 64 (published monthly) Interests—All uses of Commodore 64 Computer

#### South Dakota

VIC-64 Users Club 203 East Sioux Avenue Pierre, SD 57501 Contact—Larry J. Lundeen (605) 224-4863

#### Illinois

The Fox Valley PET User's Club 833 Willow Street Lake in the Hills, IL 60102 Contact—Art Dekneef (312) 658-7321 Chicagoland C-64 Users Club 190 Oakwood Drive Woodale, IL 60191 Contact—Russ Hurlbut (312) 860-2015

#### Kansas

Commodore Users Group of Wichita Route 1. Box 115 Viola, Kansas 67149

#### Texas

Commodore (Houston) Users Group 8738 Wildforest Houston, TX 77088

#### California

SFVCUG (San Fernando Valley Commodore Users Group) 21208 Nashville Chatsworth, CA 91311 Contact—Thomas Lynch (President) (213) 889-2211 X2015 Days (213) 709-4736 Nights Newsletter—Monthly Interests—All Commodore Products Commodore Interest Association

c/o Computer Data 14660 La Paz Drive Victorville, CA 92392 Amateurs and Artesian

PO Box 682 Cobb, CA 95426 Contact: B. Alexander KR6G

#### Washington

Cyborg Gazette 30023-118th Ave. SE Auburn, Washington 98002 Contact—Ben Dunnington (206) 939-0582 (206) 924-6992

Newsletter-Commodore 64 Magazine

A.T.S. VIC-20 Computer Club 7906 34th Avenue SW Seattle, WA 98126 Contact—Ken Gazaway (206) 935-2697 Publication—For VIC-20 only Central Washington Commodore User's CLub 1222 South 1st Street Yakima, WA 98902 Contact—Bob Wood or Tim McElroy

#### Canada

Winnipeg PET Users 9-300 Ennis Killeo Winnipeg, Manitoba, Canada R2V 0H9 Contact: Larry Nevfeld

## Advertising Index

| Circ | le No. Page No.                     | Circ | le No. Page No.                           |          |
|------|-------------------------------------|------|-------------------------------------------|----------|
| 1    | Aardvark45                          | 24   | Luna Software108                          |          |
| 2    | Academy Software 4                  | 25   | Midwest Micro77                           |          |
| 37   | Arpopos Technology                  | 26   | Micro-Ed                                  |          |
| 3    | Boston Educational Computing, Inc34 | 27   | Micrograms                                |          |
| 39   | Briley Software                     | 28   | Micro Spec                                | ŧ        |
| 4    | Bytesize MicroTech95, 104           | 29   | Micro Systems Development 3               |          |
| 5    | Century Micro27                     | 55   | Microware Distributors                    |          |
| 6    | CGRS Micro Tech                     | 56   | Mystic Software37                         |          |
| 66   | CIR-KIT Engineering86               | 30   | Nibbles & Bits, Inc                       |          |
| 43   | Codeworks                           | 31   | Optimized Data Systems                    | The same |
| 7    | Comm*Data Software1                 | 57   | Parr Programing                           |          |
| 8    | Commodore 64 Users Group 28         | 32   | Performance Micro Products 103            |          |
| 9    | Compu-sense                         | 33   | Precision Technology                      | 111      |
| 10   | Computer Alliance                   | 58   | Progressive Peripherals                   |          |
| 11   | Computer Marketing82, 98            | 34   | Protecto                                  | k        |
| 12   | Computer Mat                        | 35   | Psycom Software97                         |          |
| 44   | Creative Software 50                | 36   | Quantum Data49                            |          |
| 13   | Data Equipment Supply Corp 31       | 59   | S.A.V.E                                   | ,        |
| 49   | Dungeoness Software81               | 60   | SJB Distributors79                        |          |
| 50   | Dynamic Technologies 85             | 38   | Skylight                                  |          |
| 14   | Eastern House                       | 61   | The Software Clearing House15             | ,        |
| 15   | Electronic Specialties, Inc 28      | 62   | Southern Solutions                        |          |
| 16   | Event Horizon                       | 63   | Space Shuttle Software29                  |          |
| 51   | Fox Fire Systems 91                 | 64   | Susie Software95                          |          |
| 17   | French Silk                         | 40   | SW Computers                              |          |
| 18   | Galactic                            | 41   | Synapse Software . , . Inside Front Cover |          |
| 19   | Gloucester Computer, Inc            | 65   | Systems Management Association 15         |          |
| 20   | Intelligent Software                | 42   | Tamarack Software44                       |          |
| 53   | Journal/2022                        | 45   | Toronto PET Users Group                   | -        |
| 21   | J. Systems Corporation              | 46   | TOTL Software85                           |          |
| 54   | K-12 Micromedia                     | 47   | TSASA, Inc                                |          |
| 22   | Leading Edge Back Cover             | 48   | Victory SoftwareInside Back Cover         |          |
| 23   | Liberty Computer Distributers 37    |      |                                           |          |

## Sorcerer's Apprentice

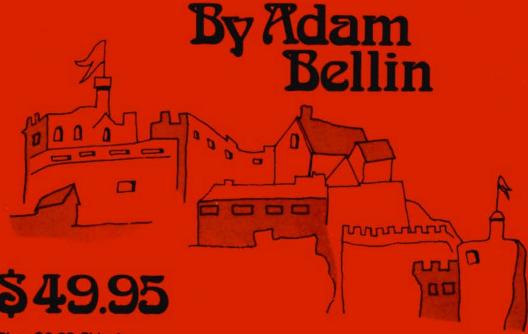

Plus \$2.00 Shipping

## TOTAL GRAPHICS FOR COMMODORE™64

- 16 COLORS
- HIGH RESOLUTION
- AUTO FILLS
- MEMORY MOVE
- MICROVIEW

- AUTO LINES
  - RECTANGLES
  - TRIANGLES
  - CIRCLES
  - ELLIPSES

#### **EVENT HORIZON SOFTWARE**

P.O. box 1327 New York, NY 10028 212 535-0697

Dealer inquiries invited

# SOFTWARE

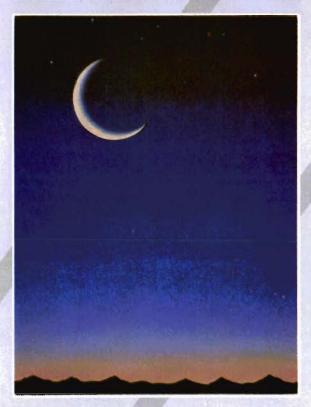

If you own a VIC 20 or Commodore '64 get ready to explore the potential of these fine machines with LUNA Software. The software supplier for the 80's.

We have broken free of the pack with stunning games such as our sophisticated, threescreen, FINAL CON-QUEST, the newest entry to our '64 line. Experience heart-racing surges of adrenalin while trying to outrun lightning-footed coyotes on our HYPER-HEN grid. And, if you're the PEDESTRIAN, keep a sharp eye on the traffic behind you, and the muggers ahead.

LUNA's full line of arcade style games and userfriendly business software makes us the industry's most sought after new supplier. LUNA Software: Committed to providing you with State-of-the-Art concepts and programming to bring out the best possible performance from your Commodore computers. Call LUNA today for the name of a dealer in your area.

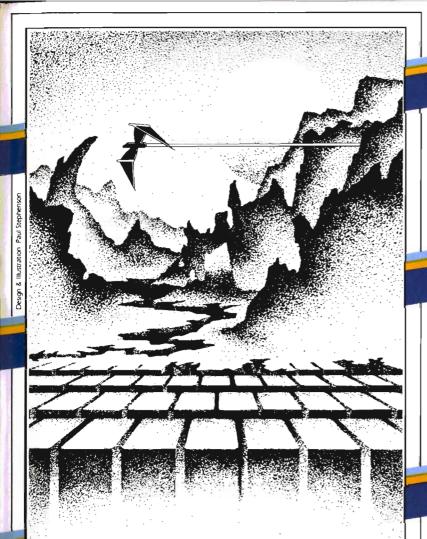

## **ADVENTURE.** THE KEY IS YOUR COMPUTER

## KONGO KONG

Climb ladders, avoid the barrels the crazy ape is rolling at you, and rescue the damsel. Fast machine code action.

Available for VIC-20 and COMMODORE 64 PLAYED WITH JOYSTICK OR KEYBOARD

\$49.95

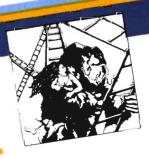

## GRAVE ROBBERS

Introducing the first GRAPHIC ADVENTURE ever available on the VIC-201 With realistic audio-visual effects, you explore an old deserted graveyard and actually see the perils that lie beyond. Available for VIC-20 and COMMODORE 64

PLAYED WITH KEYBOARD

\$44.95

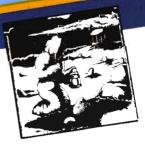

## ANNIHILATOR

Defend your planet against the hostile aliens. All machine code makes this "Defender-like" program one of our best arcade games.

Available for VIC-20 and COMMODORE 64 PLAYED WITH JOYSTICK

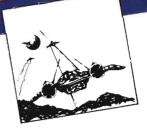

## ADVENTURE PACK I

### (3 programs)

Jack and the Beanstalk Defeat the Giant in your quest for his Golden

Computer Adventure Re-live the "excitement" of getting your computer. An adventure with a very

Moon Base Alpha You must find a way to destroy the meteor that is racing towards your base, or else all moon colonies will be

Available for VIC-20 and COMMODORE 64 demolished PLAYED WITH KEYBOARD

<u>\$49.95</u>

PLAYED WITH KEYBOARD \$19.95

Available for VIC 20 and COMMODORE 64

ADVENTURE PACK II

African Escape As the sole survivor of a plane crash, you must find your

Hospital Adventure You are a spy

whose mission is to complete the

ing in the hospital under heavy

prisoner at their hideout.

bungled assassination attempt on

the evil dictator, who is recuperat-

Bomb Threat Get back to town to

warn the authorities of the bomb planted by the terrorists who left you

way out of the dark continent.

(3 programs)

guard.

## CHOMPER MAN

High speed machine action. Don't night speed indefinite addition a game let the bullies catch you in a game packed full of machine code. Available for COMMODORE 64 PLAYED WITH JOYSTICK OR KEYBOARD

\$49.95

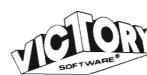

VICTORY SOFTWARE INC. 7 Valley Brook Road, Paoli, PA 19301 (215) 296-3787

All programs fit in standard memory. All programs are on cassette tape.

Programs for the

VIC-20 and the COMMODORE 64

Check your local dealer or order directly. ORDERING We accept personal checks, money Orders, VISA, and MASTER-CHARGE, Charge orders please include number and expiration orders please include number and expiration date. Overseas orders please use charge or date. dule. Overseus diders please use charge of have check payable through a U.S. bank. Add nave check payable injurying old. Daily \$1.50 postage and handling per order. PA residents please add 6% sales tax.

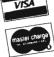

# REMEMBER

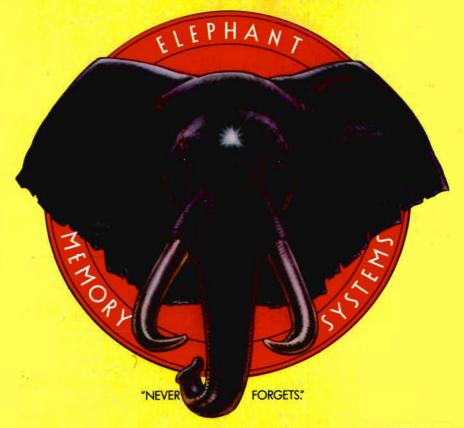

## MORE THAN JUST ANOTHER PRETTY FACE.

Says who? Says ANSI.

Specifically, subcommittee X3B8 of the American National Standards Institute (ANSI) says so. The fact is all Elephant™ floppies meet or exceed the specs required to meet or exceed all their standards.

But just who is "subcommittee X3B8" to issue such pronouncements?

They're a group of people representing a large, well-balanced cross section of disciplines—from academia, government agencies, and the computer industry. People from places like IBM, Hewlett-Packard, 3M, Lawrence Livermore Labs, The U.S. Department of Defense, Honeywell and The Association of Computer Programmers and Analysts. In short, it's a bunch of high-caliber nitpickers whose mission, it seems, in order to make better disks for consumers, is also to

make life miserable for everyone in the disk-making business.

How? By gathering together periodically (often, one suspects, under the full moon) to concoct more and more rules to increase the quality of flexible disks. Their most recent rule book runs over 20 single-spaced pages—listing, and insisting upon—hundreds upon hundreds of standards a disk must meet in order to be blessed by ANSI. (And thereby be taken seriously by people who take disks seriously.)

In fact, if you'd like a copy of this formidable document, for free, just let us know and we'll send you one. Because once you know what it takes to make an Elephant for ANSI...

We think you'll want us to make some Elephants for you.

## **ELEPHANT.™ HEAVY DUTY DISKS.**

For a free poster-size portrait of our powerful pachydem, please write us.

Distributed Exclusively by Leading Edge Products, Inc., 225 Turnpike Street, Canton, Massachusetts 02021

Call: toll-free 1-800-343-6833; or in Massachusetts call collect (617) 828-8150. Telex 951-624.